# **Versionshinweise zur Sun Java Communications Suite 5**

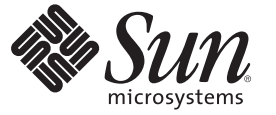

Sun Microsystems, Inc. 4150 Network Circle Santa Clara, CA 95054 U.S.A.

Teilenr.: 820–0476–15 Juli 2007

Copyright 2007 Sun Microsystems, Inc. 4150 Network Circle, Santa Clara, CA 95054 U.S.A. Alle Rechte vorbehalten.

Sun Microsystems, Inc. hat Rechte in Bezug auf geistiges Eigentum an der Technologie, die in dem in diesem Dokument beschriebenen Produkt enthalten ist. Im Besonderen und ohne Einschränkung umfassen diese Ansprüche in Bezug auf geistiges Eigentum eines oder mehrere Patente und eines oder mehrere Patente oder Anwendungen mit laufendem Patent in den USA und in anderen Ländern.

Rechte der US-Regierung – Kommerzielle Software. Für bei der Regierung beschäftigte Benutzer gelten die Standardlizenzvereinbarung von Sun Microsystems, Inc. sowie die einschlägigen Bestimmungen des FAR und seiner Ergänzungen.

Dieses Lieferung schließt möglicherweise Materialien ein, die von Fremdanbietern entwickelt wurden.

Teile dieses Produkts können von Berkeley BSD Systems abgeleitet und durch die University of California lizenziert sein. UNIX ist eine eingetragene Marke in den Vereinigten Staaten und anderen Ländern und wird ausschließlich durch die X/Open Company Ltd. lizenziert.

Sun, Sun Microsystems, das Sun-Logo, das Solaris-Logo, das Java Kaffeetassen-Logo, docs.sun.com, Java und Solaris sind Marken oder eingetragene Marken von Sun Microsystems, Inc., in den USA und anderen Ländern. Sämtliche SPARC-Marken werden unter Lizenz verwendet und sind Marken oder eingetragene Marken von SPARC International Inc. in den Vereinigten Staaten und anderen Ländern. Produkte mit der SPARC-Marke basieren auf einer von Sun Microsystems Inc. entwickelten Architektur. Dieses Produkt enthält Software, die von Computing Services an der Carnegie Mellon University (<www.cmu.edu/computing>) entwickelt wurde.

Die grafischen Benutzeroberflächen von OPEN LOOK und Sun<sup>TM</sup> wurden von Sun Microsystems Inc. für seine Benutzer und Lizenznehmer entwickelt. Sun erkennt die Pionierleistung von Xerox bei der Ausarbeitung und Entwicklung des Konzepts von visuellen oder grafischen Benutzeroberflächen für die Computerindustrie an. Sun ist Inhaber einer einfachen Lizenz von Xerox für die Xerox Graphical User Interface (grafische Benutzeroberfläche von Xerox). Mit dieser Lizenz werden auch die Sun-Lizenznehmer abgedeckt, die grafische OPEN LOOK-Benutzeroberflächen implementieren und sich ansonsten an die schriftlichen Sun-Lizenzvereinbarungen halten.

Produkte, die in dieser Veröffentlichung beschrieben sind, und die in diesem Handbuch enthaltenen Informationen unterliegen den Gesetzen der US-Exportkontrolle und können den Export- oder Importgesetzen anderer Länder unterliegen. Die Verwendung im Zusammenhang mit Nuklear-, Raketen-, chemischen und biologischen Waffen, im nuklear-maritimen Bereich oder durch in diesem Bereich tätige Endbenutzer, direkt oder indirekt, ist strengstens untersagt. Der Export oder Rückexport in Länder, die einem US-Embargo unterliegen, oder an Personen und Körperschaften, die auf der US-Exportausschlussliste stehen, einschließlich (jedoch nicht beschränkt auf) der Liste nicht zulässiger Personen und speziell ausgewiesener Staatsangehöriger, ist strengstens untersagt.

DIE DOKUMENTATION WIRD WIE VORLIEGEND BEREITGESTELLT, UND JEGLICHE AUSDRÜCKLICHE ODER IMPLIZITE BEDINGUNGEN, DARSTELLUNGEN UND HAFTUNG, EINSCHLIESSLICH JEGLICHER STILLSCHWEIGENDER HAFTUNG FÜR MARKTFÄHIGKEIT, EIGNUNG FÜR EINEN BESTIMMTEN ZWECK ODER NICHTÜBERTRETUNG WERDEN IM GESETZLICH ZULÄSSIGEN RAHMEN AUSDRÜCKLICH AUSGESCHLOSSEN.

## Inhalt

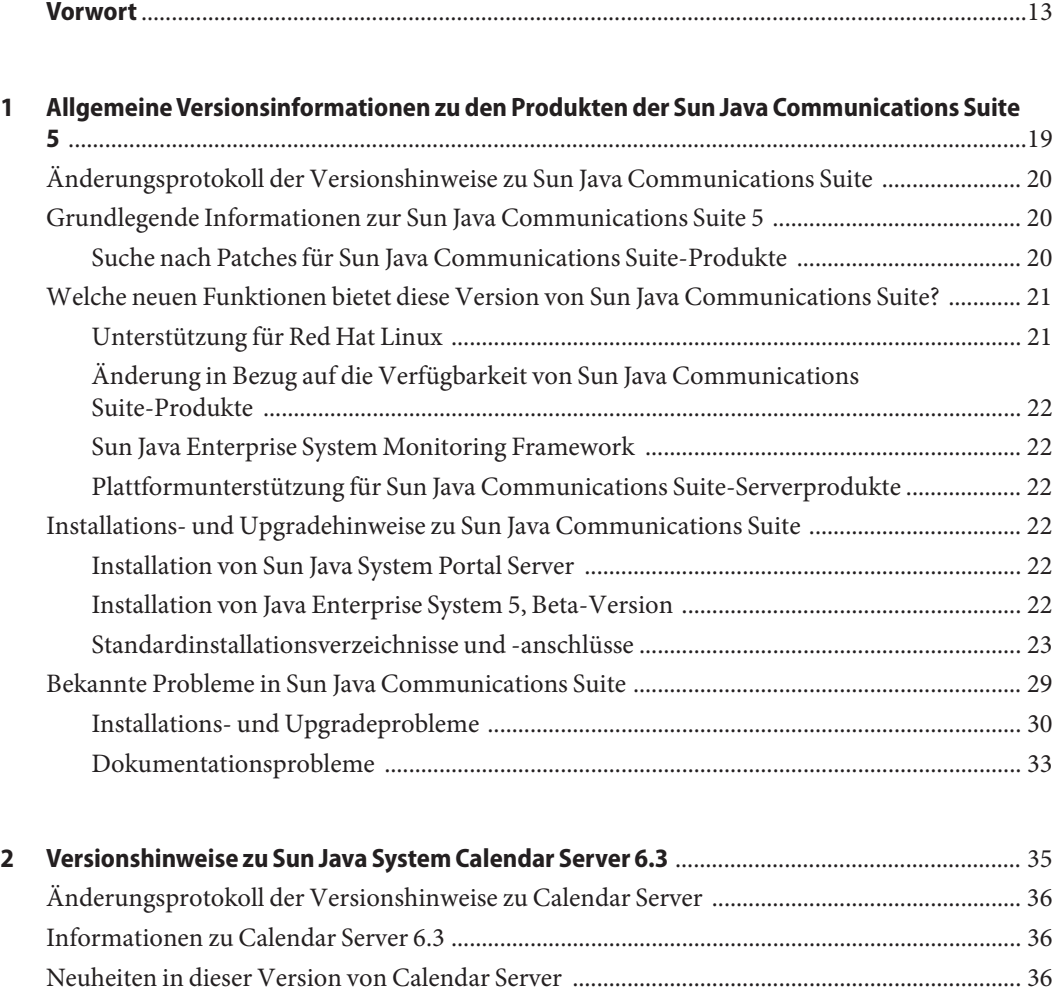

[Calendar Server-Unterstützung in der Delegated Administrator-Konsole ......................... 37](#page-36-0) [WCAP-Anlagenunterstützung in Calendar Server 6.3 ........................................................... 37](#page-36-0) [Unterstützung für LDAP-Gruppen in Calendar Server 6.3 .................................................... 38](#page-37-0)

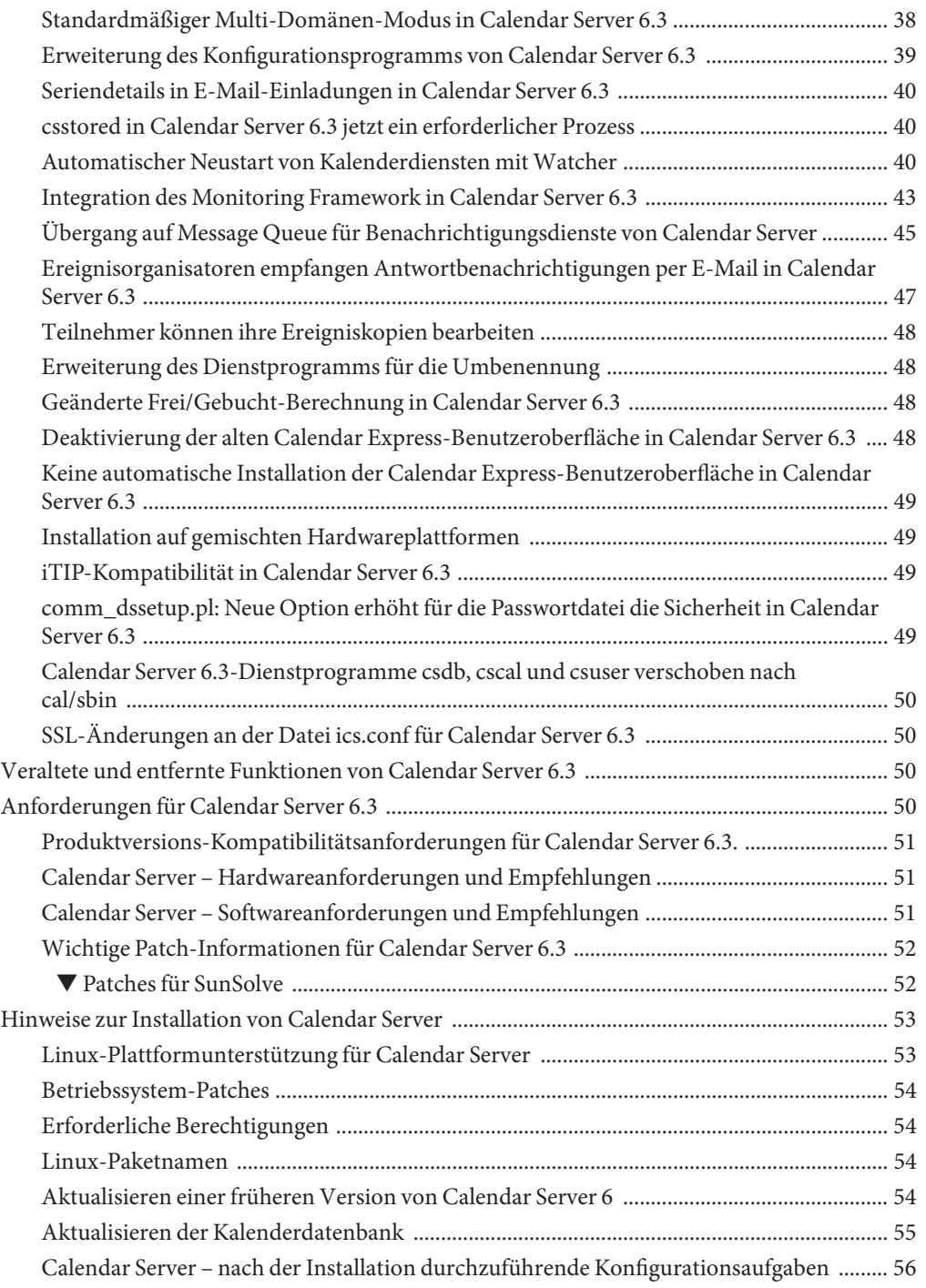

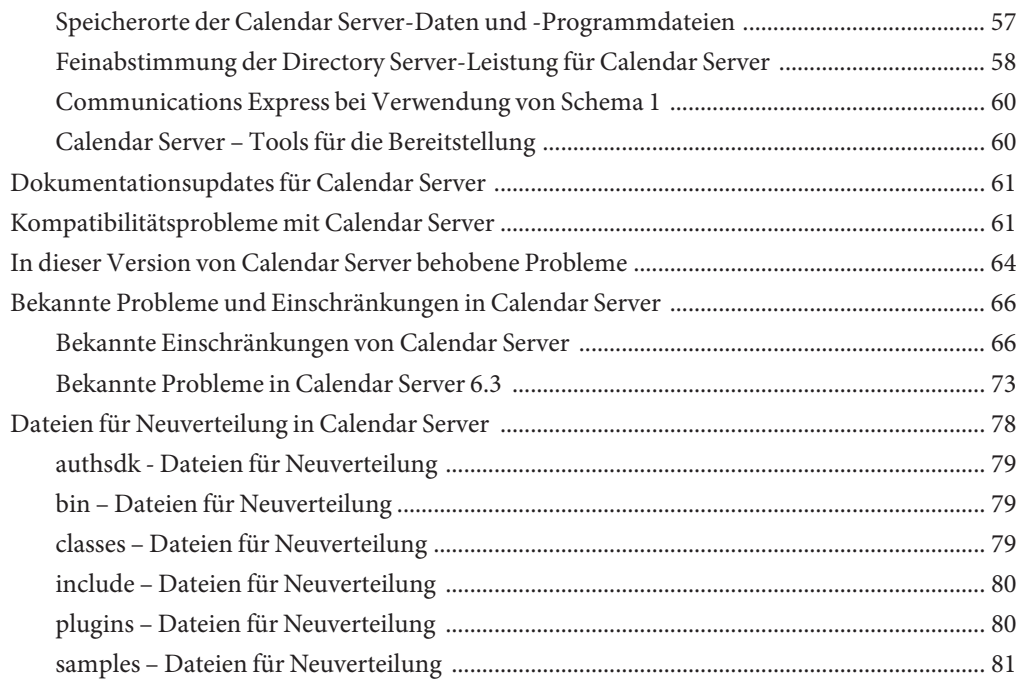

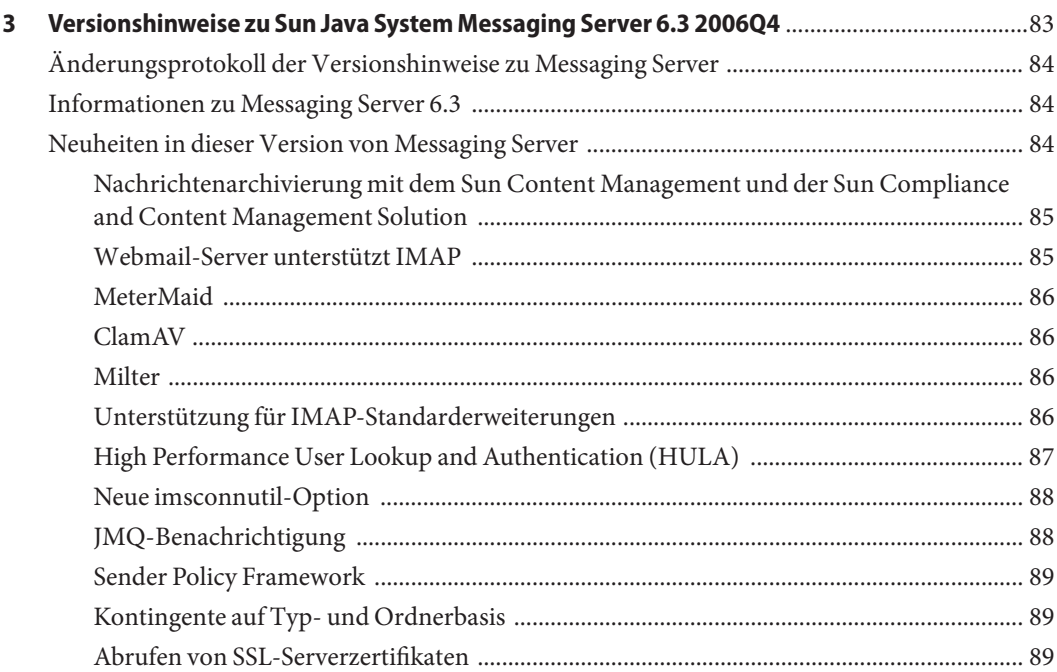

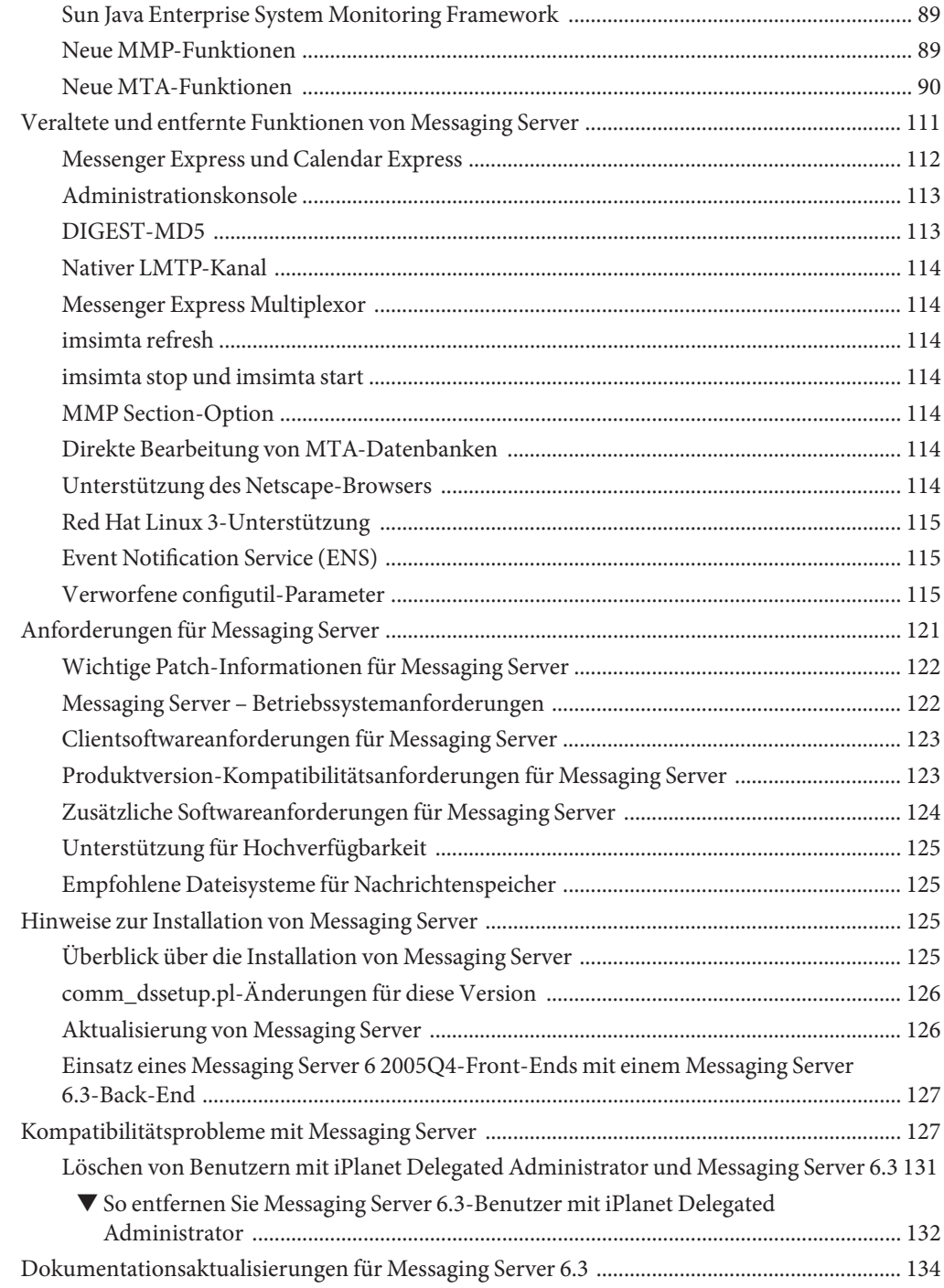

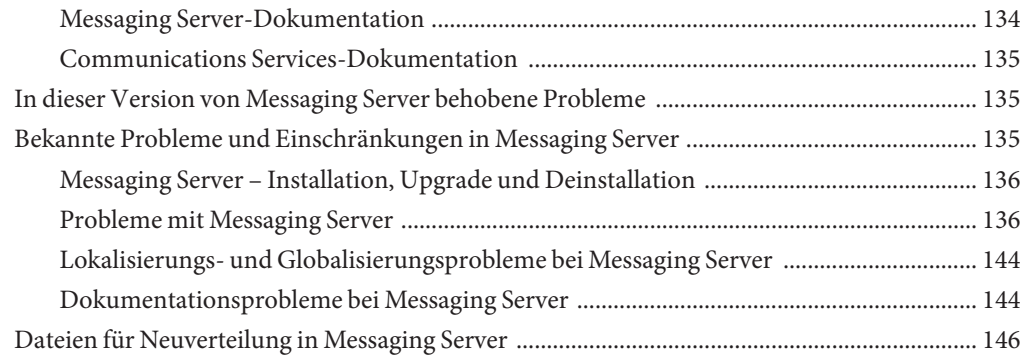

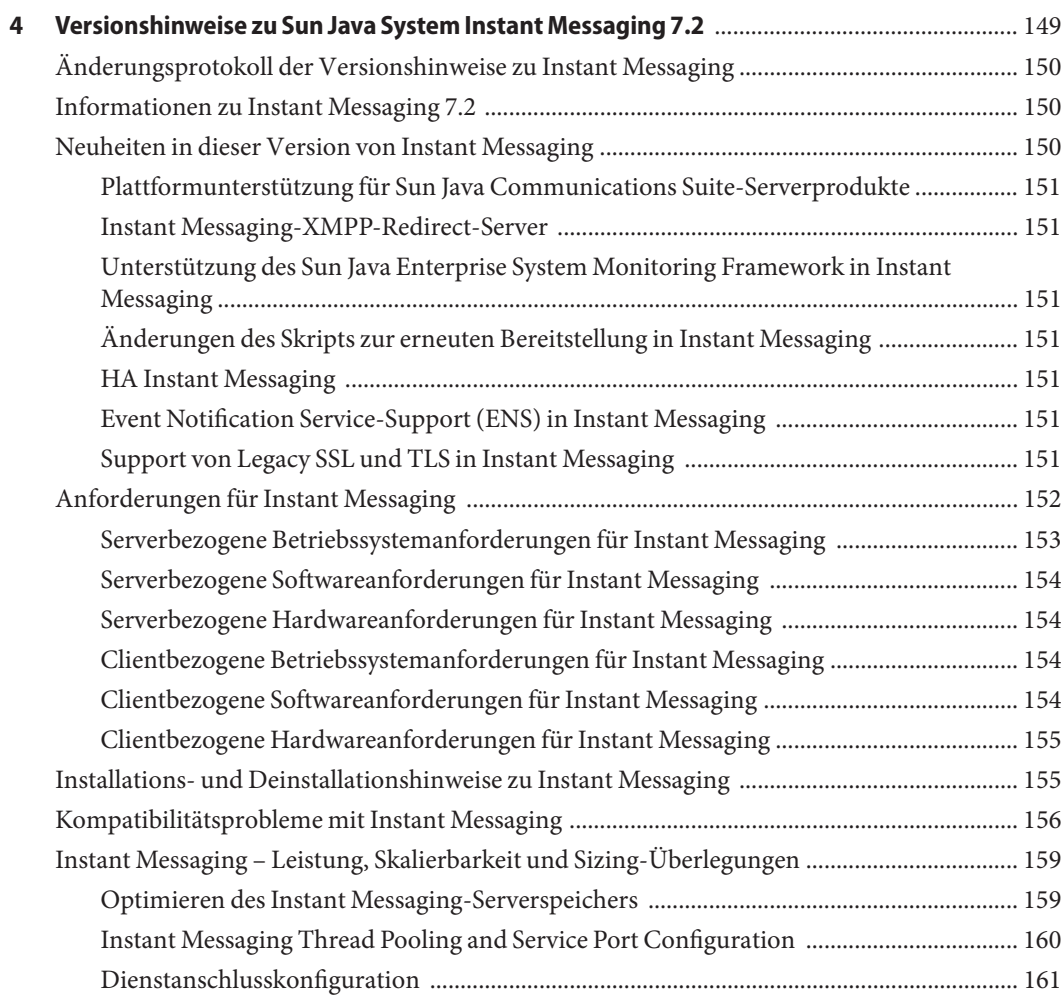

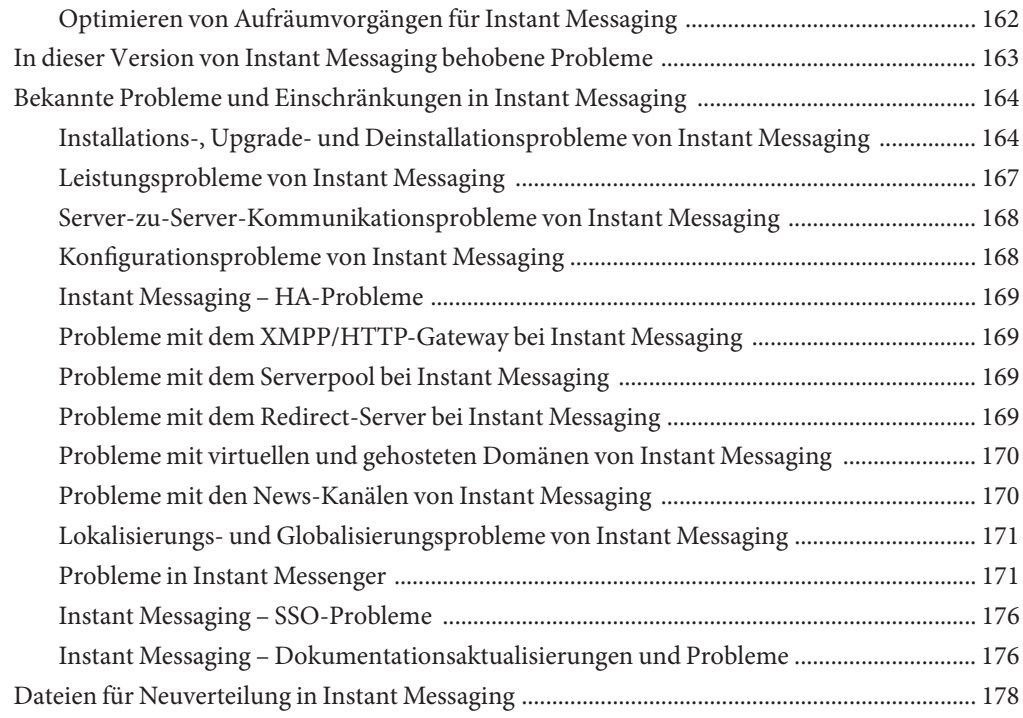

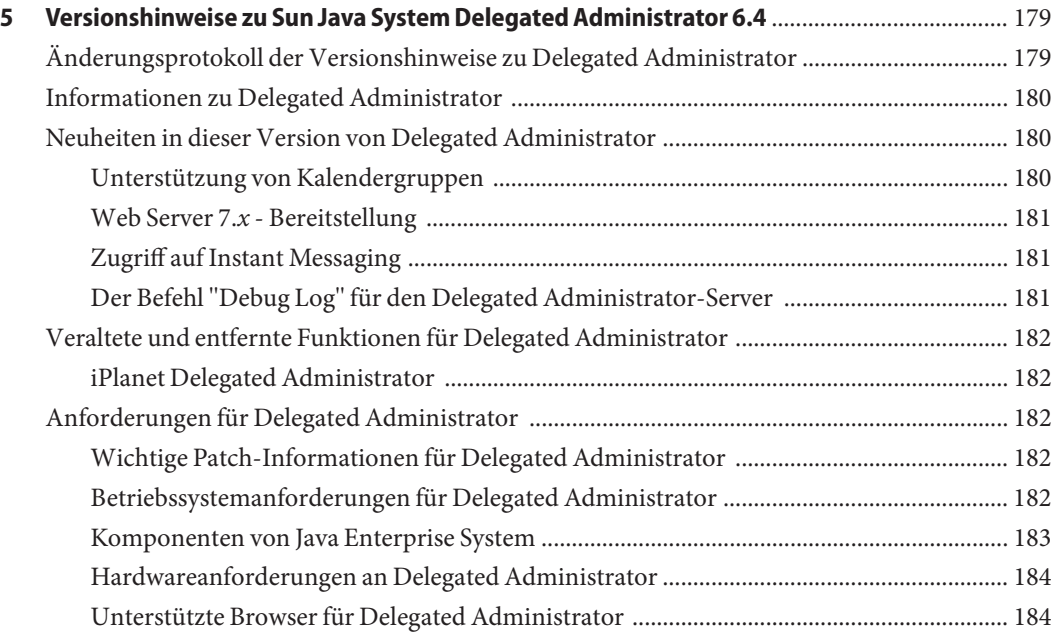

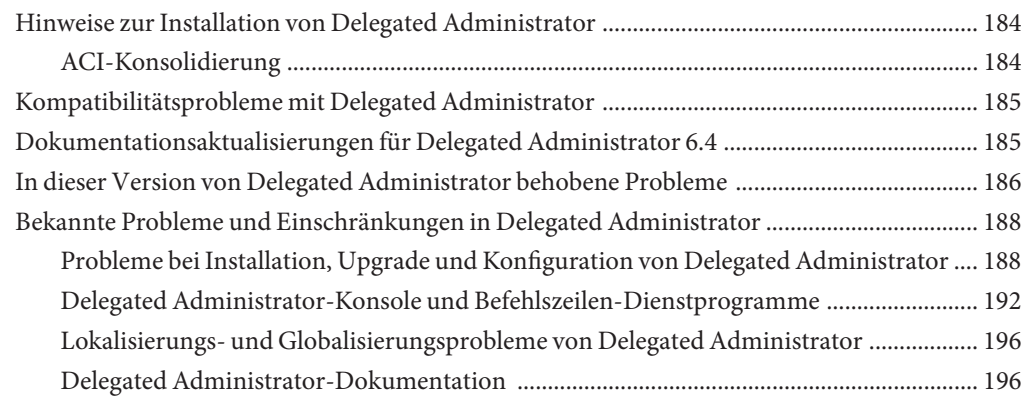

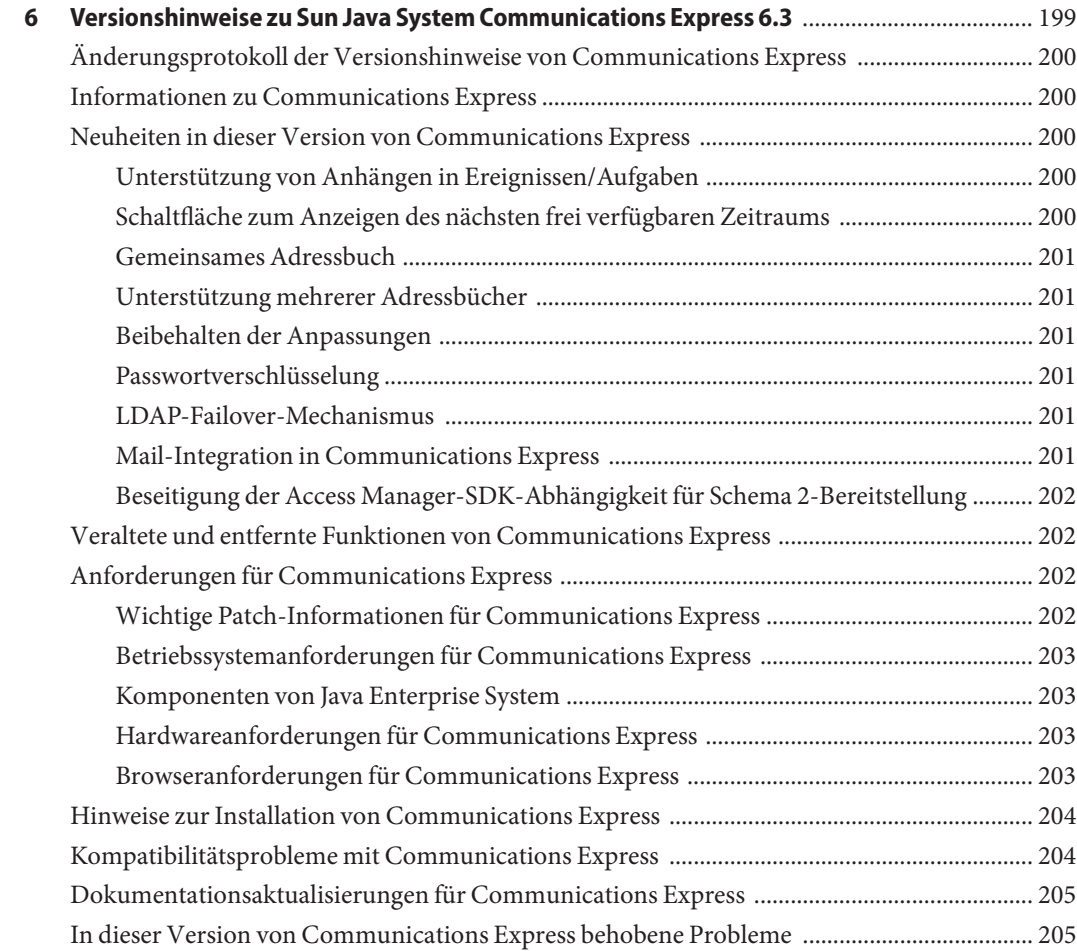

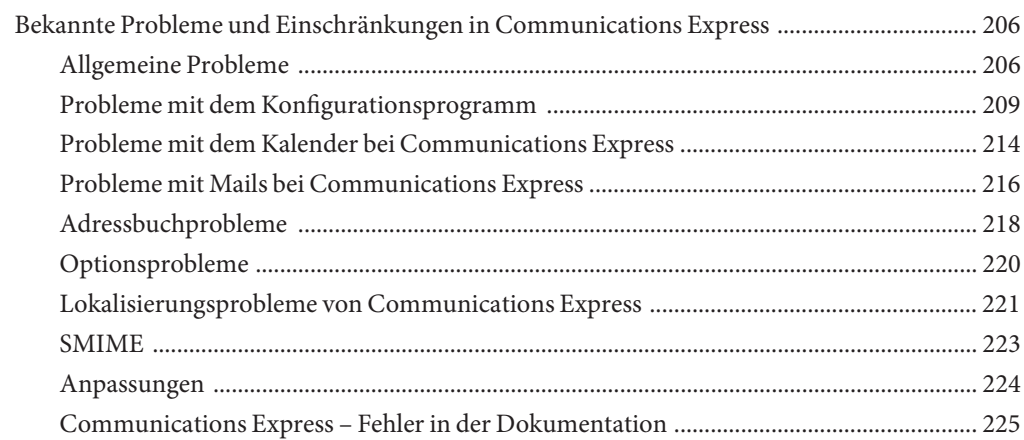

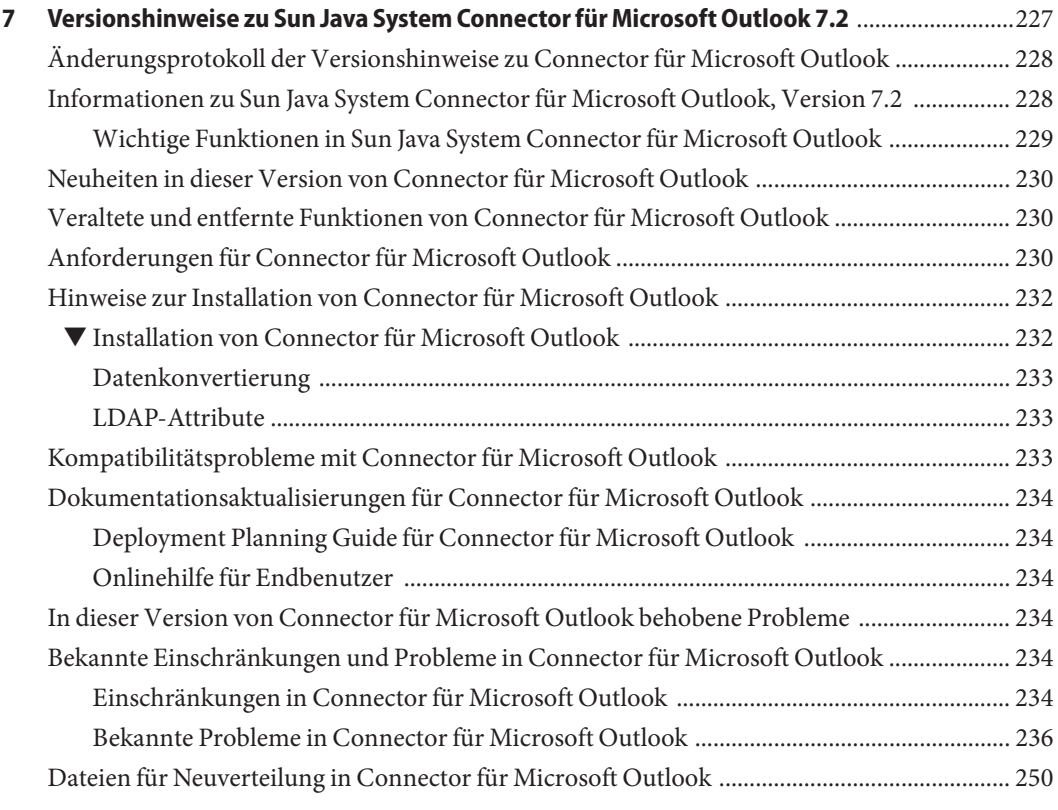

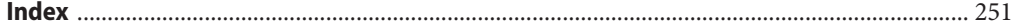

## Tabellen

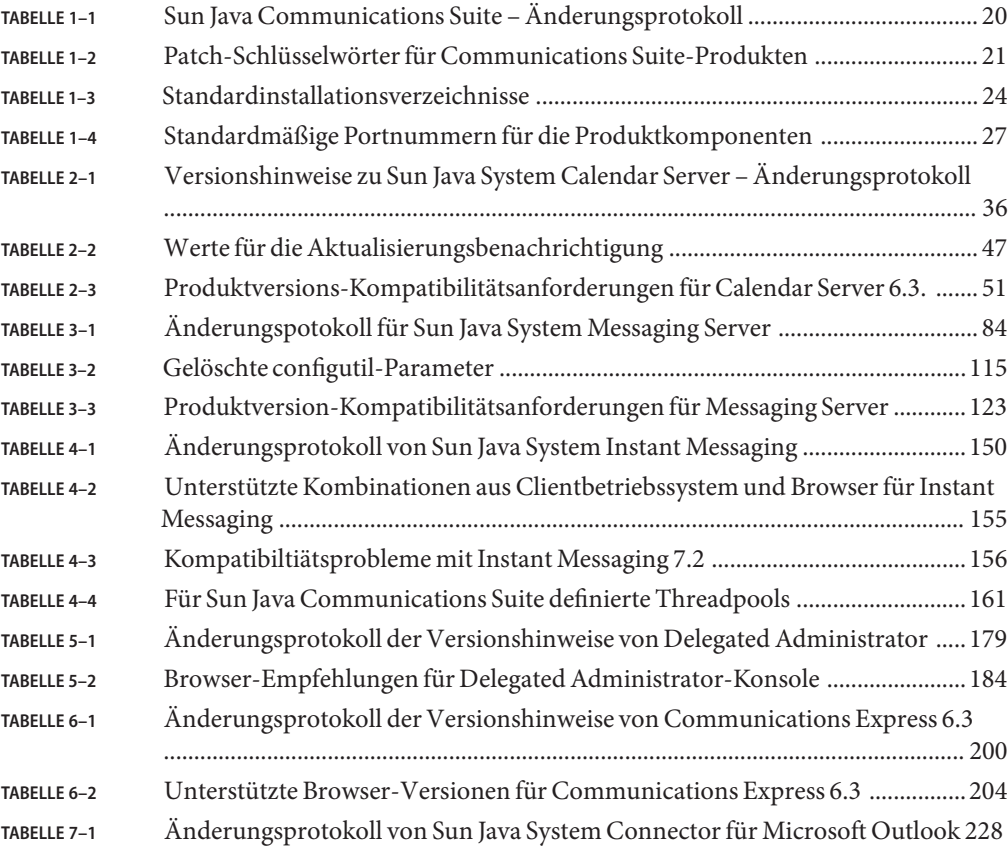

## <span id="page-12-0"></span>Vorwort

Das vorliegende Buch, *Sun Java System Sun Java Communications Suite 5 Versionshinweise*, enthält wichtige Informationen, die zum Zeitpunkt der Veröffentlichung von Sun Java Communications Suite 5 zur Verfügung standen. Diese Versionshinweise decken die folgenden Produkte ab:

- Sun Java System Calendar Server 6.3
- Sun Java System Messaging Server 6.3
- Sun Java System Instant Messaging 7.2
- Sun Java System Delegated Administrator 6.4
- Sun Java System Communications Express 6.3
- Sun Java System Connector für Microsoft Outlook 7.2

**Hinweis –** Die Versionshinweise zu Sun Java System Communications Sync finden Sie unter *Sun Java System Communications Sync 2006Q2 Release Notes*.

In diesem Buch werden die neuen Funktionen und Verbesserungen, die bekannten Probleme und Einschränkungen sowie andere Informationen für alle oben aufgeführten Produkte behandelt. Lesen Sie die Informationen, bevor Sie eines der Produkte verwenden.

Die aktuelle Version dieser Versionshinweise finden Sie auf der [Sun Java Communications](http://docs.sun.com/app/docs/prod/sunjava.comm) [Suite-Dokumentations-Website.](http://docs.sun.com/app/docs/prod/sunjava.comm) Besuchen Sie diese Website vor der Installation und Konfiguration Ihrer Software und später regelmäßig, um stets die neuesten Versionshinweise und Produktdokumentationen verfügbar zu haben.

## **Aufbau dieses Buches**

Jedes Kapitel dieses Buches enthält Versionsinformationen für das jeweilige Sun Java System Sun Java Communications Suite-Produkt.

[Kapitel 2](#page-34-0) enthält Versionsinformationen für Sun Java System Calendar Server 6.3.

[Kapitel 3](#page-82-0) enthält Versionsinformationen für Sun Java System Messaging Server 6.3.

[Kapitel 4](#page-148-0) enthält Versionsinformationen für Sun Java System Instant Messaging 7.2.

[Kapitel 5](#page-178-0) enthält Versionsinformationen für Sun Java System Delegated Administrator 6.4.

[Kapitel 6](#page-198-0) enthält Versionsinformationen für Sun Java System Communications Express 6.3.

[Kapitel 7](#page-226-0) enthält Versionsinformationen für Sun Java System Connector für Microsoft Outlook 7.2.

## **Zusätzliche Dokumentation**

Auf der Website <http://docs.sun.com> können Sie online auf die technische Dokumentation von Sun zugreifen. Sie können das Archiv durchsuchen oder nach einem bestimmten Handbuchtitel oder Thema suchen.

#### **Handbücher in diesem Dokumentationssatz**

Bücher der Sun Java System Sun Java Communications Suite-Dokumentationsreihe finden Sie unter:

- [Sun Java System Messaging Server Dokumentation](http://docs.sun.com/coll/1312.2)
- [Sun Java System Calendar Server Dokumentation](http://docs.sun.com/coll/1313.2)
- Sun Java System Instant Messaging Dokumentation
- [Communications Express Dokumentation](http://docs.sun.com/coll/1631.1)
- [Connector für Microsoft Outlook Dokumentation](http://docs.sun.com/coll/1630.1)

Die folgende Dokumentation wurde für diese Version nicht aktualisiert. Sie können jedoch die vorherigen Versionen dieser Dokumentationen verwenden:

- *Sun Java System Messaging Server 6 2005Q4 MTA Developer's Reference*
- *Sun Java System Messenger Express 6 2005Q4 Customization Guide*
- *Sun Java System Communications Services 6 2005Q4 Schema Migration Guide*

#### **Zugriffsfunktionen für Personen mit Behinderungen**

Um Eingabehilfen zu erhalten, die seit der Veröffentlichung dieses Dokuments auf den Markt gekommen sind, lesen Sie die Produktbewertungen nach Abschnitt 508. Diese können Sie bei Sun anfordern, um zu ermitteln, welche Versionen am besten geeignet sind. Aktualisierte Versionen von Anwendungen finden Sie unter

<http://sun.com/software/javaenterprisesystem/get.html> (<http://sun.com/software/javaenterprisesystem/get.html>).

Informationen über die Verpflichtung von Sun bezüglich von Eingabehilfen finden Sie unter http://sun.com/access (<http://sun.com/access>).

#### **Typografische Konventionen**

Die folgende Tabelle beschreibt die in diesem Buch verwendeten typografischen Änderungen.

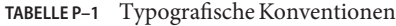

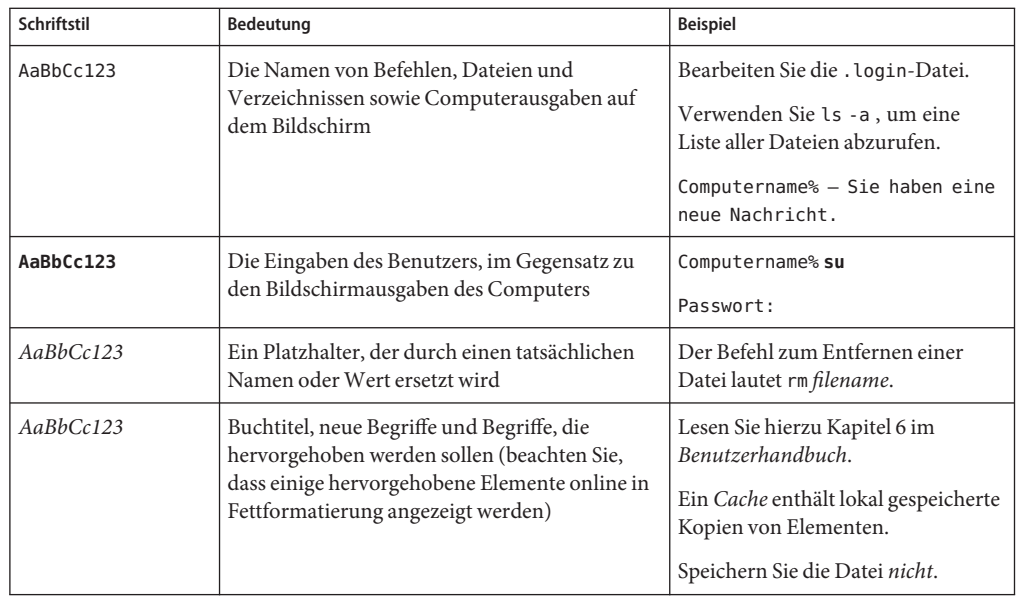

## **Shell-Eingabeaufforderungen in Befehlsbeispielen**

In der folgenden Tabelle werden standardmäßige Systemaufforderungen und Superuser-Aufforderungen aufgeführt.

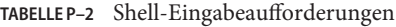

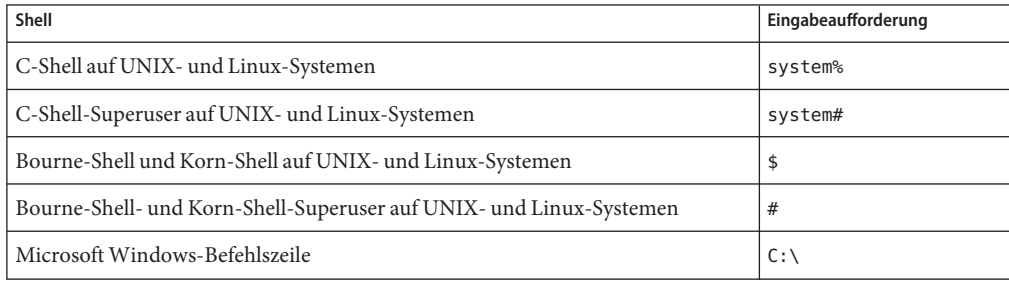

## **Symbolkonventionen**

In der folgenden Tabelle werden die Symbole erklärt, die in diesem Handbuch verwendet werden.

| Symbol                            | Beschreibung                                                                             | <b>Beispiel</b>                                | Bedeutung                                                                                                    |
|-----------------------------------|------------------------------------------------------------------------------------------|------------------------------------------------|----------------------------------------------------------------------------------------------------|
| $\begin{bmatrix} 1 \end{bmatrix}$ | Enthält optionale<br>Argumente und<br>Befehlsoptionen.                                   | $ls$ $[-l]$                                    | Die Option - l ist nicht erforderlich.                                                                             |
| $\{ \ \   \ \}$                   | Enthält verschiedene<br>Möglichkeiten für eine<br>erforderliche Befehlsoption.           | -d $\{y n\}$                                   | Die Option - derfordert, dass Sie<br>entweder das Argument y oder das<br>Argument n verwenden.                     |
| $$$ { }                           | Gibt eine Variablenreferenz<br>an.                                                       | \${com.sun.javaRoot}                           | Verweist auf den Wert der Variablen<br>com.sun.javaRoot.                                                           |
|                                   | Gibt eine Kombination aus<br>mehreren Tasten an.                                         | STRG-A                                         | Halten Sie die Taste STRG gedrückt,<br>während Sie die Taste A drücken.                                            |
| $^{+}$                            | Gibt die aufeinander<br>folgende Betätigung<br>mehrerer Tasten an.                       | $STRG+A+N$                                     | Drücken Sie die Taste STRG, lassen<br>Sie sie los und drücken Sie<br>anschließend die nachfolgenden<br>Tasten.     |
| $\rightarrow$                     | Zeigt die Auswahl eines<br>Menüelements in einer<br>grafischen<br>Benutzeroberfläche an. | Datei $\rightarrow$ Neu $\rightarrow$ Vorlagen | Wählen Sie im Menü "Datei" die<br>Option "Neu" aus. Wählen Sie im<br>Untermenü "Neu" die Option<br>"Vorlagen" aus. |

**TABELLE P–3** Symbolkonventionen

## **Dokumentation, Support und Training**

Auf der Sun-Website finden Sie Informationen zu den folgenden zusätzlichen Ressourcen:

- Dokumentation (<http://de.sun.com/documentation/>)
- Support (<http://de.sun.com/support//>)
- Training (<https://www.suntrainingcatalogue.com/eduserv/client/welcome.do>)

## **Verweise aufWebsites anderer Hersteller**

Diese Dokumentation nimmt Bezug auf URLs zu Produkten von Drittanbietern und bietet weitere relevante Informationen.

**Hinweis –** Sun ist nicht für die Verfügbarkeit von Fremd-Websites verantwortlich, die in diesem Dokument genannt werden. Sun ist nicht verantwortlich oder haftbar für die Inhalte, Werbung, Produkte oder andere Materialien, die auf solchen Websites/Ressourcen oder über diese verfügbar sind, und unterstützt diese nicht. Sun ist nicht verantwortlich oder haftbar für tatsächliche oder vermeintliche Schäden oder Verluste, die durch oder in Verbindung mit der Verwendung von über solche Websites oder Ressourcen verfügbaren Inhalten, Waren oder Dienstleistungen bzw. dem Vertrauen darauf entstanden sind oder angeblich entstanden sind.

## **Sun freut sich über Ihre Kommentare**

Sun ist stets an einer Verbesserung der eigenen Dokumentation interessiert und nimmt Ihre Kommentare und Anregungen gerne entgegen. Sie können Ihre Kommentare unter <http://docs.sun.com> durch Klicken auf den entsprechenden Link an uns senden. Geben Sie in dem angezeigten Onlineformular den vollständigen Titel der Dokumentation und die Artikelnummer an. Bei der Artikelnummer handelt es sich um eine 7- oder 9-stellige Zahl, die sich auf der Titelseite des Handbuchs oder in der Dokument-URL befindet. Die Artikelnummer des vorliegenden Handbuchs lautet beispielsweise 820-0476-15.

## <span id="page-18-0"></span>Allgemeine Versionsinformationen zu den Produkten der Sun Java Communications Suite 5

Version 5

Das vorliegende Kapitel umfasst wichtige Versionsinformationen, die für alle Komponenten von Sun Java™ Communications Suite 5 gelten.

Die aktuelle Version dieser Versionshinweise ist unter <http://docs.sun.com/coll/1634.1> verfügbar. Besuchen Sie diese Website vor der Installation und Konfiguration Ihrer Software und später regelmäßig, um stets die neuesten Versionshinweise und Handbücher verfügbar zu haben.

In diesen Versionshinweisen werden die folgenden Themen behandelt:

- ["Änderungsprotokoll der Versionshinweise zu Sun Java Communications Suite"](#page-19-0) [auf Seite 20](#page-19-0)
- ["Grundlegende Informationen zur Sun Java Communications Suite 5" auf Seite 20](#page-19-0)
- ["Welche neuen Funktionen bietet diese Version von Sun Java Communications Suite?"](#page-20-0) [auf Seite 21](#page-20-0)
- ["Installations- und Upgradehinweise zu Sun Java Communications Suite" auf Seite 22](#page-21-0)
- ["Bekannte Probleme in Sun Java Communications Suite" auf Seite 29](#page-28-0)

Diese Dokumentation nimmt Bezug auf URLs zu Produkten von Drittanbietern und bietet weitere relevante Informationen.

**Hinweis –** Sun ist nicht für die Verfügbarkeit von Websites Dritter verantwortlich, die in diesem Dokument genannt werden. Sun ist nicht verantwortlich oder haftbar für die Inhalte, Werbung, Produkte oder andere Materialien, die auf solchen Websites/Ressourcen oder über diese verfügbar sind, und unterstützt diese nicht. Sun lehnt jede Verantwortung oder Haftung für direkte oder indirekte Schäden oder Verluste ab, die durch die bzw. in Verbindung mit der Verwendung von oder der Stützung auf derartige Inhalte, Waren oder Dienstleistungen, die auf oder über diese Sites oder Ressourcen verfügbar sind, entstehen können.

## <span id="page-19-0"></span>**Änderungsprotokoll der Versionshinweise zu Sun Java Communications Suite**

| Datum            | Beschreibung der Änderungen                                                                                                    |
|------------------|----------------------------------------------------------------------------------------------------|
| <b>Juli 2007</b> | Aktualisierte Versionsanforderungen für unterstützte Browser in den<br>Versionshinweisen zu Communications Express und Delegated Administrator. |
| 27. April 2007   | Aktualisierte Versionshinweise zu Calendar Server und Communications Express.                                                                   |
| April 2007       | Fehlernummer 6542989 zu Versionshinweisen für Calender Server hinzugefügt.                                                                      |
| März 2007        | Revenue-Version von Sun Java Communications Suite, Version 5                                                                                    |
| September 2006   | Erster Entwurf dieser Versionshinweise (Version 5)                                                                                              |

**TABELLE 1–1** Sun Java Communications Suite – Änderungsprotokoll

### **Grundlegende Informationen zur Sun Java Communications Suite 5**

In der Sun Java Communications Suite werden verschiedene Server- und Clientprodukte von Sun zusammengefasst, um Anwendungsunterstützung für die verteilte Kommunikation und Zusammenarbeit bereitzustellen.

Die Sun Java Communications Suite 5 umfasst folgende Komponenten:

- Sun Java System Calendar Server 6.3
- Sun Java System Messaging Server 6.3
- Sun Java System Instant Messaging 7.2
- Sun Java System Communications Express 6.3
- Sun Java System Connector für Microsoft Outlook 7.2
- Sun Java System Delegated Administrator 6.4
- Sun Java System Communications Sync 3

**Hinweis –** Die Versionshinweise zu Sun Java System Communications Sync befinden sich unter *Sun Java System Communications Sync 2006Q2 Release Notes*

#### **Suche nach Patches für Sun Java Communications Suite-Produkte**

Die Schlüsselwörter für die Suche nach Patches für die Sun Java Communications Suite-Produkte finden Sie in [Tabelle 1–2.](#page-20-0) Mithilfe der jeweiligen Begriffe können Sie nach geeigneten Patches auf der Sunsolve-Website suchen.

| Produkt                         | Schlüsselwort            |
|---------------------------------|--------------------------|
| Calendar Server                 | "Calendar Server"        |
| Communications Express          | "communications express" |
| Delegated Administrator         | commcli                  |
| Dssetup                         | comm_dssetup             |
| <b>Instant Messaging</b>        | "Instant Messaging"      |
| Messaging Server                | "Messaging Server"       |
| Connector für Microsoft Outlook | "Outlook Connector"      |
|                                 |                          |

<span id="page-20-0"></span>**TABELLE 1–2** Patch-Schlüsselwörter für Communications Suite-Produkten

**Hinweis –** Die doppelten Anführungszeichen sollten verwendet werden, um nach der Zeichenfolge einschließlich Leerzeichen zu suchen.

Um nach Patches für alle Java Enterprise System-Produkte zu suchen, verwenden Sie das Schlüsselwort Java\_ES.

#### **Welche neuen Funktionen bietet diese Version von Sun Java Communications Suite?**

In diesem Abschnitt werden neue Funktionen und Änderungen in Sun Java Communications Suite 5 beschrieben.

#### **Unterstützung für Red Hat Linux**

Unterstützung für Sun Java Communications Suite unter den folgenden Versionen von Red Hat Linux ist veraltet und wird möglicherweise in einer zukünftigen Version entfernt:

- Red Hat Enterprise Linux Advanced Server (32- und 64–Bit-Versionen), Version 3 (alle Updates)
- Red Hat Enterprise Linux Enterprise Server (32- und 64–Bit-Versionen), Version 3 (alle Updates)

Informationen zu den gegenwärtig unterstützten Versionen von Red Hat Linux finden Sie unter ["Calendar Server – Betriebssystemanforderungen" auf Seite 52,](#page-51-0) ["Messaging Server –](#page-121-0) [Betriebssystemanforderungen" auf Seite 122,](#page-121-0) ["Anforderungen für Instant Messaging"](#page-151-0) [auf Seite 152,](#page-151-0) ["Betriebssystemanforderungen für Delegated Administrator" auf Seite 182](#page-181-0) und ["Betriebssystemanforderungen für Communications Express" auf Seite 203](#page-202-0) für die spezifische Sun Java Communications Suite-Komponente.

#### <span id="page-21-0"></span>**Änderung in Bezug auf die Verfügbarkeit von Sun Java Communications Suite-Produkte**

Ab dieser Version von Sun Java Communications Suite 5 werden die Kommunikationsprodukte nicht länger im Rahmen von Sun Java Enterprise System bereitgestellt. Die Kommunikationsprodukte stehen als Bestandteil von Sun Java Communications Suite oder als Einzelprodukte zur Verfügung. Die Installation erfolgt nicht länger über das Installationsprogramm von Java Enterprise System. Die Interoperabilität zwischen Kommunikationsprodukten und Java Enterprise System-Komponenten ist jedoch weiter gegeben.

Diese Änderung in Bezug auf die Bereitstellung hat keine Auswirkung auf die Kommunikationsprodukte in Java Enterprise System 2005Q4. Wenn Sie ein Kommunikationsprodukt installiert haben, ergeben sich keine Änderungen.

#### **Sun Java Enterprise System Monitoring Framework**

Diese Version der Sun Java Communications Suite unterstützt Version 2.0 des Monitoring Framework. Das Monitoring Framework bietet Informationen zur aufgewendeten Zeit für Authentifzierung und Nachrichtenversand, die Anzahl der über den Dienst versendeten Sofortnachrichten sowie weitere Statistiken.

Informationen zum Sun JavaTM Enterprise System Monitoring Framework finden Sie im: *Sun Java Enterprise System 5 Monitoring Guide* .

#### **Plattformunterstützung für Sun Java Communications Suite-Serverprodukte**

Die Serverkomponenten von Sun Java Communications Suite werden nicht mehr unter HP-UX bzw. Windows unterstützt.

## **Installations- und Upgradehinweise zu Sun Java Communications Suite**

#### **Installation von Sun Java System Portal Server**

Sun Java System Portal Server ist kein Bestandteil der Sun Java System Sun Java Communications Suite 5. Anweisungen zur Installation von Portal Server finden Sie im *Sun Java Enterprise System 5 Installation Guide for UNIX* .

#### **Installation von Java Enterprise System 5, Beta-Version**

Wenn die frühere (Beta-)Version von Java Enterprise System installiert ist, muss das Paket SUNWldapcsdk-tools vor der Installation der veröffentlichten Version (RR-Version) von JES 5 gelöscht werden. Der Grund hierfür ist der geänderte Speicherort des Pakets SUNWldapcsdk-tools in der neuen Version. Wird dieses Paket nicht gelöscht und Calendar Server oder Messaging Server nach der Installation der neuen Version gestartet, wird die folgende Fehlermeldung angezeigt:

Could not find .../bin/ldapsearch utility Please install the ldapcsdk-tools package <span id="page-22-0"></span>Diese Fehlermeldung bezieht sich auf den geänderten Speicherort der LDAP-Tools.

Es gibt zwei Umgehungsmöglichkeiten:

■ Wenn JES nicht installiert ist, löschen Sie das Paket SUNWldapcsdk-tools vor der Installation der aktuellen Version von JES5. Um die Version von SUNWldapcsdk-tools zu überprüfen, führen Sie den Befehl pkgparam -v SUNWldapcsdk-tools VERSION aus.

**Hinweis –** Die Version 6.00, REV=2006.12.11.00.08, oder später ist erforderlich. Ist keine dieser Versionen vorhanden, wird eine Fehlermeldung angezeigt, dass das LDAP-Suchprogramm nicht gefunden wurde.

Über den Befehl pkgrm SUNWldapcsdk-tools können Sie das Paket SUNWldapcsdk-tools entfernen.

■ Wenn Sie das Java Enterprise System 5-Installationsprogramm bereits aufgeführt haben, können Sie das Paket SUNWldapcsdk-tools auch manuell entfernen und die Installation über den folgenden Befehl ausführen:

cd <jes5\_distro>/Solaris\_sparc/Product/shared\_components/Packages pkgadd -d . SUNWldapcsdk-tools

#### **Standardinstallationsverzeichnisse und -anschlüsse**

In diesem Abschnitt werden die Installationsverzeichnisse und Portnummern aufgelistet, die per Voreinstellung für die Installation von Produktkomponenten der Sun JavaSystem Communications Suite 5 verwendet werden.

- "Standardinstallationsverzeichnisse" auf Seite 23
- ["Standardmäßige Portnummern" auf Seite 27](#page-26-0)

#### **Standardinstallationsverzeichnisse**

Das Installationsprogramm der Communications Suite installiert die Produktkomponenten, sofern nicht anders angegeben, automatisch in Standardverzeichnissen. In den meisten Fällen können Sie bei der Festlegung von Konfigurationswerten während oder nach der Installation einen benutzerdefinierten Speicherort angeben, es gelten jedoch folgende Ausnahmen:

- **Sun Cluster-Komponenten.** Der Speicherort für die Installationsverzeichnisse kann nicht geändert werden.
- **Message Queue.** Der Speicherort für die Installationsverzeichnisse kann nicht geändert werden.

<span id="page-23-0"></span>**Hinweis –** Verwenden Sie bei der Installation von Produktkomponenten nach Möglichkeit die Standardinstallationsverzeichnisse. Wenn Sie ein anderes Installationsverzeichnis angeben, muss bei der Konfiguration aller Komponenten auf dieses Verzeichnis verwiesen werden.

In der nachfolgenden Tabelle werden die Standardinstallationsverzeichnisse für die Communications Suite-Produktkomponenten aufgeführt.

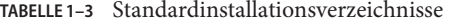

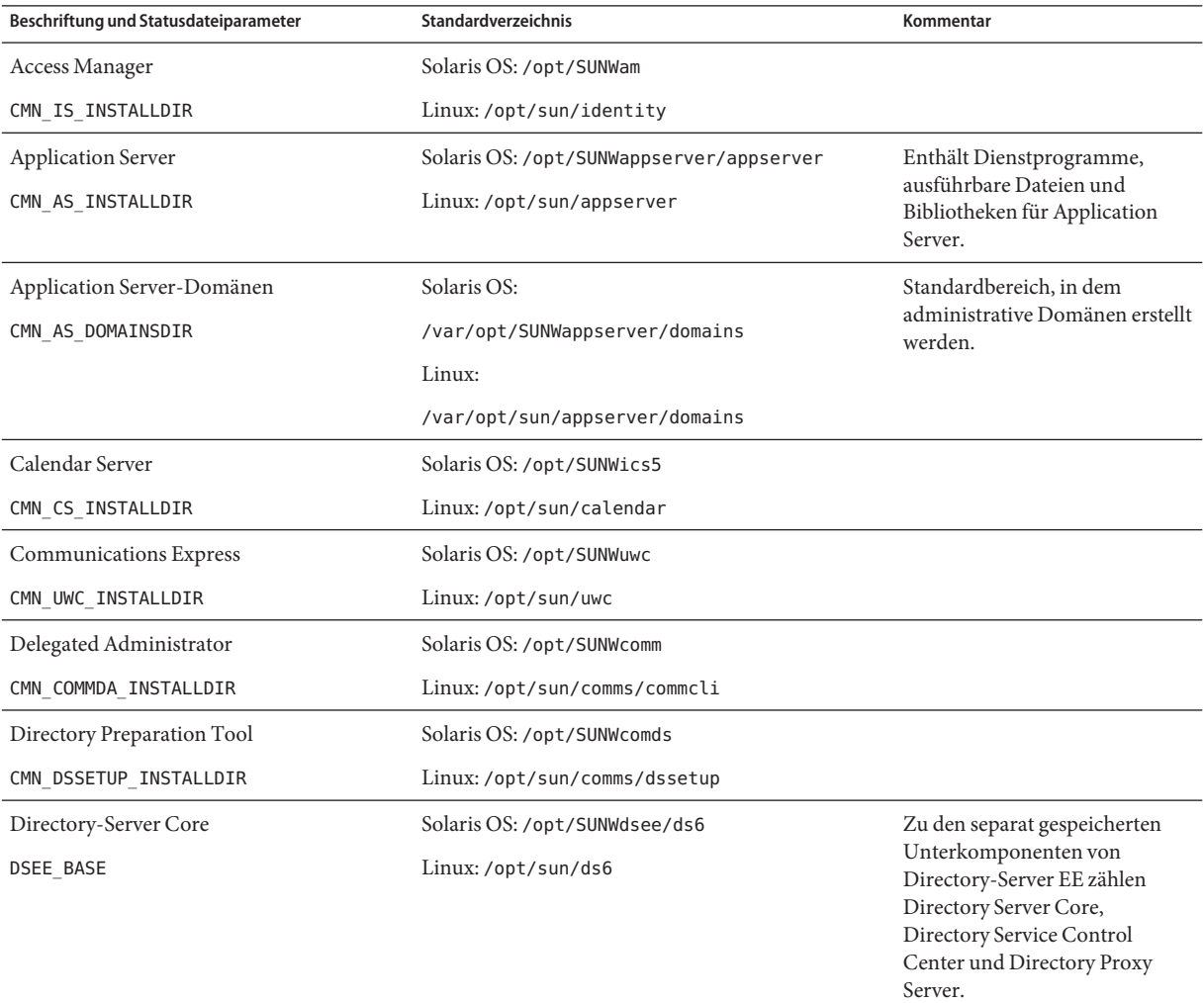

| otanuai umotanationo verzeitminose<br>Beschriftung und Statusdateiparameter | (10115)<br><b>Standardverzeichnis</b>                                                                                                    | Kommentar                                                   |  |
|-----------------------------------------------------------------------------|----------------------------------------------------------------------------------------------------|-------------------------------------------------------------|--|
| Directory Service Control Center                                            | Solaris OS: /opt/SUNWdsee/dscc                                                                                                    |                                                             |  |
| DSEE BASE                                                                   | Linux:/opt/sun/dscc                                                                                                    |                                                             |  |
| Directory Proxy Server                                                      | Solaris OS: /opt/SUNWdsee/dps                                                                                                    |                                                             |  |
| DSEE BASE                                                                   | Linux and HP-UX: /opt/sun/dps                                                                                                    |                                                             |  |
| Directory-Server-Instanzenverzeichnis                                       | Solaris OS: /var/opt/SUNWdsee/dsins1                                                                                                    |                                                             |  |
| DSEE INSTANCE DIR                                                           | Linux:/var/opt/sun/dsins1                                                                                                    |                                                             |  |
| <b>HADB</b>                                                                 | Solaris OS: /opt/SUNWhadb                                                                                                    | Die                                                         |  |
| CMN HADB INSTALLDIR                                                         | HADB-Installationsverzeichnisse<br>Linux:/opt/SUNWhadb<br>können bei der<br>Communications<br>Suite-Installation nicht geändert<br>werden. |                                                             |  |
|                                                                             | Solaris OS: /var/opt/SUNWhadb                                                                                                    | Speicherort von<br>HADB-Repository-Daten und<br>-Protokoll. |  |
|                                                                             | Linux:/var/opt/SUNWhadb                                                                                                    |                                                             |  |
|                                                                             | Solaris OS: /etc/opt/SUNWhadb                                                                                                    | Konfigurationsdatei für HADB<br>Management Agent            |  |
|                                                                             | Linux:/etc/opt/SUNWhadb                                                                                                    |                                                             |  |
|                                                                             | Solaris OS:/etc/init.d/ma-initd                                                                                                    | Startskript für HADB<br>Management Agent                    |  |
|                                                                             | Linux:/etc/init.d/ma-initd                                                                                                    |                                                             |  |
| <b>Instant Messaging</b>                                                    | Solaris OS: /opt                                                                                                    |                                                             |  |
| CMN IIM INSTALLDIR                                                          | Linux:/opt/sun                                                                                                    |                                                             |  |
| Instant Messaging-Ressourcenverzeichnis                                     | Solaris OS: /opt/SUNWiim/html                                                                                                    |                                                             |  |
| CMN IIM DOCSDIR                                                             | Linux:/opt/sun/im/html                                                                                                    |                                                             |  |
| Instant Messaging-Verzeichnis für                                           | Solaris OS:/opt/SUNWiim/html/en/imhelp                                                                                                    |                                                             |  |
| Onlinehilfe                                                                 | Linux:/opt/sun/im/html/en/imhelp                                                                                                    |                                                             |  |
| CMN IIM DOCSHELPDIR                                                         |                                                                                                    |                                                             |  |

**TABELLE 1–3** Standardinstallationsverzeichnisse *(Fortsetzung)*

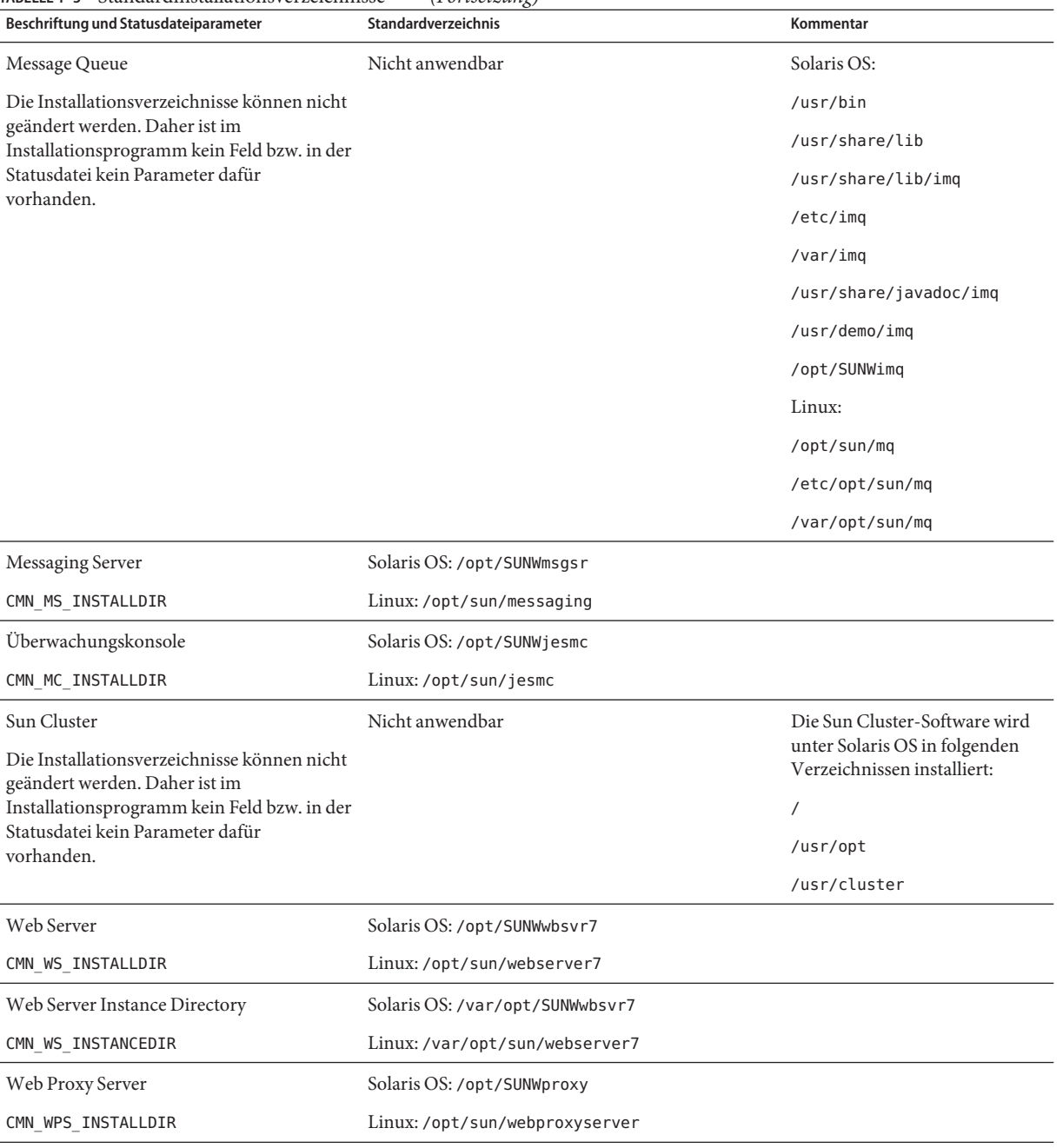

#### **TABELLE 1–3** Standardinstallationsverzeichnisse *(Fortsetzung)*

#### <span id="page-26-0"></span>**Standardmäßige Portnummern**

Wenn Sie im Communications Suite-Installationsprogramm zur Eingabe einer Portnummer aufgefordert werden, wird eine Laufzeitprüfung der verwendeten Ports durchgeführt und ein geeigneter Standardwert wird angezeigt. Wenn die Standardportnummer bereits durch eine andere Komponente oder eine andere Instanz derselben Produktkomponente belegt ist, stellt das Installationsprogramm einen anderen Wert zur Verfügung.

In der folgenden Tabelle werden die Standardportnummern der Communications Suite-Produktkomponenten und der Zweck der einzelnen Ports aufgeführt.

**Hinweis –** Access Manager, Communications Express und Delegated Administrator sind in dieser Tabelle nicht enthalten, da diese Komponenten die Portnummern des Webcontainers verwenden, in dem sie bereitgestellt werden.

| Produktkomponente         | Port  | Zweck                                                    |
|---------------------------|-------|----------------------------------------------------------|
| Access Manager            | 58946 | UNIX-Authentifizierungshilfe                             |
|                           | 58943 | Secure ID-Authentifizierungshilfe (nur Solaris<br>SPARC) |
| <b>Application Server</b> | 8080  | Standard-HTTP-Port                                       |
|                           | 3700  | Standard-IIOP-Port                                       |
|                           | 4849  | <b>Administration Server-Port</b>                        |
|                           | 7676  | Standard-Message Queue-Port                              |
|                           | 8686  | JMX-Port                                                 |
|                           | 8181  | HTTPS-Port                                               |
| Calendar Server           | 80    | Standard-HTTP-Port                                       |
|                           | 389   | LDAP-Port                                                |
|                           | 57997 | <b>ENS</b>                                               |
|                           | 59779 | <b>DWP</b>                                               |

**TABELLE 1–4** Standardmäßige Portnummern für die Produktkomponenten

| <b>INDEEL 1-4</b> Dianuarumabige Formunimenturu ule Frouuxikomponenten<br>Produktkomponente | Port  | $(1 \text{ or } \text{isctanh})$<br>Zweck     |
|---------------------------------------------------------------------------------------------|-------|-----------------------------------------------|
| Common Agent Container                                                                      | 11162 | JMX-Port (TCP)                                |
|                                                                                             | 11161 | SNMP-Adapterport (UDP)                        |
|                                                                                             | 11162 | SNMP-Adapterport für Traps (UDP)              |
|                                                                                             | 11163 | CommandStream-Adapterport (TCP)               |
|                                                                                             | 11164 | RMI-Anschlussport (TCP)                       |
| Common Agent Container für Sun                                                              | 10162 | JMX-Port (TCP)                                |
| Cluster und Sun Geographic<br>Edition                                                       | 10161 | SNMP-Adapterport (UDP)                        |
|                                                                                             | 10162 | SNMP-Adapterport für Traps (UDP)              |
|                                                                                             | 10163 | CommandStream-Adapterport (TCP)               |
|                                                                                             | 10164 | RMI-Anschlussport (TCP)                       |
| Directory-Server                                                                            | 389   | Standard-LDAP-Zielgerät                       |
|                                                                                             | 636   | LDAPS über SSL                                |
| <b>HADB</b>                                                                                 | 1862  | Management Agent-Port (JMX)                   |
|                                                                                             | 15200 | Standard-Portbasis                            |
| <b>Instant Messaging</b>                                                                    | 5222  | Multiplexor-Port                              |
|                                                                                             | 5269  | Server-to-Server-Port für Instant Messaging   |
|                                                                                             | 45222 | Server-Port für die Multiplexor-Kommunikation |
| Message Queue                                                                               | 80    | Standard-HTTP-Port                            |
|                                                                                             | 7676  | Portmapper                                    |
|                                                                                             | 7674  | HTTPS Tunnelling Servlet-Port                 |
|                                                                                             | 7675  | HTTP Tunneling Servlet-Port                   |

**TABELLE 1–4** Standardmäßige Portnummern für die Produktkomponenten *(Fortsetzung)*

<span id="page-28-0"></span>

| Produktkomponente   | Port  | Zweck                                                                                                    |
|---------------------|-------|----------------------------------------------------------------------------------------------------|
| Messaging Server    | 25    | Standard-SMTP-Port                                                                                                    |
|                     | 80    | Messaging Express (HTTP)-Port                                                                                           |
|                     | 110   | Standard-POP3-Port/MMP POP3 Proxy                                                                                       |
|                     | 143   | Standard-IMAP4-Port/MMP IMAP Proxy                                                                                      |
|                     | 995   | POP3 über SSL oder MMP POP Proxy über SSL                                                                               |
|                     | 993   | IMAP über SSL oder MMP IMAP Proxy über SSL                                                                              |
|                     | 7997  | Port für den Ereignisbenachrichtigungsdienst<br>(ENS)                                                                   |
|                     | 27442 | Wird von Job Controller für produktinterne<br>Kommunikation verwendet                                                   |
|                     | 49994 | Wird von Watcher für produktinterne<br>Kommunikation verwendet                                                          |
| Überwachungskonsole | 6789  | Zugriff erfolgt über die Sun Java Web Console                                                                           |
|                     | 8765  | Job Factories-Port für Master Agent Web Services<br>Adaptor                                                             |
|                     | 11161 | SNMP-Port für Monitoring Framework                                                                                      |
|                     | 11164 | RMI-Port für Monitoring Framework                                                                                       |
|                     | 54320 | Multicast-Port für Monitoring<br>Framework-Discovery-Protokoll                                                          |
| Web Server          | 8800  | HTTP-Administrationsport                                                                                                |
|                     | 8989  | SSL-Administrationsport. Für den<br>Administrationsserver ist der SSL-Port<br>erforderlich, der HTTP-Port ist optional. |
|                     | 80    | HTTP-Instanzport                                                                                                    |
| Web Proxy Server    | 8888  | Administrationsport                                                                                                    |
|                     | 8080  | Proxy-Instanzport                                                                                                    |
|                     |       |                                                                                                    |

**TABELLE 1–4** Standardmäßige Portnummern für die Produktkomponenten *(Fortsetzung)*

## **Bekannte Probleme in Sun Java Communications Suite**

In diesem Abschnitt werden bekannte Probleme dieser Version von Sun Java Communications Suite beschrieben.

#### <span id="page-29-0"></span>**Installations- und Upgradeprobleme**

**2137103** Wenn Sie ein Upgrade einer Java Enterprise System- oder Communications Suite-Komponente auf Java Enterprise System 5 oder Communications Suite 5 auf einem System durchführen, auf dem Application Server 8.1 ausgeführt wird, müssen Sie zunächst das folgende Patch (oder ein neueres) für Application Server 8.1 aufspielen:

- 119166–17 Solaris SPARC
- 119167–17 Solaris x86
- 119168–17 Linux RHEL2.1 RHEL3.0

### **6527879 Communications Express kann in einer lokalen nicht globalen Sparse-Root-Zone mit dem Communications Suite-Installationsprogramm installiert werden.**

Stattdessen müssen Sie die Communications Express- und Access Manager-Pakete mit pkgadd manuell hinzufügen.

#### **6531802 SUNWldkx nicht erneut installiert.**

Java Enterprise System 5 installiert SUNWldkx nicht erneut. Die Installation erfolgte bereits über die -G-Option mit Java Enterprise System 2005Q4. Die folgende Fehlermeldung wird möglicherweise bei der Installation in der Sparse-Zone angezeigt, selbst wenn sämtliche gemeinsam genutzte Komponenten in der globalen Zone installiert sind:

Unsupported components in zone

Following components required by the selected components, are not supported in non-global zone and they can not be installed directly into the non-global zone. Please install these components from the global zone before proceeding this installation.

#### SharedComponent

The installer can not proceed without resolving the problem. {"<" goes back, "!" exits}!

Im Java Enterprise System-Installationsprotokoll (die aktuelle Datei unter /var/sadm/install/logs) wird die fehlende gemeinsam genutzte Komponente aufgeführt. Möglicherweise weist es darauf hin, dass mindestens eine der gemeinsam genutzten Komponenten fehlt: LDAPCSDKX, JCAPI und IMAPI.

- LDAPCSDKX ist Paket SUNWldkx
- JCAPI ist Paket SUNWjcapi
- IMAPI ist Paket SUNWldkx

Überprüfen Sie, ob sämtliche Pakete in der globalen Zone installiert sind. Sind die Pakete nicht vorhanden, handelt es isch um einen anderen Fehler, möglicherweise um 6531833 oder 6531809. Wenn die Pakete vorhanden sind, überprüfen Sie, ob die Pakete in der Datei unter /var/sadm/install/gz-only-packages aufgelistet sind. Wenn sich die Pakete in gz-only-packages befinden, ist die folgende Umgehung hilfreich.

**Umgehung:** Installieren Sie das Paket in der globalen Zone erneut. Den Speicherort dieser Pakete finden Sie in der Distribution unter .../Product/shared\_components/Packages

So installieren Sie das Paket:

- 1. Geben Sie den Befehl cd zum Paketverzeichnis ein.
- 2. Geben Sie Folgendes ein:

pkgrm *pkg*

3. Geben Sie Folgendes ein:

pkgadd —d . *pkg*

*pkg* ist das Problem verursachende Paket.

#### **6531809 Installation von Communications Express oder Instant Messaging in Sparse-Zone nicht möglich.**

Bei der Installation von Communications Express oder Instant Messaging in einer Sparse-Zone wird möglicherweise die folgende Fehlermeldung angezeigt, selbst wenn alle gemeinsam genutzten Komponenten in der globalen Zone bereits installiert sind:

Unsupported components in zone

Following components required by the selected components, are not supported in non-global zone and they can not be installed directly into the non-global zone. Please install these components from the global zone before proceeding this installation.

SharedComponent

```
The installer can not proceed without resolving the problem. {"<" goes back,
"!" exits} !
```
Überprüfen Sie, ob die Pakete SUNWjcapi und SUNWiimdv in der globalen Zone installiert sind. Falls dies nicht der Fall ist, wenden Sie die folgende Umgehung an: Wenn sie vorhanden sind, überprüfen Sie, ob die Pakete in der Datei unter /var/sadm/install/gz-only-packages aufgelistet sind. Sind die Pakete in der Datei gz-only-packages aufgeführt, handelt es sich um ein anderes Problem.

**Umgehung:** Installieren Sie manuell die Pakete SUNWjcapi und SUNWiimdv in der globalen Zone. Das Verzeichnis mit diesen Paketen in der Distribution lautet .../Product/shared\_components/Packages. So installieren Sie das Paket:

- 1. Geben Sie den Befehl cd zum Paketverzeichnis ein.
- 2. Geben Sie Folgendes ein:

pkgadd -d . SUNWjcapi

3. Geben Sie Folgendes ein:

pkgadd -d . SUNWiimdv

- **6531833** Installation von Access Manager in Sparse-Zone ist nicht möglich, wenn bei der Installation von Sun Cluster für"multi-lingual"in der globalen Zone "no" und in der Sparse-Zone "yes" angegeben wurde.
- **6535582 Beim Ausführen von viewlog mit der Option –help wird keine Hilfe angezeigt.**

Wenn Sie den Befehl viewlog mit der Option -help ausführen, wird der Protokoll-Viewer anstelle der Hilfe angezeigt.

#### **6535583 Die Option uninstaller –help enthält keine Informationen über die Version.**

Wenn Sie den Befehl uninstaller mit der Option -help ausführen, wird eine Liste der Optionen angezeigt, die mit uninstaller verwendet werden können. Die Option -version wird jedoch nicht wie vorgesehen angezeigt.

#### **Keine ID Sieve-Skripts der Benutzer funktionieren nach der Aktualisierung möglicherweise nicht.**

Dies ist für Sites entscheidend, die Messaging Server 2005Q4 mit Patch 29 oder höher und ein Upgrade auf die aktuelle Messaging Server 6.3-Version ausführen, sowie für Benutzer, die zum Filtern von Daten die Nachrichtenfilter von Communications Express nutzen.

Für Sieve-Filter wurde die setdate-Aktion, die für Messaging Server 2005Q4 (Problem 6236243) implementiert wurde, in Messaging Server 6.3 wieder entfernt. Anstelle dieses nun veralteten Ansatzes wurden die kürzlich vorgeschlagene Sieve-Erweiterung date (und insbesondere der currentdate-Test) implementiert.

Es ist sehr unwahrscheinlich, dass Endbenutzer ausdrücklich und wissentlich die Aktion setdate ausgeführt haben. Das Generierungsprogramm für

<span id="page-32-0"></span>Communications Express-Nachrichtenfilter in Messaging Server 2005Q4 verwendete setdate jedoch, wenn Benutzer die datumsbasierte Filterung ihrer Nachrichten anforderten. Daher verfügt wahrscheinlich eine Vielzahl von Benutzern unwissentlich über persönliche Sieve-Filter, welche die heute veraltete Aktion setdate verwenden. Wenn ein Benutzer seinen Sieve-Filter bearbeitet, werden diese veralteten Aktionen korrigiert, und stattdessen wird der neuere currentdate-Ansatz verwendet. Bis dahin wird die Syntax dieser Sieve-Filter als nicht korrekt eingestuft, und es wird ein Fehler generiert; jede Nachricht an den Benutzer mit einem solchen falschen Sieve-Filter wird ohne Filterung übermittelt. Zudem sendet der MTA eine Benachrichtigung an den Besitzer des Sieve-Filters mit dem Hinweis auf die falsche Syntax.

#### **Dokumentationsprobleme**

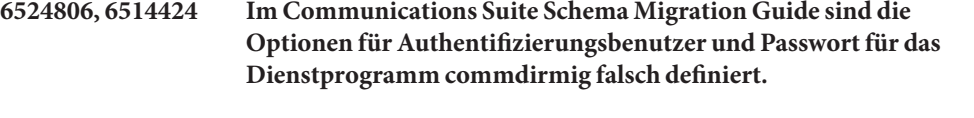

Die -D-Option des Dienstprogramms commdirmig sollte mit dem DN von Directory Manager, *Authentifizierungs-DN*, angegeben werden, der autorisierten Benutzer zum Ausführen und Verwalten des Directory Server. Die -w-Option sollte mit dem *Passwort* vom Directory Manager angegeben werden.

Im *Schema Migration Guide* wird fälschlicherweise angegeben, dass die -D-Option mit dem Benutzernamen des für die Verwaltung von Directory Server autorisierten Benutzers angegeben werden muss. Es ist ebenfalls falsch, dass die -w-Option mit einer Passwortdatei angegeben werden muss (anstelle einer Passwortzeichenfolge, die in die Befehlszeile eingegeben wird).

**6523606 Im Communications Suite Schema Migration Guide sind die falschen Speicherorte für die vom Dienstprogramm commdirmig erzeugten Überprüfungsdateien angegeben.**

> Standardmäßig wird die vom Dienstprogramm commdirmig erzeugte Datei AuditLDIFFile in das Verzeichnis /tmp geschrieben.

In Kapitel 3,"Using the Migration Utility", des *Schema Migration Guide* werden fälschlicherweise die folgenden Standardpfade für die Datei AuditLDIFFile angegeben:

- Solaris: /var/opt/SUNWComm/log/commdirmig.audit.ldif
- Linux:
	- /var/opt/sun/comms/commcli/log/commdirmig.audit.ldif

## <span id="page-34-0"></span>**KAPITEL 2** 2

## Versionshinweise zu Sun Java System Calendar Server 6.3

Version 6.3

Diese Versionshinweise enthalten wichtige Informationen, die zum Zeitpunkt der allgemeinen Freigabe von Sun Java™ System Calendar Server 6.3 zur Verfügung standen. Dies sind u. a.:

- ["Änderungsprotokoll der Versionshinweise zu Calendar Server" auf Seite 36](#page-35-0)
- ["Informationen zu Calendar Server 6.3" auf Seite 36](#page-35-0)
- ["Neuheiten in dieser Version von Calendar Server" auf Seite 36](#page-35-0)
- ["Veraltete und entfernte Funktionen von Calendar Server 6.3" auf Seite 50](#page-49-0)
- ["Anforderungen für Calendar Server 6.3" auf Seite 50](#page-49-0)
- ["Hinweise zur Installation von Calendar Server" auf Seite 53](#page-52-0)
- ["Dokumentationsupdates für Calendar Server" auf Seite 61](#page-60-0)
- ["Kompatibilitätsprobleme mit Calendar Server" auf Seite 61](#page-60-0)
- ["In dieser Version von Calendar Server behobene Probleme" auf Seite 64](#page-63-0)
- ["Bekannte Probleme und Einschränkungen in Calendar Server" auf Seite 66](#page-65-0)
- ["Dateien für Neuverteilung in Calendar Server" auf Seite 78](#page-77-0)

**Hinweis –** Für diese Calendar Server-Version bietet Sun Solve ein Patch an. Weitere Informationen finden Sie unter ["Wichtige Patch-Informationen für Calendar Server 6.3"](#page-51-0) [auf Seite 52.](#page-51-0)

Lesen Sie diese Versionshinweise, bevor Sie Calendar Server installieren und konfigurieren.

## <span id="page-35-0"></span>**Änderungsprotokoll der Versionshinweise zu Calendar Server**

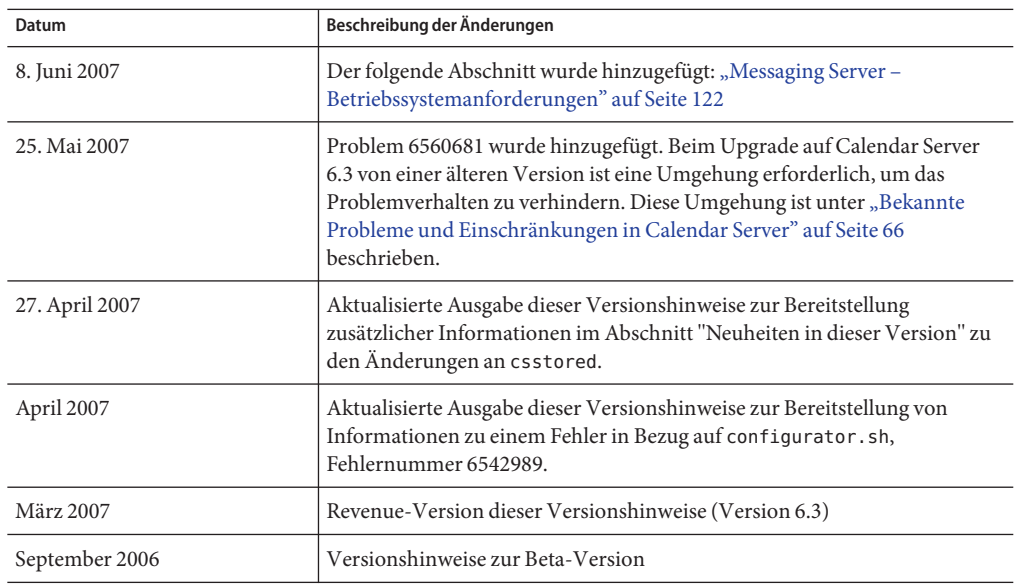

**TABELLE 2–1** Versionshinweise zu Sun Java System Calendar Server – Änderungsprotokoll

## **Informationen zu Calendar Server 6.3**

Calendar Server ist eine skalierbare, webbasierte Lösung zur zentralen Kalenderverwaltung und Zeitplanung für Unternehmen und Dienstanbieter. Calendar Server unterstützt Benutzerkalender für Termine und Aufgaben sowie Kalender für Ressourcen, z. B. Konferenzräume und Geräte. Eine Liste der neuen Funktionen finden Sie im Abschnitt "Neuheiten in dieser Version von Calendar Server" auf Seite 36.

Calendar Server bietet eine grafische Benutzeroberfläche, Communications Express. Darüber hinaus wird den Benutzern die Verwendung von WCAP (Web Calendar Access Protocol) für den direkten Zugriff auf Kalenderdaten im Format text/calendar oder text/xml ermöglicht.

## **Neuheiten in dieser Version von Calendar Server**

Calendar Server 6.3 umfasst die folgenden Änderungen und neuen Funktionen:

- ["Calendar Server-Unterstützung in der Delegated Administrator-Konsole" auf Seite 37](#page-36-0)
- ["WCAP-Anlagenunterstützung in Calendar Server 6.3" auf Seite 37](#page-36-0)
- ["Unterstützung für LDAP-Gruppen in Calendar Server 6.3" auf Seite 38](#page-37-0)
- ["Standardmäßiger Multi-Domänen-Modus in Calendar Server 6.3" auf Seite 38](#page-37-0)
- ["Erweiterung des Konfigurationsprogramms von Calendar Server 6.3" auf Seite 39](#page-38-0)
- ["Seriendetails in E-Mail-Einladungen in Calendar Server 6.3" auf Seite 40](#page-39-0)
- "csstored in Calendar Server 6.3 jetzt ein erforderlicher Prozess" auf Seite 40
- ["Automatischer Neustart von Kalenderdiensten mit Watcher" auf Seite 40](#page-39-0)
- ["Integration des Monitoring Framework in Calendar Server 6.3" auf Seite 43](#page-42-0)
- ["Übergang auf Message Queue für Benachrichtigungsdienste von Calendar Server"](#page-44-0) [auf Seite 45](#page-44-0)
- ["Ereignisorganisatoren empfangen Antwortbenachrichtigungen per E-Mail in Calendar](#page-46-0) [Server 6.3" auf Seite 47](#page-46-0)
- ["Teilnehmer können ihre Ereigniskopien bearbeiten" auf Seite 48](#page-47-0)
- ["Erweiterung des Dienstprogramms für die Umbenennung" auf Seite 48](#page-47-0)
- ["Geänderte Frei/Gebucht-Berechnung in Calendar Server 6.3" auf Seite 48](#page-47-0)
- ["Deaktivierung der alten Calendar Express-Benutzeroberfläche in Calendar Server 6.3"](#page-47-0) [auf Seite 48](#page-47-0)
- ["Keine automatische Installation der Calendar Express-Benutzeroberfläche in Calendar](#page-48-0) [Server 6.3" auf Seite 49](#page-48-0)
- ["Installation auf gemischten Hardwareplattformen" auf Seite 49](#page-48-0)
- ["iTIP-Kompatibilität in Calendar Server 6.3" auf Seite 49](#page-48-0)
- ["comm\\_dssetup.pl: Neue Option erhöht für die Passwortdatei die Sicherheit in Calendar](#page-48-0) [Server 6.3" auf Seite 49](#page-48-0)
- ["Calendar Server 6.3-Dienstprogramme csdb, cscal und csuser verschoben nach cal/sbin"](#page-49-0) [auf Seite 50](#page-49-0)
- ["SSL-Änderungen an der Datei ics.conf für Calendar Server 6.3" auf Seite 50](#page-49-0)

## **Calendar Server-Unterstützung in der Delegated Administrator-Konsole**

In der Vergangenheit konnte Calendar Server für Schema 2 mithilfe des Delegated Administrator-Dienstprogramms bereitgestellt werden, nicht jedoch über die Delegated Administrator-Konsole. Vor dieser Version diente die Konsole ausschließlich als grafische Weboberfläche für die Verwaltung von Messaging Server. Jetzt kann die Konsole auch zur Verwaltung von LDAP-Einträgen für Calendar Server verwendet werden. Über die Konsole können Sie LDAP-Einträge für Calendar-Benutzer, -Gruppen, -Ressourcen und Domänen hinzufügen, entfernen oder bearbeiten. Der Konsole wurden zur Unterstützung von Calendar Server neue Bildschirme und Menüelemente hinzugefügt. Anweisungen zur Verwendung der Benutzeroberfläche finden Sie in der Onlinehilfe von Delegated Administrator. Weitere Informationen finden Sie auch im *Sun Java System Calendar Server 6.3 Administration Guide*.

## **WCAP-Anlagenunterstützung in Calendar Server 6.3**

Durch das Hinzufügen neuer Parameter und Werte bieten die WCAP-Befehle ab sofort Unterstützung für Anlagen.

Benutzer von Universal Web Client (Communications Express) und Connector für Microsoft Outlook können ihren Ereignissen und Aufgaben Anlagen hinzufügen und Anlagen mit Einladungen versenden.

Im Rahmen der Anlagenunterstützung wurden die folgenden Änderungen an WCAP vorgenommen:

- fetchattachment.wcap: Es wurde ein neuer Befehl für den Abruf von Anlagen hinzugefügt. Hierbei wird nur die Anlage abgerufen, nicht der Termin oder die Aufgabe selbst.
- deleteattach: Es wurde ein neues Argument für den Befehl storeevents hinzugefügt, mit dem vorhandene Anlagen aus einem Termin oder einer Aufgabe gelöscht werden können, ohne den Termin bzw. die Aufgabe selbst zu löschen.
- fetchattach : Es wurde allen fetch by \*-Befehlen ein neuer Parameter hinzugefügt, damit sowohl Anlagen als auch die Termin- und Aufgabendaten selbst zurückgegeben werden können.
- sendattach : Ein neuer Parameter für den Befehl storeevents, mit dem festgelegt werden kann, ob die Anlage mit der iTIP-Einladung gesendet werden soll oder nicht.
- X-S1CS-CLIENT-ATTACH-ID : Ein X-Token mit der eindeutigen ID für die Anlage. Dieses X-Token wird nur dann ausgegeben, wenn der Client die Anlagen-ID beim Speichern der Anlage bereitgestellt hat. Anderenfalls wird die eigentliche Anlage mit dem Termin gesendet.
- Das verworfene zu den Befehlen storeevents und storetodos gehörende Argument attachments kann URL-Verweise zu Anlagen außerhalb des Datenspeichers von Calendar Server speichern. Diese Methode der Anlagenverwendung kann für die Rückwärtskompatibilität in dieser Version verwendet werden. In Distributionen folgender Versionen ist sie jedoch nicht mehr enthalten.

Weitere Informationen zu Anlagen finden Sie im *Sun Java System Calendar Server 6.3 WCAP Developer's Guide*.

## **Unterstützung für LDAP-Gruppen in Calendar Server 6.3**

Es ist ab sofort möglich, mithilfe von Delegated Administrator LDAP-Gruppen zu erstellen. Gruppen weisen die folgende Funktionalität auf:

- Eine Gruppe ist eine Liste von Benutzern. Die Gruppe "beinhaltet" nicht die aufgeführten Benutzer. Es handelt sich nicht um einen Container.
- Es kann ein Gruppenkalender für eine Gruppe vorhanden sein.
- An eine Gruppe gesendete Einladungen werden in den Kalendern aller Mitglieder sowie im Gruppenkalender angezeigt.
- Alle Mitglieder der Gruppe haben die gleichen Zugriffsrechte in Bezug auf den Gruppenkalender.
- Es gibt keinen primären Besitzer für einen Gruppenkalender.

## **Standardmäßiger Multi-Domänen-Modus in Calendar Server 6.3**

In früheren Versionen der Calendar Server-Software war keine Domänenstruktur vorhanden. Auf sämtliche Benutzer- und Gruppen-LDAP-Datensätze konnte nur über den Root

zugegriffen werden. In darauf folgenden Versionen konnte zwischen der Einrichtung einer oder mehrerer Domänen gewählt werden, die entweder als *Host-Domänen* oder als *virtuelle Domänen* bezeichnet wurden. In der Calendar Server 6.3-Software erfolgen alle Installationen im standardmäßigen Multi-Domänen-Modus. Dass heißt, dass mindestens eine Domäne (die Standarddomäne) unter der Root-Domäne vorhanden sein muss. Sämtliche Benutzer- und Gruppen-LDAP-Einträge müssen sich unter dieser Standarddomäne befinden. Sie können wahlweise auch mehrere Domänen auswählen. Im Multi-Domänen-Modus muss jede *kanonische* Domäne eindeutige Benutzer- und Gruppen-IDs enthalten. Weitere Informationen zu Multi-Domänen finden Sie im *Sun Java System Calendar Server 6.3 Administration Guide,* insbesondere in Kapitel 10, "Setting Up a Multiple Domain Calendar Server 6.3 Environment" in *Sun Java System Calendar Server 6.3 Administration Guide*.

Führen Sie das Konfigurationsprogramm csconfigurator. sh aus, um eine Laufzeitumgebung zu erstellen, und geben Sie in der Eingabeaufforderung den Namen Ihrer Standarddomänen an. Wenn die Domäne nicht vorhanden ist, wird diese vom Programm automatisch erstellt.

Wurden in der vorherigen Calendar Server-Bereitstellung nicht mehrere Domänen oder sogar gar keine Domänen verwendet, müssen Sie die Benutzer- und Gruppen-LDAP-Datensätze in die neue Standarddomäne verschieben.

Um zusätzliche Domänen in einer Schema 2-Umgebung zu erstellen, verwenden Sie Sun Java System Delegated Administrator Console oder Utility. Weitere Informationen zu Delegated Administrator finden Sie im *Sun Java System Delegated Administrator 6.4 Administration Guide*.

Wenn Sie Schema 1 verwenden, und Sie nicht auf Schema 2 migirieren, können Sie mit dem Calendar Server-Dienstprogramm csdomain weitere Domänen erstellen.

## **Erweiterung des Konfigurationsprogramms von Calendar Server 6.3**

Dem Konfigurationsprogramm wurden Bildschirme für folgende Aufgaben hinzugefügt:

- "Erstellen einer LDAP-Standarddomäne" auf Seite 39
- "Unterstützung für verteilte Calendar Server-Datenbanken" auf Seite 39
- ["Neues E-Mail-Adressfeld im Konfigurations-Assistenten" auf Seite 40](#page-39-0)

## **Erstellen einer LDAP-Standarddomäne**

Beginnend mit dieser Version ist unter Root mindestens eine Domäne vorhanden. Diese wird als Standarddomäne festgelegt. Sie können ab sofort den Namen der Standarddomäne für Ihre Multi-Domänen-Umgebung im Konfigurationsprogramm festlegen.

## **Unterstützung für verteilte Calendar Server-Datenbanken**

Sie können jetzt die Namen der Front-End- und Back-End-Computer für Ihre verteilte Datenbankumgebung festlegen, die das DWP-Protokoll und das CLD-Plugin verwenden. Die Kalenderdatenbanken können über eine oder mehrere Back-End-Computer verteilt werden.

<span id="page-39-0"></span>Diese Computer können mit einem Front-End-Computer verknüpft werden. Die neuen Bildschirme des Konfigurationsprogramms können zur Benennung der Back-End-Computer sowie zur Verknüpfung derselben mit dem Front-End-Computer eingesetzt werden.

#### **Neues E-Mail-Adressfeld im Konfigurations-Assistenten**

Dem Bildschirm für die Standarddomäne wurde ein neues Feld für die E-Mail-Adresse des Superusers von Calendar Server (calmaster) hinzugefügt.

#### **Seriendetails in E-Mail-Einladungen in Calendar Server 6.3**

Für wiederkehrende Ereignisse enthalten an Teilnehmer gesendete E-Mail-Einladungen jetzt Seriendetails.

#### **csstored in Calendar Server 6.3 jetzt ein erforderlicher Prozess**

Der Daemon csstored verwaltet ab sofort die verschiedenen Calendar Server-Datenbanken. Da jeder Dienst mit Zugriff auf den Speicher von einem erfolgreichen Start dieses Speicherdienstes abhängt, sollte dieser auf allen Servern (sowohl Front-End als auch Back-End) ausgeführt bleiben, solange das Calendar Server-System ausgeführt wird. Die regulären Befehle zum Starten und Herunterfahren, start-cal und stop-cal, starten und beenden csstored zusammen mit anderen Daemons.

In früheren Versionen war, sofern keine automatischen Sicherungen konfiguriert waren, die Ausführung des PERL-Skripts csstored.pl nicht erforderlich. Das Skript konnte nach eigenem Ermessen gestartet und angehalten werden. Das PERL-Skript wurde zugunsten des Daemons csstored verworfen. Die Ausführung dieses Daemons ist nicht länger optional, unabhängig davon, ob automatische Sicherungen konfiguriert werden oder nicht.

Zuvor konnte das Skript durch Setzen des ics.conf-Parameters*local.store.enable* auf *"no"* deaktiviert werden. Jetzt muss csstored jedoch immer aktiviert sein. Die Standardeinstellung des Parameters*local.store.enable* lautet daher nun *"yes"*.

#### **Automatischer Neustart von Kalenderdiensten mitWatcher**

Calendar Server und Messaging Server verwenden ab sofort denselben Mechanismus für das Starten und Anhalten. Mit dem Befehl start-cal wird der watcher-Prozess und anschließend alle weiteren Prozesse gestartet. Der watcher-Prozess erkennt Abhängigkeiten der weiteren Dienste und ermittelt, in welcher Reihenfolge die Dienste gestartet werden sollten.

Jeder registrierte Dienst (Prozess) öffnet eine Verbindung zum Watcher. Wenn ein Prozess ohne ordnungsgemäßen Verbindungsabbau endet, wird er über den Watcher neu gestartet. Wird der Prozess innerhalb einer festgelegten Zeitspanne zweimal beendet, führt der Watcher keinen Neustart durch. Dieser Zeitüberschreitungswert ist konfigurierbar.

Zusätzliche Informationen zum Watcher:

■ ["Vom Watcher überwachte Calendar Server-Dienste" auf Seite 41](#page-40-0)

- <span id="page-40-0"></span>■ "Watcher-Konfiguration in Calendar Server 6.3" auf Seite 41
- ["Watcher-Protokollierung in Calendar Server 6.3" auf Seite 42](#page-41-0)
- ["Automatischer Neustart in Hochverfügbarkeitsbereitstellungen in Calendar Server 6.3"](#page-41-0) [auf Seite 42](#page-41-0)
- ["Starten und Stoppen von Calendar Server 6.3 mithilfe von Wrapper-Skripts für csservice"](#page-41-0) [auf Seite 42](#page-41-0)

### **VomWatcher überwachte Calendar Server-Dienste**

Der Watcher überwacht alle für ihn registrierten Dienste. Für Calendar Server lauten die registrierten Prozesse folgendermaßen: cshttpd, csadmind , csdwpd, csnotifyd und csstored.

Der Daemon csstored muss aktiviert sein. Legen Sie hierzu den Konfigurationsparameter local.store.enable auf "y" fest. Die Aktivierung von csstored war in der vorherigen Version von Calendar Server optional, ab sofort ist sie jedoch erforderlich. Der Daemon csstored muss erfolgreich gestartet worden sein, damit auf den Speicher zugreifende Dienste gestartet werden können. Wenn der Speicher angehalten wird, müssen die abhängigen Prozesse ebenfalls angehalten und wieder neu gestartet werden.

## **Watcher-Konfiguration in Calendar Server 6.3**

Der Watcher ist per Voreinstellung aktiviert. Zur Verwaltung des Watcher-Prozesses wurden der Datei ics.conf neue Parameter hinzugefügt:

- local.watcher.enable = "y": Das Startprogramm (csservice) versucht, den Watcher vor jedem anderen Dienst zu starten. Wenn dieser Parameter auf "n" gesetzt ist, ist das Watcher-Programm deaktiviert.
- service.autorestart = "y": Der Watcher startet angehaltene Prozesse automatisch neu. Wenn Sie diesen Parameter auf "n" setzen, startet der Watcher angehaltene Prozesse nicht neu. Wenn dieser Parameter auf "n" ist, überwacht der Watcher weiterhin die Dienste und sendet Meldungen zu Fehlern oder Nichtverfügbarkeit an die Konsole und die Datei *cal-svr-base*/data/log.
- local.autorestart.timeout = "600": Die standardmäßige Zeitspanne, nach der ein zweiter Serverfehler den Watcher veranlasst, keinen Neustart mehr durchzuführen.
- local.watcher.port: Der Standardport lautet "49994". Da jedoch Messaging Server ebenfalls diesen Port überwacht, kann es zu Konflikten mit Calendar Server kommen, wenn Sie beide Produkte einsetzen. Zur Vermeidung möglicher Probleme sollten Sie für den Watcher einen anderen Port festlegen.

#### <span id="page-41-0"></span>**Watcher-Protokollierung in Calendar Server 6.3**

Der Watcher schreibt in ein Protokoll,*cal-svr-base*/data/log/watcher.log, das die folgenden Informationen enthält:

- Fehlermeldungen und Meldungen zur Nichtverfügbarkeit, die an die Administratorkonsole gesendet wurden.
- Zeichnet sämtliche Start- und Stoppereignisse für den Server auf.

#### **Automatischer Neustart in Hochverfügbarkeitsbereitstellungen in Calendar Server 6.3**

Wenn ein Server innerhalb der festgelegten Zeitspanne für die Zeitüberschreitung zweimal ausfällt, versucht das System nicht mehr, den Server neu zu starten. In einem Hochverfügbarkeitssystem wird Calendar Server geschlossen und ein Failover auf das Zweitsystem durchgeführt.

#### **Starten und Stoppen von Calendar Server 6.3 mithilfe vonWrapper-Skripts für csservice**

Die öffentlichen Schnittstellen zu csservice sind start-cal und stop-cal. In diesem Abschnitt wird die Verwendung dieser Wrapper-Skripts aufgezeigt und es werden verschiedene Tabellen mit Erläuterungen der Optionen und eine Liste der zu startenden oder zu stoppenden Komponenten bereitgestellt.

#### **Wrapper-Skript start-cal für Calendar Server 6.3**

Verwenden Sie start-cal wie folgt:

./start-cal [Optionen...] [Komponenten...]

Es sind folgende Optionen verfügbar:

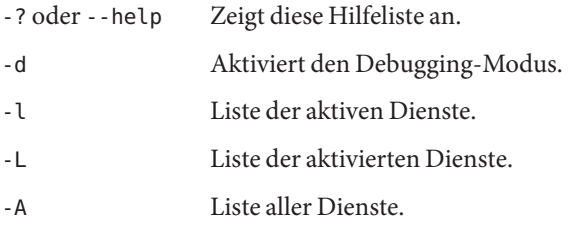

Im Folgenden sehen Sie eine Liste der Komponenten:

watcher ens store notify admin http

#### <span id="page-42-0"></span>dwp

Wenn keine Komponenten aufgeführt werden, startet start-cal alle aktivierten Dienste.

#### **Wrapper-Skript stop-cal für Calendar Server 6.3**

Verwenden Sie stop-cal wie folgt:

./stop-cal [Optionen...] [Komponenten...]

Es sind folgende Optionen verfügbar:

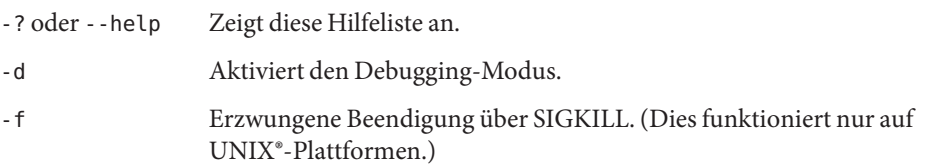

Im Folgenden sehen Sie eine Liste der Komponenten:

watcher mfagent ens store notify admin http dwp

Falls keine Komponenten aufgeführt werden, beendet stop-cal alle aktivierten Dienste.

#### **Integration des Monitoring Framework in Calendar Server 6.3**

In diesem Abschnitt wird die Calendar Server-Implementierung des Monitoring Framework beschrieben. Es werden u. a. die folgenden Themen behandelt:

- ["Implementierung des Monitoring Framework in Calendar Server" auf Seite 44](#page-43-0)
- "Konfiguration von Calender Server für das Monitoring Framework" auf Seite 44
- ["Konfiguration des Monitoring Framework für Calendar Server" auf Seite 44](#page-43-0)
- ["Installationsanforderungen für das Monitoring Framework für Calendar Server 6.3"](#page-43-0) [auf Seite 44](#page-43-0)

Weitere Informationen zum Java Enterprise System Monitoring Framework finden Sie im *Sun Java Enterprise System 5 Monitoring Guide*.

#### <span id="page-43-0"></span>**Implementierung des Monitoring Framework in Calendar Server**

Calendar Server und Messaging Server werden minimal in das Monitoring Framework für Java Enterprise System integriert. Bei Ausführung des Monitoring Framework wird periodisch das Attribut operationalStatus geprüft, das entweder den Status OK (das System wird ausgeführt) oder den Status DOWN (das System wird nicht ausgeführt) aufweisen kann.

Ein neuer Prozess, der Monitoring Framework-Agent (csmfagent), wird beim Start des Systems gestartet (start-cal). Dieser Prozess wird zuerst gestartet. Der Prozess instanziiert eine Anwendung und legt deren Status als OK fest. SIGTERM wird ebenfalls abgefangen, in diesem Fall wird der Status auf DOWN gesetzt, und der Prozess wird beendet.

Ähnlich wird, sofern der Watcher konfiguriert und ausgeführt wird, bei einem Systemfehler oder bei Nichtverfügbarkeit des Systems vom Watcher ein SIGTERM-Signal abgesetzt, wodurch csmfagent beendet wird.

#### **Konfiguration von Calender Server für das Monitoring Framework**

Bearbeiten Sie die Konfigurationsdatei ics.conf, sodass diese die folgenden Parameter enthält:

local.csmfagent.enable = "y"

#### **Konfiguration des Monitoring Framework für Calendar Server**

Führen Sie die folgenden Schritte aus:

- 1. Kopieren Sie /opt/SUNWcsgar/config/com.sun.cmm.cs.xml nach /opt/SUNWmfwk/xml.
- 2. Beenden Sie den Manufacturing Framework-Prozess, und starten Sie ihn neu.

#### **Installationsanforderungen für das Monitoring Framework für Calendar Server 6.3**

Für die Verwendung des Monitoring Framework gelten zwei Anforderungen:

- 1. Das Java Enterprise System Monitoring Framework (JESMF) muss installiert sein. Falls JESMF nicht installiert ist, kann csmfagent nicht ausgeführt werden.
- 2. Calendar Server muss die erforderlichen Bibliotheken ermitteln können. Calendar Server ermittelt die Bibliotheken unter Verwendung symbolischer Links in /opt/SUNWics5/lib.

Dies sind die JESMF-Bibliotheken:

/opt/SUNWmfwk/lib/libMfTransaction.so /opt/SUNWmfwk/lib/libMfRelations.so /opt/SUNWmfwk/lib/libMflog4c.so /opt/SUNWmfwk/lib/libMfMEServer.so /opt/SUNWmfwk/lib/libmfBeepConnectorServer.so <span id="page-44-0"></span>/opt/SUNWmfwk/lib/libMfRserver.so /opt/SUNWmfwk/lib/libMfMEInstrum.so /opt/SUNWmfwk/lib/libMfDiscovery.so /opt/SUNWmfwk/lib/libMfHashTable.so /opt/SUNWmfwk/lib/libMflog.so /opt/SUNWmfwk/lib/libasn1cebuf.so /opt/SUNWmfwk/lib/libbeepcore.so /opt/SUNWmfwk/lib/libbeepxmlutil.so /opt/SUNWmfwk/lib/libbptostransport.so /opt/SUNWmfwk/lib/libbptosutil.so /opt/SUNWmfwk/lib/libbptoswrapper.so /opt/SUNWmfwk/lib/libbputil.so /opt/SUNWmfwk/lib/libcmm\_native.so /opt/SUNWmfwk/lib/libmfCserver.so /opt/SUNWmfwk/lib/libmfNotificationProfile.so /opt/SUNWmfwk/lib/libmfRequestResponseProfile.so /opt/SUNWmfwk/lib/libmfTimers.so /opt/SUNWmfwk/lib/libmfTimersJNI.so /opt/SUNWmfwk/lib/libmfUtils.so /opt/SUNWmfwk/lib/libmfber.so /opt/SUNWmfwk/lib/libmfberj.so /opt/SUNWmfwk/lib/libxmlglobal.so

**Hinweis –** In der Liste werden alle JESMF-Bibliotheken aufgeführt. Möglicherweise sind nicht alle diese Bibliotheken zur Implementierung der Calendar Server-Partition des Monitoring Framework erforderlich.

#### **Übergang auf Message Queue für Benachrichtigungsdienste von Calendar Server**

In dieser Version stehen zwei Benachrichtigungsdienste für Ereignisbenachrichtigung und Alarme zur Verfügung: Sun Java System Message Queue (JMQ) und das Event Notification System (ENS). Für eine künftige Version der Kommunikationsdienste ist die ausschließliche Unterstützung von JMQ geplant, die Unterstützung von ENS soll eingestellt werden. Die vorliegende Version der Kommunikationsdienste (Messaging Server, Calendar Server und Instant Messaging) basiert jedoch weiterhin auf ENS, und Sie können ENS weiterhin für Benachrichtigungen und Alarme einsetzen.

Wenn Sie anstelle von ENS lieber JMQ verwenden möchten, müssen Sie Sun Java System Message Queue installieren und konfigurieren. Zudem müssen Sie Ihre Benachrichtigungen selbst schreiben, da von Calendar Server 6.3 keine bereitgestellt werden.

Installieren Sie das Produkt unter Verwendung des Sun Java Enterprise System-Installationsprogramms. Informationen zur Installation von Message Queue finden Sie in der Message Queue-Dokumentation (<http://docs.sun.com/coll/1307.2>).

#### **Calendar Server-Konfigurationsparameter für JMQ**

Zur Konfiguration von Calendar Server für JMQ müssen Sie der Datei ics.conf die folgenden Zeilen hinzufügen:

```
local.server.csmfagent.enable = "yes"
caldb.serveralarms.jmqlib = "/opt/SUNWics5/cal/lib/libmqcrt.so" (für Solaris)
Alternative:
caldb.serveralarms.jmqlib = "/opt/sun/calendar/lib/libmqcrt.so" (für Linux)
caldb.serveralarms.dispatchtype = "jmq"
caldb.serveralarms.jmqhost = "localhost"
caldb.serveralarms.jmqport = "7676"
caldb.serveralarms.jmqUser = "guest"
caldb.serveralarms.jmqPWD = "guest"
caldb.serveralarms.jmqTopic = "JES-CS"
```
#### **Message Queue-Eigenschaften der Aktualisierungsbenachrichtigung für Calendar Server 6.3**

Jede Nachricht muss die folgende Eigenschaft aufweisen: MQ\_MESSAGE\_TYPE\_HEADER\_PROPERTY . Über diese Eigenschaft wird die Art der Benachrichtigung identifiziert.

Darüber hinaus können Benachrichtigungen weitere Eigenschaften aufweisen, wie in der folgenden Tabelle gezeigt:

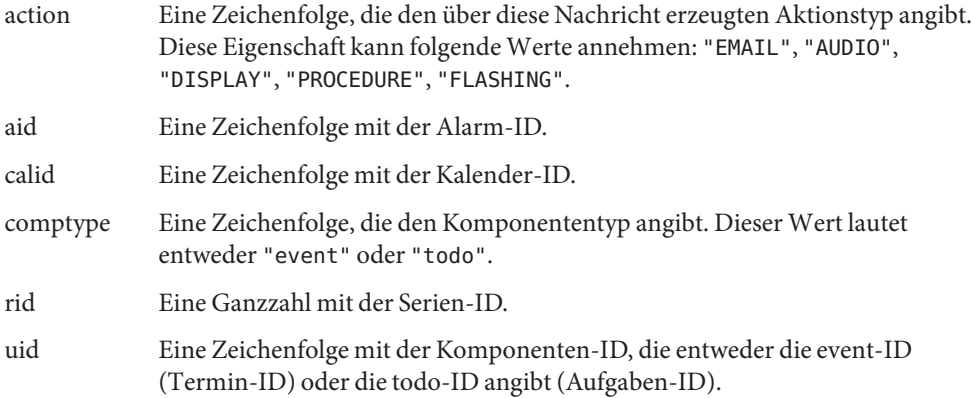

### <span id="page-46-0"></span>**Message Queue-Werte der Aktualisierungsbenachrichtigung für Calendar Server 6.3**

Es gibt zwei Benachrichtigungstypen: Alarm- und Aktualisierungsbenachrichtigungen für Ereignisse und Aufgaben.

Für Alarmbenachrichtigungen lautet der Wert von MQ\_MESSAGE\_TYPE\_HEADER\_PROPERTY einfach "alarm".

Für Aktualisierungsbenachrichtigungen richtet sich der Wert von MQ\_MESSAGE\_TYPE\_HEADER\_PROPERTY nach dem Typ der Aktion, die mit der Benachrichtigung ausgelöst wird. Tabelle 2–2 führt die auslösenden Aktionen und die zugehörigen Werte für diese Eigenschaft auf.

| Auslöser                        | Wert für die Aktualisierungsbenachrichtigung |
|---------------------------------|----------------------------------------------|
| Löschen eines Kalenders         | DELETECAL                                    |
| Ändern eines Ereignisses        | MODIFYEVENT                                  |
| Ändern einer Aufgabe            | MODIFYTODO                                   |
| Erstellen eines Ereignisses     | CREATEEVENT                                  |
| Erstellen einer Aufgabe         | CREATETODO                                   |
| Aktualisieren eines Ereignisses | <b>REFRESHEVENT</b>                          |
| Aktualisieren einer Aufgabe     | REFRESHTODO                                  |
| Antwort auf ein Ereignis        | <b>REPLYEVENT</b>                            |
| Antwort auf eine Aufgabe        | REPLYTODO                                    |

**TABELLE 2–2** Werte für die Aktualisierungsbenachrichtigung

## **Ereignisorganisatoren empfangen Antwortbenachrichtigungen per E-Mail in Calendar Server 6.3**

Es ist ab sofort möglich, E-Mail-Benachrichtigungen an Organisierer zu senden, wenn Teilnehmer auf eine Einladung antworten.

Sie konfigurieren diese Funktion, indem Sie den ics.conf-Parameter ine.reply.enable setzen. Mit "y" wird die Funktion für das gesamte System aktiviert. Mit "n" wird die Funktion deaktiviert. Die Funktion ist per Voreinstellung aktiviert.

<span id="page-47-0"></span>Die drei Antworttypen lauten: accept, decline, tentatively accept. Die Benachrichtigung gibt an, ob die Antwort auf eine einzelne Einladung oder ein wiederkehrendes Ereignis erfolgt. Es wurden die folgenden neuen Nachrichtenformat-Dateiparameter hinzugefügt: Ebenfalls hinzugefügt wurden die folgenden entsprechenden Formatdateien:

- calmail.imipeventacceptnotification.fname= "mail\_eventacceptnotification.fmt"
- calmail.imipeventdeclinenotification.fname= "mail\_eventdeclinenotification.fmt"
- calmail.imipeventtentativeacceptnotification.fname= "mail eventtentativeacceptnotification.fmt"
- calmail.imipeventacceptnotificationrecur.fname= "mail\_eventacceptnotificationrecur.fmt"
- calmail.imipeventdeclinenotificationrecur.fname= "mail\_eventdeclinenotificationrecur.fmt"
- calmail.imipeventtentativeacceptnotificationrecur.fname= "mail\_eventtentativeacceptnotificationrecur.fmt"

**Hinweis –** Bei dieser Funktion handelt es sich nicht um eine Benutzereinstellung, sondern um einen systemweiten Konfigurationsparameter, der auf alle Benutzer angewendet wird, die Einladungen versenden.

Weitere Informationen zur Konfiguration von Calendar Server für die E-Mail-Benachrichtigung finden Sie im Abschnitt "To Enable Email Notifications" in *Sun Java System Calendar Server 6.3 Administration Guide*.

## **Teilnehmer können ihre Ereigniskopien bearbeiten**

Über die WCAP-Schnittstelle können ab sofort Teilnehmer Kopien von Kalenderereignissen bearbeiten, die Felder"Zusammenfassung" und "Beschreibung" eingeschlossen.

## **Erweiterung des Dienstprogramms für die Umbenennung**

Das Dienstprogramm rename in Calendar Server 6.3 enthält gelöschte Elemente, wenn Kalenderinformationen umbenannt werden.

## **Geänderte Frei/Gebucht-Berechnung in Calendar Server 6.3**

Abgelehnte Ereignisse erscheinen im Frei/Gebucht-Kalender nicht länger als belegte Zeiten.

## **Deaktivierung der alten Calendar Express-Benutzeroberfläche in Calendar Server 6.3**

Bei früheren Versionen von Calendar Server wurde Calendar Express (die alte Benutzeroberfläche) automatisch installiert und aktiviert. Deaktivieren Sie dieses nicht, selbst wenn Sie die Benutzeroberfläche nicht verwenden. Wenn Sie ein Upgrade von einer früheren

<span id="page-48-0"></span>Version von Calendar Server auf Calendar Server 6.3 durchführen, wird bei der Aktualisierung service.http.ui.enable="y" der Datei ics.conf hinzugefügt. Auf diese Weise kann die alte Benutzeroberfläche weiterhin unverändert eingesetzt werden.

Zur Deaktivierung von Calendar Express geben Sie für service.http.ui.enable den Wert "n" in der Datei ics.conf an.

## **Keine automatische Installation der Calendar Express-Benutzeroberfläche in Calendar Server 6.3**

Calendar Express wird bei einer Neuinstallation nicht automatisch installiert. Wenn Sie Calendar Server 6.3 neu installieren, jedoch Calendar Express als Benutzeroberfläche verwenden möchten, müssen Sie dies ausdrücklich mit dem Communications Suite 5-Installationsprogramm installieren. Anschließend müssen Sie diese konfigurieren, indem Sie service.http.ui.enable="y" zur Datei ics.conf hinzufügen. (Die Standardeinstellung bei der Neuinstallation lautet "n". Setzen Sie diesen Wert auf "y".)

Wenn Sie ein Upgrade von einer früheren Version von Calendar Server durchführen, wird bei der Aktualisierung dieser Parameter der Datei ics.conf hinzugefügt und auf "y" gesetzt. Auf diese Weise kann die Legacy-Benutzeroberfläche weiterhin unverändert eingesetzt werden. Wenn Sie die alte Benutzeroberfläche jedoch deaktivieren möchten, setzen Sie den Parameter auf "n".

## **Installation auf gemischten Hardwareplattformen**

In der Vergangenheit war es für verteilte Datenbankumgebungen (DWP mit CLD-Plugin) aufgrund von Übersetzungsproblemen von Big-Endian zu Little-Endian-Problemen erforderlich, dass Front-End- und Back-End-Prozesse auf derselben Hardwareplattform installiert werden. Diese Einschränkung gilt ab sofort nicht mehr. Front-End- und Back-End-Prozesse können nun auf unterschiedlichen Hardwareplattformen installiert werden.

Beispielsweise kann als Front-End-Computer ein x86-Rechner verwendet werden und als Back-End ein SPARC-Rechner.

## **iTIP-Kompatibilität in Calendar Server 6.3**

Von Calendar Server gesendete Nachrichten sind nun iTIP-kompatibel (für Interoperabilität mit Microsoft Outlook).

## **comm\_dssetup.pl: Neue Option erhöht für die Passwortdatei die Sicherheit in Calendar Server 6.3**

Zur Verbesserung der Sicherheit ist es jetzt möglich, bei Ausführung von comm\_dssetup.pl anstelle eines Textpassworts eine Passwortdatei festzulegen. Mit der neuen Option -j <Passwortdateiname> können Sie Passwörter schützen und die Sicherheit erhöhen. Dies ist insbesondere für Skripts von Vorteil. Wenn Sie über Skripts verfügen, die derzeit das Passwort offenlegen, können Sie dies ändern, indem Sie die Option -w < Passwort> löschen und durch die neue Option ersetzen.

<span id="page-49-0"></span>**Hinweis –** Es handelt sich hierbei um einen Fix für Problem 6392093.

#### **Calendar Server 6.3-Dienstprogramme csdb, cscal und csuser verschoben nach cal/sbin**

In früheren Versionen von Calendar Server befanden sich csdb, cscal und csuser im Verzeichnis cal/bin, ab sofort lautet der neue Speicherort jedoch cal/sbin.

#### **SSL-Änderungen an der Datei ics.conf für Calendar Server 6.3**

Aufgrund von Änderungen am Calendar Server-Programmcode wurden die folgenden Änderungen an der Datei ics.conf vorgenommen:

- service.http.ssl.certdb.path verworfen zugunsten von local.ssldbpath. Der angegebene Pfad sollte auf die Datei config verweisen ("/etc/opt/SUNWics5/ config").
- Statt das Passwort für die Zertifikatdatenbank in die Datei ics.conf einzufügen, wird das Passwort jetzt in einer Datei (sslpassword.conf) im Verzeichnis config gespeichert.

Das Format für ein Passwort in dieser Datei lautet folgendermaßen:

Internal (Software) Token:**Passwort**

## **Veraltete und entfernte Funktionen von Calendar Server 6.3**

Für Sun Java System Calendar Server 6.3 wurden die folgenden Funktionen verworfen:

- Die grafische Benutzeroberfläche (GUI), Calendar Express, wurde zugunsten der Communications Express-GUI verworfen und wird in künftigen Distributionen nicht mehr enthalten sein. Stellen Sie möglichst bald auf Communications Express um.
- Der WCAP-Parameter attachments, verwendet sowohl von storeevents als auch von storetodo, wurde verworfen. Zur Bereitstellung von Abwärtskompatibilität wird dieser Parameter jedoch weiterhin unterstützt. In künftigen Versionen wird dieser Parameter allerdings nicht mehr erkannt. Ändern Sie alle Skripts, die diesen Parameter verwenden.
- Das Dienstprogramm cstool zur Überwachung der Calendar Server-Aktivität wurde aus Calendar Server 6.3 entfernt.
- Die Calendar Server-Software ist nicht mehr für Windows- und HP-UX-Plattformen verfügbar.

## **Anforderungen für Calendar Server 6.3**

In diesem Abschnitt werden die Hardware und Software beschrieben, die für diese Version von Calendar Server erforderlich sind und empfohlen werden.

- "Produktversions-Kompatibilitätsanforderungen für Calendar Server 6.3." auf Seite 51
- "Calendar Server Hardwareanforderungen und Empfehlungen" auf Seite 51
- "Calendar Server Softwareanforderungen und Empfehlungen" auf Seite 51

## <span id="page-50-0"></span>■ ["Wichtige Patch-Informationen für Calendar Server 6.3" auf Seite 52](#page-51-0)

#### **Produktversions-Kompatibilitätsanforderungen für Calendar Server 6.3.**

Calendar Server ist mit den in diesem Abschnitt aufgeführten Produktversionen kompatibel:

| Produkt                                                                        | Version                                                                                                    |
|--------------------------------------------------------------------------------|----------------------------------------------------------------------------------------------------|
| Sun Cluster                                                                    | 3.1                                                                                                    |
| Sun Java System Directory<br>Server                                            | 5.1, 5.2, 6.0                                                                                                    |
| Sun Java System Message Queue                                                  | 3.7                                                                                                    |
| Sun Java System Access Manager<br>(früher unter dem Namen:<br>Identity Server) | Legacy 6.x): Unterstützt Access Manager 6-Funktionen, einschließlich der<br>Access Manager 6-Konsole und des Verzeichnisinformationsbaums (DIT).<br>Falls Sie Access Manager mit Portal Server, Messaging Server, Calendar<br>Server, Delegated Administrator oder Instant Messaging installieren,<br>müssen Sie den Installationstyp "Access Manager Compatible (6.x)"<br>auswählen. |

**TABELLE 2–3** Produktversions-Kompatibilitätsanforderungen für Calendar Server 6.3.

#### **NSS-Versionsanforderungen für Calendar Server6.3**

Sun Java System Web Server 7.x

Sun Java System Application

Server

Für Calendar Server 6.3 ist die Verwendung der NSS-Version 3.9.3 für gemeinsam verwendete Sicherheitskomponenten erforderlich.

Einzelheiten zu den Produktabhängigkeiten finden Sie im *Sun Java Enterprise System 5 Installation Guide for UNIX* und in *Sun Java Enterprise System 5 Release Notes for UNIX*.

#### **Calendar Server – Hardwareanforderungen und Empfehlungen**

8.2

- Etwa 500 MB Festplattenspeicher für die Standardinstallation. Für Produktionssysteme mindestens 1 GB.
- 128 MB RAM. Für Produktionssysteme zwischen 256 MB und 1 GB für optimale Leistung.
- RAID-Speicher für schnellen Zugriff (empfehlenswert für große Datenbanken).

#### **Calendar Server – Softwareanforderungen und Empfehlungen**

In diesem Abschnitt wird die Software beschrieben, die für diese Version von Calendar Server erforderlich sind und empfohlen werden.

- ["Calendar Server Betriebssystemanforderungen" auf Seite 52](#page-51-0)
- ["Empfohlene Browser für Clientcomputer" auf Seite 52](#page-51-0)

#### <span id="page-51-0"></span>**Calendar Server – Betriebssystemanforderungen**

- Solaris<sup>™</sup> 10 Betriebssystem (SPARC® Platform Edition, x86 Platform Edition)
- Solaris 9 (5.9) Betriebssystem (SPARC Platform Edition, x86 Platform Edition)
- Red Hat Enterprise Linux Advanced Server (32-Bit-Version), Versionen 3 (alle Updates) und 4 (alle Updates)
- Die Calendar Server-Software wird unter Windows und HP-UX nicht mehr unterstützt.

#### **Empfohlene Browser für Clientcomputer**

Siehe ["Browseranforderungen für Communications Express" auf Seite 203](#page-202-0) in [Kapitel 6.](#page-198-0)

#### **Wichtige Patch-Informationen für Calendar Server 6.3**

Für die allgemeine Version von Communications Suite 5 sind die folgenden Patches für das Calendar Server 6.3-Upgrade verfügbar:

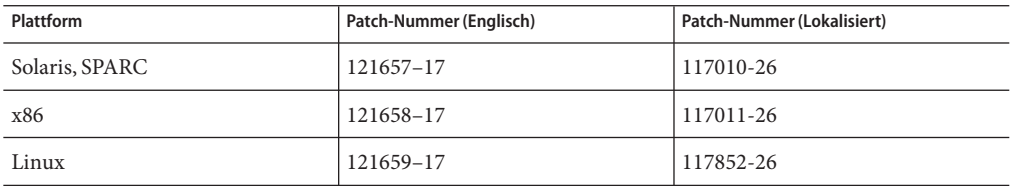

Die aktuellen Produkt-Patches finden Sie auf der Sun Solve-Website. Suchen Sie auf der Sun Solve-Website wie im Folgenden beschrieben nach Patches:

# **Patches für SunSolve**

**Eine aktuelle Liste der erforderlichen Patches für Sun Java System Calendar Server finden Sie auf der folgendenWebsite: 1**

http://sunsolve.sun.com (<http://sunsolve.sun.com>)

- **Gehen Sie dort zu "Patches" oder "Patch Portal". 2**
- **Folgen Sie danach den Sun Java System Calendar Server-Links. 3**

Wann immer sich die Anforderungen für Betriebssystem-Patches ändern und neue Patches für Java Enterprise System-Komponenten verfügbar sind, werden die Updates auf der SunSolve-Website bereitgestellt, zunächst in Form von Patch-Clustern.

## **Hinweise zur Installation von Calendar Server**

Dieser Abschnitt enthält Informationen, die Ihnen vor der Installation von Calendar Server 6.3 bekannt sein sollten, u. a.:

- "Linux-Plattformunterstützung für Calendar Server" auf Seite 53
- ["Betriebssystem-Patches" auf Seite 54](#page-53-0)
- ["Erforderliche Berechtigungen" auf Seite 54](#page-53-0)
- ["Linux-Paketnamen" auf Seite 54](#page-53-0)
- ["Aktualisieren einer früheren Version von Calendar Server 6" auf Seite 54](#page-53-0)
- ["Aktualisieren der Kalenderdatenbank" auf Seite 55](#page-54-0)
- ["Calendar Server nach der Installation durchzuführende Konfigurationsaufgaben"](#page-55-0) [auf Seite 56](#page-55-0)
- ["Speicherorte der Calendar Server-Daten und -Programmdateien" auf Seite 57](#page-56-0)
- ["Feinabstimmung der Directory Server-Leistung für Calendar Server" auf Seite 58](#page-57-0)
- ["Communications Express bei Verwendung von Schema 1" auf Seite 60](#page-59-0)
- ["Calendar Server Tools für die Bereitstellung" auf Seite 60](#page-59-0)

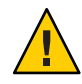

**Achtung –** Calendar Server unterstützt keine NFS-gemounteten (Network File System) Partitionen. Installieren oder erstellen Sie keinen Teil von Calendar Server, einschließlich ausführbarer, Datenbank-, Konfigurations-, Daten-, temporärer oder Protokolldateien, auf einer NFS-gemounteten Partition.

## **Linux-Plattformunterstützung für Calendar Server**

Java Enterprise System läuft auch auf der Plattform Linux. Die Hauptunterschiede für den Benutzer bestehen in den Namen der Pfade, unter denen die Produktverzeichnisse installiert sind. Die Linux-Plattform wird in einem anderen Verzeichnis installiert als die Solaris-Plattform.

Die folgende Tabelle enthält die Standard-Installationsverzeichnispfade für Solaris und Linux:

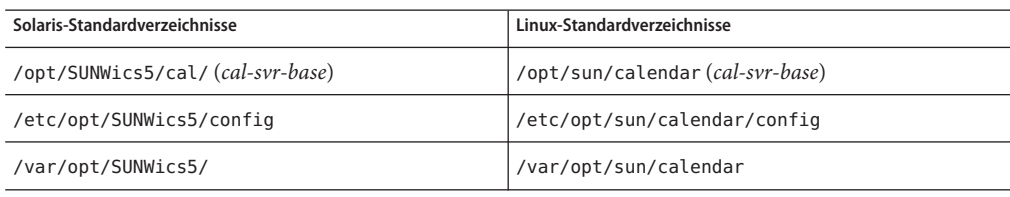

**Tipp –** In der Dokumentation wird das Standardinstallationsverzeichnis für Calendar Server als cal-svr-base bezeichnet.

#### <span id="page-53-0"></span>**Betriebssystem-Patches**

Vor der Installation von Calendar Server müssen Sie die erforderlichen Betriebssystem-Patches anwenden. Eine Liste der erforderlichen Patches finden Sie in *Sun Java Enterprise System 5 Release Notes for UNIX*.

### **Erforderliche Berechtigungen**

Um das Installationsprogramm von Sun Java Enterprise System oder das Konfigurationsprogramm Calendar Server 6.3 auf Solaris-Systemen auszuführen, müssen Sie sich als Superuser (root) anmelden.

### **Linux-Paketnamen**

Installieren Sie Calendar Server 6.3 mithilfe des Sun Java Enterprise System-Installationsprogramms. Mit dem Java Enterprise System-Installationsprogramm werden die Sun-Komponentenproduktpakete, u. a. Calendar Server 6.3, sowie die gemeinsam genutzten, von den verschiedenen Produkten verwendeten Komponenten installiert.

Die folgende Tabelle enthält eine Liste der Linux-Paketnamen für die verschiedenen Calendar Server-verwandten Komponenten.

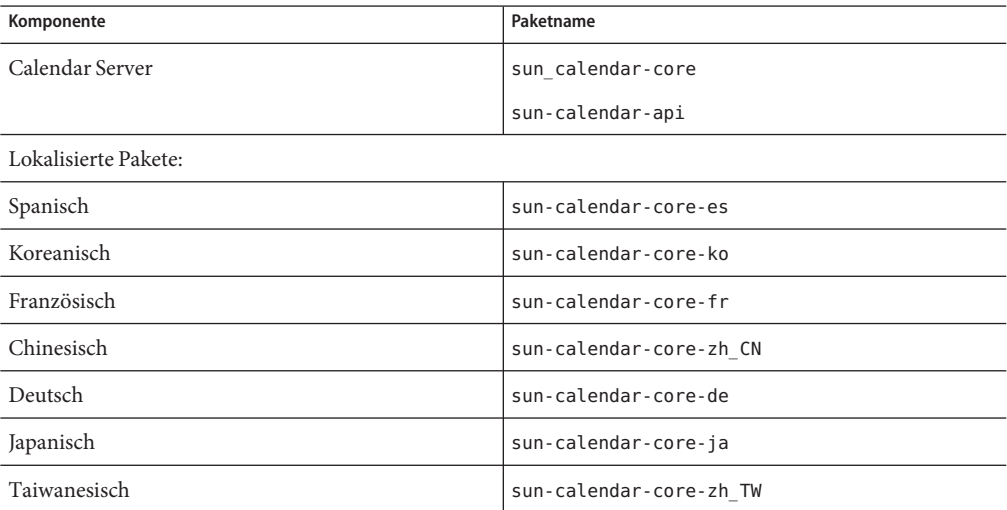

## **Aktualisieren einer früheren Version von Calendar Server 6**

Mit dem Sun Java System Communications Suite-Installationsprogramm können Sie kein Upgrade auf Calendar Server Version 6.3 durchführen. Sie müssen den patchadd-Prozess verwenden.

Weitere Informationen zur Aktualisierung von Calendar Server 6.3 finden Sie unter *Sun Java Communications Suite 5 Upgrade Guide*.

## <span id="page-54-0"></span>**Aktualisieren der Kalenderdatenbank**

Nach dem Aktualisieren von Calendar Server 6.3 ist ebenfalls ein Upgrade der Datenbanken erforderlich, das mit verschiedenen in diesem Abschnitt genannten Datenbanktools durchgeführt werden kann. Weitere Informationen zu Migrationstools finden Sie im *Sun Java System Calendar Server 6.3 Administration Guide*.

Dieser Abschnitt behandelt die folgenden Themen:

## **Aktualisieren einer früheren Version von Calendar Server**

Wenn die Ihre letzte Version der Calendar Server-Software älter als Version 5.1.1 ist, wenden Sie sich an den technischen Support, der Ihnen bei der Migration Ihrer Datenbanken behilflich sein kann, sodass diese mit Calendar Server 5.1.1 kompatibel sind. Eine direkte Migration auf Calendar Server Version 6 ist nicht möglich. Bei der vom technischen Support empfohlenen Vorgehensweise ist zunächst die Installation von Calendar Server 5.1.1 erforderlich. Sind die Datenbankdateien anschließend mit Calendar Server 5.1.1 kompatibel, installieren Sie Calendar Server 6.3, und führen Sie die folgenden Datenbank-Tools in der aufgelisteten Reihenfolge aus.

cs5migrate Führen Sie mit diesem Dienstprogramm ein Upgrade der Datenbanken von Version 5.1.1 auf Version 6.2 durch. Dieser Zwischenschritt ist erforderlich, bevor Sie das Dienstprogramm csmigrate ausführen, um Version 6.3-kompatible Datenbanken zu erzeugen. Das Dienstprogramm cs5migrate befindet sich nach der Installation von Calendar Server 6.3 im sbin-Verzeichnis.

> Legen Sie die -r-Option fest. Anschließend erstellt das Dienstprogramm cs5migrate Master- und Ausnahmefehlerdatensätze für alle wiederkehrenden Ereignisse und Aufgaben. Ab sofort erzeugt Calendar Server diese Datensätze automatisch.

Dieses Dienstprogramm führt die folgenden Datenbankänderungen durch:

- Migration der LDAP-Datenbanken von Calendar Server 5.1.1 auf Calendar Server 6.3 kompatible Daten.
- Migration der Datenbank von Berkeley auf Version 4.2.
- Protokollierung des Migrationsstatus in der Protokolldatei csmigrate.log
- Protokollierung von Fehlern in der Protokolldatei csmigrateerror.log
- csmig Führen Sie dieses Dienstprogramm aus, damit das LDAP-CLD-Plug-In ordnungsgemäß funktioniert.
- csvdmig Mit diesem Dienstprogramm können Sie eine Kalenderdatenbank, die nicht zu einer Domäne gehört, in eine einzelne mit einer Multi-Domänen-Umgebung kompatiblen Domänendatenbank konvertieren.

<span id="page-55-0"></span>csmigrate Die Calendar Server-Datenbanken befinden sich jetzt im Version 6.2-Modus. Migrieren Sie die Calendar Server 6.2-Datenbanken mit dem Dienstprogramm csmigrate auf Calendar Server Version 6.3.

> Das Dienstprogramm csmigrate befindet sich zusammen mit weiteren Verwaltungstools im sbin-Verzeichnis der neu installierten Calendar Server 6.3-Software. Weitere Informationen zu csmigrate finden Sie im *Sun Java System Calendar Server 6.3 Administration Guide*.

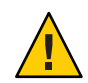

**Achtung –** Falls Sie eine viel ältere Version von Calendar Server aktualisieren, die für den beschränkten virtuellen Domänenmodus konfiguriert war oder für die mehrere Instanzen von Calendar Server auf demselben Rechner vorhanden sind, wenden Sie sich an einen Vertriebsmitarbeiter von Sun Microsystems, Inc. und bitten ihn um eine Auswertung Ihrer Migrationsanforderungen und darum, sicherzustellen, dass Sie über das richtige Migrationsdienstprogramm für diese Anforderungen verfügen.

## **Darüber hinaus sollten Sie unbedingt eine Sicherungskopie der Datenbank erstellen, bevor Sie die Datenbank migrieren.**

## **Upgrade von Datenbanken der Calendar Server Version 6.0, 6.1 oder 6.2 auf Calendar Server Version 6.3-kompatible Datenbanken**

Aktualisieren Sie mit csmigrate die Kalenderdatenbank, sodass diese mit Version 6.3 kompatibel sind.

Das Dienstprogramm csmigrate befindet sich zusammen mit weiteren Verwaltungstools im sbin-Verzeichnis der neu installierten Calendar Server 6.3-Software. Weitere Informationen zu csmigrate finden Sie im *Sun Java System Calendar Server 6.3 Administration Guide*.

## **Calendar Server – nach der Installation durchzuführende Konfigurationsaufgaben**

Nachdem Sie eine Installation oder ein Upgrade auf Calendar Server 6.3 durchgeführt haben und bevor Sie Calendar Server verwenden können, müssen Sie folgenden Konfigurationsaufgaben ausführen:

- 1. Führen Sie das Directory Server-Setupskript (comm\_dssetup.pl) aus, um das Sun Java System Directory Server für Calendar Server-Schema zu konfigurieren. Anweisungen finden Sie in Kapitel 8, "Directory Preparation Tool (comm\_dssetup.pl)" in *Sun Java Communications Suite 5 Installation Guide*.
- 2. Führen Sie das Calendar Server-Konfigurationsprogramm (csconfigurator.sh ) aus, um die besonderen Anforderungen Ihres Standorts zu konfigurieren. Anweisungen hierzu finden Sie im *Sun Java System Calendar Server 6.3 Administration Guide*.

## <span id="page-56-0"></span>**Speicherorte der Calendar Server-Daten und -Programmdateien**

In der folgenden Tabelle wird beschrieben, wo Sie die verschiedenen Dateien und Programme finden, auf die in der Dokumentation für die Solaris- und Linux-Plattformen verwiesen wird:

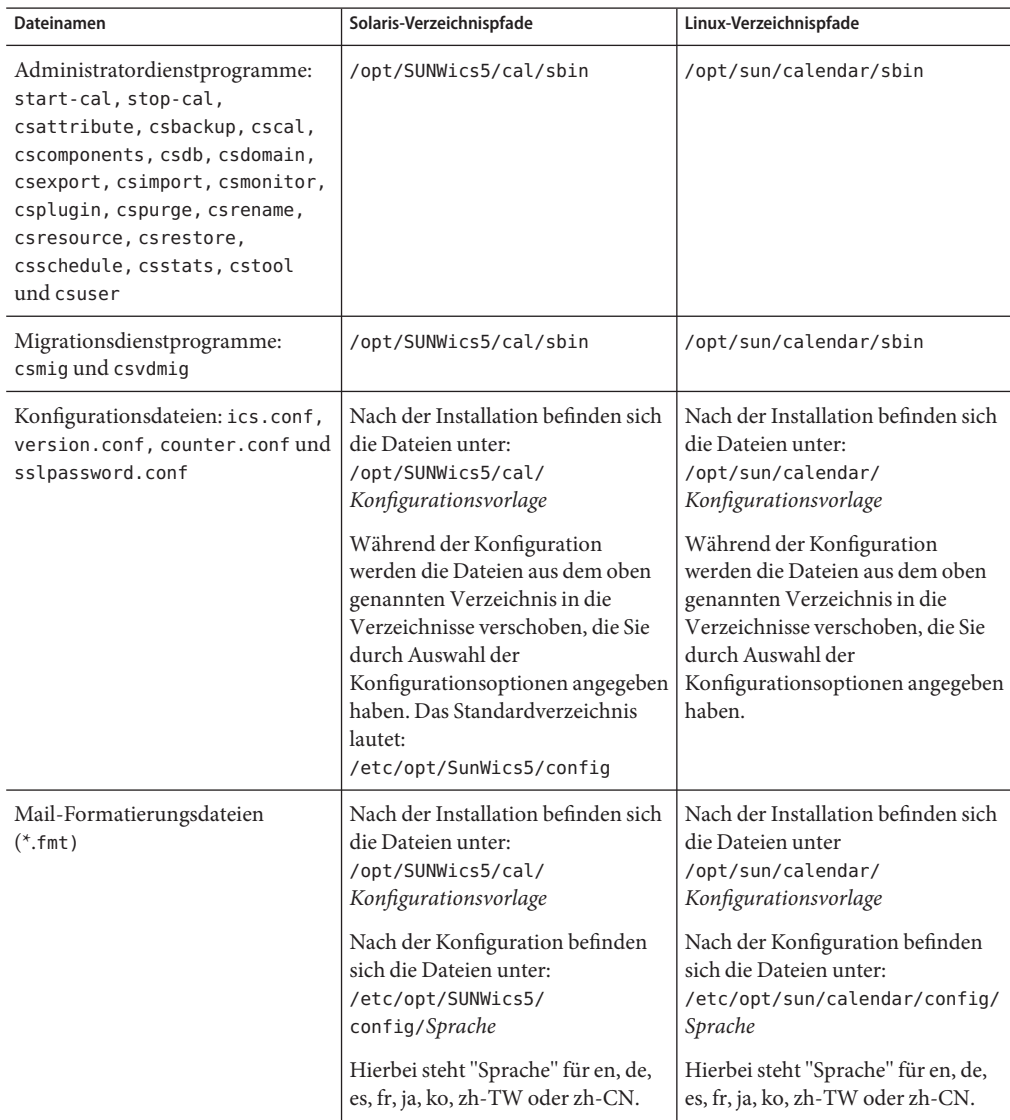

<span id="page-57-0"></span>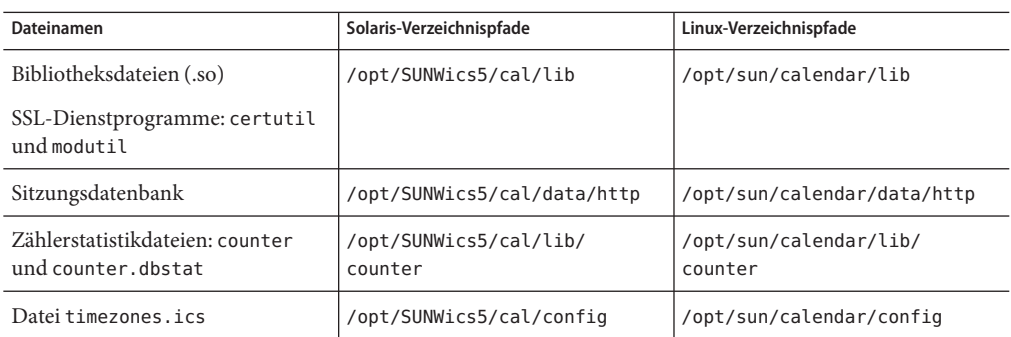

### **Feinabstimmung der Directory Server-Leistung für Calendar Server**

Wenn Sie die Leistung des LDAP-Verzeichnisservers steigern möchten, insbesondere wenn Sie Kalendersuchvorgänge im LDAP-Verzeichnis durchführen, ziehen Sie folgende Aspekte in Betracht:

- "Indizieren der Attribute des LDAP-Verzeichnisservers" auf Seite 58
- ["Überprüfen und Festlegen der Parameter für Größenbeschränkung und Suchbegrenzung"](#page-58-0) [auf Seite 59](#page-58-0)

### **Indizieren der Attribute des LDAP-Verzeichnisservers**

Um die Leistung beim Zugriff von Calendar Server auf den LDAP-Verzeichnisserver zu verbessern, fügen Sie der LDAP-Konfigurationsdatei für die verschiedenen Attribute Indizes hinzu.

Das Konfigurationsprogramm comm\_dssetup.pl kann die Indizierung für Sie vornehmen (optional).

<span id="page-58-0"></span>**Tipp –** Führen Sie den folgenden Test durch, um zu sehen, welche Leistungsvorteile eine Indizierung bewirken kann:

1. Halten Sie vor der Indizierung fest, wie lange die Ausführung des LDAP-Befehls dauert:

```
ldapsearch -b "Basisverzeichnis" "(&(icscalendarowned=*
Benutzer*)(objectclass=icsCalendarUser))"
```
Hierbei steht *Basisverzeichnis* für den LDAP-Basis-DN des Verzeichnisservers, auf dem die Benutzer- und Ressourcendaten für Calendar Server gespeichert sind, und *Benutzer*steht für den Wert, den ein Endbenutzer im Dialogfeld Calendar Search eingeben kann.

- 2. Führen Sie die Indizierung für icsCalendarOwned aus.
- 3. Führen Sie den folgenden LDAP-Befehl erneut aus, und halten Sie die Zeit fest:

```
ldapsearch -b "Basisverzeichnis"
 "(&(icscalendarowned=*Benutzer*)(objectclass=icsCalendarUser))"
```
Hierbei steht *Basisverzeichnis* für den LDAP-Basis-DN des Verzeichnisservers, auf dem die Benutzer- und Ressourcendaten für Calendar Server gespeichert sind, und *Benutzer*steht für den Wert, den ein Endbenutzer im Dialogfeld Calendar Search eingeben kann.

4. Vergleichen Sie die Zeiten. Es sollte ein messbarer Zeitunterschied vorhanden sein.

#### **Überprüfen und Festlegen der Parameter für Größenbeschränkung und Suchbegrenzung**

Um zu ermitteln, ob die Parameter für die Suchbegrenzung (:nsslapd-lookthroughlimit) und die Größenbeschränkung (nsslapd-sizelimit) auf passende Werte eingestellt sind, verwenden Sie folgenden Befehl:

```
ldapsearch -b "Basisverzeichnis" "(&(icscalendarowned=*
Benutzer-ID*)
(objectclass=icsCalendarUser))"
```
Hierbei steht *Basisverzeichnis* für den LDAP-Basis-DN des Verzeichnisservers, auf dem die Benutzer- und Ressourcendaten für Calendar Server gespeichert sind, und *Benutzer-ID* ist der Wert, den ein Endbenutzer in einem Kalendersuchdialogfeld in Communications Express eingeben kann.

<span id="page-59-0"></span>Wenn der LDAP-Server einen Fehler zurückgibt, ist der Wert des Parameters nsslapd-sizelimit bzw. nsslapd-lookthroughlimit möglicherweise nicht hoch genug. Halten Sie sich beim Festlegen dieser Parameter an folgende Richtlinien:

- Vergewissern Sie sich, dass der Wert für den Parameter nsslapd-sizelimit in der Datei slapd.conf bzw. in der entsprechenden Datei so hoch ist, dass alle gewünschten Ergebnisse zurückgegeben werden können. Anderenfalls wird möglicherweise Text abgeschnitten oder es werden gar keine Ergebnisse angezeigt.
- Vergewissern Sie sich, dass der Wert für den Parameter nsslapd-lookthroughlimit in der Datei slapd.ldbm.conf bzw. in der entsprechenden Datei so hoch ist, dass ein Suchvorgang für sämtliche Benutzer und Ressourcen im LDAP-Verzeichnis durchgeführt werden kann. Legen Sie, falls möglich, nsslapd-lookthroughlimit auf -1 fest, wodurch kein Grenzwert festgelegt wird.

### **Communications Express bei Verwendung von Schema 1**

Bei Verwendung von Schema 1 gibt es zwei Probleme in Communications Express:

■ Wenn Sie Communications Express mit Sun LDAP Schema 1 ausführen, müssen Sie den DC-Stammknoten mithilfe von ldapmodify zu LDAP hinzufügen, bevor Sie das Communications Express-Konfigurationsprogramm ausführen. Der Eintrag sollte dann wie folgt aussehen:

```
dn: o=internet
 objectClass: organization
 o: internet
 description: Root level node in the Domain Component (DC) tree
```
■ Das Kalenderdienstprogramm csuser, das zur Bereitstellung von Benutzern in Schema 1 verwendet wird, wurde speziell für Calendar Express erstellt und aktiviert einen Benutzer nicht für den Adressbuchdienst, wie für Communications Express erforderlich.

#### **Calendar Server –Tools für die Bereitstellung**

Es gibt zwei Tools, mit deren Hilfe Benutzer, Gruppen und Domänen für Calendar Server bereitgestellt werden: Die Dienstprogramme Delegated Administrator und Calendar Server. Delegated Administrator bietet zwei Benutzeroberflächen: die Konsole, eine grafische Benutzeroberfläche, und das Dienstprogramm, eine Befehlszeilenschnittstelle. Weitere Informationen zu Delegated Administrator finden Sie im *Sun Java System Communications Services 6 2005Q4 Delegated Administrator Guide*. Anweisungen zur Verwendung der Konsole finden Sie in der Online-Hilfe von Delegated Administrator Console.

Weitere Informationen zu den Calendar Server-Dienstprogrammen finden Sie im *Sun Java System Calendar Server 6.3 Administration Guide*.

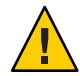

**Achtung –** Versuchen Sie nicht, Benutzer über die Access Manager-Konsole bereitzustellen. Auch wenn es möglich ist, Benutzer auf diese Weise zu erstellen und einem Kalenderdienst zuzuweisen, sollten Sie diese Methode nicht verwenden, da das Ergebnis nicht vorhersehbar ist und sich negativ auf die Bereitstellung auswirken kann.

## **Dokumentationsupdates für Calendar Server**

Für Calender Server 6.3 steht die folgende Dokumentation zur Verfügung. Teilenummern sind in Klammern angegeben.

- *Sun Java System Calendar Server 6.3 Administration Guide* (819-4654)
- *Sun Java System Calendar Server 6.3 WCAP Developer's Guide* (819-4655)

**Hinweis –** Die Dokumentation vom Developer's Guide wurde für diese Version neu strukturiert. Alle Kapitel, die nicht WCAP behandeln, wurden entfernt. Das entfernte Material, zum Thema CSAPI und AuthSDK, wurde für verschiedene Versionen nicht angepasst. IWenn Sie Informationen aus den gelöschten Teilen benötigen, schlagen Sie in den entsprechenden Abschnitten einer älteren Handbuchversion nach, z. B. im *Sun Java System Calendar Server 6 2005Q4 Developer's Guide* .

- *Sun Java System Communications Express 6.3 Administration Guide* (819-4440)
- *Sun Java System Communications Express 6 2005Q4 Customization Guide* (819–2662)
- *Sun Java System Delegated Administrator 6.4 Administration Guide* (819-4438)
- *Sun Java Communications Suite 5 Schema Reference* (819-4437)
- *Sun Java System Communications Services 6 2005Q4 Schema Migration Guide* (819-2656)
- *Sun Java Communications Suite 5 Event Notification Service Guide* (819-4435)

Die Onlinehilfe von Communications Express steht in der Benutzeroberfläche zur Verfügung.

Die Onlinehilfe von Delegated Administrator Console steht in der Benutzeroberfläche zur Verfügung.

Die Dokumentation zu Calendar Server 6.3 steht auf der folgenden Website zur Verfügung:

http://docs.sun.com/coll/1313.2 (<http://docs.sun.com/coll/1313.2>)

*Sun Java Enterprise System Technical Note: Sun Java System Calendar Frequently Asked Questions* (819–2631) Dieses FAQ-Dokument wurde für diese Version nicht aktualisiert.

## **Kompatibilitätsprobleme mit Calendar Server**

Die folgende Tabelle enthält eine Liste der bekannten Inkompatibilitäten zwischen Calendar Server6.3 und früheren Versionen.

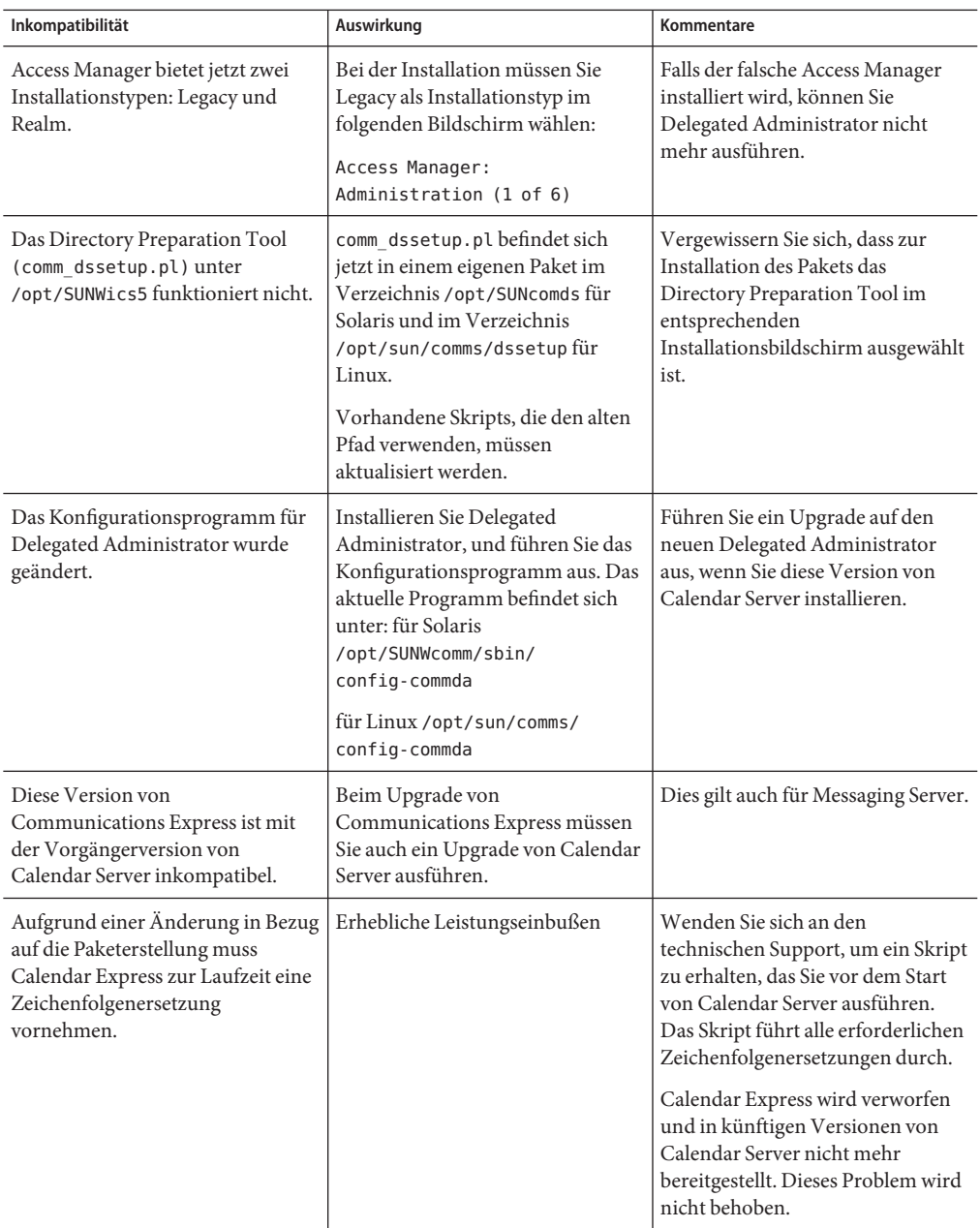

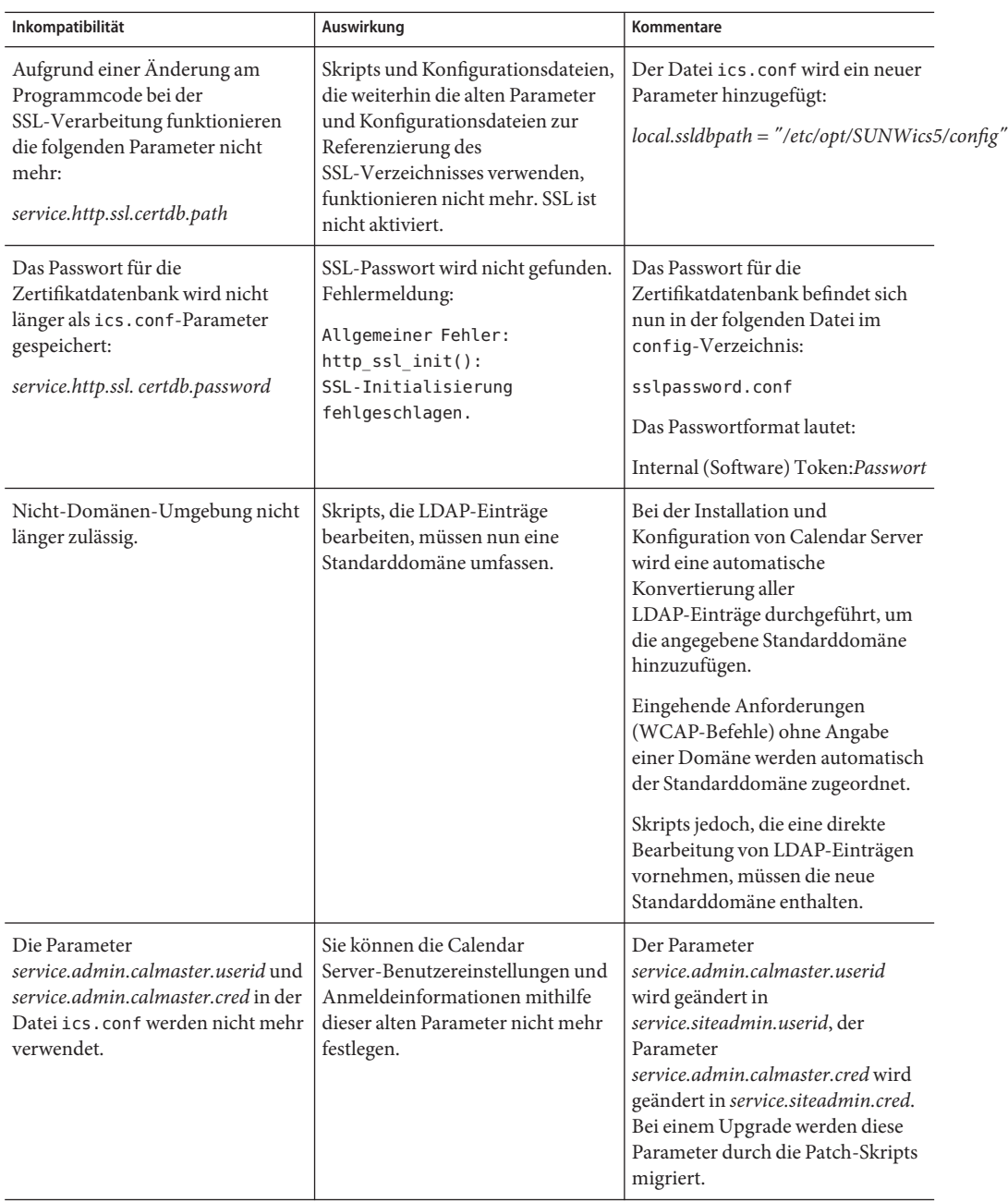

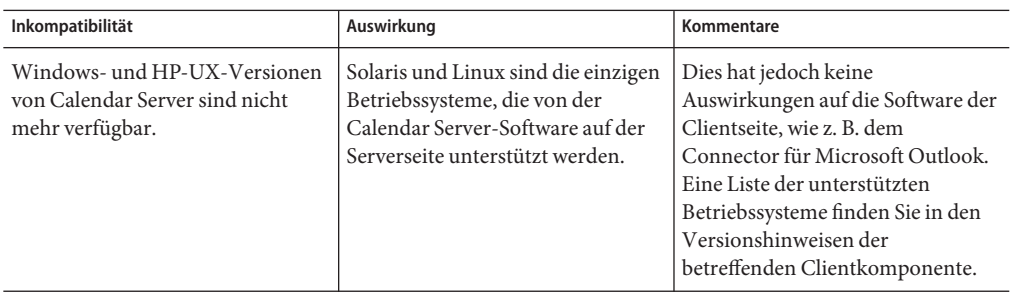

## **In dieser Version von Calendar Server behobene Probleme**

In der nachstehenden Liste werden Probleme aufgeführt, die für die Beta-Version von Calendar Server 6.3 gemeldet wurden:

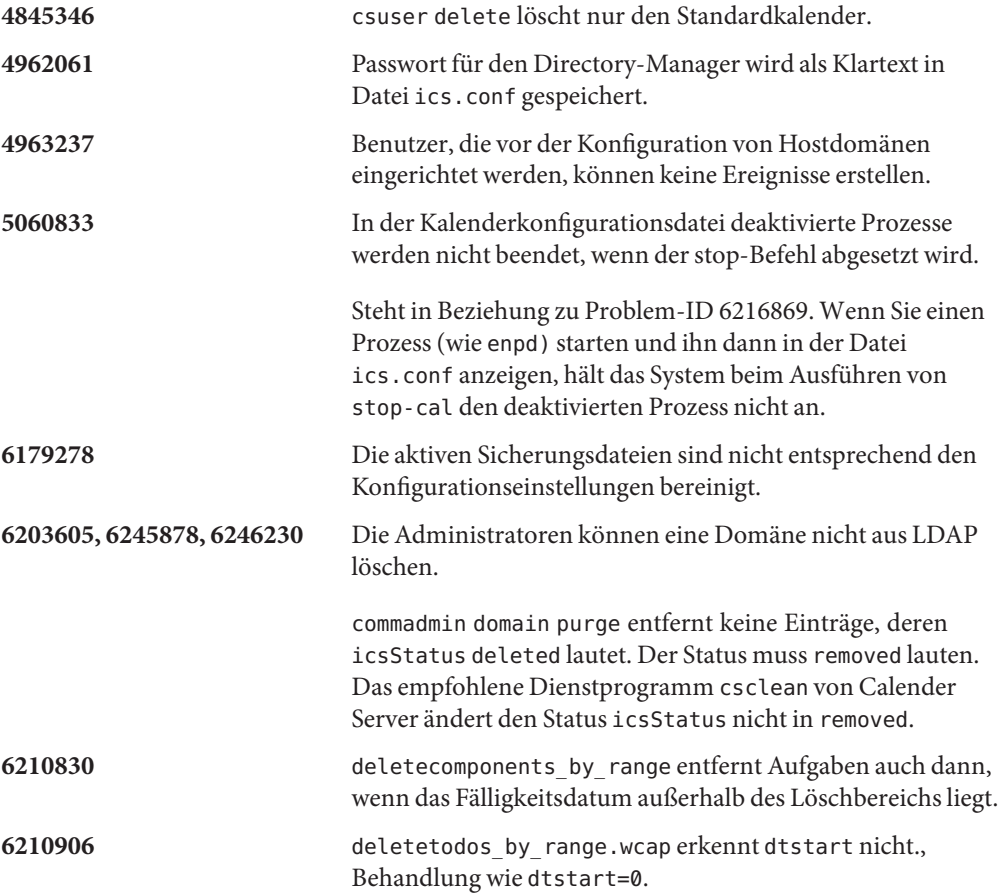

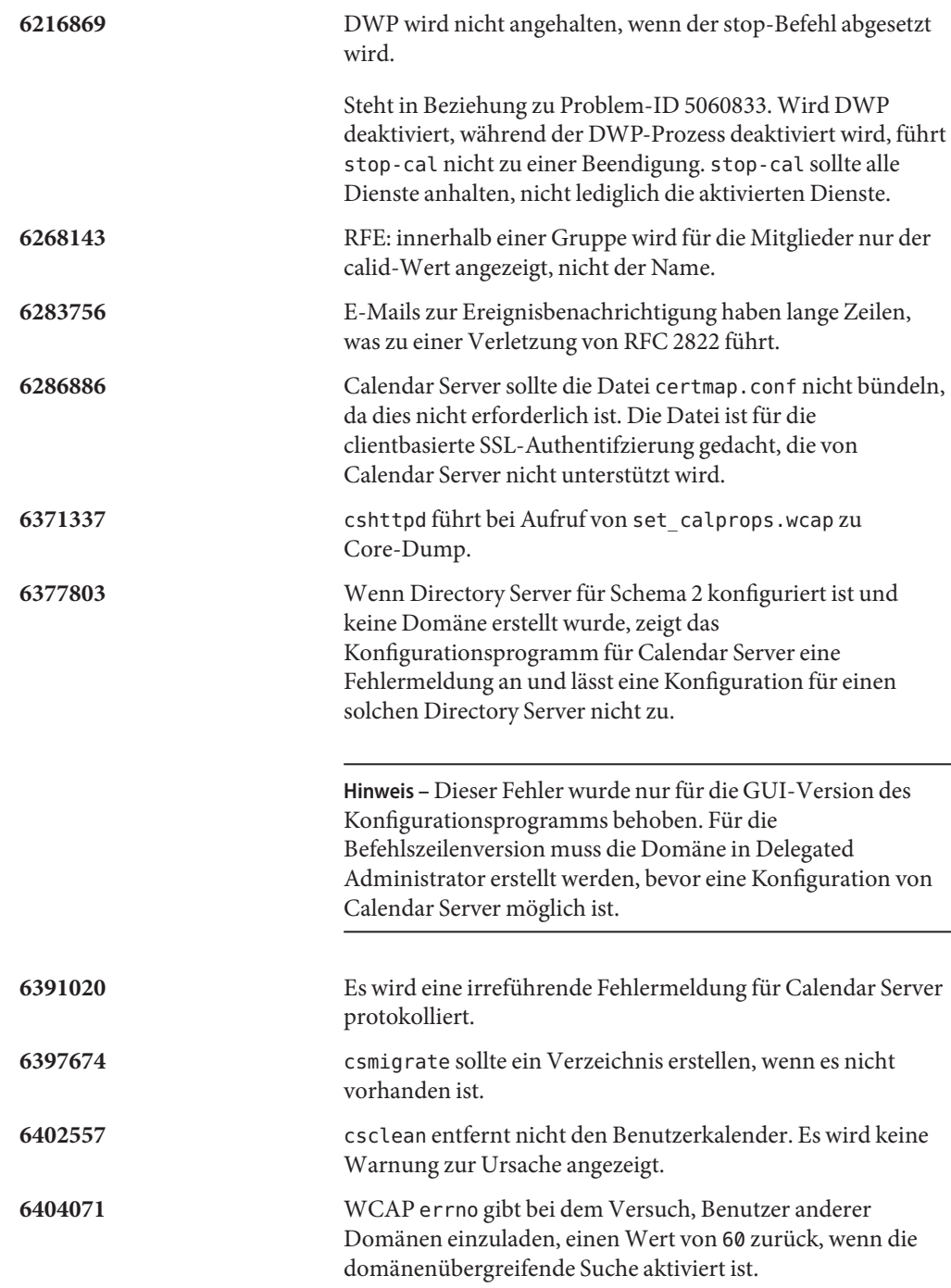

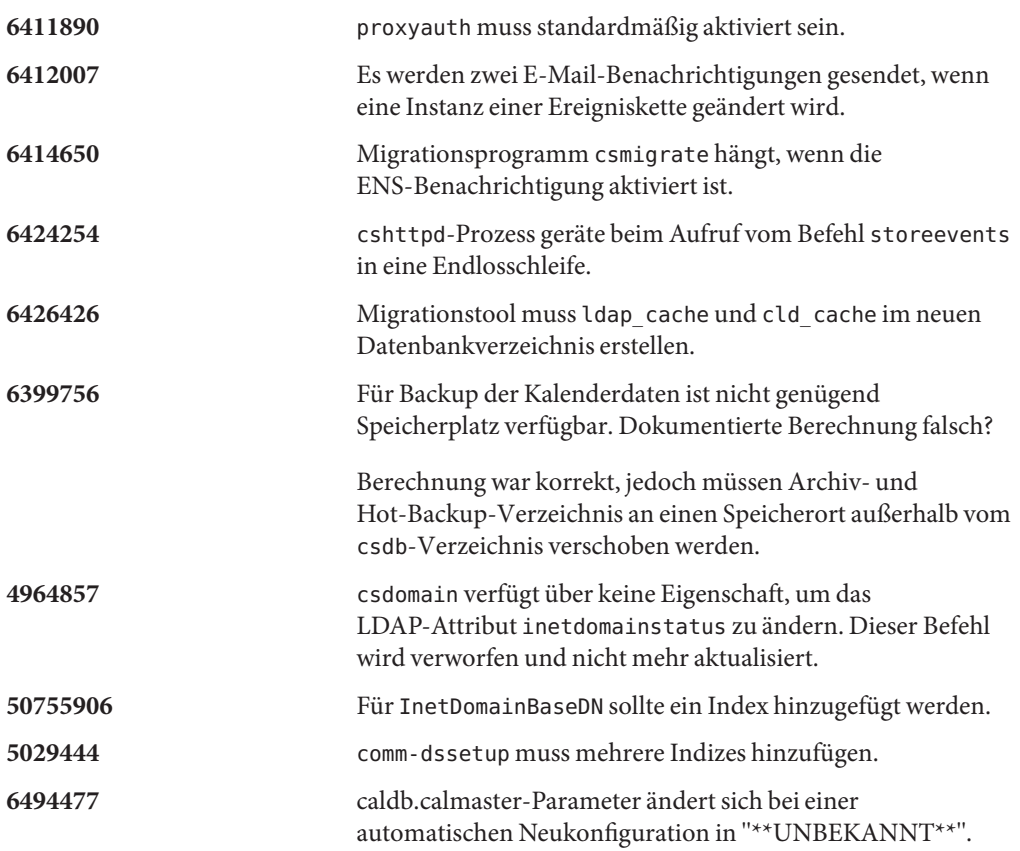

## **Bekannte Probleme und Einschränkungen in Calendar Server**

Dieser Abschnitt enthält Tabellen mit einer Beschreibung der wichtigsten Probleme zum Zeitpunkt der Freigabe von Calendar Server 6.3

- "Bekannte Einschränkungen von Calendar Server" auf Seite 66
- "Bekannte Probleme in Calendar Server 6.3" auf Seite 73

#### **Bekannte Einschränkungen von Calendar Server**

Derzeit sind die folgenden Einschränkungen bekannt:

- ["Problem mit Hochverfügbarkeitsfunktionen nach dem Upgrade einer älteren Version von](#page-66-0) [Calendar Server auf Calendar Server 6.3" auf Seite 67](#page-66-0)
- ["Konfigurationsprogramm setzt falschen Wert in ics.conf-Parameter DWP" auf Seite 68](#page-67-0)
- ["Nach Upgrade keine Anmeldung bei der Linux-Plattform möglich:](#page-67-0) "Back-End-Host [konnte nicht aufgelöst werden](#page-67-0)"" auf Seite 68
- ["Doppelte Parameter in Konfigurationsdatei" auf Seite 69](#page-68-0)
- <span id="page-66-0"></span>["Leistungseinbußen für veraltete Benutzeroberfläche" auf Seite 69](#page-68-0)
- ["Entfernen aller Instanzen von mehrwertigen Benutzereinstellungen" auf Seite 70](#page-69-0)
- ["Ermitteln aller installierten Patches in einer Cluster-Umgebung" auf Seite 70](#page-69-0)
- ["Popup-Blocker" auf Seite 70](#page-69-0)
- ["Bereitstellung von Benutzern für Communications Express im Schema 1-Modus"](#page-70-0) [auf Seite 71](#page-70-0)
- ["Mehrere Domänen \(gehostete Domänen\)" auf Seite 71](#page-70-0)
- ["Kein Ablauf der LDAP-Cachedaten von Calendar Server" auf Seite 71](#page-70-0)
- ["Vollständig qualifizierter und nicht vollständig qualifizierter Hostname in](#page-70-0) [Konfigurationsdatei erforderlich" auf Seite 71](#page-70-0)
- ["Nicht-RFC-kompatible Daten müssen in X-Tokens in Anführungszeichen gesetzt werden"](#page-70-0) [auf Seite 71](#page-70-0)
- ["Benutzer werden vor dem Hinzufügen als sekundäre Besitzer nicht validiert" auf Seite 72](#page-71-0)
- ["Migrationsdienstprogramm führt keine Aktualisierung der Besitzerkalender durch"](#page-71-0) [auf Seite 72](#page-71-0)
- ["Nicht benötigte LDAP-Daten im Cache werden nicht automatisch gelöscht" auf Seite 72](#page-71-0)
- ["enpd stürzt beim schnellen und gleichzeitigen Öffnen und Schließen von Verbindungen](#page-71-0) [ab" auf Seite 72](#page-71-0)
- ["Ereignisse werden unerwartet gelöscht" auf Seite 72](#page-71-0)
- ["Verwendung von SSLv2-Client nicht möglich" auf Seite 72](#page-71-0)
- ["Calendar-Dienstprogramme schlagen fehl, wenn keine DC-Struktur vorhanden ist"](#page-71-0) [auf Seite 72](#page-71-0)
- ["Calendar Server-Dienstprogramme geben nicht aussagekräftige Fehlermeldungen aus"](#page-71-0) [auf Seite 72](#page-71-0)
- ["Führender Leerbereich in Beschreibung verschwindet beim Speichern" auf Seite 72](#page-71-0)
- ["Aktivierung/Deaktivierung von SSL auf Domänenbasis nicht möglich" auf Seite 73](#page-72-0)
- ["\(Nur Linux\) Calendar Server startet bei Neustart nicht neu" auf Seite 73](#page-72-0)
- ["Ereignisse zwischen dem 11. März 2007 und dem 1. April 2007 werden um eine Stunde](#page-72-0) [verschoben angezeigt" auf Seite 73](#page-72-0)
- ["Import von Kalenderdaten funktioniert ausschließlich für Daten desselben](#page-72-0) *calid*[-Parameters" auf Seite 73](#page-72-0)

## **Problem mit Hochverfügbarkeitsfunktionen nach dem Upgrade einer älteren Version von Calendar Server auf Calendar Server 6.3**

Bei Einsatz einer Hochverfügbarkeitsfunktion (unter Verwendung des Calendar Server-Hochverfügbarkeitspakets SUNWcsics) muss nach dem Upgrade einer älteren Version von Calendar Server auf Calendar Server 6.3 eine Umgehung durchgeführt werden, um Problem 6560681 zu verhindern.

## **Umgehung:**

1. Entfernen Sie das im Lieferumfang von Calendar Server 6.3 enthaltene SUNWscics-Paket.

<span id="page-67-0"></span>2. Verwenden Sie den Befehl pkgadd, um das in der Java Enterprise System-Software enthaltene SUNWscics-Paket hinzuzufügen.

#### **Konfigurationsprogramm setzt falschenWert in ics.conf-Parameter DWP**

Wenn Sie Calendar Server mit Front-End- und Back-End-Servern bereitstellen, für die das DWP-Protokoll erforderlich ist, fordert das Konfigurationsprogramm den Hostnamen des Back-End-Servers an. Die Speicherung im ics.conf-Parameter *caldb.dwp.server.hostname.ip* erfolgt hierbei als IP-Adresse, und nicht – wie erforderlich – als vollständig qualifizierter Hostname. Als Folge erkennt das System den Back-End-Server nicht.

**Umgehung:**Ersetzen Sie die IP-Adresse durch den vollständig qualifizierten Hostnamen des Back-End-Servers. Bearbeiten Sie hierzu einfach die Datei ics.conf (es handelt sich um eine Textdatei).

Anweisungen zur Verwendung der richtigen Werte und anderer Parameter für die Konfiguration der Front-End- und Back-End-Server finden Sie in Kapitel 5, "Configuring Calendar Database Distribution Across Multiple Machines in Calendar Server Version 6.3" in *Sun Java System Calendar Server 6.3 Administration Guide*.

Dieses Problem wird als Fehler 6542989 im folgenden Abschnitt dieser Versionshinweise beschrieben: "Bekannte Probleme in Calendar Server 6.3" auf Seite 73.

## **Nach Upgrade keine Anmeldung bei der Linux-Plattform möglich: "Back-End-Host konnte nicht aufgelöst werden"**

Unter Linux sind nach dem Upgrade auf Calendar Server 6.3 Fehlermeldungen in der Datei http.log nach Ausführen des Befehls start-cal enthalten:

#### cshttpd[2984]: Allgemeiner Fehler: caldb:

caldb\_pvt\_isLocalUrl: Hostname von hostname.xyz.com ist nicht auflösbar. Stellen Sie sicher, dass Hostname und Hostname-Konfliktlöser korrekt sind.

Nach dem Anmeldeversuch wird ebenfalls die folgende Fehlermeldung ausgegeben:

Back-End-Host kann nicht aufgelöst werden. Versuchen Sie es erneut.

**Umgehung:** Dieses Problem besteht in Calendar Server 6.3 Update 1, Patch-Nummer 121658-17, nicht mehr.

Das Problem entspricht Problem-ID 6516438 im Abschnitt: "Bekannte Probleme in Calendar [Server 6.3 " auf Seite 73](#page-72-0) .

### <span id="page-68-0"></span>**Doppelte Parameter in Konfigurationsdatei**

In der Konfigurationsdatei ics.conf sind doppelte Parameter zulässig. Dies kann zu Verwirrung in Bezug auf die Parameterwerte führen. Um zu ermitteln, welche Instanz eines Parameters vom System verwendet wird, müssen Sie die letzte Instanz der Datei ermitteln. Das System verwendet die Werte der letzten Parameterinstanz, die bei der Verarbeitung der Datei gefunden wird.

Empfohlene Vorgehensweise: Fügen Sie alle Änderungen an das Ende der Datei ics.conf an. Erstellen Sie hierzu einen Abschnitt, der beispielsweise den Namen # Meine Parameteränderungen tragen könnte. Zur Verfolgung der Änderungen fügen Sie einen Kommentar für jede Änderung ein, die den Grund der Änderung sowie das Änderungsdatum angibt.

Von Zeit zu Zeit sollten Sie alte Änderungen, die nicht mehr verwendet werden, auskommentieren oder – wenn Sie keinen Wert auf ein Änderungsprotokoll legen – nicht genutzte doppelte Änderungseinträge löschen, sodass nur die aktuellen Änderungen in der Datei verbleiben.

### **Leistungseinbußen für veraltete Benutzeroberfläche**

In dieser Version wird die Zeichenfolgenersetzung in XSL-Dateien nicht mehr im Rahmen der vorverarbeitenden Schritte für die Paketerstellung durchgeführt. Aus diesem Grund werden die Zeichenfolgen in Echtzeit ersetzt, was zu einer Herabsetzung der Leistung für die Calendar Express-Benutzeroberfläche führt.

**Umgehung:** Sie können die Zeichenfolgenersetzung vor dem Start von Calendar Server durchführen, indem Sie alle XSL-Dateien verarbeiten und die richtigen Sprachzeichenfolgen manuell einfügen. Zur Durchführung der Ersetzung benötigen Sie das Perl-Skript (xslvarparser.pl) im Verzeichnis { *CAL\_SERVER\_BASE*}/tools/unsupported/bin. Anweisungen zur Skriptausführung finden Sie im Skript selbst.

Zu Ihrer Referenz werden die im Skript enthaltenen Anweisungen nachfolgend aufgeführt:

- 1. Verwenden Sie das Perl-Skript xslvarparser.pl zur Ersetzung von Variablen in XSL-Dateien, um das XSL-Rendering zu beschleunigen.
- 2. Kopieren Sie diese Datei in das Verzeichnis /opt/SUNWics5/cal/html, dem Standardverzeichnis unter Solaris.
- 3. Führen Sie die Datei anschließend als \$ perl xslvarparser.pl aus.
- 4. Die Ergebnisdateien werden in einem Ausgabeverzeichnis für jedes Gebietsschema gespeichert.
- 5. Ersetzen Sie die XSL-Dateien in jedem Gebietsschema durch die Dateien im Ausgabeverzeichnis.

<span id="page-69-0"></span>**Hinweis –** Es wird empfohlen, die Originaldateien zu speichern, bevor Sie diese Ersetzung durchführen.

Das Problem entspricht Problem-ID 6385495 im Abschnitt ["Bekannte Probleme in Calendar](#page-72-0) [Server 6.3 " auf Seite 73.](#page-72-0)

#### **Entfernen aller Instanzen von mehrwertigen Benutzereinstellungen**

Jeder set\_userprefs-Befehl entfernt lediglich eine Instanz einer mehrwertigen Einstellung.

**Umgehung:** Um alle Instanzen einer mehrwertigen Benutzereinstellung zu entfernen, müssen Sie einen set\_userpref-Befehl pro Instanz ausführen.

Beispiel: Führen Sie get\_userprefs aus, um alle Benutzereinstellungen aufzulisten. Wenn für eine Einstellung mehrere Werte vorliegen, z. B. icsSubscribed, müssen Sie einen set userprefs-Befehl zum Löschen der Einstellung für jeden der aufgelisteten Werte ausführen.

### **Ermitteln aller installierten Patches in einer Cluster-Umgebung**

Es gibt keinen clusterspezifischen showrev-Befehl, mit dem angezeigt wird, welche Komponenten auf einem einzelnen Cluster-Knoten installiert sind. (Dies ist ein allgemeines Problem, das nicht nur Calendar Server betrifft. Dasselbe Problem tritt mit jedem, auf einem globalen Dateisystem installierten Produkt auf.)

Diese Einschränkung wird nur dann zu einem Problem, wenn Sie Calendar Server aktualisieren möchten. Sie müssen das Patch auf jeden Knoten anwenden, auf dem Calendar Server installiert ist. Außerdem können Sie das Patch nicht auf einen Knoten anwenden, wenn Calendar Server nicht darauf installiert wurde. Wenn Ihnen nicht bekannt ist, auf welchen Knoten Calendar Server installiert ist, kann es recht zeitaufwendig sein, herauszufinden, wo Calendar Server installiert ist.

**Umgehung:** Führen Sie den folgenden Befehl aus, um alle Knoten anzuzeigen, auf denen Calendar Server installiert ist: pkgparam -v SUNWics5 | grep ACTIVE\_PATCH

#### **Popup-Blocker**

Einige Calendar Server-Fenster werden nicht angezeigt, wenn ein Popup-Blocker aktiviert ist.

**Umgehung:** Deaktivieren Sie Popup-Blocker für die Calendar Server-URL, um sicherzustellen, dass sämtliche Calendar Server-Fenster angezeigt werden.

**Ausnahme:** Weder Norton Inet Security AD\_BLOCKER noch der in Mozilla integrierte POP\_BLOCKER wirken sich auf Calendar Server-Fenster aus.

### <span id="page-70-0"></span>**Bereitstellung von Benutzern für Communications Express im Schema 1-Modus**

Das Dienstprogramm csuser aktiviert nicht die Benutzer, die es für das Adressbuch erstellt.

**Umgehung:** Aktivieren Sie den Benutzer über ldapmodify.

### **Mehrere Domänen (gehostete Domänen)**

Das Konfigurationsprogramm csconfigurator.sh konfiguriert nur eine einzelne Domäne.

**Umgehung:** Wenn Sie eine Kalenderumgebung mit mehreren Domänen benötigen (entweder als virtuelle Domänen oder gehostete Domänen bezeichnet), müssen Sie zwei Aktionen durchführen:

- 1. Aktivieren Sie die gehosteten Domänen.
- 2. Fügen Sie die Domänen mit Delegated Administrator oder dem Dienstprogramm csdomain selbst hinzu, falls Sie noch mit Sun LDAP Schema 1 arbeiten.

Siehe Kapitel 10, "Setting Up a Multiple Domain Calendar Server 6.3 Environment" in *Sun Java System Calendar Server 6.3 Administration Guide* und Kapitel 13, "Administering Calendar Server Domains" in *Sun Java System Calendar Server 6.3 Administration Guide*.

### **Kein Ablauf der LDAP-Cachedaten von Calendar Server**

(Problem-ID 4777792) Zu viele Daten im Cache führen zum Auftreten von Fehlern. Es wird für die LDAP-Cachedaten von Calendar Server kein Ablauf festgelegt.

**Umgehung:** Löschen Sie den Dateiinhalt in regelmäßigen Abständen. Starten Sie Calendar Server anschließend neu.

## **Vollständig qualifizierter und nicht vollständig qualifizierter Hostname in Konfigurationsdatei erforderlich**

Die Konfigurationsdatei fordert zweimal den Hostnamen an. Es muss einmal der vollständig qualifizierte und das zweite Mal der nicht vollständig qualifizierte Name angegeben werden. Beispiel:

```
caldb.dwp.server.skate.red.sesta.com.ip = "skate.red.sesta.com"
caldb.dwp.server.skate.ip = "skate"
caldb.dwp.server.test12.red.sesta.com.ip = "test12.red.sesta.com"
caldb.dwp.server.test12.ip = "test12"
```
## **Nicht-RFC-kompatible Daten müssen in X-Tokens in Anführungszeichen gesetzt werden**

Falls in einem X-Token nicht-RFC-kompatible Daten vorhanden sind, müssen diese in Anführungszeichen gesetzt werden. Ein Doppelpunkt in einem X-Token muss als ":" angezeigt werden.

#### <span id="page-71-0"></span>**Benutzer werden vor dem Hinzufügen als sekundäre Besitzer nicht validiert**

Das Dienstprogramm cscal von Calendar Server validiert die Benutzer nicht, bevor sie der Liste mit sekundären Besitzern hinzufügt werden.

#### **Migrationsdienstprogramm führt keine Aktualisierung der Besitzerkalender durch**

Das Migrationsdienstprogramm csmig von Calender Server aktualisiert icsSubscribed nicht mit den Besitzerkalendern.

### **Nicht benötigte LDAP-Daten im Cache werden nicht automatisch gelöscht**

Die Löschung dieser Daten muss manuell erfolgen.

#### **enpd stürzt beim schnellen und gleichzeitigen Öffnen und Schließen von Verbindungen ab**

Der Ereignisbenachrichtigungsdienst (ENS) wurde eingestellt. Dieses Problem wird nicht behoben. Verwenden Sie stattdessen das Sun Java System Message Queue-Produkt.

#### **Ereignisse werden unerwartet gelöscht**

Wenn ein Benutzer ein Ereignis ändert und die Option zum Ändern des heutigen Ereignisses und aller zukünftigen Termine wählt, werden alle vorherigen Termine gelöscht und nicht mehr in der Benutzeroberfläche angezeigt.

#### **Verwendung von SSLv2-Client nicht möglich**

Die SSL-Initialisierung schlägt im SSLv2-Modus fehl. Der SSLv2-Client kann nicht verwendet werden.

#### **Calendar-Dienstprogramme schlagen fehl, wenn keine DC-Struktur vorhanden ist**

Für Schema 1 müssen die DC-Strukturknoten vor der Erstellung oder Verwaltung der Kalender erstellt werden.

#### **Calendar Server-Dienstprogramme geben nicht aussagekräftige Fehlermeldungen aus**

Die ausgegebenen Fehlermeldungen sind nicht besonders aussagekräftig, da ihr Ursprung einige Ebenen weiter unten liegt und sie durch verschiedene Umstände hervorgerufen werden kann. Das Programm der nächsthöheren Ebene interpretiert die Fehlermeldung nicht, bevor sie zur nächsthöheren Ebene weitergeleitet wird.

#### **Führender Leerbereich in Beschreibung verschwindet beim Speichern**

Wenn Sie eine Beschreibung mit einem Leerzeichen beginnen, wird das Leerzeichen nicht mit dem Text gespeichert und erscheint auch nicht, wenn das Ereignis angezeigt wird.
## **Aktivierung/Deaktivierung von SSL auf Domänenbasis nicht möglich**

RFE, die für diese Version nicht implementiert wurde.

### **(Nur Linux) Calendar Server startet bei Neustart nicht neu**

Der Neustart wird durch Sperrdateien verhindert. Löschen Sie die Sperrdateien vor dem Neustart.

Sperrdateien befinden sich im folgenden Verzeichnis:

/opt/sun/calendar/lib/lock/\_\_db.001

## **Ereignisse zwischen dem 11. März 2007 und dem 1. April 2007 werden um eine Stunde verschoben angezeigt**

Die Daten für die Zeitumstellung wurden gesetzlich geändert. Die Calendar Server 6.3-Software enthält die neuen korrekten Zeitzonentabellen. Sämtliche erstellten Termine und Aufgaben werden automatisch zu den korrekten Zeiten angezeigt. Bereits vorhandene Termine und Aufgaben zwischen den alten und neuen Zeitumstellungsdaten werden eine Stunde verschoben angezeigt. Dieses Problem tritt zweimal pro Jahr im Kalender auf. Bei der Umstellung auf die Sommerzeit und bei der Umstellung auf die Winterzeit (Normalzeit).

Dieses Problem entspricht der Problem-ID 6502376, die an anderer Stelle in diesem Dokument in Abschnitt "Bekannte Probleme in Calendar Server 6.3" auf Seite 73 erläutert wird.

**Umgehung:**Als standardmäßige Umgehung dieses Problems wird die manuelle Änderung der Zeiten durch den Benutzer für die Termine in den betreffenden Kalendern zugelassen.

Ein Programm zur Umgehung dieses Problems wird auf Anfrage vom technischen Support zur Verfügung gestellt.

## **Import von Kalenderdaten funktioniert ausschließlich für Daten desselben** *calid***-Parameters**

Sie können die Importfunktion nicht zum Verschieben von Daten zwischen Kalendern verwenden. Ein Datenimport ist nur in denselben Kalender möglich (derselbe *calid*), aus dem die Daten exportiert wurden.

Die Nummer dieser dokumentierten Einschränkung lautet 6461183 im Abschnitt "Bekannte Probleme in Calendar Server 6.3 " auf Seite 73 dieses Dokuments.

## **Bekannte Probleme in Calendar Server 6.3**

In der folgenden Liste werden Probleme aufgeführt, die zum Produkt gemeldet wurden:

**4972249** Für eine gehostete Domänenumgebung erfordert csexport einen vollständigen *calid*-Parameter. Zum Beispiel im Format *uid@domain*.

#### **6244958 Statusdatei wird nicht erstellt**

Wenn csconfigurator.sh mit der Option -saveState aufgerufen wird und die angegebene Statusdatei keinen Pfad enthält, wird die Statusdatei nicht erstellt. Beispiel:

#### **/opt/sun/calendar/sbin/csconfigurator.sh -saveState cs.state**

**Umgehung:** Geben Sie immer den vollständigen Pfadnamen an, an dem die Statusdatei erstellt werden soll.

## **6289810 Einladungsstatus sollte für Ressourcenkalender per Voreinstellung "Akzeptiert" lauten**

Der Einladungsstatus für Ressourcenkalender sollte per Voreinstellung "Akzeptiert"lauten. Da Ressourcenkalender keine Einladungen akzeptieren können, ist es möglich, dass Benutzer mit abonnierten Ressourcenkalendern diese Einladungen nicht sehen (wenn Benutzer nur akzeptierte Einladungen in Communications Express->Optionen->Kalenderansicht anzeigen lassen).

**Umgehung:**Die Einstellung autoaccept auf Serverebene wird durch den *ics.conf*-Parameter*resource.invite.autoaccept = "yes"* festgelegt. Eine Festlegung auf Ressourcenebene ist ebenfalls möglich, verwenden Sie hierzu das LDAP-Attribut *icsAutoaccept*.

#### **6312605 Problem mit wiederkehrenden Ereignissen**

Das Senden von dtstart- und dtend-Parametern mit Änderungen von Feldern, die keine Datumsfelder sind (mithilfe von storeevents), führt zur Datenbeschädigung.

**Umgehung:** Verwenden Sie die Parameter dtstart und dtend nicht für Befehle zur Änderung des Speichers, die eine Änderung von Feldern erfordert, bei denen es sich nicht um Datumsfelder handelt.

**6377803** Wenn Directory Server für Schema 2 konfiguriert ist und keine Domäne erstellt wurde, zeigt das Konfigurationsprogramm für Calendar Server eine Fehlermeldung an und lässt eine Konfiguration für einen solchen Directory Server nicht zu.

> **Hinweis –** Dieser Fehler wurde nur für die GUI-Version des Konfigurationsprogramms behoben. Für die Befehlszeilenversion muss die Domäne in Delegated Administrator erstellt werden, bevor eine Konfiguration von Calendar Server möglich ist.

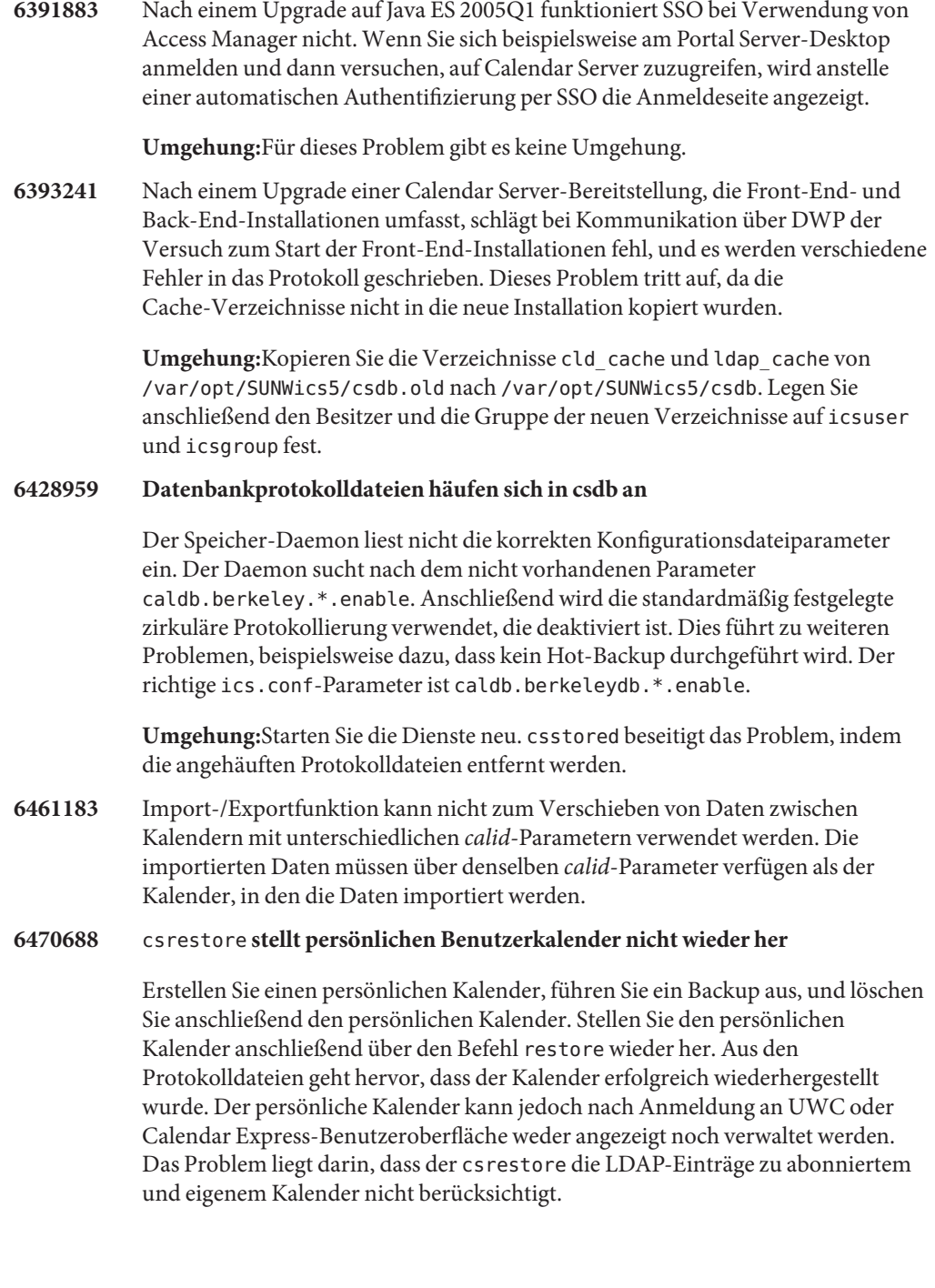

**Umgehung:**Bearbeiten oder löschen Sie das mehrwertige Attribut icsSubscribed für jeden Benutzer, das gelöscht und über csrestore wiederhergestellt wurde.

**6479810** Beschädigung der Sitzungsdaten führt zu Anmeldefehlern und Ausnahmefehlern wegen Zeitüberschreitung der Sitzung.

## **Umgehung:**

- 1. Beenden Sie die Dienste.
- 2. Löschen Sie die Sitzungsdatenbank.
- 3. Starten Sie die Dienste.
- **6494811** Im Lieferumfang von Calendar Server ist kein JMQ-Client enthalten. Verwenden Sie den JMQ-Client vom installierten Messaging Server. Schlägt die Installation des JMQ-Clients fehl, kann dies zur fehlerbedingten Beendigung des admind-Prozesses führen, wenn JMQ aktiviert ist.

**Umgehung:**Kopieren Sie den JMQ-Client vom Messaging Server-Bundle.

**6502376** Kalendertermine sind zwischen dem 11. März 2007 und dem 1. April 2007 um eine Stunde verschoben.

> Diese geschieht, da die Daten für die Zeitumstellung auf Sommer- bzw. Normalzeit geändert wurden, um die Dauer der Sommerzeit zu verlängern. Die Zeitumstellung erfolgt ab sofort früher im Frühling (März) und später im Herbst (November) im Vergleich zu den vergangenen Jahren. In der Zeitzonendatei in Calendar Server 6.3 wurden diese Neuerungen bereits berücksichtigt.

> Für Communications Express, das die JVM-Zeitzoneninformation anstelle der Calendar Server-Zeitzonendatei verwendet, müssen die JVM-Einstellungen entsprechend der neuen Zeitzonenänderungen angepasst werden. Sun empfiehlt die Verwendung der aktuellen Updateversion von Sun Java SE JDK/JRE als bevorzugte Methode, um sowohl die Zeitzonenupdates als auch andere Produktverbesserungen bereitzustellen, wie z. B. Sicherheitslösungen. Führen Sie das JVM-Updateprogramm wie in der folgenden Dokumentation beschrieben aus:

http://java.sun.com/javase/tzupdater\_README.html

Nach dem Aktualisieren der Zeitzoneninformationen werden Termine, die vor der Zeitzonenaktualisierung angelegt wurden, für die Tage zwischen den alten und neuen Zeitumstellungsdaten mit einer Stunde Versatz angezeigt.

Ein Programm zur Umgehung dieses Problems ist auf Anfrage beim technischen Support erhältlich.

Eine weitere Möglichkeit besteht darin, die Benutzer aufzufordern, die Zeiten der Termine, die in diesen Zeitraum fallen, manuell anzupassen. Alternativ können Sie ebenfalls ein eigenes Skript ausführen, um wenige Termine in der Datenbank zu aktualisieren.

**6503200** Speicherorte der LDAP-Tools wurden geändert

Wenn die frühere (Beta-)Version von Java Enterprise System installiert ist, muss das Paket SUNWldapcsdk-tools vor der Installation der endgültigen Version von Java Enterprise System 5 gelöscht werden. Der Grund hierfür ist der geänderte Speicherort des Pakets SUNWldapcsdk-tools der endgültigen Version. Wird das Paket nicht gelöscht und Calendar oder Messaging Server nach der Installation dieser Version gestartet, wird diese Fehlermeldung angezeigt:

Could not find .../bin/ldapsearch utility Please install the ldapcsdk-tools package

Diese Fehlermeldung bezieht sich auf den geänderten Speicherort der LDAP-Tools.

**Umgehung:**Entfernen Sie das Paket SUNWldapcsdk-tools vor der Installation der neueren Version von Java Enterprise System 5. Um die Version von SUNWldapcsdk-tools zu überprüfen, führen Sie den Befehl pkgparam -v SUNWldapcsdk-tools VERSION aus.

**Hinweis –** Die Version 6.00, REV=2006.12.11.00.08, oder später ist erforderlich. Ist keine dieser Versionen vorhanden, wird eine Fehlermeldung angezeigt, dass das LDAP-Suchprogramm nicht gefunden wurde.

Über den Befehl pkgrm SUNWldapcsdk-tools können Sie das Paket SUNWldapcsdk-tools entfernen.

Wenn Sie das Java Enterprise System 5-Installationsprogramm bereits aufgeführt haben, können Sie das Paket SUNWldapcsdk-tools auch manuell entfernen und die Installation über den folgenden Befehl ausführen:

**6505032** csmfagent-Server kann auf Linux-Plattform nicht gestartet werden.

Die Binärdateien des Kalenders können die freigegebenen Bibliotheken für das Monitoring Framework unter Linux nicht finden. Der vollständige Pfad für die Monitoring Framework-Dateien lautet: /opt/sun/mfwk/share/lib, Calendar Server wird jedoch in /opt/sun/calendar/lib erwartet.

cd <jes5\_distro>/Solaris\_sparc/Product/shared\_components/Packages pkgadd -d . SUNWldapcsdk-tools

**Umgehung:**Fügen Sie eine symbolische Verknüpfung zur zugehörigen Bibliothek in der Calendar Server-Bibliothek hinzu, wie im folgenden Beispiel gezeigt:

```
# cd /opt/sun/calendar/lib
# ln -s /opt/sun/mfwk/share/lib/*.so .
```
Alternativ können Sie ebenfalls die Kalenderdienste aus der Monitoring Framework-Bibliothek starten, z. B.: /opt/sun/mfwk/share/lib

**6516438** Unter Linux ist nach Upgrade auf Calendar Server 6.3 keine Anmeldung möglich.

Dieses Problem wurde im Calendar Server 6.3-Upgrade 1, Patchnummer 121658-17 gelöst. Weitere Informationen hierzu finden Sie im folgenden Abschnitt dieser Versionshinweise: ["Bekannte Einschränkungen von Calendar](#page-65-0) [Server" auf Seite 66.](#page-65-0)

**6542989** Wenn Sie mithilfe des Konfigurationsprogramms einen Back-End-Server einrichten, wird anstelle des vollständig qualifizierten Hostnamens die IP-Adresse im folgenden Parameter gespeichert:

caldb.dwp.server.hostname.ip

Sie müssen die Datei ics.conf bearbeiten, um den Parameterwert zu korrigieren, ansonsten kann das System den Back-End-Server nicht identifizieren. Der richtige Wert ist der vollständig qualifizierte Hostname des Back-End-Servers.

- **6560681** Für die ordnungsgemäße Funktionsweise des SUNWcsics-Pakets sind Updates erforderlich. Das in der Java Enterprise System-Software enthaltene Paket erfordert keine Updates. Bis ein Patch zur Behebung dieses Problems verfügbar ist, ist eine Umgehung erforderlich:
	- 1. Entfernen Sie das SUNWcsics-Paket manuell aus der Calendar Server-Distribution.
	- 2. Führen Sie den Befehl"pkgadd" unter Verwendung des SUNWcsics-Pakets aus der Java Enterprise System-Softwaredistribution aus.

## **Dateien für Neuverteilung in Calendar Server**

Sun Java System Calendar Server 6.3 enthält den folgenden Satz Dateien, für die Sun Microsystems, Inc. Ihnen eine nicht ausschließliche, nicht übertragbare, beschränkte Lizenz für die Reproduktion und Verteilung im Binärformat gewährt.

Außerdem dürfen Sie die aufgeführten Headerdateien und Klassenbibliotheken kopieren und verwenden, jedoch nicht ändern, mit dem alleinigen Zweck, dass die resultierenden Binärdateien mit den Software-APIs von Sun funktionieren.

Der Beispielcode wird ausschließlich zu Referenzzwecken sowie zur Erstellung der oben genannten Binärdateien bereitgestellt.

Alle Dateien für die Neuverteilung von Calendar Server sind für die Plugin-API, die so genannte CSAPI, vorgesehen. Die API wird im *Sun Java System Calendar Server 6 2005Q4 Developer's Guide* beschrieben, der unter der folgenden Adresse verfügbar ist:

## http://docs.sun.com/coll/1313.2 (<http://docs.sun.com/coll/1313.2>)

In den folgenden Dateien ist cal-svr-base das Verzeichnis, in dem Calendar Server installiert wurde. Das Standardverzeichnis für Solaris lautet /opt/SUNWics5/cal, für Linux /opt/sun/calendar.

Die Dateien für die Neuverteilung sind in verschiedenen Unterverzeichnissen von cal-svr-base/csapi enthalten:

- "authsdk Dateien für Neuverteilung" auf Seite 79
- "bin Dateien für Neuverteilung" auf Seite 79
- "classes Dateien für Neuverteilung" auf Seite 79
- ["include Dateien für Neuverteilung" auf Seite 80](#page-79-0)
- ["plugins Dateien für Neuverteilung" auf Seite 80](#page-79-0)
- ["samples Dateien für Neuverteilung" auf Seite 81](#page-80-0)

## **authsdk - Dateien für Neuverteilung**

Die Dateien für die Neuverteilung in diesem Unterverzeichnis (cal-svr-base/csapi/authsdk/) lauten:

cgiauth.c expapi.h login.html nsapiauth.c

## **bin – Dateien für Neuverteilung**

Die Dateien für die Neuverteilung in diesem Unterverzeichnis (cal-svr-base/csapi/bin/) lauten:

libcsapi\_xpcom10.so libicsexp10.so

## **classes – Dateien für Neuverteilung**

Die Dateien für die Neuverteilung in diesem Unterverzeichnis (cal-svr-base/csapi/classes/) lauten:

<span id="page-79-0"></span>ens.jar jms.jar

#### **include – Dateien für Neuverteilung**

Die Dateien für die Neuverteilung in diesem Unterverzeichnis (cal-svr-base/csapi/include/) lauten:

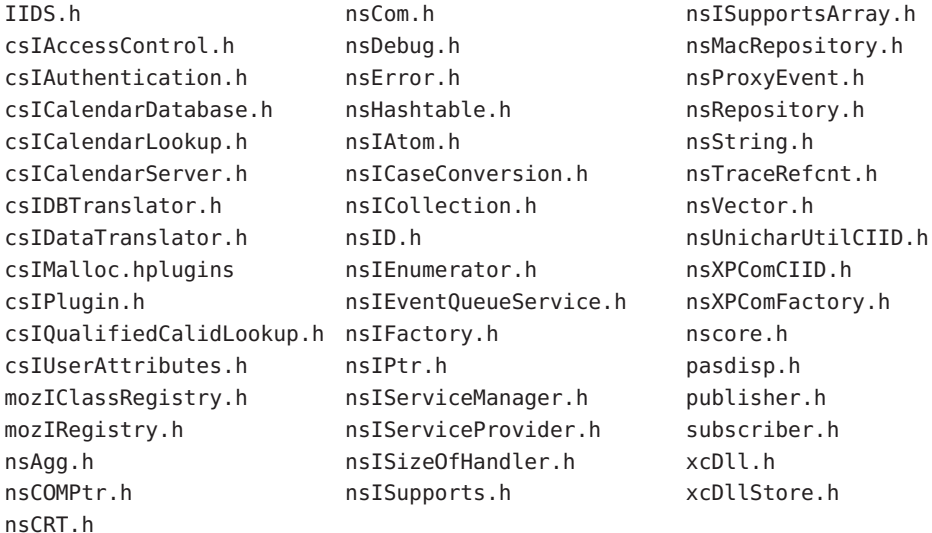

#### **plugins – Dateien für Neuverteilung**

Dieses Verzeichnis (cal-svr-base/csapi/plugins/) enthält in den folgenden Unterverzeichnissen Dateien für die Neuverteilung:

- "accesscontrol Dateien für Neuverteilung" auf Seite 80
- ["authentication Dateien für Neuverteilung" auf Seite 81](#page-80-0)
- ["datatranslator Dateien für Neuverteilung" auf Seite 81](#page-80-0)
- ["userattributes Dateien für Neuverteilung" auf Seite 81](#page-80-0)

#### **accesscontrol – Dateien für Neuverteilung**

Die Dateien für die Neuverteilung in diesem Unterverzeichnis ( cal-svr-base/csapi/plugins/accesscontrol/ ) lauten:

```
csAccessControl.cpp
csAccessControl.h
csAccessControlFactory.cpp
```
#### <span id="page-80-0"></span>**authentication – Dateien für Neuverteilung**

Die Dateien für die Neuverteilung in diesem Unterverzeichnis ( cal-svr-base/csapi/plugins/authentication/ ) lauten:

csAuthentication.cpp csAuthentication.h csAuthenticationFactory.cpp

#### **datatranslator – Dateien für Neuverteilung**

Die Dateien für die Neuverteilung in diesem Unterverzeichnis ( cal-svr-base/csapi/plugins/datatranslator/ ) lauten:

csDataTranslator.cpp csDataTranslator.h csDataTranslatorFactory.cpp

#### **userattributes – Dateien für Neuverteilung**

Die Dateien für die Neuverteilung in diesem Unterverzeichnis ( cal-svr-base/csapi/plugins/userattributes/ ) lauten:

csUserAttributes.cpp csUserAttributes.h csUserAttributesFactory.cpp

#### **samples – Dateien für Neuverteilung**

Dieses Verzeichnis (cal-svr-base/csapi/samples/) enthält in den folgenden Unterverzeichnissen Dateien für die Neuverteilung:

- "samples/authentication Dateien für Neuverteilung" auf Seite 81
- ["samples/datatranslator Dateien für Neuverteilung" auf Seite 82](#page-81-0)
- ["samples/ens Dateien für Neuverteilung" auf Seite 82](#page-81-0)
- ["samples/userattributes Dateien für Neuverteilung" auf Seite 82](#page-81-0)

#### **samples/authentication – Dateien für Neuverteilung**

Die Dateien für die Neuverteilung in diesem Unterverzeichnis (cal-svr-base/csapi/samples/authentication/) lauten:

authlogon.c authlogon.h <span id="page-81-0"></span>authtest.c csAuthenticationLocal.cpp csAuthenticationLocal.h csAuthenticationLocalFactory.cpp

#### **samples/datatranslator – Dateien für Neuverteilung**

Die Dateien für die Neuverteilung in diesem Unterverzeichnis (cal-svr-base/csapi/samples/datatranslator/) lauten:

csDataTranslatorCSV.cpp csDataTranslatorCSV.h csDataTranslatorCSVFactory.cpp

#### **samples/ens – Dateien für Neuverteilung**

Die Dateien für die Neuverteilung in diesem Unterverzeichnis (cal-svr-base/csapi/samples/ens/) lauten:

apub.c asub.c rpub.c rsub.c

#### **samples/userattributes – Dateien für Neuverteilung**

Die Dateien für die Neuverteilung in diesem Unterverzeichnis (cal-svr-base/csapi/samples/userattributes/) lauten:

csUserAttributesDB.cpp csUserAttributesDB.h csUserAttributesDBFactory.cpp

## **KAPITEL 3** 3

# Versionshinweise zu Sun Java System Messaging Server 6.3 2006Q4

Version 6.3

Diese Versionshinweise enthalten wichtige Informationen, die zum Zeitpunkt der Veröffentlichung von Sun Java Messaging Server 6.3 verfügbar waren. In diesem Dokument werden neue Funktionen und Verbesserungen, bekannte Probleme und Einschränkungen und andere Informationen angesprochen. Lesen Sie dieses Dokument, bevor Sie Messaging Server 6.3 verwenden.

**Hinweis –** Sun ist nicht für die Verfügbarkeit von Websites Dritter verantwortlich, die in diesem Dokument genannt werden. Sun ist nicht verantwortlich oder haftbar für die Inhalte, Werbung, Produkte oder andere Materialien, die auf solchen Websites/Ressourcen oder über diese verfügbar sind, und unterstützt diese nicht. Sun lehnt jede Verantwortung oder Haftung für direkte oder indirekte Schäden oder Verluste ab, die durch die bzw. in Verbindung mit der Verwendung von oder der Stützung auf derartige Inhalte, Waren oder Dienstleistungen, die auf oder über diese Sites oder Ressourcen verfügbar sind, entstehen können.

In diesen Versionshinweisen werden die folgenden Themen behandelt:

- ["Änderungsprotokoll der Versionshinweise zu Messaging Server" auf Seite 84](#page-83-0)
- ["Informationen zu Messaging Server 6.3" auf Seite 84](#page-83-0)
- ["Neuheiten in dieser Version von Messaging Server" auf Seite 84](#page-83-0)
- ["Veraltete und entfernte Funktionen von Messaging Server" auf Seite 111](#page-110-0)
- ["Anforderungen für Messaging Server" auf Seite 121](#page-120-0)
- ["Hinweise zur Installation von Messaging Server" auf Seite 125](#page-124-0)
- ["Kompatibilitätsprobleme mit Messaging Server" auf Seite 127](#page-126-0)
- ["Dokumentationsaktualisierungen für Messaging Server 6.3" auf Seite 134](#page-133-0)
- ["In dieser Version von Messaging Server behobene Probleme" auf Seite 135](#page-134-0)
- ["Bekannte Probleme und Einschränkungen in Messaging Server" auf Seite 135](#page-134-0)
- ["Dateien für Neuverteilung in Messaging Server" auf Seite 146](#page-145-0)

Diese Dokumentation nimmt Bezug auf URLs zu Produkten von Drittanbietern und bietet weitere relevante Informationen.

# <span id="page-83-0"></span>**Änderungsprotokoll der Versionshinweise zu Messaging Server**

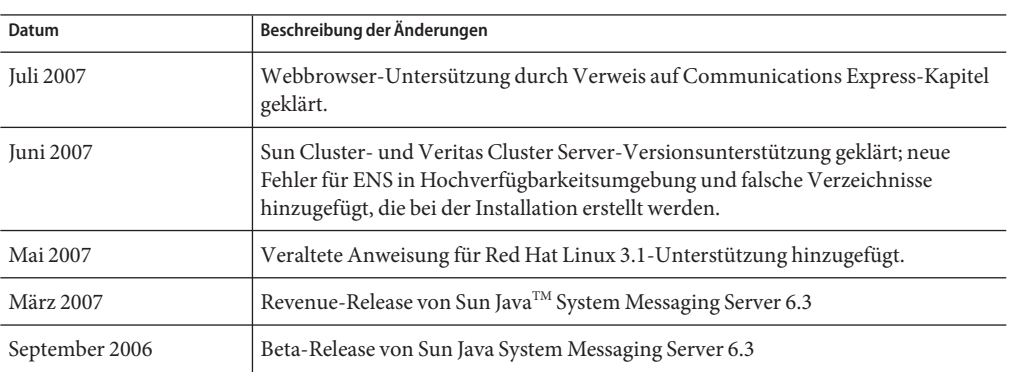

**TABELLE 3–1** Änderungspotokoll für Sun Java System Messaging Server

# **Informationen zu Messaging Server 6.3**

Messaging Server ist eine hochleistungsfähige, extrem sichere Messaging-Plattform für Tausende bis Millionen von Benutzern. Das Produkt enthält umfangreiche Sicherheitsfunktionen zur besseren Gewährleistung der Kommunikationsintegrität über Benutzerauthentifizierung, Sitzungsverschlüsselung und eine geeignete Inhaltsfilterung zur Vermeidung von Spam und Viren. Mit Messaging Server können Unternehmen und Dienstanbieter sichere, zuverlässige Messaging-Dienste für ganze Gruppen von Angestellten, Partnern und Kunden bereitstellen.

Messaging Server stellt eine leistungsfähige und flexible Lösung für die Bedürfnisse von Unternehmen und Messaging-Hosts aller Größen im E-Mail-Verkehr dar, da es offene Internet-Standards verwendet.

# **Neuheiten in dieser Version von Messaging Server**

Die folgenden Neuerungen und Erweiterungen wurden zu Version Messaging Server 6.3 hinzugefügt:

- ["Nachrichtenarchivierung mit dem Sun Content Management und der Sun Compliance](#page-84-0) [and Content Management Solution" auf Seite 85](#page-84-0)
- ["Webmail-Server unterstützt IMAP" auf Seite 85](#page-84-0)
- ["MeterMaid" auf Seite 86](#page-85-0)
- ["ClamAV" auf Seite 86](#page-85-0)
- ["Milter" auf Seite 86](#page-85-0)
- ["Unterstützung für IMAP-Standarderweiterungen" auf Seite 86](#page-85-0)
- <span id="page-84-0"></span>["High Performance User Lookup and Authentication \(HULA\)" auf Seite 87](#page-86-0)
- ["Neue imsconnutil-Option" auf Seite 88](#page-87-0)
- ["JMQ-Benachrichtigung" auf Seite 88](#page-87-0)
- ["Sender Policy Framework" auf Seite 89](#page-88-0)
- ["Kontingente auf Typ- und Ordnerbasis" auf Seite 89](#page-88-0)
- ["Abrufen von SSL-Serverzertifikaten" auf Seite 89](#page-88-0)
- ["Sun Java Enterprise System Monitoring Framework" auf Seite 89](#page-88-0)
- ["Neue MMP-Funktionen" auf Seite 89](#page-88-0)
- ["Neue MTA-Funktionen" auf Seite 90](#page-89-0)

## **Nachrichtenarchivierung mit dem Sun Content Management und der Sun Compliance and Content Management Solution**

Messaging Server unterstützt die Archivierung über das Sun Content Management und die Sun Compliance and Content Management Solution. Über ein Archivierungssystem für Nachrichten werden alle oder ein Teil der eingehenden und ausgehenden Nachrichten auf einem separaten System gespeichert. Gesendete, empfangene, gelöschte und verschobene Nachrichten können in einem Archivsystem gespeichert und aus diesem abgerufen werden. Da die archivierten Nachrichten nicht durch die E-Mail-Benutzer geändert oder entfernt werden können, ist die Integrität der eingehenden und ausgehenden Nachrichten sichergestellt. Das Archivieren von Nachrichten ist für die Einhaltung von Aufbewahrungsvorschriften, das Verwalten des Nachrichtenspeichers und das Sichern von Nachrichten nützlich. Weitere Informationen finden Sie unter *Message Archiving Using the Sun Compliance and Content Management Solution*.

**Hinweis –** Wenngleich die Archivierung als betriebsbereit dokumentiert wird, ist diese Funktion bis Version Sun Java System Messaging Server 6.3, Patch 1 deaktiviert.

#### **Webmail-Server unterstützt IMAP**

Der Webmail-Server, auch mshttpd (Messaging Server-HTTP-Daemon), stellt E-Mail-Dienste für Messenger Express- und Communications Express-Clients bereit. Der Webmail-Server greift nun über den IMAP-Server auf den Nachrichtenspeicher zu. Dies bietet eine Reihe von Vorteilen:

- Messenger Express- und Communications Express-Clients können nun auf freigegebene Ordner auf unterschiedlichen Backend-Nachrichtenspeichern zugreifen.
- Der Webmail-Server muss nicht mehr separat auf jedem Backend-Server installiert werden.
- Der Webmail-Server kann als Frontend-Server zur Ausführung der Multiplexing-Funktionen eingesetzt werden, die zuvor über den Messenger Express Multiplexor (MEM) ausgeführt wurden.
- Der MEM wird nicht mehr verwendet. Weitere Informationen finden Sie unter ["Veraltete](#page-110-0) [und entfernte Funktionen von Messaging Server" auf Seite 111.](#page-110-0)

<span id="page-85-0"></span>■ Clientseitig verändert sich lediglich, dass Benutzer nun auf freigegebene Ordner zugreifen können, die sich nicht in ihrem Nachrichtenspeicher befinden. In vorherigen Versionen wurden HTTP-Clientanforderungen durch den MEM empfangen und an den entsprechenden Webmail-Server auf dem geeigneten Backend-Nachrichtenspeicher weitergeleitet. Aus diesem Grund musste eine Kopie von mshttpd auf jedem Backend-Server installiert sein. In der neuen Version wird der Webmail-Server als Frontend-Server zum Empfangen von HTTP-E-Mail-Anforderungen der Clients eingesetzt. Diese Anforderungen werden in SMTP- oder IMAP-Aufrufe übersetzt und anschließend an den MTA- oder den geeigenten IMAP-Server auf dem Backend-Nachrichtenspeicher weitergeleitet.

#### **MeterMaid**

MeterMaid ermöglicht das Throttling, indem ermittelt wird, wenn eine IP-Adresse zu häufig verwendet wurde und vorübergehend nicht mehr verwendet werden sollte. MeterMaid wird zur Überwachung und Einschränkung des Datenverkehrs eingesetzt. Es handelt sich um einen Repository-Prozess, der conn\_throttle.so ersetzt und ähnliche Funktionen bietet, diese jedoch auf das Messaging Server-Produkt erweitert. MeterMaid bietet darüber hinaus mehr Konfigurationsmöglichkeiten als conn\_throttle.so.

**Hinweis –** Gegenwärtig werden keine weiteren Verbesserungen an conn\_throttle.so vorgenommen.

## **ClamAV**

Messaging Server unterstützt die Verwendung des beliebten und kostenlos erhältlichen Virenscanners ClamAV zur Erkennung von Nachrichten, die mit Viren oder Trojanern infiziert sind.

## **Milter**

Auf der Sendmail Content Management API, auch Milter (kurz für Mail Filter) genannt, basierende Programme können nun in Messaging Server ausgeführt werden. Milter bietet eine Plugin-Schnittstelle für Drittanbieter-Software zum Validieren und Ändern von Nachrichten, die über den MTA übermittelt werden. Milter kann die Verbindungsinformationen (IP) einer Nachricht, Envelope-Protokollelemente, Nachrichten-Header und/oder Nachrichteninhalte verarbeiten sowie die Empfänger, Header und Inhalte einer Nachricht ändern. Mögliche Verwendungszwecke sind die Spam- und Virenfilterung sowie die Inhaltskontrolle. Im Allgemeinen soll Milter Filterprobleme auf skalierbare Weise standortweit beheben. Siehe "Using Milter" in *Sun Java System Messaging Server 6.3 Administration Guide*.

## **Unterstützung für IMAP-Standarderweiterungen**

■ IMAP SORT

<span id="page-86-0"></span>Die SORT-Erweiterung des IMAP-Protokolls bietet eine Möglichkeit für das serverbasierte Sortieren von Nachrichten ohne dass der Client hierzu die benötigten Daten herunterladen muss. Weitere Informationen finden Sie unter

<http://www.ietf.org/internet-drafts/draft-ietf-imapext-sort-18.txt>.

- IMAP COMPARATOR
- IMAP IDLE

Die IMAP IDLE-Erweiterung der IMAP-Spezifikation, definiert in RFC 2177, ermöglicht die Benachrichtigung des Mail-Clients durch den IMAP-Server, wenn neue Nachrichten eingehen und andere Aktualisierungen in der Mailbox eines Benutzers vorgenommen werden. Die IMAP IDLE-Funktion bietet die folgenden Vorteile:

■ Mail-Clients müssen keine eingehenden Nachrichten vom IMAP-Server abrufen.

Durch die Eliminierung von Clientabrufen wird die Arbeitslast des IMAP-Servers reduziert und damit die Serverleistung erhöht. Clientabrufe sind insbesonders dann ineffizient, wenn ein Benutzer wenige oder gar keine Nachrichten empfängt; der Client ruft weiterhin im konfigurierten Intervall (typischerweise alle 5 oder 10 Minuten) Nachrichten ab.

■ Ein Mail-Client zeigt dem Benutzer nur kurze Zeit nach dem Empfang einer Nachricht in der Mailbox des Benutzers eine entsprechende Meldung an. Auch Statusänderungen für Nachrichten werden zeitnah angezeigt.

Der IMAP-Server muss nicht auf die nächste IMAP-Abrufmeldung warten, um den Client über eine neue oder aktualisierte Nachricht zu informieren. Stattdessen empfängt der IMAP-Server eine Benachrichtigung, sobald eine neue Nachricht eingeht oder sich der Status einer Nachricht ändert. Der Server informiert den Client anschließend über das IMAP-Protokoll.

IMAP IDLE ist standardmäßig deaktiviert.

#### **High Performance User Lookup and Authentication (HULA)**

High Performance User Lookup and Authentication (HULA) bietet eine Bibliothek für die Communications Suite, um eine konsistente Suchsemantik für den Benutzer bereitzustellen, wie dies z. B. bei domainmap für Domänensuchvorgänge der Fall ist. Mit HULA wirken sich die folgenden Schnittstellenänderungen auf den MMP aus:

HULA wurde in verschiedenen Versionen implementiert. Diese Version unterstützt die MMP-Implementierung von HULA. Die nächste Version bietet Unterstützung für die HULA-Implementierung in Message Store und MTA.

Die folgenden Schnittstellenänderungen wirken sich auf den MMP aus:

■ Der MMP unterstützt nun Benutzerstatusattribute. Vor dieser Version war der MMP von der Erzwingung des Benutzerstatus durch die Backend-Server abhängig. Diese Änderung reduziert die Last der Backend-Server bei der Benutzermigration.

- <span id="page-87-0"></span>■ Die MMP-Protokollnachrichten wurden normalisiert und enthalten nun immer eine ganzzahlige Verbindungs-ID, die während des gesamten Lebenszyklus des MMP-Prozesses nicht wiederverwendet wird. Die MMP-Nachrichten verwendeten zuvor eine Hex-Kontextadresse für die Verbindung, die erneut verwendet werden konnte. Darüber hinaus verwendete der lpool-Layer andere Kontextadressen, die nur schwer zueinander in Beziehung gesetzt werden konnten. Nun verwenden der MMP und die hula- und lpool-Layer dieselbe ID.
- Für die Konfigurationseinstellung zur MMP-Debugprotokollebene werden nun anstelle von unspezifizierten numerischen Ebenen syslog-style-Protokollebenen verwendet. Die Standardeinstellung für LogLevel lautete 1; die neue Standardeinstellung lautet 5 (LOG\_NOTICE). Niedrigere Werte als 3 generieren keine Ausgabe. Werte zwischen 3 (LOG\_ERR) und 7 (LOG\_DEBUG) generieren unterschiedliche Ausgabemengen im Debugprotokoll.
- Der MMP unterstützt nun die folgenden zusätzlichen MTA-Optionen in option.dat: LDAP\_DOMAIN\_FILTER\_SCHEMA1, LDAP\_DOMAIN\_FILTER\_SCHEMA2, LDAP\_ATTR\_DOMAIN1\_SCHEMA2, LDAP\_ATTR\_DOMAIN2\_SCHEMA2, LDAP\_ATTR\_DOMAIN\_SEARCH\_FILTER, LDAP\_DOMAIN\_ATTR\_BASEDN, LDAP\_DOMAIN\_ATTR\_CANONICAL, LDAP\_DOMAIN\_ATTR\_ALIAS, LDAP\_UID, LDAP\_DOMAIN\_ATTR\_UID\_SEPARATOR, LDAP\_DOMAIN\_ATTR\_STATUS, LDAP\_DOMAIN\_ATTR\_MAIL\_STATUS, LDAP\_USER\_STATUS, LDAP\_USER\_MAIL\_STATUS.
- Die Unterstützung von ident in TCP-Zugriffsfiltern wurde implementiert, jedoch in vorherigen Versionen nicht getestet. Im Handbuch wurde eine Warnung hinzugefügt, dass die Unterstützung für ident bereits in Vorgängerversionen veraltet war. Der neue Code bietet keine Unterstützung für ident. Filter, für die ident erforderlich ist, verursachen bei der Authentifizierung einen Fehler.
- In vorherigen Versionen von MMP waren Benutzernamen aus beliebigen UTF-8-Zeichen zulässig, wenngleich dies nicht getestet wurde. HULA erzwingt die korrekte UTF-8-Syntax und lässt keine überlangen Codierungen und Ersatzwerte zu.

## **Neue imsconnutil-Option**

Die neue Option -k des Dienstprogramms imsconnutil trennt die Benutzerverbindung in IMAP- und POP-Sitzungen. Die zu Grunde liegende IMAP-Verbindung von Benutzern, die an Communications Express angemeldet sind, wird getrennt, sodass auch die Verbindung dieser Benutzer nicht aufrecht erhalten bleibt.

## **JMQ-Benachrichtigung**

Das Plugin für JMQ-Benachrichtigungen ermöglicht die Ausgabe von Benachrichtigungen unter Verwendung des JMS-Standards (Java Messaging Service). Sie können nun Plugins so konfigurieren, dass Benachrichtigungen an zwei verschiedene Messaging-Dienste gesendet werden:

- Sun Java System Message Queue 3.6 oder höher (implementiert den JMS-Standard)
- **Event Notification Service**

<span id="page-88-0"></span>Mit Message Queue können Betreffinformationen für Nachrichten oder Warteschlangen oder für beide Übermittlungsmethoden erstellt werden. Ferner werden Lastausgleich, Skalierbarkeit und Zuverlässigkeit mit Message Queue verbessert. Siehe Kapitel 22, "Configuring the JMQ Notification Plug-in to Produce Messages for Message Queue" in *Sun Java System Messaging Server 6.3 Administration Guide*.

## **Sender Policy Framework**

Sender Policy Framework (SPF) ist eine Technologie zum Ermitteln und Ablehnen von gefälschten E-Mail-Absendern bei der SMTP-Kommunikation. SPF ist insbesondere eine Methode, um die ausschließliche Verwendung einer Domäne durch explizit autorisierte Hosts zu ermöglichen. Ferner kann ein Empfänger-Host für die Überprüfung dieser Autorisierung konfiguriert werden. SPF kann darüber hinaus die Häufigkeit gefälschter E-Mail-Absender reduzieren. Weitere Informationen finden Sie unter Kapitel 15, "Handling Forged Email Using the Sender Policy Framework" in *Sun Java System Messaging Server 6.3 Administration Guide*

## **Kontingente aufTyp- und Ordnerbasis**

Für bestimmte Ordner- und Nachrichtentypen können nun Kontingente für den Nachrichtenspeicher festgelegt werden. Über Kontingente, die auf dem Nachrichtentyp basieren, können Sie Grenzwerte für Nachrichtentypen wie Voicemail und E-Mail festlegen. Für Ordnerkontingente werden die Grenzwerte für die Größe eines Benutzerordners in Bytes oder Nachrichten festgelegt. Ein Kontingent kann beispielsweise für den Papierkorb eingerichtet werden. Messaging Server ermöglicht das Angeben von Standardkontingenten für Domänen und Benutzer sowie von individuellen Kontingenten. Siehe "About Message Store Quotas" in *Sun Java System Messaging Server 6.3 Administration Guide*.

## **Abrufen von SSL-Serverzertifikaten**

Zertifikate können nicht mehr über die Administrationskonsole abgerufen werden. Stattdessen wird der neue Befehl msgcert verwendet. Der alte Befehl certutil kann weiterhin verwendet werden, ist jedoch deutlich komplizierter und wurde nicht internationalisiert. Einzelheiten finden Sie unter "Obtaining Certificates" in *Sun Java System Messaging Server 6.3 Administration Guide*.

#### **Sun Java Enterprise System Monitoring Framework**

Informationen zum Sun JavaTM Enterprise System Monitoring Framework finden Sie im: *Sun Java Enterprise System 5 Monitoring Guide* .

## **Neue MMP-Funktionen**

■ In vorherigen Versionen von MMP wurden die Attribute inetUserStatus, mailUserStatus, inetDomainStatus, mailDomainStatus nicht überprüft. Der MMP überließ das Ablehnen von Verbindungen bei inaktiven, deaktivierten oder gelöschten Konten dem Backend-Server. Die aktuelle Version des MMP unterstützt diese Attribute <span id="page-89-0"></span>nun und beendet eine Verbindung auf MMP-Ebene, wenn der Status nicht"active" oder "overquota"lautet bzw. leer ist . Dies sollte die Skalierbarkeit einer Bereitstellung bei der Benutzermigration verbessern.

■ *MMP-Debug-Protokollebenen und Sitzungs-ID:* Die Bedeutung der Konfigurationsoption "LogLevel"für den MMP wurde geändert, um die syslog-Konventionen einzuhalten. In vorherigen Versionen handelte es sich um einen beliebigen Wert (standardmäßig 1). In dieser Version werden die syslog-Konventionen eingehalten. Der Standardwert lautet 5 (LOG\_NOTICE), über die Werte 3 (LOG\_ERR) bis 7 (LOG\_DEBUG) wird der angezeigte Nachrichtensatz geändert. Die Bedeutung dieser Werte ist mit den Werten für syslog() identisch. Ferner verwenden die Nachrichten in den MMP-Debug-Protokolldateien nun eine numerische und während des Lebenszyklus des MMP-Prozesses eindeutige Sitzungs-/Verbindungs-ID.

#### **Neue MTA-Funktionen**

Viele der in diesem Abschnitt beschriebenen neuen MTA-Funktionen wurden in die Dokumentation von Messaging Server aufgenommen. Die Funktionen werden der Vollständigkeit halber sowie zur Nennung der neuen Funktionen aufgelistet.

(54) A new facility has been added to store information

#### that previously would

have gone in the general, forward, and reverse databases in the compiled configuration instead. A new MTA option, USE\_TEXT\_DATABASES, has been added to control this capability. This option is bit encoded. If bit 0 (value 1) is set the file IMTA\_TABLE:general.txt is read as the MTA configuration is initialized and the information from that file replaces all uses of the general database. If bit 1 (value 2) is set the file IMTA\_TABLE:reverse.txt is read and used in instead of the reverse database. Finally, if bit 2 (value 4) is set the file IMTA\_TABLE:forward.txt is read and used instead of the forward database. The default value for this option is 0, which disables all use of text databases. Note that use of the text database option means that changes to the underlying files will only be seen after a cnbuild, and in the case of running processes, after a reload.

Several additional MTA options can be used to set the initial size of the various text database tables:

GENERAL DATA SIZE - Initial number of entries in the general text database. REVERSE DATA SIZE - Initial number of entries in the reverse text database. FORWARD DATA SIZE - Initial number of entries in the forward text database.

The MTA stores the database template strings in string pool 3, so the STRING\_POOL\_SIZE\_3 MTA option controls the initial allocation of space for this purpose.

Note that these various options only control initial sizes; the

various tables and arrays will resize automatically up to the maximum allowed size. The maximum string pool size in 6.2P8 and earlier is 10Mb, after 6.2P8 is has been increased to 50Mb. Up to 1 million entries are allowed in 6.2P8 and earlier, this has been increased to 2 million entries in later releases.

(144) A new MTA option, USE\_CANONICAL\_RETURN, has been added. This option is bit-encoded with the various bits matching those of the USE ORIG RETURN option. Each place where the MTA performs a comparison operation against

the envelope from (MAIL FROM) address has an assigned bit. If the bit in USE CANONICAL RETURN is clear normal rewriting is applied to the envelope from address prior to use. In particular rewriting from mailAlternateAddress attributes to mail attributes will be performed; mailEqvuialentAddress attributes won't be rewritten to the corresponding mail attribute. If, however, the bit is set, the corresponding address will be rewritten if it appears in a mailEquivalentAddress attribute.

It should be noted that the bit USE ORIG RETURN will, if set, disable rewriting entirely. So setting a bit in USE\_ORIG\_RETURN makes the corresponding bit in USE\_CANONICAL\_RETURN a noop.

Note that the various bits of USE ORIG RETURN don't appear to be documented at this time, so here's a list of them:

#### Bit Value Usage

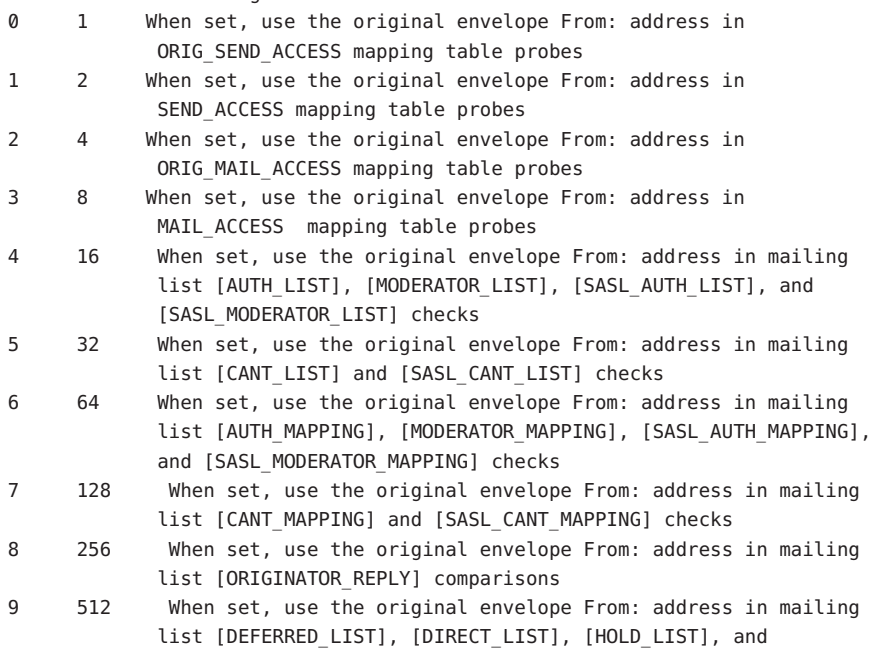

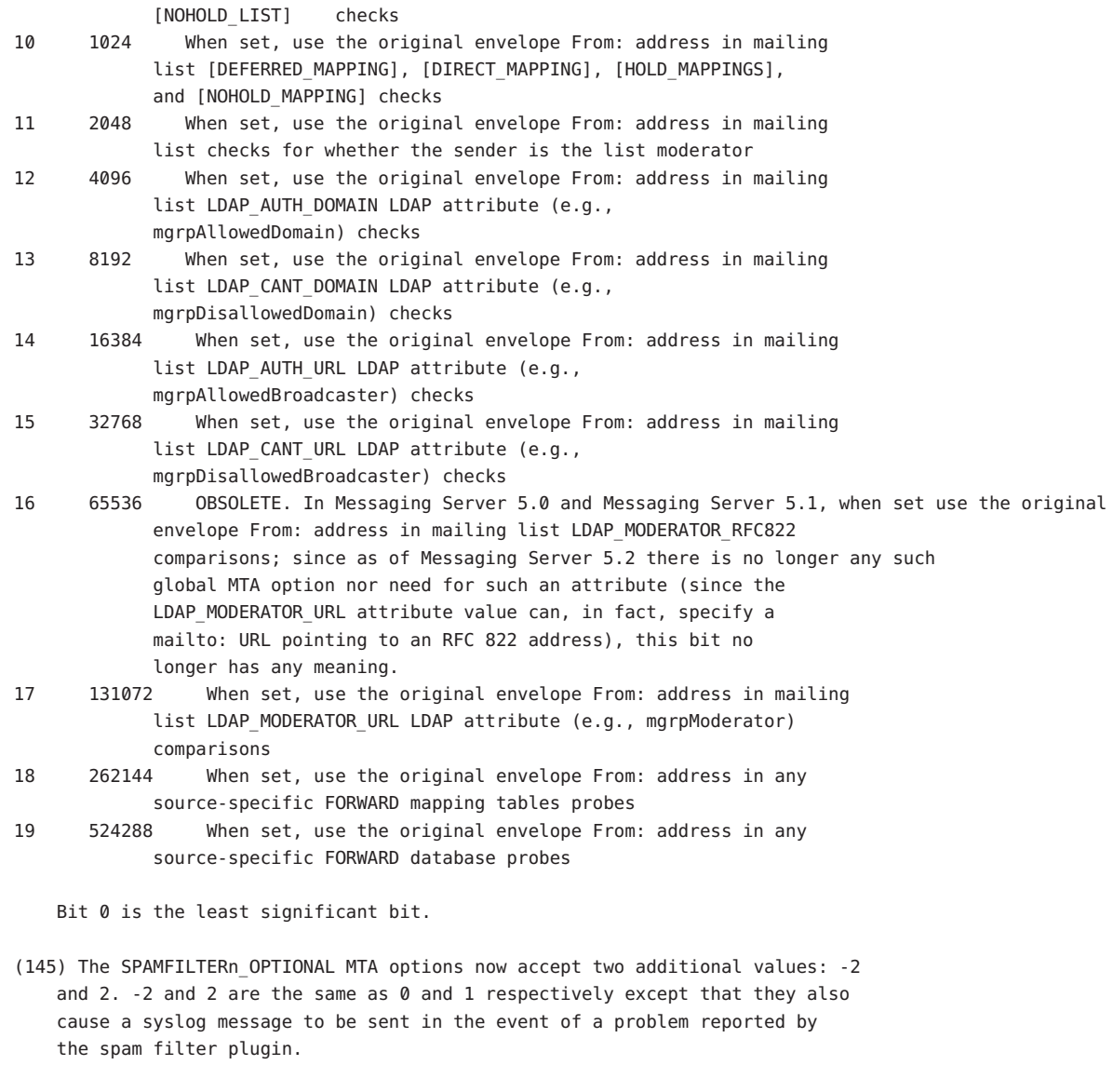

- (146) Old-style mailing lists defined in the aliases file or aliases database now accept a nonpositional [capture] parameter. If used the [capture] parameter specifies a capture address with the same semantics as capture addresses specified by the LDAP\_CAPTURE attribute applied to a user or group in LDAP.
- (147) The default value for the MISSING\_RECIPIENT\_POLICY MTA option has been changed from 2 (add envelope recipient list as a To: field) to 1 (ignore missing recipient condition). This brings Messaging Server in line with what RFC 2822 recommends.
- (148) Although it will rarely make sense to do so, the x\_env\_to keyword can now be used without also setting single on a channel.
- (149) The MTA now has the ability to process multiple different LDAP attributes with the same semantics. Note that this is not the same as processing of multiple values for the same attribute, which has always been supported. The handling attributes receive depends on the semantics of the attribute. The possible options are:
	- (a) Multiple different attributes don't make sense and render the user entry invalid. In 6.2 and later this handling is the default for all attributes unless otherwise specified.
	- (b) If multiple different attribute are specified one is chosen at random and used. LDAP AUTOREPLY SUBJECT, LDAP AUTOREPLY TEXT, and LDAP AUTOREPLY TEXT INT all receive this handling in 6.2 only; in 6.3 and later they receive the handling described in item 153 below. 6.3 adds the LDAP\_SPARE\_3 and LDAP\_PERSONAL\_NAME attribute to this category. Note that this was how all attributes were handled prior to 6.2.
	- (c) Multiple different attributes do make sense and should all be acted on. This handling is currently in effect for LDAP CAPTURE, LDAP\_ALIAS\_ADDRESSES, LDAP\_EQUIVALENCE\_ADDRESSES and LDAP\_DETOURHOST\_OPTIN. Note that LDAP\_DETOURHOST\_OPTIN attribute was first added to Messaging Server in 6.3.
- (150) The MTA now has the ability to chose between multiple LDAP attributes and attribute values with different language tags and determine the correct value to use. The language tags in effect are compared against the preferred language information associated with the envelope from address. Currently the only attributes receiving this treatment are LDAP AUTOREPLY SUBJECT (normally mailAutoReplySubject), LDAP\_AUTOREPLY\_TEXT (normally\_mailAutoReplyText), LDAP\_AUTOREPLY\_TEXT\_INT (normally mailAutoReplyTextInternal), LDAP\_SPARE\_4, LDAP\_SPARE\_5, LDAP\_PREFIX\_TEXT and LDAP\_SUFFIX\_TEXT.

It is expected that each attribute value will have a different language tag value; if different values have the same tag value the choice between them will be essentially random.

- 151) The length of URLs that can be specified in a mapping URL lookup has been increased from 256 to 1024. The same increase also applies to expressions evaluated by mappings and mapping calls to other mappings.
- (152) A new MTA option, LOG\_REASON, controls storage of error reason information in log records. Setting the option to 1 enables this storage, 0 (the

default) disables it. This information, if present, appears just before diagnostic information in log records.

- (153) A :percent argument has been added to spamtest. If present it changes the range of the spamtest result from 0-10 to 0-100. See the Internet Draft draft-ietf-sieve-spamtestbis-05.txt for additional information on this change.
- (154) The SpamAssassin spam filter plugin's DEBUG option setting now accepts an integer value instead of a boolean  $0$  or 1. The larger the value the more debugging will be generated. In particular, a setting of 2 or greater reports exactly what was received from spamd.
- (155) The conversion mapping now allows a new "PREPROCESS" directive. If specified it allows charset conversions to be done on messages prior to sending them to the conversion channel.
- (156) The \$. metacharacter sequence can now be used in a mapping or rewrite rule to establish a string which will be processed as the mapping entry result in the event of a temporary LDAP lookup failure. By default temporary LDAP failures cause the current mapping entry to fail. This is problematic in cases where different actions need to be taken depending on whether the LDAP lookup failed to find anything versus the directory server being unavailable or misconfigured. The temporary failure string is terminated by an unescaped ".". In the case of mappings once a failure string has been set using this construct it will remain set until current mapping processing is completed. Rewrite rules behave differently; a temporary failure string remains set only for the duration of the current rule. "\$.." can be used to return to the default state where no temporary failure string is set and temporary LDAP failures cause mapping entry or rewrite rule failure. Note that all errors other than failure to match an entry in the directory are considered to be temporary errors; in general it isn't possible to distinguish between errors caused by incorrect LDAP URLs and errors caused by directory server configuration problems.
- (157) Setting the LOG\_FORMAT MTA option to 4 now causes log entries to be written in an XML-compatible format. Entry log entry appears as a single XML element containing multiple attributes and no subelements. Three elements are currently defined, en for enqueue/dequeue entries, co for connection entries, and he for header entries.

Enqueue/dequeue (en) elements can have the following attributes:

- ts time stamp (always present)
- no node name (present if LOG\_NODE=1)
- pi process id (present if LOG\_PROCESS=1)
- sc source channel (always present)

```
dc - destination channel (always present)
   ac - action (always present)
   sz - size (always present)
   so - source address (always present)
   od - original destination address (always present)
   de - destination address (always present)
   de - destination address (always present)
    rf - recipient flags (present if LOG_NOTARY=1)
   fi - filename (present if LOG_FILENAME=1)
   ei - envelope id (present if LOG_ENVELOPE_ID=1)
   mi - message id (present if LOG_MESSAGE_ID=1)
   us - username (present if LOG USERNAME=1)
   ss - source system (present if bit 0 of LOG CONNECTION
       is set and source system information is available)
   se - sensitivity (present if LOG_SENSITIVITY=1)
   pr - priority (present if LOG_PRIORITY=1)
   in - intermediate address (present if LOG_INTERMEDIATE=1)
   ia - initial address (present if bit 0 of LOG_INTERMEDIATE
       is set and intermediate address information is available)
   fl - filter (present if LOG_FILTER=1 and filter information
       is available)
    re - reason (present if LOG_REASON=1 and reason string is set)
   di - diagnostic (present if diagnostic info available)
   tr - transport information (present if bit 5 of LOG_CONNECTION
       is set and transport information is available)
   ap - application information (present if bit 6 of LOG_CONNECTION
       is set and application information is available)
       Here is a sample en entry:
en ts="2004-12-08T00:40:26.70" pi="0d3730.10.43" sc="tcp_local"
   dc="l" ac="E" sz="12" so="info-E8944AE8D033CB92C2241E@whittlesong.com"
   od="rfc822;ned+2Bcharsets@mauve.sun.com"
   de="ned+charsets@mauve.sun.com" rf="22"
   fi="/path/ZZ01LI4XPX0DTM00IKA8.00" ei="01LI4XPQR2EU00IKA8@mauve.sun.com"
   mi="<11a3b401c4dd01$7c1c1ee0$1906fad0@elara>" us=""
   ss="elara.whittlesong.com ([208.250.6.25])"
   in="ned+charsets@mauve.sun.com" ia="ietf-charsets@innosoft.com"
   fl="spamfilter1:rvLiXh158xWdQKa9iJ0d7Q==, addheader, keep"
     Here is a sample co entry:
co ts="2004-12-08T00:38:28.41" pi="1074b3.61.281" sc="tcp_local" dr="+"
       ac="O" tr="TCP|209.55.107.55|25|209.55.107.104|33469" ap="SMTP"/
     Header (he) entries have the following attributes:
       ts - time stamp (always present, also used in en entries)
```
pi - process id (present if LOG\_PROCESS=1, also used in en entries) va - header line value (always present)

Here is a sample he entry:

he ts="2004-12-08T00:38:31.41" pi="1074b3.61.281" va="Subject: foo"/

- (158b) Added list authorization policy values SMTP\_AUTH\_USED and AUTH\_USED. These are similar in effect to the old SMTP AUTH REQUIRED and AUTH REQ but unlike the old values do not require posters to authenticate.
- (159) Sieve errors are now logged as such in mail.log when LOG\_FILTER is enabled.
- (160) The ALLOW TRANSACTION PER SESSION limit kicked in one transaction too early; it now allows the specified number of transaction instead of one less.
- (161) The type of transport protocol in use (SMTP/ESMTP/LMTP) is now logged and made available to the various access mappings. In particular, two new modifier characters have been added to the set that can appear after an action indicator in the mail.log\* files:

E - An EHLO command was issued/accepted and therefore ESMTP was used L - LMTP was used

Previously the only modifier characters that would appears were A (SASL authentication used) and S (TLS/SSL used).

Additionally, the \$E and \$L flags respectively will be set as appropriate for the various \* ACCESS mappings.

(162) Wildcards are now allowed in the strings used to match verdicts returned by spam filters.

(163) imsimta encode now supports three new switches:

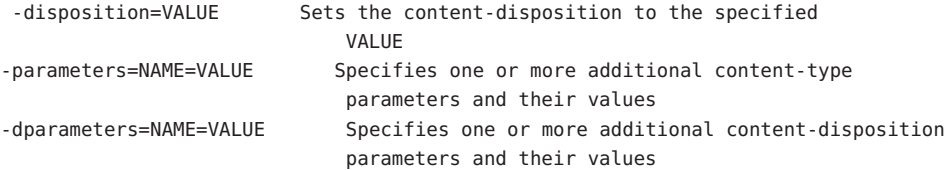

(164) Bit 4 (value 16) of the DOMAIN\_UPLEVEL MTA option is now used to control whether address reversal rewriting is:

(1) Skipped if the address is a mailEquivalentAddress (bit clear)

(2) Performed only if the address is a mailAlternateAddress (bit set)

(165) A value "/" given as an [envelope\_from] nonpositional alias parameter, as an errors to positional alias parameter, or as a value of the mgrpErrorsTo LDAP attribute is now interpreted as a request to revert to using the original envelope from address for the incoming message while retaining mailing list semantics. This can be useful for setting up mailing lists that report all forms of list errors to the original sender.

(166) The Job controller directory sweep is now more sophisticated. Instead of reading all the files in the queue directory in the order in which they are found, it reads several channel queue directories at once. This makes for much more reasonable behaviour on startup, restart, and after max\_messages has been exceeded. The number of directories to be read at once is controlled by the job controller option Rebuild Parallel Channel. This can take any value between 1 and 100. The default is 12.

(167) The sieve interpreter now keeps track of whether a response message was generated by a notify or vacation action and logs this information as needed.

(168) Add the option Rebuild\_In\_Order parameter to the job\_controller. If this is set to a non zero value, then on startup the job controller adds previously untried (ZZ\*) messages to the delivery queue in creation order. Previous (and default) behavior is to add the messages in the order in which they are found on disk. There is a cost associated with recreating the queues in order.

(169) Some additional reasons why a requested vacation response isn't sent are now logged.

(170) Add the command imsimta cache -change command. This command allows certain job controller parameters to be changed on the fly. The allowed formats of this command are:

imsimta cache -change -global -debug=<integer> imsimta cache -change -global -max messages=<integer> imsimta cache -change -channel template=<name> master job=<command> imsimta cache -change -channel template=<name> slave job=<command> imsimta cache -change -channel=<name> master\_job=<command> imsimta cache -change -channel=<name> slave\_job=<command> imsimta cache -change -channel=<name> thread\_depth=<integer> imsimta cache -change -channel=<name> job\_limit=<integer>

Changing parameters for a channel template (e.g. tcp  $*$ ) changes that parameter for all channels derived from that template.

(171) Add the command imsimta qm jobs. This command displays what messages are being processed by what jobs for what channels. Typical output might be: channel <channel name> iob <pid> host <host name> host <host name> <count of hosts> HOSTS BEING PROCESSED BY JOB <pid> message <subdir/message name> message <subdir/message name> processed messages: <# messages sucessfully dequeued> failed processing attempts: <# messages reenqueued> <count of messages> MESSAGES BEING PROCESSED BY JOB <pid> <count of jobs> JOBS ACTIVE FOR CHANNEL foo <count of active channels> ACTIVE CHANNELS In the past they were only available to the various \* ACCESS mappings. E - Incoming connection used ESMTP/EHLO. L - Incoming connection used LMTP/LHLO. F - NOTIFY=FAILURES active for this recipient. S - NOTIFY=SUCCESSES active for this recipient. D - NOTIFY=DELAYS active for this recipient. A - SASL used to authenticate connection. T - SSL/TLS used to secure connection. (174) The buffer used for spamfilter verdict destination strings has been increased in size from 256 to 1024 characters. This was done to accomodate the much longer verdict destination strings that Brightmail 6.0 can return. (175) Two new values now have meaning for the various SPAMFILTERx\_OPTIONAL MTA options: 3 and 4. A value of 3 causes spamfilter failures to accept the message but queue it to the reprocess chanel for later processing. A value of 4 does the same thing but also logs the spam filter temporary failure to syslog.

(176) The ability to log the amouint of time a message has spent in the queue has been added to the MTA logging facility. A new option, LOG QUEUE TIME, enables this capability. Setting the option to 1 enables queue time logging, while the default value of 0 disables it. The queue time is logged as an integer value in seconds. It appears immediately after the application information string in non-XML format logs. The attribute name in XML formatted logs for this value is "qt".

(177) Source channel switching based on user or domain settings is now possible.

There are three new settings involved:

- (a) A new channel keyword userswitchchannel. This keyword must be present on the initial source channel for user channel switching to occur.
- (b) A new MTA option LDAP\_DOMAIN\_ATTR\_SOURCE\_CHANNEL that specifies the name of a domain-level attribute containing the name of the channel to switch to.
- (c) A new MTA option LDAP\_SOURCE\_CHANNEL that specified is the name of a user-level attribute containing the name of the channel to switch to.

Additionally, the channel being switched to must be set to allow channel switches, that is, it cannot be marked with the noswitchchannel keyword.

Switching is done based on information returned by rewriting the MAIL FROM address. Note that MAIL FROM addresses are easily forged so this functionality should be used with extreme care.

(178) List expansion in the context of the mgrpallowedbroadcaster LDAP attribute now includes all the attributes used to store email addresses (normally mail, mailAlternateAddress, and mailEquivalentAddress). Previously only mail attributes were returned, making it impossible to send to lists restricted to their own members using alternate addresses.

(179) The default for the GROUP DN TEMPLATE MTA option has been changed to ""ldap:///\$A??sub?mail=\*". It used to be ""ldap:///\$A?mail?sub?mail=\*". This change makes the change described in item 178 work correctly in the case of lists defined using DNs.

a domain-level attribute containing the default mailhost for the domain. If set and the attribute is present on the domain the mailhost attribute is no longer required on user entries in the domain. This option currently has no default, but preferredmailhost is the logical attribute to use as long as some other, conflicting usage doesn't exist.

(181) New channel keywords generatemessagehash, keepmessagehash, and deletemessagehash. Generatemessage will, if specified on a destination channel, cause a Message-hash: header field to be inserted into the message. Keepmessagehash will cause any existing Message-hash: field to be retained. Deletemessagehash will delete any existing Message-hash: field. Deletemessagehash is the default.

The value placed in Message-Hash: fields is (obviously) a hash of the message. Several new MTA options control how the hash is generated:

MESSAGE HASH ALGORITHM - The hash algorithm. Can be any of "md2",

"md4", "md5" (the default), "sha1", "md128" (for RIPE-MD128), or "md160" (for RIPE-MD160).

MESSAGE HASH FIELDS - Comma separated list of fields from the header to hash (in order). Any known header field can be specified. If this option is not specified it defaults to "message-id,from,to,cc,bcc, resent-message-id,resent-from,resent-to,resent-cc,resent-bcc, subject,content-id,content-type,content-description".

(182) New MTA option UNIQUE\_ID\_TEMPLATE. This option specifies a template used to convert an address into a unique identifier. The template's substitution vocabulary is the same as that for delivery options. The resulting unique identifier is intended for use by message archiving tools.

(183) Per-user aliasdetourhost is now possible through the following set of features:

(a) Added a aliasoptindetourhost channel keyword. This is similar in function to aliasdetourhost except detouring only occurs if the user has opted in via the following attribute. The keyword's value is a comma-separated list of potential detour hosts.

(b) Added a LDAP DETOURHOST OPTIN MTA option, which specifies the name of an attribute used to opt the user in to the detour (assuming of course the source channel has aliasoptindetourhost set). If the values of this attribute contain periods they will be compared against the list of potential detour hosts and the first host on the list that matches will be the chosen detour. If the value doesn't contain a period the first detour host will be used unconditionally.

(c) Added a ALIASDETOURHOST\_NULL\_OPTIN MTA option. This is similar to SPAMFILTERx\_NULL\_OPTIN - it specifies a "special" value which if used in the optin attribute is treated as the same as the attribute being omitted. The default valueis "", which means that an empty attribute value is ignored.

(184) Support for a new IP\_ACCESS table has been added. This access mapping is consulted during SMTP client operations just prior to attempting to open connections to a remote server. The mapping probe has the following format:

source-channel|address-count|address-current|ip-current|hostname

source-channel is the channel the message is being dequeued from, address-count is the total number of IP addresses for the remote server, address-current is the index of the current ip address being tried, ip-current is the current IP address, and hostname is the symbolic name of the remote server.

The mapping can set the following flags:

\$N - Immediately reject the message with an "invalid host/domain error" Any supplied text will be logged as the reason for rejection but will not be included in the DSN.

\$I - Skip the current IP without attempting to connect.

\$A - Replace the current IP address with the mapping result.

(185) The ACCESS\_ORCPT MTA option has been changed from a simple boolean (0 or 1) to a bit-encoded value. Bit 0 (value 1) has the same effect it always had: It enables the addition of the ORCPT to all the various access mappings. Bits 1-4 (values 2-16), if set, selectivey enable the addition to the ORIG\_SEND\_ACCESS, SEND\_ACCESS, ORIG\_MAIL\_ACCESS, and MAIL\_ACCESS mappings respectively.

(186) The new ACCESS\_COUNTS MTA option provides a way to get at various types of recipient count information in the various recipient \* ACCESS mappings. ACCESS COUNTS is bit-encoded in the same way as ACCESS ORCPT now is (see the previous item for specifics) and if set enables the addition of a set of counts to the end of the access mapping probe string. Currently the format of the count addition is:

#### RCPT-TO-count/total-recipient-count/

Note the trailing slash. It is expected that additional counter information will be added to this field in the future; all mappings making use of this information should be coded to ignore anything following the (current) last slash or they may break without warning.

(187) Support for SMTP chunking (RFC 3030) has been added to both the SMTP client and server. This support is enabled by default. Four new channel keywords can be used to control whether or not chunking is allowed. They are

chunkingclient - Enable client chunking support (default) chunkingserver - Enable server chunking support (default) nochunkingclient - Disable client chunking support nochunkingserver - DIsable server chunking support

The log file action field has been extended to indicate whether or not chunking was used to transfer a given message. Specifically, a C will be appended if chunking is used. Note that ESMTP has to be used for chunking to work, so you'll typically see field values like "EEC" or

"DEC".

(188) Support has been added for a new caption channel keyword. This keyword is similar to the existing description channel keyword in that it takes a quoted string as an argument that is intended for use in channel displays. The difference is presumably that a "caption" is short than a "description". JES MF appears to need both.

(189) A new utility routine has been written to verify domain-level Schema 1 and 2 information in the directory. This utilty routine is accessible to user through a new verify command in the imsimta test -domain program:

% imsimta test -domain DOMAIN\_MAP> verify

Various checks are done by this utility, but the most important by far is verification of canonical domain settings for domains with overlapping user entries.

The verification utility can return the following fatal errors:

%DMAP-F-CANTGETDN, Cannot obtain DN of domain entry, directory error %DMAP-F-INTDEFERROR, Internal defined flag error on domain '%.\*s', aborting %DMAP-F-INTHASHERROR, Internal hash error, aborting %DMAP-F-INTTREESTRUCTERROR, Internal tree structure error, aborting

These are all indicative of an internal error in the verification code and should never occur.

The following domain errors can be reported:

%DMAP-E-ALIASTOOLONG, Domain alias '%s' in entry with DN '%s' is too long %DMAP-E-BASEDNTOOLONG, Base DN pointer '%s' in entry for domain '%.\*s' is too long %DMAP-E-CANONICAL, Overlapping domains '%.\*s' and '%.\*s' defined by entries '%.\*s' and '%.\*s' have different canonical domains '%.\*s' and '%.\*s' %DMAP-E-CANONICALINVALID, Canonical domain '%.\*s' defined/referenced by domain entry with DN '%.\*s' is syntactically invalid %DMAP-E-CANONICALTOOLONG, Canonical name '%s' in entry for domain '%.\*s' is too long %DMAP-E-CANTCONVDCDN, Cannot convert DN '%s' in DC tree to domain name %DMAP-E-CANTEXTALIAS, Empty alias pointer attribute in '%.\*s' domain alias entry %DMAP-E-DOMAININVALID, Domain name '%.\*s' defined/referenced by domain entry with DN '%.\*s' is syntactically invalid %DMAP-E-DOMAINMULTDEF, Domain '%s' multiply defined by entries with DNs '%s'

and '%s' %DMAP-E-DOMAINTOOLONG, Domain '%s' in entry with DN '%s' is too long %DMAP-E-DOMAINUNDEF, Domain name '%.\*s' referenced by domain entry with DN '%.\*s' never defined %DMAP-E-EMPTYCANONICAL, Domain '%.\*s' has an empty canonical name %DMAP-E-INVALIDBASEDN, Base DN pointer '%.\*s' in entry for domain '%.\*s' is not a valid DN %DMAP-E-MULTICANONICAL, Multivalued canonical name in entry for domain '%.\*s', used value '%s' ignored '%s' %DMAP-E-NOBASEDN, Domain '%.\*s' has no base DN %DMAP-E-EMPTYBASEDN, Domain '%.\*s' has an empty base DN %DMAP-E-NODOMAINNAME, Domain entry with DN '%s' does not have a domain name The following warnings can be reported: %DMAP-W-DISALLLOWEDATTR, Domain '%.\*s' has a disallowed attribute '%s' with value '%s' %DMAP-W-DNTOOLONG, Domain entry DN '%s' is too long %DMAP-W-EMPAPPSTAT, Domain '%.\*s' has an empty application status %DMAP-W-EMPDISALLLOWED, Domain '%.\*s' has an empty disallowed attribute  $'$ %s' %DMAP-W-EMPDOMSTAT, Domain '%.\*s' has an empty domain status %DMAP-W-EMPUIDSEP, Domain '%.\*s' has an empty UID separator %DMAP-W-INVALIDAPPSTAT, Application status '%s' for domain '%.\*s' is invalid %DMAP-W-INVALIDDOMSTAT, Domain status '%s' for domain '%.\*s' is invalid %DMAP-W-INVALIDUIDSEP, UID separator '%s' for domain '%.\*s' is invalid %DMAP-W-MULTDOMAINNAMES, Domain entry with DN '%s' has multiple domain names, used value '%s' ignored '%s' %DMAP-W-MULTIAPPSTAT, Multivalued application status in entry for domain '%.\*s', used value '%s' ignored '%s' %DMAP-W-MULTIBASEDN, Multivalued base DN pointer in entry for domain '%.\*s', used value '%s' ignored '%s' %DMAP-W-MULTIDOMSTAT, Multivalued domain status in entry for domain '%.\*s', used value '%s' ignored '%s' %DMAP-W-MULTIUIDSEP, Multivalued UID separator in entry for domain '%.\*s', used value '%s' ignored '%s' %DMAP-W-MULTIVALIAS, Multivalued alias pointer in entry for domain alias '%.\*s', used value '%s' ignored '%s' %DMAP-W-NOBASEDNNODE, Base DN pointer '%.\*s' in entry for domain '%.\*s' doesn't point at anything %DMAP-W-NODOMAINNAME, Domain entry with DN '%s' has a blank domain alias %DMAP-W-NOENTRIES, No domain entries found, aborting

Additional messages will undoubtedly be added to this list over time.

(190) The ability to generate :addresses arguments to sieve vacation via an LDAP autoeply attribute has been added to Messaging Server. The new MTA option LDAP AUTOREPLY ADDRESSES provides the name of the attribute to use. This option has no value by default. The attribute can be multivalued, with each value specifying a separate address to pass to the :addresses vacation parameter.

(191) The new LDAP\_DOMAIN\_ATTR\_CATCHALL\_MAPPING can now be used to specify the name of a LDAP domain attribute. This option is not set by default. If set the option specifies the name of a mapping which is consulted when an address associated with the domain fails to match any user entries. The format of the mapping probe is the same as that of the forward mapping, and the USE\_FORWARD\_DATABASE MTA option controls the format of the probe of this mapping in the same way as the forward mapping. If the mapping sets the \$Y metacharacter the resulting string will replace the address being processed.

(192) The MTA now fetches the block limit associated with the envelope return address and will set RET=HDRS if no return policy is specified and the message size exceeds the block limit. This prevents nondelivery reports for large messages from being undeliverable themselves. No new options or settings are associated with this change.

(193) The \$E metacharacter in a mapping template means "exit after processing the current template". There are cases where it is desireable to exit immediately without interpreting the rest of the template. The \$+1E metacharacter sequence now produces this behavior.

(194) Use of POP-before-SMTP via the MMP is now indicated in mail.log E records by the addition of a "P" to the action code.

(195) Use of POP-before-SMTP can now be checked in the various \* ACCESS mappings (except PORT\_ACCESS, which occurs before the necessary information has been communicated to the server), the FORWARD mapping, and any domain catchall mapping. The \$P metacharacter flag is set if POP-before-SMTP is used.

(196) The restriction that the same attribute cannot be assigned to multiple "slots" and hence can have multiple semantics during alias expansion and address reversal.

(197) The internal separator character used to delimit multiple subject line tag additions has been changed from space to vertical bar. This makes it possible to add a tag containing spaces, as some spam filters want to do. This change effectively prevents vertical bars from being used in tags, but such usage is almost certainly nonexistant.

(198) The MIME specification prohibits the use of a content-transfer-encoding other than 7bit, 8bit, and binary on multipart or message/rfc822 parts.

It has long been the case that some agents violate the specification and encode multiparts and message/rfc822 objects. Accordingly, the Messaging Server MTA has code to accept such encodings and remove them. However, recently a different standards violation has shown up, one where a CTE field is present with a value of quoted-printable or base63 but the part isn't

actually encoded! If the MTA tries to decode such a message the result is typically a blank messages, which is pretty much what you'd expect.

Messages with this problem have become sufficiently prevalent that two new pairs of channel keywords have been added to deal with the problem - interpretation of content-transfer-encoding fields on multiparts and message/rfc822 parts can be enabled or disabled. The first pair is interpretmultipartencoding and ignoremultipartencoding and the second is interpretmessageencoding and ignoremessageencoding. The defaults are interpretmultipartencoding and interpretmessageencoding.

(199) Several additional error messages the SMTP server either returns or places in DSNs have been made configurable. The new options and their default values are:

ERROR\_TEXT\_MAILFROMDNSVERIFY invalid/host-not-in-DNS return address not allowed ERROR TEXT INVALID RETURN ADDRESS invalid/unroutable return address not allowed" ERROR TEXT UNKNOWN RETURN ADDRESS invalid/no-such-user return address ERROR TEXT ACCEPTED RETURN ADDRESS return address invalid/unroutable but accepted anyway ERROR\_TEXT\_SOURCE\_SIEVE\_ACCESS source\_channel\_sieve\_filter\_access error ERROR\_TEXT\_SOURCE\_SIEVE\_SYNTAX source\_channel\_sieve\_filter\_syntax\_error: ERROR\_TEXT\_SOURCE\_SIEVE\_AUTHORIZATION source channel sieve filter authorization error ERROR TEXT TRANSACTION LIMIT EXCEEDED number of transactions exceeds allowed maximum" ERROR\_TEXT\_INSUFFICIENT\_QUEUE\_SPACE insufficient free queue space available ERROR TEXT TEMPORARY WRITE ERROR error writing message temporary file ERROR TEXT SMTP LINES TOO LONG lines longer than SMTP allows encountered; message rejected ERROR TEXT UNNEGOTIATED EIGHTBIT message contains unnegotiated 8bit

(200) We're seeing cases of overly agressive SMTP servers which will issue a "5xy bad recipient" response to the first RCPT TO and then disconnect immediately. (This is of course a flagrant standards violation.) The problem is Messaging Server treats this as a temporary error (which of course it is) and tries later, only to get the same result. A better thing to do which works around this server bug is to handle the one recipient as bad and requeue any remaining recipients for a later retry.

(201) Two new actions are availabile to system sieves: addconversiontag and setconversiontag. Both accept a single argument: A string or list of conversion tags. Addconversiontag adds the conversion tag(s) to the current list of tags while setconversiontag empties the existing list before adding the new ones. Note that these actions are performed very

late in the game so setconversiontag can be used to undo all other conversion tag setting mechanisms.

(202) A new MTA option, INCLUDE\_CONVERSIONTAG, has been added to selectively enable the inclusion of conversion tag information in various mapping probes. This is a bit-encoded value. The bits are assigned as follows:

pos value mapping 0 1 CHARSET CONVERSIOn - added as ;TAG= field before ;CONVERT 1 2 CONVERSION - added as ;TAG= field before ;CONVERT 2 4 FORWARD - added just before current address (| delim) 3 8 ORIG\_SEND\_ACCESS - added at end of probe (| delim) 4 16 SEND\_ACCESS - added at end of probe (| delim) 5 32 ORIG\_MAIL\_ACCESS - added at end of probe (| delim) 6 64 MAIL\_ACCESS - added at end of probe (| delim)

In all cases the current set of tags appears in the probe as a comma separated list.

(203) The sieve envelope test now accepts "conversiontag" as an envelope field specifier value. The test checks the current list of tags, one at a time. Note that the :count modifier, if specified, allows checking of the number of active conversion tags.

This type of envelope test is restricted to system sieves. Also note that this test only "sees" the set of tags that were present prior to sieve processing - the effects of setconversiontag and addconversiontag actions are not visible.

(204) Trailing dots on domains, e.g. "foo@bar.", are illegal in email but have been tolerated in some contexts by Messaging Server for a long time. RFC 1123 points out that trailing dots are syntactically illegal in email but notes that some convention needs to exist in user interfaces where short form names can be used. Accordingly, it may be handy in contexts like SMTP submission to be able to accept addresses with trailing dots, remove the dot while attaching special semantics to its presence.

Accordingly, Messaging Server has modified in two ways: (1) Trailing dots are now accepted by the low-level address parser, making it possible to use them in context where they could not previously be used, like addresses inside of group constructs. (2) Trailing dots, when specified will cause a rewrite of the address with a trailing dot. If the rewrite with a trailing dot isn't found or otherwise fails rewriting will continue as before without the trailing dot.

(205) Metacharacter substitutions can now be specified in mgrpModerator, mgrpAllowedBroadcaster and mgrpDisallowedBroadcaster attributes. In particular, the various address-related metacharacter sequences (\$A for

the entire address, \$U for the mailbox part, \$D for the domain part) refer to the current envelope from address and can in some cases be used to limit the results returned by the URL to entries that are likely (or guaranteed) to match. This may make authorization checks much more efficient.

The new MTA option PROCESS\_SUBSTITUTIONS controls whether or not substitutions are performed in various LDAP attributes that specify a URL. This is a bit-encoded value, with the bits defined as follows:

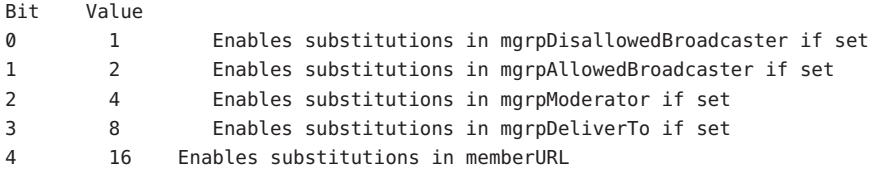

The PROCESS SUBSTITUTIONS MTA option defaults to 0, meaning that all of these substitutions are disabled by default.

Note that the information available for substitution varies depending on whether the attribute is used for authorization checks or for actual list expansion. For authorization attributes the whole address (\$A), domain (\$D), host (\$H), and local-part (\$L) are all derived from the authenticated sender address. In the case of list expansion attributes all of these substitution values are derived from the envelope recipient address that specified the list. In both cases, however, the subaddress substitution (\$S) is derived from the current envelope recipient address.

The ability to access subaddress information in list expansion URLs makes it possible to define "metagroups", that is, a single group entry that in effect creates an entire collection of different groups. For example, a group with a mgrpDeliverTo value of:

ldap:///o=usergroup?mail?sub?(department=\$S)

would make it possible to send mail to every member of a given department with an address of the form group+department@domain.com. Note that a mechanism like a forward mapping could be used to alter the syntax if subaddresses are seen as too difficult.

206) New MTA option LDAP DOMAIN ATTR UPLEVEL. This option specifies the name of a domain-level attribute used to store a domain-specific uplevel value which overrides the value of the DOMAIN UPLEVEL MTA option for this one domain.

Note that this attribute is only consulted if the domain is looked up. This means that setting bit 0 of this value to 1 for a domain won't

make subdomains of the domain match unless bit 0 of DOMAIN UPLEVEL is also set. As such, the way to get subdomain matching for some domains but not others is to set bit 0 of DOMAIN UPLEVEL (this enabling subdomain matches for all domains) then clear bit 0 of the attribute for the domains where you don't want uplevel matching to occur.

(207) Rewrite rules can now be used to override the default ALIAS\_MAGIC setting. Specifically, a construct of the form \$nT, where n is an appropriate value for the ALIAS MAGIC MTA option, overrides the setting for the domain when the rule matches during alias expansion.

((208) \$U in a PORT\_ACCESS mapping template can now be used to selectively enable channel level debugging.

(209) In 6.2 and earlier the PORT\_ACCESS mapping was only reevaluated by the SMTP server (as opposed to the dispatcher) when bit 4 (value 16) of the LOG CONNECTION MTA option is set, SMTP auth is enabled, or both. Additionally, evaluation only occurred when an AUTH, EHLO, or HELO command was issued. This has now been changed; PORT\_ACCESS is now evaluated unconditionally as soon as the SMTP server thread starts, before the banner is sent. PORT\_ACCESS may be reevaluated with different transport information when proxying from the MMP is used.

(210) A useful spam-fighting strategy is to delay sending the SMTP banner for a brief time (half a second, say), then clear the input buffer, and finally send the banner. The reason this works is that many spam clients are not standards-compliant and start blasting SMTP commands as soon as the connection is open. Spam clients that do this when this capability is enabled will lose the first few commands in the SMTP dialogue, rendering the remainder of the dialogue invalid.

This feature has now been implemented in Messaging Server. It can be enabled unconditionally by setting the BANNER PURGE DELAY SMTP channel option to the number of centiseconds to delay before purging and sending the banner. A value of 0 disabled both the delay and purge.

The PORT ACCESS mapping can also be used to control this capability. Specifying \$D in the template causes an additional argument to be read from the template result, after the mandatory SMTP auth rulset and realm and optional application info addition. This value must be an integer with the same semantics as the BANNER PURGE DELAY value. Note that any PORT ACCESS mapping setting overrides the BANNER PURGE DELAY SMTP channel option.

(211) Added channel keywords acceptalladdresses and acceptvalidaddresses. Keyword acceptvalidaddresses is the default and corresponds to the MTA's standard behavior where any recipient errors are reported
immediately during the SMTP dialogue. If the keyword acceptalladdresses is specified on a channel, then all recipient addresses are accepted during the SMTP dialogue. Any invalid addresses will have a DSN sent later.

(212) Support has been added for postprocessing LDAP expansion results with a mapping. The new LDAP URL RESULT MAPPING MTA option can be used to specify the name of a group attribute which in turn specifies the name of

a mapping. This mapping will be applied to any results returned by expanding either a mgrpDeliverTo or memberURL attribute. The mapping probe will be of the form:

LDAP-URL|LDAP-result

If the mapping returns with \$Y set the mapping result string will replace the LDAP result for alias processing purposes. If the mapping returns with \$N set the result will be skipped.

This mechanism can be used to define groups based on attributes that don't contain proper email address. For example, suppose a company has placed pager numbers in all their user entries. Messages can be sent to these numbers via email by suffixing them with a particular domain. A group could then be defined as follows:

- (a) Define a new mgrpURLResultMapping attribute in the directory and set the LDAP URL RESULT MAPPING MTA option to this attribute's name.
- (b) Define a page-all group with the following attributes:

mgrpDeliverto: ldap:///o=usergroup?pagerTelephoneNumber?sub mgrpURLResultMapping: PAGER-NUMBER-TO-ADDRESS

(c) Define the mapping:

PAGER-NUMBER-TO-ADDRESS

\*|\* "\$1"@pagerdomain.com\$Y

Even more interesting effects can be acheived by combining this mechanism with the PROCESS SUBSTITUTION mechanism described in item 205 above. For example, it would be easy to create a metagroup where sending to an address of the form

pager+user@domain.com

sends a page to the user named "user".

(213) Setting the LOG\_QUEUE\_TIME MTA option to 1 now causes an additional field to be selectively written to connection log records. This new field appears immediately after any diagnostic information and is labelled as "ct" in the XML-based log format. The value of this field is an integer count of the number of seconds that elapsed when performing the operation. So, for connection open ("O") records, the time shown is the number of seconds needed to open the connection. For connection close ("C") records it indicates the number of seconds the connection was open. For connection failure records ("Y") the value indicates the amount of time that was spent attempting to open the connection.

(214) "S" transaction log entries now increment the various submitted message counters associated with the channel.

(215) The \$( metacharacter in a FROM\_ACCESS specifies that an address should be read from the result string and used to replace the current overriding postmaster address. \$) has the same effect with the added constraint that the overriding postmaster address must not be set prior to invoking the mapping. This allows for specific postmaster addresses to be used with addresses in nonlocal domains - domain postmaster addresses by definition only work with locally defined domains. The override address is (currently) the last string read from the FROM\_ACCESS result prior to reading any \$N/\$F failure result.

(216) The capture sieve action now has two optional nonpositional parameter: :dsn and :message. Only one of these can be specified in a single capture action. :dsn is the default, and encapsulates the captured message inside a special type of DSN. :message eliminates the enacapsulation and behaves more like a redirect. But unlike redirect, capture :message is only available to system sieves, always takes effect even when a more specific sieve specifies some other sort of action, and the envelope from address will be overridden with the address of the sieve owner.

(217) The MTA now checks to make sure the UID attribute has a single value and reports an alias expansion error if it does not. The UID attribute is required to be single-valued in order to insure the user has a single, unique mailbox.

(218) Two additional MTA options have been added to support more efficient domain lookups from user base DNs. They are:

#### LDAP\_BASEDN\_FILTER\_SCHEMA1

String specifying filter used to identify Schema 1 domains when performing baseDN searches. Default is the value of LDAP DOMAIN FILTER SCHEMA1 if that MTA option is specified. If neither option is specified the default is

<span id="page-110-0"></span>"(objectclass=inetDomain)".

LDAP\_BASEDN\_FILTER\_SCHEMA2

String specifying additional filter elements used to identify Schema 2 domains when performing baseDN searches. Default is the value of LDAP DOMAIN FILTER SCHEMA2 if that MTA option is specified. If neither option is specified the default is an empty string.

(219) A new MTA option MESSAGE\_SAVE\_COPY\_FLAGS has been added to control how the probes are constructed for the MESSAGE-SAVE-COPY mapping. If bit 0 (value 1) is set it adds the transport and application information to the beginning of the probe, if bit 1 (value 2) is set the original source channel is added, if bit 2 (value 4) is set the most recent conversion tag string is added. If all three bits are set the overall probe format is:

transport|orig-source-channel|conversion-tags|queue-channel|return-address|D|filename

(220) The LDAP OPTIN1 through LDAP OPTIN8 MTA options specify attributes for per-user optins to spam filtering based on destination addresses. There are now 8 new MTA options, LDAP SOURCE OPTIN1 through LDAP SOURCE OPTIN8, that provide comparable originator-address-based per-user spam filter optins.

(221) Some additional switches have been added to imsimta test -rewrite:

-saslused - Set internal flag indicating SASL authentication was used -tlsused - Set internal flag indication TLS is in use -esmtpused - Set internal flag indicating ESMTP is in use -lmtpused - Set internal flag indicating LMTP is in use -proxyused - Set internal flag indicating proxy authentication was used

Only -saslused and -tlsused are available in 6.2; the other depend on other changes made in 6.3 and hence cannot be implemented in earlier versions. -lmtpused and -esmtpused cannot be set at the same time. -proxyused requires that -esmtpused or -lmtpused also be set.

(222) New LMTP channel option MAILBOX BUSY FAST RETRY. If set to 1 (the default) a 4.2.1 Mailbox busy error in response to LMTP message data is handled by retrying the message after a random but short interval; normal message backoff values do not apply. Setting the option to 0 disables this behavior.

# **Veraltete und entfernte Funktionen von Messaging Server**

Die Unterstützung für folgende Funktionen wird in einer späteren Version möglicherweise nicht mehr vorhanden sein oder wurde in dieser Version bereits entfernt:

■ ["Messenger Express und Calendar Express" auf Seite 112](#page-111-0)

- <span id="page-111-0"></span>■ ["Administrationskonsole" auf Seite 113](#page-112-0)
- ["DIGEST-MD5" auf Seite 113](#page-112-0)
- ["Nativer LMTP-Kanal" auf Seite 114](#page-113-0)
- ["Messenger Express Multiplexor" auf Seite 114](#page-113-0)
- ["imsimta refresh" auf Seite 114](#page-113-0)
- ["imsimta stop und imsimta start" auf Seite 114](#page-113-0)
- ["MMP Section-Option" auf Seite 114](#page-113-0)
- ["Direkte Bearbeitung von MTA-Datenbanken" auf Seite 114](#page-113-0)
- ["Unterstützung des Netscape-Browsers" auf Seite 114](#page-113-0)
- ["Red Hat Linux 3-Unterstützung" auf Seite 115](#page-114-0)
- ["Event Notification Service \(ENS\)" auf Seite 115](#page-114-0)
- ["Verworfene configutil-Parameter" auf Seite 115](#page-114-0)

#### **Messenger Express und Calendar Express**

Zukünftig werden keine neuen Funktionen mehr in die Benutzeroberflächen von Messenger Express und Calendar Express aufgenommen. Weiterentwicklungen erfolgen von jetzt ab nur noch an der neuen Benutzeroberfläche von Communications Express. Sowohl Messenger Express als auch Calendar Express werden ab der nächsten Hauptversion nicht mehr im Produkt enthalten sein.

**Hinweis –**Auch die Mail-Filter-Benutzeroberfläche von Messenger Express wird verworfen (*msg-svr-base*/SUNWmsgmf/MailFilter.war ).

Folgende Fehler betreffen das verworfene Messenger Express-Produkt:

#### **Keine ID Schaltflächen "Pfeil nach oben" und "Pfeil nach unten" entfernt**

Die Schaltflächen "Pfeil nach unten" und "Pfeil nach oben", die zum Sortieren der Filter verwendet wurden, wurden entfernt.

# **4925995 Probleme können in Messenger Express unter Internet Explorer 6 auftreten, wenn die Proxy-Server-Einstellung verwendet wird**

**Umgehung:** Aktivieren bzw. deaktivieren Sie die Option "Auto-Erkennung"im Verschlüsselungsmenü des Internet Explorer. Verwenden Sie eine Direktverbindung oder wechseln Sie zu einem anderen Proxy-Server.

#### **4908625 Funktion aus dem Fenster "Erweiterte Mail-Filter-Bedingungen" entfernt**

Die Möglichkeit, für Filter einen Zeitrahmen anzugeben, wurde in Messaging Server 6.0 Patch 1 aus diesem Fenster (der Mailfilter-Benutzeroberfläche) entfernt. Diese Funktion wurde entfernt, da die zugrundeliegende Unterstützung nicht verfügbar ist.

<span id="page-112-0"></span>**4883651 Wenn Sie Gruppen innerhalb einer bestehenden Gruppe erstellen, kann folgende Fehlermeldung auftreten: pab::PAB\_ModifyAttribute: ldap error (No Such object).**

**4653960 In lokalisierten Versionen von Messenger Express werden einige durch Outlook Express erstellte Ordner nicht mit den betreffenden Ordnern von Messenger Express zusammengeführt**

> In einigen Fällen ist es erwünscht, dass der Ordner"Gesendet"in Messenger Express durch den durch Outlook Express erstellten Ordner für gesendete Objekte ersetzt und folglich sämtliche von beiden Clients gesendeten Nachrichten in den Ordner für gesendete Objekte kopiert werden. Dies ist in der lokalisierten japanischen Version nicht möglich.

### **Umgehung:**

1. Bearbeiten Sie i18n.js (Japanisch) so, dass es der japanischen Version von "Sent Items"(Gesendete Objekte) entspricht.

> i18n['sent folder IE'] = 'soushinzumiaitemu' fldr['Sent Items'] = 'soushinzumiaitemu'

2. Endbenutzer müssen sich zunächst über Outlook Express an Messaging Server anmelden.

# **4633171 Bei Directory Server 5.1 oder später können Sie nicht mehrere E-Mail-IDs für einen einzelnen Kontakt im persönlichen Adressbuch eingeben**

Directory Server weist das korrekte Verhalten auf. Aufgrund eines Fehlers bei Netscape Directory Server 4.x können Sie mehrere E-Mail-IDs eingeben.

# **Administrationskonsole**

Die Sun Java System-Administrationskonsole wurde aus dem Messaging Server-Produkt entfernt.

Administrationsfunktionen sollten über die Messaging Server-Befehlszeilenschnittstellen oder -Konfigurationsdateien ausgeführt werden. Dokumentationsverweise zur Verwendung der Konsole wurden noch nicht korrigiert.

# **DIGEST-MD5**

Wenn Clients eine Verbindung mit dem Messaging Server über IMAP, POP oder SMTP herstellen, muss ein SASL-Authentifizierungsmechanismus (RFC 2222) oder ein einfaches Passwort zur Identifizierung der Clients auf dem Server eingesetzt werden. Wenn das LDAP-Verzeichnis zum Speichern der Benutzerpasswörter als Klartext konfiguriert ist, werden sämtliche Benutzerpasswörter in dieses Format migriert und die Option

<span id="page-113-0"></span>sasl.default.ldap.has\_plain\_passwords wird in Messaging Server gesetzt. Anschließend werden die folgenden drei zusätzlichen Authentifizierungsmechanismen aktiviert: APOP, CRAM-MD5 und DIGEST-MD5. Alle drei Mechanismen übertragen eine Einwege-Verschlüsselung des Passworts, und nicht das Passwort selbst. Aufgrund der eingeschränkten Bereitstellung und Komplexität wird DIGEST-MD5 nicht mehr verwendet, sondern nur noch die Mechanismen APOP und CRAM-MD5 werden verwendet.

#### **Nativer LMTP-Kanal**

Der native LMTP-Kanal ist veraltet und wird in zukünftigen Versionen nicht mehr verwendet.

#### **Messenger Express Multiplexor**

Der Messenger Express Multiplexor wurde entfernt und durch den Webmail-Server ersetzt. Weitere Informationen finden Sie unter ["Webmail-Server unterstützt IMAP" auf Seite 85.](#page-84-0)

#### **imsimta refresh**

Dieser Befehl wurde verworfen. Verwenden Sie stattdessen "imsimta cnbuild" in *Sun Java System Messaging Server 6.3 Administration Reference* oder "imsimta restart" in *Sun Java System Messaging Server 6.3 Administration Reference*.

#### **imsimta stop und imsimta start**

Die neuen Befehle start-msg und stop-msg ersetzen imsimta start und imsimta stop, die verworfen wurden und in einer späteren Version entfernt werden.

Weitere Informationen finden Sie unter "start-msg" in *Sun Java System Messaging Server 6.3 Administration Reference* und "stop-msg" in *Sun Java System Messaging Server 6.3 Administration Reference*.

#### **MMP Section-Option**

Die optionale Option SECTION für die Option INSTANCENAME des MMP-Konfigurationsparameters ServiceList wurde verworfen und wird in einer späteren Version entfernt.

#### **Direkte Bearbeitung von MTA-Datenbanken**

MTA-Zugriff auf Datenbankdateien und die imsimta-Tools zur Bearbeitung von MTA-Datenbankdateien wurden verworfen.

#### **Unterstützung des Netscape-Browsers**

Die Unterstützung des Netscape-Browsers wird in der Zukunft entfernt.

#### <span id="page-114-0"></span>**Red Hat Linux 3-Unterstützung**

Unterstützung für die Red Hat Linux 3-Plattform wurde in dieser Version verworfen und wird in zukünftigen Versionen entfernt. Communications Suite 5 wird auf Red Hat Linux 4 weiterhin unterstützt.

#### **Event Notification Service (ENS)**

In dieser Version stehen zwei Benachrichtigungsdienste für Ereignisbenachrichtigung und Alarme zur Verfügung: Sun Java System Message Queue (JMQ) und Event Notification Service (ENS). In zukünftigen Versionen werden die Communications Suite-Produkte ausschließlich JMQ verwenden, ENS wird verworfen. In dieser Version weisen die Communication Suite-Produkte Messaging Server, Calendar Server und Instant Messaging jedoch noch interne Abhängigkeiten mit ENS auf; ENS kann daher weiterhin verwendet werden.

Für diese Version ist für das Messaging Server IMAP IDLE-Feature die Verwendung von ENS erforderlich. Messaging Server weist keine weiteren Abhängigkeiten zu ENS auf. Wenn Sie nicht IMAP IDLE verwenden, kann JMQ exklusiv für Ereignisbenachrichtigungen verwendet werden.

Wenn IMAP IDLE verwendet werden soll, muss ein ENS-Benachrichtigungs-Plugin konfiguriert werden. JMQ kann ferner für Benachrichtigungen zu Nachrichten verwendet werden, indem ein JMQ-Benachrichtigungs-Plugin konfiguriert wird. (Messaging Server ermöglicht die Konfiguration mehrerer Benachrichtigungs-Plugins)

#### **Verworfene configutil-Parameter**

Die in Tabelle 3–2 aufgelisteten configutil-Parameter wurden verworfen und aus dem Messaging Server-Produkt entfernt.

**Hinweis –** Bei einem Upgrade von Messaging Server von einer früheren Version auf Messaging Server 6.3 werden die in Tabelle 3–2 aufgeführten Parameter nach der Aktualisierung aus der Konfiguration gelöscht. Sun empfiehlt vor dem Upgrade, die configutil-Ausgabe in einer Datei zu speichern.

| Parameter                           | Kommentar                                                           |
|-------------------------------------|---------------------------------------------------------------------|
| encryption.fortezza.nssslactivation | In Messaging Server 6.0 entfernt. Kein Ersatz.                      |
| encryption.nscertfile               | Verwenden Sie stattdessen local.ssldbpath und<br>local.ssldbprefix. |
| encryption.nskeyfile                | Verwenden Sie stattdessen local.ssldbpath und<br>local.ssldbprefix. |

**TABELLE 3–2** Gelöschte configutil-Parameter

| TABELLE 3-2<br>Gelöschte configutil-Parameter | (Fortsetzung) |                                                                                                    |
|-----------------------------------------------|---------------|----------------------------------------------------------------------------------------------------|
| Parameter                                     |               | Kommentar                                                                                                    |
| encryption.nsssl2                             |               | Nicht mehr relevant, da SSL v2-Unterstützung verworfen wurde<br>(ab Messaging Server 6.0).                                                                                                    |
| encryption.nsssl2ciphers                      |               | Nicht mehr relevant, da SSL v2-Unterstützung verworfen wurde<br>(ab Messaging Server 6.0).                                                                                                    |
| encryption.nsssl3                             |               | Nicht mehr relevant, da SSL v2-Unterstützung verworfen wurde<br>(ab Messaging Server 6.0). SSL v3 ist nicht immer aktiviert.                                                                                                    |
| encryption.nsssl3ciphers                      |               | In Messaging Server 6.0 entfernt. Kein Ersatz.                                                                                                    |
| encryption.nsssl3sessiontimeout               |               | In Messaging Server 6.0 entfernt. Verwenden Sie stattdessen<br>service.*.sessiontimeout.                                                                                                    |
| encryption.nssslclientauth                    |               | In Messaging Server 6.0 entfernt. SSL fordert nun immer ein<br>Clientzertifikat an, wenn eine gültige Datei certmap. conf und ein<br>gültiges CA für Clientzertifikate in der Zertifikatdatenbank<br>vorhanden ist.                                |
| encryption.nssslsessiontimeout                |               | In Messaging Server 6.0 entfernt. Verwenden Sie stattdessen<br>service.*.sessiontimeout.                                                                                                    |
| encryption.rsa.nssslactivation                |               | In Messaging Server 6.0 entfernt. Kein Ersatz.                                                                                                    |
| encryption.rsa.nsssltoken                     |               | In Messaging Server 6.0 entfernt. Verwenden Sie stattdessen<br>encryption.rsa.nssslpersonalityssl und<br>local.*.sslnicknames. Der Tokenname kann als Präfix für den<br>SSL-Anzeigenamen bereitgestellt werden: Beispiel:<br>token-name:nick-name. |
| gen.configversion                             |               | Nie verwendet.                                                                                                    |
| local.cgiexeclist                             |               | Nicht mehr relevant, da Administration Server verworfen wurde<br>(ab Messaging Server 6.3).                                                                                                    |
| local.dbstat.captureinterval                  |               | In Messaging Server 6.2 entfernt. Verwenden Sie stattdessen<br>alarm.serverresponse.msgalarmstatinterval.                                                                                                    |
| local.dsame.auth.enable                       |               | Nie verwendet. SSO wird aktiviert, wenn<br>local.webmail.sso.amnamingurl und dazugehörige Parameter<br>definiert sind.                                                                                                    |
| local.enduseradminpwd                         |               | Verwenden Sie stattdessen local.enduseradmincred.                                                                                                    |
| local.enduseradminuid                         |               | Verwenden Sie stattdessen local.enduseradmindn.                                                                                                    |
| local.imta.catchallenabled                    |               | Nicht mehr relevant, da dirsync verworfen wurde (ab Messaging<br>Server $6.0$ ).                                                                                                    |
| local.imta.ldsearchtimeout                    |               | Verwenden Sie stattdessen die MTA-Option LDAP TIMEOUT.                                                                                                    |

**TABELLE 3–2** Gelöschte configutil-Parameter *(Fortsetzung)*

| $R$ and $S$ -2 deposence configurities and interest<br>Parameter | (10113e12011) | Kommentar                                                                                   |
|------------------------------------------------------------------|---------------|---------------------------------------------------------------------------------------------|
| local.imta.lookupandsync                                         |               | Nicht mehr relevant, da dirsync verworfen wurde (ab Messaging<br>Server $6.0$ ).            |
| local.imta.lookupfallbackaddress                                 |               | Nicht mehr relevant, da dirsync verworfen wurde (ab Messaging<br>Server $6.0$ ).            |
| local.imta.lookupmaxnbfailed                                     |               | Nicht mehr relevant, da dirsync verworfen wurde (ab Messaging<br>Server $6.0$ ).            |
| local.imta.lookupreturnwhenfound                                 |               | Nicht mehr relevant, da dirsync verworfen wurde (ab Messaging<br>Server $6.0$ ).            |
| local.imta.nsmsglog.enable                                       |               | Verwenden Sie stattdessen die MTA-Option<br>LOG_MESSAGES_SYSLOG.                            |
| local.imta.reverseenabled                                        |               | Nicht mehr relevant, da dirsync verworfen wurde (ab Messaging<br>Server $6.0$ ).            |
| local.imta.scope                                                 |               | Nicht mehr relevant, da dirsync verworfen wurde (ab Messaging<br>Server $6.0$ ).            |
| local.imta.sims_migrate                                          |               | Nicht mehr relevant, da dirsync verworfen wurde (ab Messaging<br>Server $6.0$ ).            |
| local.imta.ssrenabled                                            |               | Nicht mehr relevant, da dirsync verworfen wurde (ab Messaging<br>Server 6.0).               |
| local.imta.statssamplesize                                       |               | Nicht mehr relevant, da dirsync verworfen wurde (ab Messaging<br>Server 6.0).               |
| local.imta.ugfilter                                              |               | Nicht mehr relevant, da dirsync verworfen wurde (ab Messaging<br>Server 6.0).               |
| local.imta.vanityenabled                                         |               | Verwenden Sie stattdessen die MTA-Option DOMAIN_MATCH_URL.                                  |
| local.ldapbasedn                                                 |               | Nicht mehr relevant, da Administration Server verworfen wurde<br>(ab Messaging Server 6.3). |
| local.ldapcachefile                                              |               | Nicht mehr relevant, da Administration Server verworfen wurde<br>(ab Messaging Server 6.3). |
| local.ldapconfigdn                                               |               | Nicht mehr relevant, da Administration Server verworfen wurde<br>(ab Messaging Server 6.3). |
| local.ldaphost                                                   |               | Nicht mehr relevant, da Administration Server verworfen wurde<br>(ab Messaging Server 6.3). |
| local.ldapisiedn                                                 |               | Nicht mehr relevant, da Administration Server verworfen wurde<br>(ab Messaging Server 6.3). |
| local.ldapport                                                   |               | Nicht mehr relevant, da Administration Server verworfen wurde<br>(ab Messaging Server 6.3). |

**TABELLE 3–2** Gelöschte configutil-Parameter *(Fortsetzung)*

| TABELLE 3–2<br>Geloschte configutil-Parameter<br>(Fortsetzung)<br>Parameter | Kommentar                                                                                   |
|-----------------------------------------------------------------------------|---------------------------------------------------------------------------------------------|
| local.ldapsiecred                                                           | Nicht mehr relevant, da Administration Server verworfen wurde<br>(ab Messaging Server 6.3). |
| local.ldapsiedn                                                             | Nicht mehr relevant, da Administration Server verworfen wurde<br>(ab Messaging Server 6.3). |
| local.ldapuselocal                                                          | Nicht mehr relevant, da Administration Server verworfen wurde<br>(ab Messaging Server 6.3). |
| local.ldapusessl                                                            | Nicht mehr relevant, da Administration Server verworfen wurde<br>(ab Messaging Server 6.3). |
| local.report.counterlogfile.expirytime                                      | In Messaging Server 6.2 entfernt. Kein Ersatz.                                              |
| local.report.counterlogfile.interval                                        | In Messaging Server 6.2 entfernt. Kein Ersatz.                                              |
| local.report.counterlogfile.level                                           | In Messaging Server 6.2 entfernt. Kein Ersatz.                                              |
| local.report.counterlogfile.logdir                                          | In Messaging Server 6.2 entfernt. Kein Ersatz.                                              |
| local.report.counterlogfile.loglevel                                        | In Messaging Server 6.2 entfernt. Kein Ersatz.                                              |
| local.report.counterlogfile.maxlogfiles                                     | In Messaging Server 6.2 entfernt. Kein Ersatz.                                              |
| local.report.counterlogfile.maxlogfilesize                                  | In Messaging Server 6.2 entfernt. Kein Ersatz.                                              |
| local.report.counterlogfile.maxlogsize                                      | In Messaging Server 6.2 entfernt. Kein Ersatz.                                              |
| local.report.counterlogfile.minfreediskspace                                | In Messaging Server 6.2 entfernt. Kein Ersatz.                                              |
| local.report.counterlogfile.rollovertime                                    | In Messaging Server 6.2 entfernt. Kein Ersatz.                                              |
| local.report.counterlogfile.separator                                       | In Messaging Server 6.2 entfernt. Kein Ersatz.                                              |
| local.report.job.desc.sample                                                | In Messaging Server 6.2 entfernt. Kein Ersatz.                                              |
| local.report.job.range.sample                                               | In Messaging Server 6.2 entfernt. Kein Ersatz.                                              |
| local.report.job.schedule.sample                                            | In Messaging Server 6.2 entfernt. Kein Ersatz.                                              |
| local.report.job.target.sample                                              | In Messaging Server 6.2 entfernt. Kein Ersatz.                                              |
| local.report.job.type.sample                                                | In Messaging Server 6.2 entfernt. Kein Ersatz.                                              |
| local.report.reportercmd                                                    | In Messaging Server 6.2 entfernt. Kein Ersatz.                                              |
| local.report.runinterval                                                    | In Messaging Server 6.2 entfernt. Kein Ersatz.                                              |
| local.report.type.cmd.listmbox                                              | In Messaging Server 6.2 entfernt. Kein Ersatz.                                              |
| local.report.type.desc.listmbox                                             | In Messaging Server 6.2 entfernt. Kein Ersatz.                                              |
| local.service.http.forceasciifrom                                           | Nicht mehr erforderlich.                                                                    |

**TABELLE 3–2** Gelöschte configutil-Parameter *(Fortsetzung)*

| $R$ in the set $S$ -2 $\alpha$ of cost the computer of an ameter<br>(Fortsetzung)<br>Parameter | Kommentar                                                                                                    |
|------------------------------------------------------------------------------------------------|----------------------------------------------------------------------------------------------------|
| local.service.http.proxy                                                                       | MEM wurde verworfen, da die Kommunikation zwischen<br>Webmail und Speicher nun über IMAP erfolgt (ab Messaging<br>Server 6.3). |
| local.sharedfoldersforcedsubscription                                                          | Nicht mehr relevant, da Administration Server verworfen wurde<br>(ab Messaging Server 6.3).                                    |
| local.snmp.probetimeout                                                                        | Verwenden Sie stattdessen local.snmp.servertimeout.                                                                            |
| local.store.expire.workday                                                                     | Verwenden Sie stattdessen local.schedule.expire.                                                                               |
| local.store.maxlogs                                                                            | Verwenden Sie stattdessen local.store.maxlog.                                                                                  |
| local.store.notifyplugin.deletemsg.jenable                                                     | Verwenden Sie stattdessen<br>local.store.notifyplugin.*.deletemsg.enable.                                                      |
| local.store.notifyplugin.jdebuglevel                                                           | Verwenden Sie stattdessen<br>local.store.notifyplugin.*.debuglevel.                                                            |
| local.store.notifyplugin.jmaxbodysize                                                          | Verwenden Sie stattdessen<br>local.store.notifyplugin.*.maxbodysize.                                                           |
| local.store.notifyplugin.jmaxheadersize                                                        | Verwenden Sie stattdessen<br>local.store.notifyplugin.*.maxheadersize.                                                         |
| local.store.notifyplugin.jmqhost                                                               | Verwenden Sie stattdessen<br>local.store.notifyplugin.*.jmqhost.                                                               |
| local.store.notifyplugin.jmqport                                                               | Verwenden Sie stattdessen<br>local.store.notifyplugin.*.jmgport.                                                               |
| local.store.notifyplugin.jmqpwd                                                                | Verwenden Sie stattdessen<br>local.store.notifyplugin.*.jmqpwd.                                                                |
| local.store.notifyplugin.jmqtopic                                                              | Verwenden Sie stattdessen<br>local.store.notifyplugin.*.jmqtopic.                                                              |
| local.store.notifyplugin.jmquser                                                               | Verwenden Sie stattdessen<br>local.store.notifyplugin.*.jmquser.                                                               |
| local.store.notifyplugin.loguser.jenable                                                       | Verwenden Sie stattdessen<br>local.store.notifyplugin.*.loguser.enable.                                                        |
| local.store.notifyplugin.newmsg.jenable                                                        | Verwenden Sie stattdessen<br>local.store.notifyplugin.*.newmsg.enable.                                                         |
| local.store.notifyplugin.noneinbox.jenable                                                     | Verwenden Sie stattdessen<br>local.store.notifyplugin.*.noneinbox.enable.                                                      |
| local.store.notifyplugin.purgemsg.jenable                                                      | Verwenden Sie stattdessen<br>local.store.notifyplugin.*.purgemsg.enable.                                                       |

**TABELLE 3–2** Gelöschte configutil-Parameter *(Fortsetzung)*

| TABELLE 3-2<br>Gelöschte configutil-Parameter<br>(Fortsetzung)<br>Parameter | Kommentar                                                                                   |
|-----------------------------------------------------------------------------|---------------------------------------------------------------------------------------------|
|                                                                             |                                                                                             |
| local.store.notifyplugin.readmsg.jenable                                    | Verwenden Sie stattdessen                                                                   |
|                                                                             | local.store.notifyplugin.*.readmsg.enable.                                                  |
| local.store.notifyplugin.updatemsg.jenable                                  | Verwenden Sie stattdessen                                                                   |
|                                                                             | local.store.notifyplugin.*.updatemsg.enable.                                                |
| local.store.serversidewastebasket                                           | Nie verwendet.                                                                              |
| local.ugldapdeforgdn                                                        | Nie verwendet.                                                                              |
| local.ugldaphasplainpasswords                                               | Verwenden Sie stattdessen                                                                   |
|                                                                             | sasl.default.ldap.has plain passwords.                                                      |
| local.ugldapuselocal                                                        | Nicht mehr relevant, da Administration Server verworfen wurde<br>(ab Messaging Server 6.3). |
| local.webmail.smime.cert.enable                                             | Verwenden Sie stattdessen local.webmail.cert.enable.                                        |
| local.webmail.smime.cert.port                                               | Verwenden Sie stattdessen local.webmail.cert.port.                                          |
| local.webmail.uwcrppsupport                                                 | Verwenden Sielocal.service.http.ims5compat, falls                                           |
|                                                                             | erforderlich.                                                                               |
| logfile.http.logname                                                        | Calendar Server-Parameter. In Messaging Server nicht verwendet.                             |
| logfiles.admin.alias                                                        | Nicht mehr relevant, da Administration Server verworfen wurde<br>(ab Messaging Server 6.3). |
| logfiles.default.alias                                                      | Nicht mehr relevant, da Administration Server verworfen wurde<br>(ab Messaging Server 6.3). |
| logfiles.http.alias                                                         | Nicht mehr relevant, da Administration Server verworfen wurde<br>(ab Messaging Server 6.3). |
| logfiles.imap.alias                                                         | Nicht mehr relevant, da Administration Server verworfen wurde<br>(ab Messaging Server 6.3). |
| logfiles.imta.alias                                                         | Nicht mehr relevant, da Administration Server verworfen wurde<br>(ab Messaging Server 6.3). |
| logfiles.pop.alias                                                          | Nicht mehr relevant, da Administration Server verworfen wurde<br>(ab Messaging Server 6.3). |
| logfiles.snmp.alias                                                         | Nicht mehr relevant, da Administration Server verworfen wurde<br>(ab Messaging Server 6.3). |
| nsclassname                                                                 | Nicht mehr relevant, da Administration Server verworfen wurde<br>(ab Messaging Server 6.3). |
| sasl.default.transition criteria                                            | Verwenden Sie stattdessen sasl.default.auto transition.                                     |

**TABELLE 3–2** Gelöschte configutil-Parameter *(Fortsetzung)*

| <b>IRDELLE 5-2</b> GCTOSCITTC COTTIGULI-I al afficitti | (10115c12011)                                                                                                    |
|--------------------------------------------------------|----------------------------------------------------------------------------------------------------|
| Parameter                                              | Kommentar                                                                                                    |
| service.http.allowadminproxy                           | Verwenden Sie stattdessen das LDAP-Attribut<br>mailAllowedServiceAccess.                                                                                       |
| service.http.proxydomainallowed                        | Verwenden Sie stattdessen das LDAP-Attribut<br>mailAllowedServiceAccess.                                                                                       |
| service.ldapmemcache                                   | In Messaging Server 5.2p2 entfernt. Verwenden Sie stattdessen<br>service.experimentalldapmemcache.                                                             |
| service.plaintextloginpause                            | In Messaging Server 5.0 entfernt. Kein Ersatz.                                                                                                    |
| service.pop.popminpoll                                 | In SIMS 4.0 entfernt. Kein Ersatz.                                                                                                    |
| service.sslcertbasedn                                  | Entfernt, als Administration Server verworfen wurde (ab<br>Messaging Server 6.3). Verwenden Sie stattdessen msgcert zur<br>Verwaltung der Zertifikatdatenbank. |
| service.sslcertfile                                    | Verwenden Sie stattdessen local.ssldbpath und<br>local.ssldbprefix.                                                                                            |
| service.sslkeyfile                                     | Verwenden Sie stattdessen local.ssldbpath und<br>local.ssldbprefix.                                                                                            |
| service.sslpasswdfile                                  | Verwenden Sie stattdessen local.ssldbpath und<br>local.ssldbprefix.                                                                                            |
| service.sslrequestcert                                 | Verwenden Sie stattdessen msgcert reguest-cert.                                                                                                    |
| store.diskflushinterval                                | Verwenden Sie stattdessen local.store.*synclevel.                                                                                                    |
| store.expirestart                                      | Verwenden Sie stattdessen local.schedule.expire.                                                                                                    |

**TABELLE 3–2** Gelöschte configutil-Parameter *(Fortsetzung)*

# **Anforderungen für Messaging Server**

In diesem Abschnitt werden die folgenden Anforderungen für diese Version von Messaging Server beschrieben:

- ["Wichtige Patch-Informationen für Messaging Server" auf Seite 122](#page-121-0)
- ["Messaging Server Betriebssystemanforderungen" auf Seite 122](#page-121-0)
- ["Clientsoftwareanforderungen für Messaging Server" auf Seite 123](#page-122-0)
- ["Produktversions-Kompatibilitätsanforderungen für Calendar Server 6.3. " auf Seite 51](#page-50-0)
- ["Zusätzliche Softwareanforderungen für Messaging Server" auf Seite 124](#page-123-0)
- ["Unterstützung für Hochverfügbarkeit" auf Seite 125](#page-124-0)
- ["Empfohlene Dateisysteme für Nachrichtenspeicher" auf Seite 125](#page-124-0)

<span id="page-121-0"></span>**Hinweis –** Weitere Informationen zum Aufrüsten auf Messaging Server 6.3 von einer früheren Version von Messaging Server finden Sie unter ["Hinweise zur Installation von Messaging](#page-124-0) [Server" auf Seite 125.](#page-124-0)

#### **Wichtige Patch-Informationen für Messaging Server**

Die aktuelle Liste der erforderlichen Patches für Sun Java System Messaging Server erhalten Sie, wenn Sie <http://sunsolve.sun.com> aufrufen und entweder"Patches" oder"Patch Portal" auswählen. Wann immer sich die Anforderungen für Betriebssystem-Patches ändern und neue Patches für Java Enterprise System-Komponenten verfügbar sind, werden die Updates auf der SunSolve-Website bereitgestellt, zunächst in Form von Patch-Clustern.

Zum Zeitpunkt der allgemeinen Verfügbarkeit von Sun Java Communications Suite 5 stehen die folgenden Upgrade-Patches für Messaging Server 6.3 zur Verfügung:

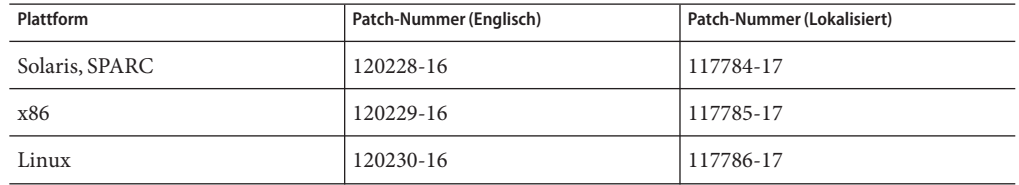

#### **Messaging Server – Betriebssystemanforderungen**

Diese Version unterstützt folgende Plattformen:

- Betriebssystem Solaris 9, Update 2 (SPARC® und x86 Platform Editions) mit den erforderlichen Patches
- Betriebssystem Solaris 10 (SPARC® und x86 Platform Editions) einschließlich Zonenunterstützung
- Red Hat Enterprise Linux Advanced Server (32– und 64–Bit-Versionen), Versionen 3 (alle Updates) und 4 (alle Updates). Weitere Informationen finden Sie unter ["Veraltete und](#page-110-0) [entfernte Funktionen von Messaging Server" auf Seite 111](#page-110-0)
- Red Hat Enterprise Linux Enterprise Server (32-Bit- und 64-Bit-Versionen), Versionen 3 (alle Updates) und 4 (alle Updates)

**Hinweis –** Messaging Server wird auf HP-UX- oder Windows-Plattformen nicht mehr unterstützt.

Detaillierte Informationen zu Solaris- und Linux-Anforderungen (einschließlich erforderliche Upgrade-Patches und Kernel-Versionen) finden Sie im *Sun Java Communications Suite 5 Installation Guide*.

<span id="page-122-0"></span>Eine Liste der Messaging Server-Pakete finden Sie in Anhang E, "Product Components for This Release" in *Sun Java Communications Suite 5 Installation Guide*.

**Hinweis –** Das Installationsprogramm sucht nach den erforderlichen Plattform-Patches. Sie müssen alle erforderlichen Patches installieren oder der Installationsprozess wird nicht fortgesetzt.

**Hinweis –** Die Leistung Ihres Messaging-Servers hängt von vielen Faktoren ab, unter anderem CPU-Leistung, verfügbarem Arbeitsspeicher, Festplattenspeicher, Dateisystemleistung, Verwendungsmuster, Netzwerk-Bandbreite usw. Der Durchsatz beispielsweise steht in einem unmittelbaren Zusammenhang zur Leistung des Dateisystems. Bei Fragen zu Größenfestlegung und Leistung wenden Sie sich an Ihren Sun Java System-Beauftragten.

# **Clientsoftwareanforderungen für Messaging Server**

Messaging Server benötigt für den Zugriff auf Communications Express einen Javascript-fähigen Browser. Follow the browser recommendations in "Browseranforderungen [für Communications Express" auf Seite 203](#page-202-0) for optimal performance.

# **Produktversion-Kompatibilitätsanforderungen für Messaging Server**

Messaging Server ist mit den in diesem Abschnitt aufgeführten Produktversionen kompatibel:

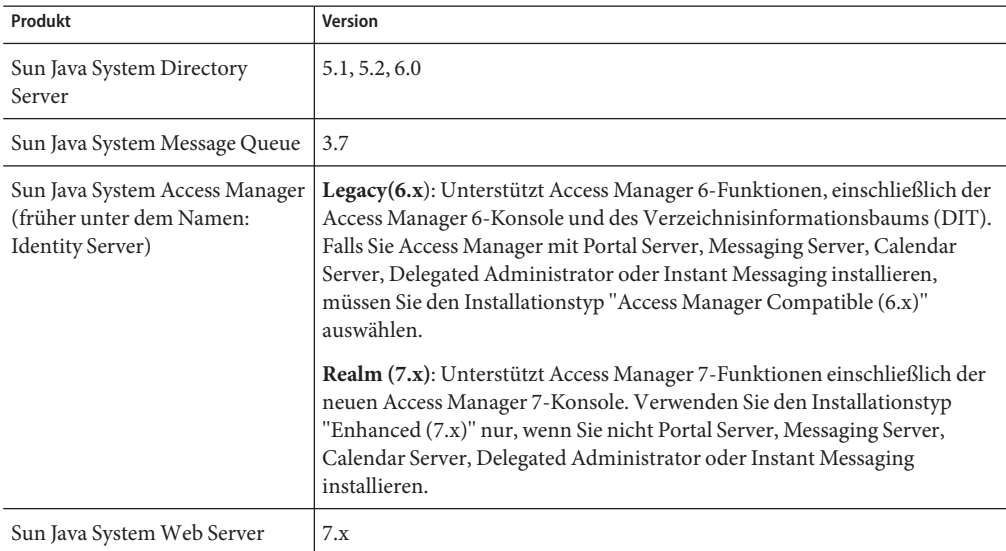

**TABELLE 3–3** Produktversion-Kompatibilitätsanforderungen für Messaging Server

| Produkt                               | $1 + 01$ vuuvaviissa<br>Version |
|---------------------------------------|---------------------------------|
| Sun Java System Application<br>Server | 8.2                             |

<span id="page-123-0"></span>**TABELLE 3–3** Produktversion-Kompatibilitätsanforderungen für Messaging Server *(Fortsetzung)*

#### **NSS-Versionsanforderungen für Messaging Server**

Für Messaging Server 6.3 ist die Verwendung der NSS Version 3.9.3 für gemeinsam verwendete Sicherheitskomponenten erforderlich.

Einzelheiten zu den Produktabhängigkeiten finden Sie im *Sun Java Enterprise System 5 Installation Guide for UNIX* und in *Sun Java Enterprise System 5 Release Notes for UNIX*.

# **Zusätzliche Softwareanforderungen für Messaging Server**

Für die Produktbereitstellung von Messaging Server ist ein hochqualitativer, in das lokale Netzwerk eingebundener Caching-DNS-Server erforderlich. Messaging Server hängt in hohem Maße von der Reaktionsgeschwindigkeit und der Skalierbarkeit des DNS-Servers ab.

Stellen Sie in Ihrem Setup außerdem sicher, dass DNS wie erforderlich konfiguriert ist und dass klar angegeben ist, wie das Routing an Hosts, die sich nicht im lokalen Subnetz befinden, erfolgen soll:

- Die Datei /etc/defaultrouter sollte die IP-Adresse des Gateway-Systems enthalten. Die Adresse muss sich in einem lokalen Subnetz befinden.
- Die Datei /etc/resolv.conf existiert und enthält die richtigen Einträge für erreichbare DNS-Server und Domänen-Suffixe.
- In /etc/nsswitch.conf wurden die Schlüsselwörter files, dns und nis zur Zeile hosts: hinzugefügt. Das Schlüsselwort files muss vor dns und nis stehen.
- Stellen Sie sicher, dass der FQDN der erste Hostname in der Datei /etc/hosts ist.

Wenn Ihre Internet-Hosttabelle in der Datei /etc/hosts folgendermaßen aussieht:

123.45.67.89 budgie.west.sesta.com 123.45.67.89 budgie loghost mailhost

ändern Sie sie dahin gehend, dass für die IP-Adresse des Hosts nur eine einzige Zeile vorliegt. Stellen Sie sicher, dass es sich bei dem ersten Hostnamen um einen vollständigen Domänennamen handelt. Beispiel:

123.45.67.89 budgie.west.sesta.com budgie loghost mailhost

#### <span id="page-124-0"></span>**Unterstützung für Hochverfügbarkeit**

Messaging Server kann mit den folgenden Versionen von Sun Cluster und Veritas Cluster Server in einer Solaris 9- oder Solaris 10-Umgebung ausgeführt werden:

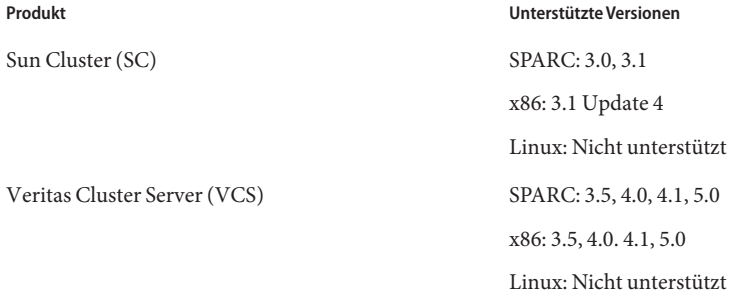

#### **Empfohlene Dateisysteme für Nachrichtenspeicher**

Für Nachrichtenspeicher werden die folgenden Dateisysteme empfohlen:

- **LUFS (Logging UFS).**
- **VxFS (Veritas File System).** Wenn es richtig konfiguriert ist, sorgt das Veritas File System für eine gute Systemleistung. Wenn Sie den Veritas Volume Manager VxVM verwenden, müssen Sie unbedingt darauf achten, dass für die Volumes und die Protokolldateien auf den Volumes regelmäßig Laufwerk-Striping durchgeführt wird.
- **HAStoragePlus File System** für Sun Cluster-Installationen. Das HAStoragePlus File System bietet eine bessere Leistung als das standardmäßige Sun Cluster Global File System.
- **NFS (Network File System)**.

Sie können NFS auf MTA-Relay-Computern für LMTP, für den Verlauf der automatischen Antworten und für Nachrichtendefragmentierung verwenden. (Siehe *Sun Java System Messaging Server 6.3 Administration Guide*. Außerdem kann NFS bei Postfächern im BSD-Stil (/var/mail/ ) sowie für den Nachrichtenspeicher verwendet werden. Die folgenden NFS-Versionen wurden für die Verwendung mit Messaging Server zertifiziert: Sun StorEdge 5310 NAS-Geräte.

# **Hinweise zur Installation von Messaging Server**

Die folgenden Installationshinweise gehören zur Version Messaging Server 6.3:

#### **Überblick über die Installation von Messaging Server**

Verwenden Sie zur Installation von Messaging Server das Communications Services-Installationsprogramm.

Installationsanweisungen finden Sie im *Sun Java Communications Suite 5 Installation Guide*.

Als Nächstes müssen Sie Messaging Server konfigurieren. Dazu sind folgende Schritte erforderlich:

- Führen Sie das Directory Server Preparation Tool, comm dssetup.pl, aus.
- Führen Sie das Messaging Server-Konfigurationsprogramm aus.

Konfigurationsanweisungen finden Sie im *Sun Java System Messaging Server 6.3 Administration Guide*

# **comm\_dssetup.pl-Änderungen für diese Version**

Die folgenden Änderungen wurden in der aktuellen Version von comm\_dssetup.pl implementiert, dem Programm zur Vorbereitung des Directory-Servers zur Verwendung von Messaging Server:

1. Stille Installation: Passwortänderung

-w dirmanager\_passwd wurde verworfen und durch -j *passwd\_file* ersetzt

2. Siehe ["Kompatibilitätsprobleme mit Messaging Server" auf Seite 127](#page-126-0)

für weitere Änderungen an comm\_dssetup.pl.

#### **Aktualisierung von Messaging Server**

Wenn Sie Messaging Server 6.3 von einer früheren Version aufrüsten, befolgen Sie die Aufrüstungsanweisungen im *Sun Java Communications Suite 5 Upgrade Guide*.

#### **Überprüfen des Eintrags in der Datei** /etc/hosts

Wenn Sie Messaging Server zum ersten Mal installieren oder eine Aufrüstung von einer früheren Version von Messaging Server vornehmen, müssen Sie sicherstellen, dass der folgende Eintrag in der Datei /etc/hosts auf Ihrem Solaris-System vorhanden ist:

<*ip-of system*> <FQHN> <hostname>

Beispiel: 129.158.230.64 budgie.siroe.varrius.com budgie

**Hinweis –** Auf Solaris 10-Plattformen müssen Sie den vollständigen Domänennamen (Fully Qualified Domain Name, FQDN) nicht nur zur Datei /etc/hosts, sondern auch zur Datei /etc/inet/ipnodes hinzufügen. Anderenfalls erhalten Sie eine Fehlermeldung, die Sie darauf hinweist, dass der Hostname kein vollständig qualifizierter Domänenname ist.

#### **ulimit-Erhöhung für Dateien nach Upgrade**

Nach einem Upgrade von Messaging Server müssen Sie die Anzahl der Dateibezeichner erhöhen, indem Sie den Wert von ulimit wie folgt festlegen:

ulimit -n *number\_of\_file\_descriptors*

Beispiel:

<span id="page-126-0"></span>ulimit -n 100000

Weitere Informationen zur Vorgehensweise für ein Upgrade finden Sie im *Sun Java Communications Suite 5 Upgrade Guide*.

#### **Einsatz eines Messaging Server 6 2005Q4-Front-Ends mit einem Messaging Server 6.3-Back-End**

Wenn Sie ein Messaging Server 6.3-Back-End mit einem Messaging Server 6 2005Q4-Front-End einsetzen, müssen Sie das Front-End folgendermaßen zur Ausführung ohne einen Administrationsserver konfigurieren:

- 1. Installieren und konfigurieren Sie das Messaging Server 6.3-Back-End mithilfe des Installationsprogramms von Communications Suite 5.
- 2. Führen Sie das Installationsprogramm von Java Enterprise System 2005Q4 aus, um das Messaging Server 6 2005Q4-Front-End zu installieren, und wählen Sie bei Aufforderung die Option "Später konfigurieren".
- 3. Öffnen Sie *msg-svr-base*/lib/config-templates/DevsetupDefaults.properties in einem Texteditor.
- 4. Ändern Sie die folgende Zeile:

ADMINSERVER SERVERROOT CONF = /etc/mps/admin/v.5.2/shared/config/serverroot.conf in:

```
ADMINSERVER_SERVERROOT_CONF = NO_ADMIN_SERVER
```
# **Kompatibilitätsprobleme mit Messaging Server**

Informationen zum Löschen von Benutzern mit iPlanet Delegated Administrator bei der Ausführung von Messaging Server 6.3 finden Sie unter ["Löschen von Benutzern mit iPlanet](#page-130-0) [Delegated Administrator und Messaging Server 6.3" auf Seite 131](#page-130-0)

In der folgenden Tabelle werden Kompatibilitätsprobleme mit Messaging Server erläutert:

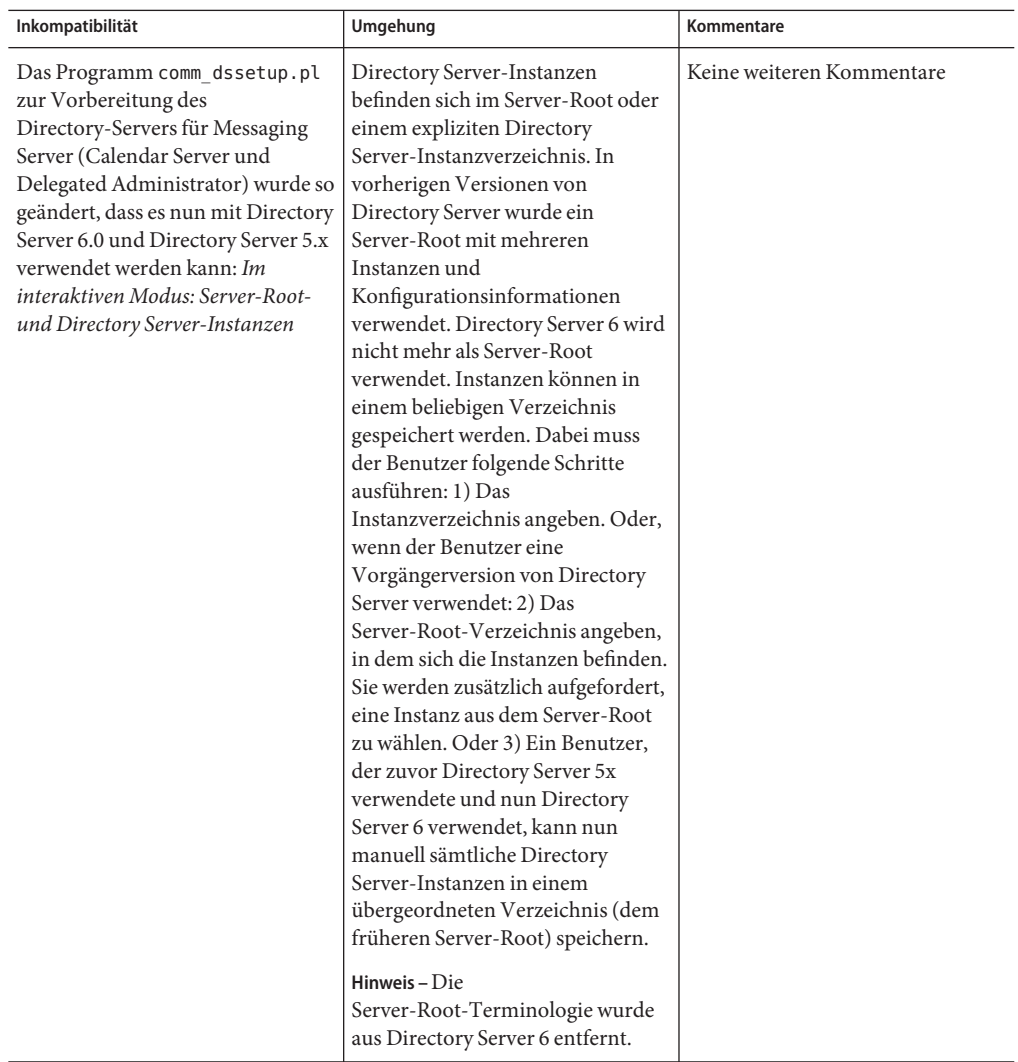

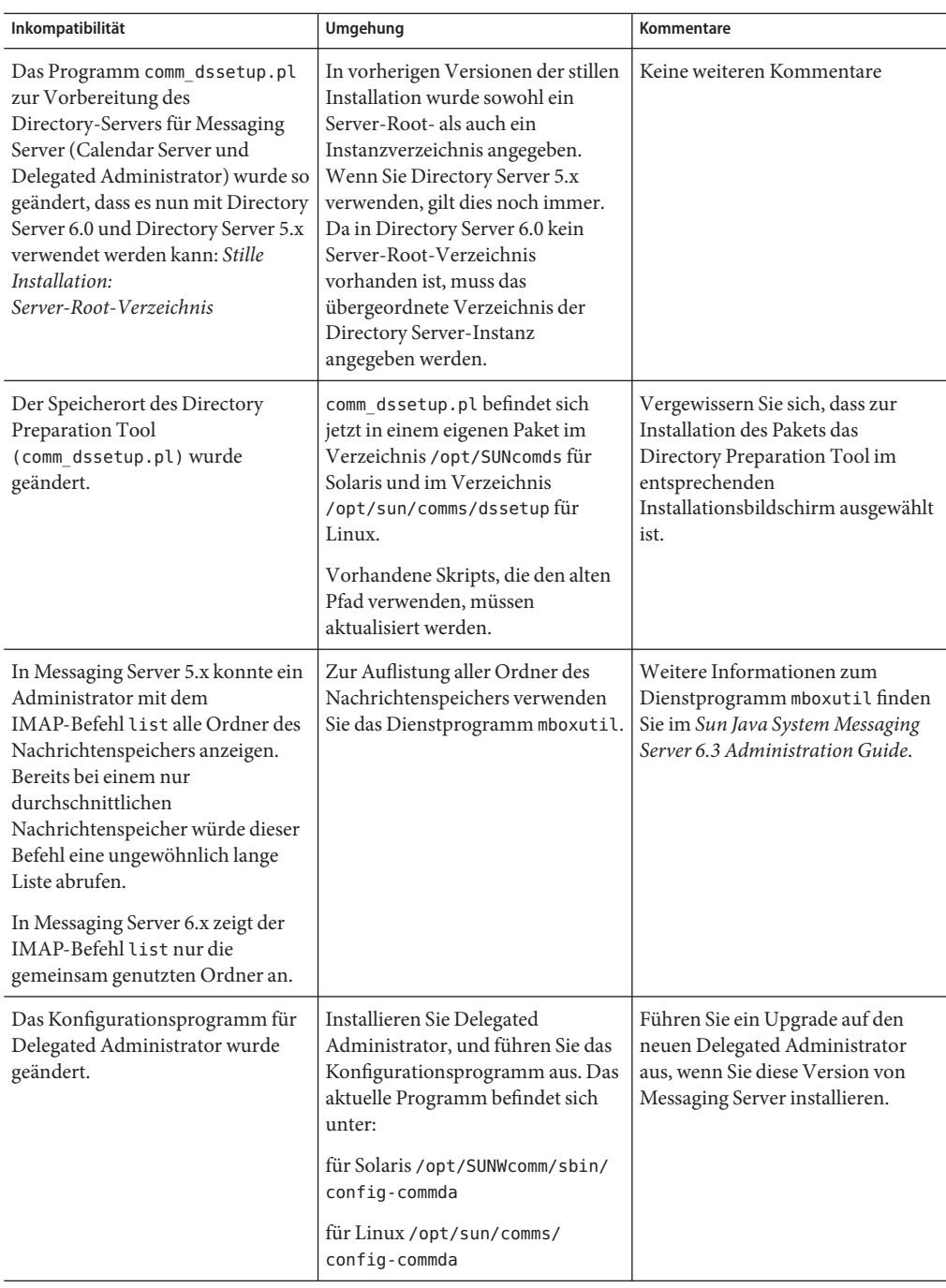

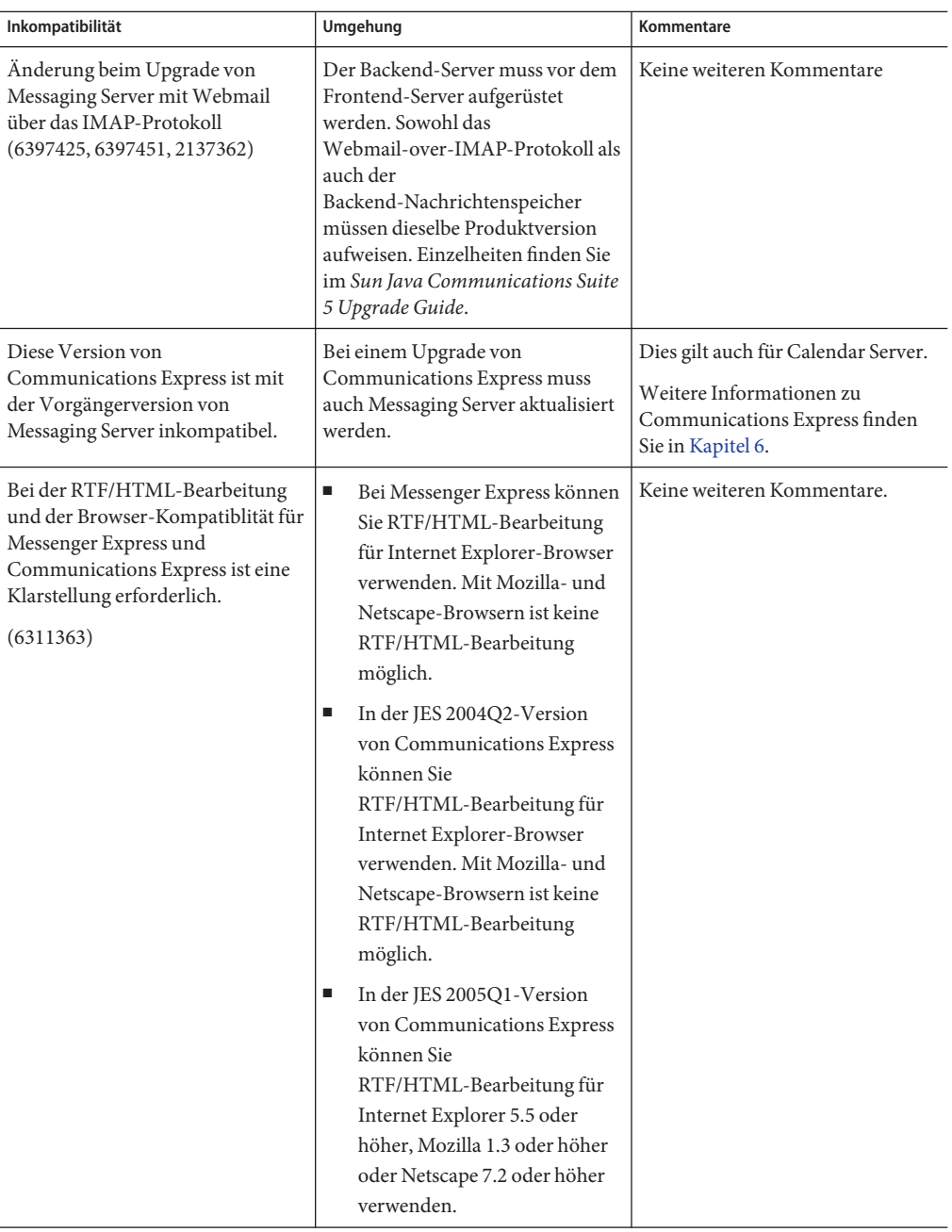

<span id="page-130-0"></span>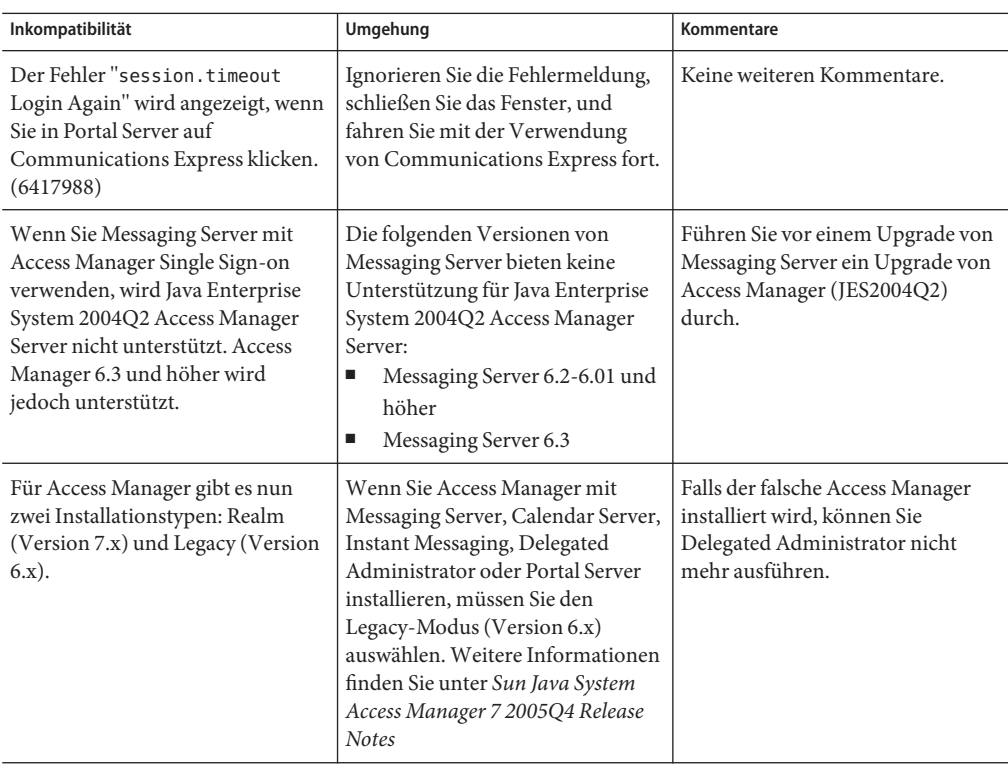

# **Löschen von Benutzern mit iPlanet Delegated Administrator und Messaging Server 6.3**

Wenn Sie iPlanet Delegated Administrator verwenden und auf Messaging Server 6.3 aufrüsten, können Sie den Befehl imadmin user purge nicht zum Entfernen von Benutzern aus dem Verzeichnis verwenden, wie es in früheren Versionen von Messaging Server möglich war **(6486836)**. Führen Sie zum Entfernen von Benutzern stattdessen die folgenden Schritte aus.

Dieses Kompatibilitätsproblem tritt auf, weil die Administrationskonsole und Administration Server in Messaging Server 6.3 entfernt wurden. In früheren Versionen von Messaging Server kann imadmin user purge wie zuvor verwendet werden.

**Hinweis –** Das ursprünglich mit Messaging Server 5.x verwendete Dienstprogramm iPlanet Delegated Administrator wurde verworfen. Es handelt sich nicht um dasselbe Tool wie Communications Suite Delegated Administrator, das mit Messaging Server 6.x eingeführt wurde. Communications Suite Delegated Administrator unterstützt Schema 2. iPlanet Delegated Administrator unterstützt Schema 1. (Administratoren, die Messaging Server auf 6.x aufgerüstet haben, jedoch weiterhin Schema 1 verwenden, setzen zur Bereitstellung von Benutzern weiterhin iPlanet Delegated Administrator ein.

# **So entfernen Sie Messaging Server 6.3-Benutzer mit iPlanet Delegated Administrator**

#### **Wenden Sie iPlanet Delegated Administrator-Patch 1.2p3 an. 1**

Dieser Patch kann auf der folgenden Seite heruntergeladen werden:

http://www.sun.com/download/index.jsp? cat=Collaboration%20%26%20Communication&tab=3

Wählen Sie das Delegated Administrator 1.2-Patch 3 für Messaging. Mit diesem Patch kann der Befehl imadmin user purge mit Messaging Server 6.3 verwendet werden. Zum Aktivieren dieses neuen Verhaltens führen Sie die verbleibenden Schritte aus.

**Ändern Sie die Eigenschaft** MsgSvrN-adminurl **in der iPlanet Delegated Administrator-Datei 2** resource.properties**.**

Über die Eigenschaft MsgSvrN-adminurl wird die Administration Server-URL festgelegt. Wenn für diese Eigenschaft eine tatsächliche URL festgelegt wird, versucht der Befehl imadmin user purge, Administration Server zu ermitteln, die Komponente antwortet jedoch nicht. Der Befehl imadmin user purge gibt einen Fehler zurück.

Setzen Sie MsgSvrN-adminurl auf den folgenden Wert: NO\_ADMIN\_SERVER.

Die Datei resource.properties befindet sich standardmäßig in folgendem Verzeichnis:

*iDA\_Install\_Directory* /nda/classes/netscape/nda/servlet/resource.properties

### **Hinweis – Mehrere Nachrichtenspeicher auf Messaging Server 6.3 aufgerüstet:**

Der Wert N in MsgSvrN-adminurl ist eine Variable, die durch einen spezifischen Wert (z. B. 0) ersetzt werden muss, die das Nachrichtenspeichersystem angibt, das auf Messaging Server 6.3 aufgerüstet wurde. Wenn Sie mehrere Backend-Nachrichtenspeicher in Messaging Server 6.3 bereitgestellt haben, muss dieser Wert für jede Instanz der Eigenschaft MsgSvrN-adminurl geändert werden.

Wenn Sie z. B. über drei Backend-Nachrichtenspeicher verfügen, muss diese Eigenschaft in den resource.properties-Dateien für alle drei Speicher geändert werden. Sie würden z. B. die Eigenschaften MsgSvr0-adminurl , MsgSvr1-adminurl und MsgSvr2-adminurl ändern.

### **Mehrere Nachrichtenspeicher mit unterschiedlichen Versionen von Messaging Server:**

Angenommen, Sie verwenden mehrere Nachrichtenspeicher, von denen einige auf Messaging Server 6.3 aufgerüstet wurden, andere hingegen mit früheren Versionen von Messaging Server eingesetzt werden. Ändern Sie in diesem Fall die Eigenschaft MsgSvrN-adminurl nur für die Speicher, die auf Messaging Server 6.3 aufgerüstet wurden.

Wenn Sie den Befehl imadmin user purge für einen Speicher ausführen, für den die Eigenschaft MsgSvrN-adminurl in NO\_ADMIN\_SERVER geändert wurde, weist der Befehl das neue Verhalten (siehe Schritt 5 unten) auf.

Wenn Sie den Befehl imadmin user purge für einen Speicher ausführen, für den die Eigenschaft MsgSvrN-adminurl nicht geändert wurde (und weiterhin auf die Administration Server-URL verweist), weist der Befehl das alte Verhalten auf.

**Starten Sie denWebserver neu, auf dem iPlanet Delegated Administrator bereitgestellt wurde. 3**

Der Webserver, auf dem iPlanet Delegated Administrator ausgeführt wird, muss neu gestartet werden, damit die Änderungen an der Datei resource.properties wirksam werden.

**Verwenden Sie den Befehl** imadmin user delete**, um einen Benutzer als gelöscht zu markieren. 4** imadmin user delete setzt das Attribut inetUserStatus auf "gelöscht". Zum Löschen mehrerer Benutzer verwenden Sie die Option -i. Beispiel:

imadmin user delete -D chris -L user1 -n siroe.com -w bolton

**Verwenden Sie den Befehl** msuserpurge**, um das Postfach des Benutzers zu entfernen. 5**

msuserpurge ermittelt alle Benutzereinträge, für die inetUserStatus oder mailUserStatus auf gelöscht gesetzt ist, löscht diese Benutzerpostfächer aus dem Nachrichtenspeicher, und setzt mailUserStatus auf entfernt. Beispiel:

msuserpurge -d *domain*

Vor dem Ausführen des nächsten Schritts (Entfernen des Benutzereintrags aus dem Verzeichnis) muss msuserpurge ausgeführt werden, da das Postfach des Benutzers anderenfalls verwaist.

Der Befehl msuserpurge kann mit dem configutil-Parameter local.schedule.userpurge geplant werden. Beispiel:

```
configutil -o local.schedule.userpurge
-v "30 2 * * 0 /opt/SUNWmsgsr/lib/msuserpurge -g 20"
```
Im oben stehenden Beispiel wird msuserpurge sonntags um 2:30 ausgeführt. Dabei werden sämtliche Postfächer von Benutzern entfernt, die seit mehr als 20 Tagen zum Löschen markiert sind.

**Verwenden Sie den Befehl** imadmin user purge**, um den Benutzereintrag aus dem Verzeichnis 6 zu entfernen.**

In früheren Versionen führte dieser Befehl die folgenden Aktionen aus:

- **a. Durchsuchen des Verzeichnisses nach Benutzern, die zum Löschen markiert sind.**
- **b. Löschen der persönlichen Adressbücher der Benutzer aus dem Verzeichnis.**
- **c. Löschen der Postfächer der Benutzer aus dem Nachrichtenspeicher.**
- **d. Wenn das Attribut** inetUserStatus **eines Benutzers auf gelöscht gesetzt ist, wird der Benutzereintrag entfernt.Wenn** mailUserStatus **für einen Benutzer auf gelöscht gesetzt ist, werden die Mailattribute aus dem Eintrag entfernt.**

Da die Eigenschaft MsgSvr0-adminurl geändert wurde, wird Administration Server nicht aufgerufen. In einer Meldung wird angezeigt, dass Administration Server nicht aufgerufen wurde. Schritt C (siehe oben) wird nicht ausgeführt. Das Postfach wurde bereits durch msuserpurge in Schritt 3 entfernt.

Wenn mailuserstatus für einen Benutzer in Messaging Server 6.3 auf gelöscht gesetzt wurde (über msuserpurge) und keine weiteren Dienste im Benutzereintrag vorhanden sind, entfernt der Befehl imadmin user purge den Benutzereintrag aus dem Verzeichnis.

Wenn die Attribute eines anderen Dienstes (z. B. Calendar Service) im Benutzereintrag vorhanden sind, wird der Eintrag nicht entfernt.

# **Dokumentationsaktualisierungen für Messaging Server 6.3**

Die Messaging Server 6.3-Dokumentation umfasst die folgenden Dokumente:

#### **Messaging Server-Dokumentation**

Verwenden Sie die folgende URL, um sämtliche Dokumentationen zu Messaging Server 6.3 anzuzeigen.

#### <http://docs.sun.com/coll/1312.2>

Zu Messaging Server 6.3 sind die folgenden neuen und aktualisierten Dokumente verfügbar:

- *Sun Java System Messaging Server 6.3 Administration Guide*
- *Sun Java System Messaging Server 6.3 Administration Reference*

#### **Communications Services-Dokumentation**

Über die beiden folgenden URLs können Sie die Dokumentation aller Communications Services-Produkte anzeigen:

<http://docs.sun.com/app/docs/coll/1312.2> or <http://docs.sun.com/coll/1313.2> (<http://docs.sun.com/coll/1313.2>)

Die folgenden Dokumente stehen zur Verfügung:

- *Sun Java Communications Suite 5 Documentation Center*
- *Sun Java System Delegated Administrator 6.4 Administration Guide*
- *Sun Java Communications Suite 5 Deployment Planning Guide*
- *Sun Java Communications Suite 5 Schema Reference*
- *Sun Java Communications Suite 5 Event Notification Service Guide*
- *Sun Java System Communications Express 6.3 Administration Guide*
- *Sun Java System Communications Express 6.3 Customization Guide*

Die folgende Dokumentation wurde für diese Version nicht aktualisiert. Sie können jedoch die vorherigen Versionen dieser Dokumentationen verwenden:

- Sun Java System Messaging Server 6 2005Q4 MTA Developer's Reference
- Sun Java System Messenger Express 6 2005Q4 Customization Guide
- *Sun Java System Communications Services 6 2005Q4 Schema Migration Guide*

# **In dieser Version von Messaging Server behobene Probleme**

Eine vollständige Liste aller in dieser Version behobenen Probleme finden Sie in der README-Datei, die mit dem Kernsoftware-Patch von Messaging Server ausgeliefert wurde.

# **Bekannte Probleme und Einschränkungen in Messaging Server**

Dieser Abschnitt enthält eine Liste der bekannten Probleme in Messaging Server 6.3. Dies betrifft die folgenden Produktbereiche:

- "Messaging Server Installation, Upgrade und Deinstallation" auf Seite 136
- ["Probleme mit Messaging Server" auf Seite 136](#page-135-0)
- ["Lokalisierungs- und Globalisierungsprobleme bei Messaging Server" auf Seite 144](#page-143-0)
- ["Dokumentationsprobleme bei Messaging Server" auf Seite 144](#page-143-0)

# <span id="page-135-0"></span>**Messaging Server – Installation, Upgrade und Deinstallation**

In diesem Abschnitt werden die bekannten Probleme bei Installation, Deinstallation und Upgrade von Messaging Server erläutert.

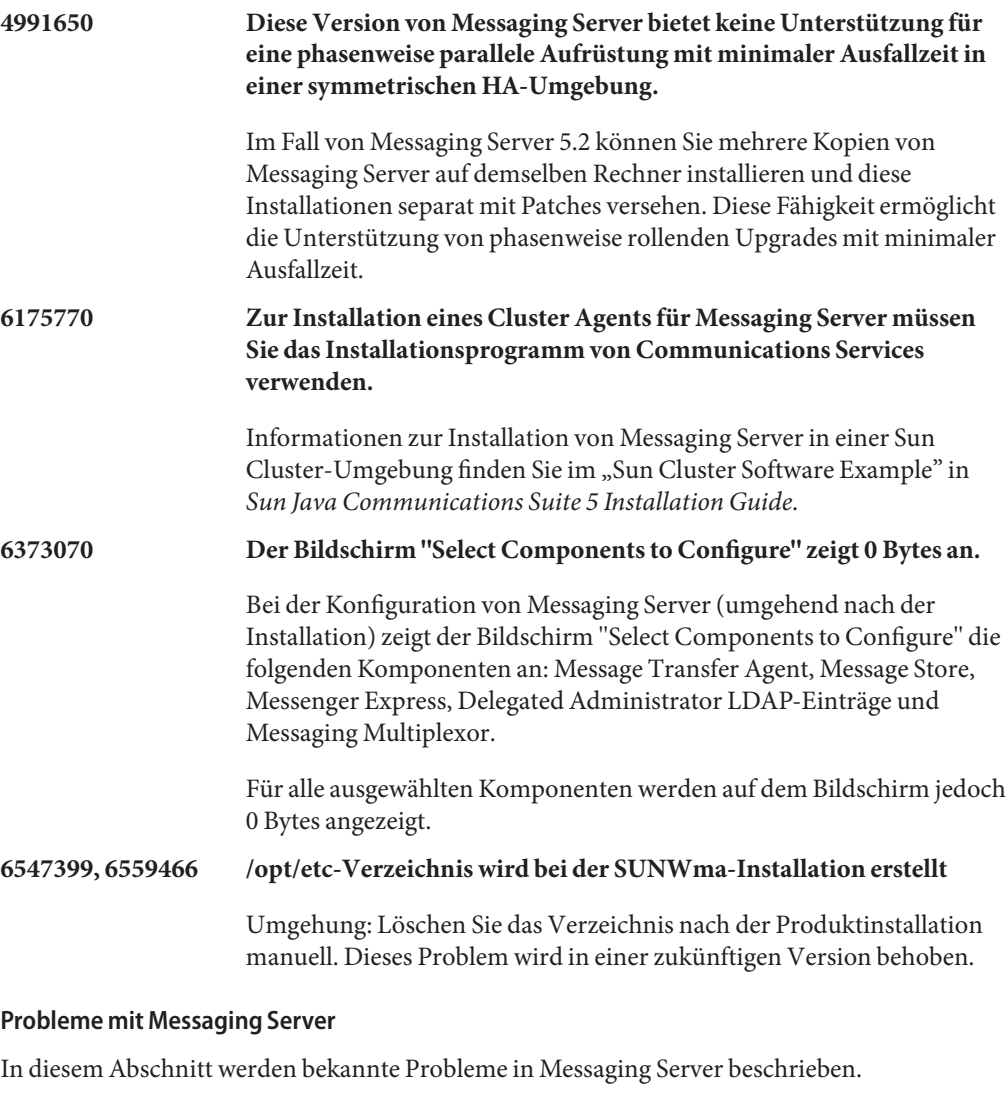

**4534356 Die LDAP-Suchleistung wird in Directory Server 5.x durch ACIs leicht eingeschränkt.**

> Dies betrifft zahlreiche, von Messaging Server durchgeführte Suchvorgänge.

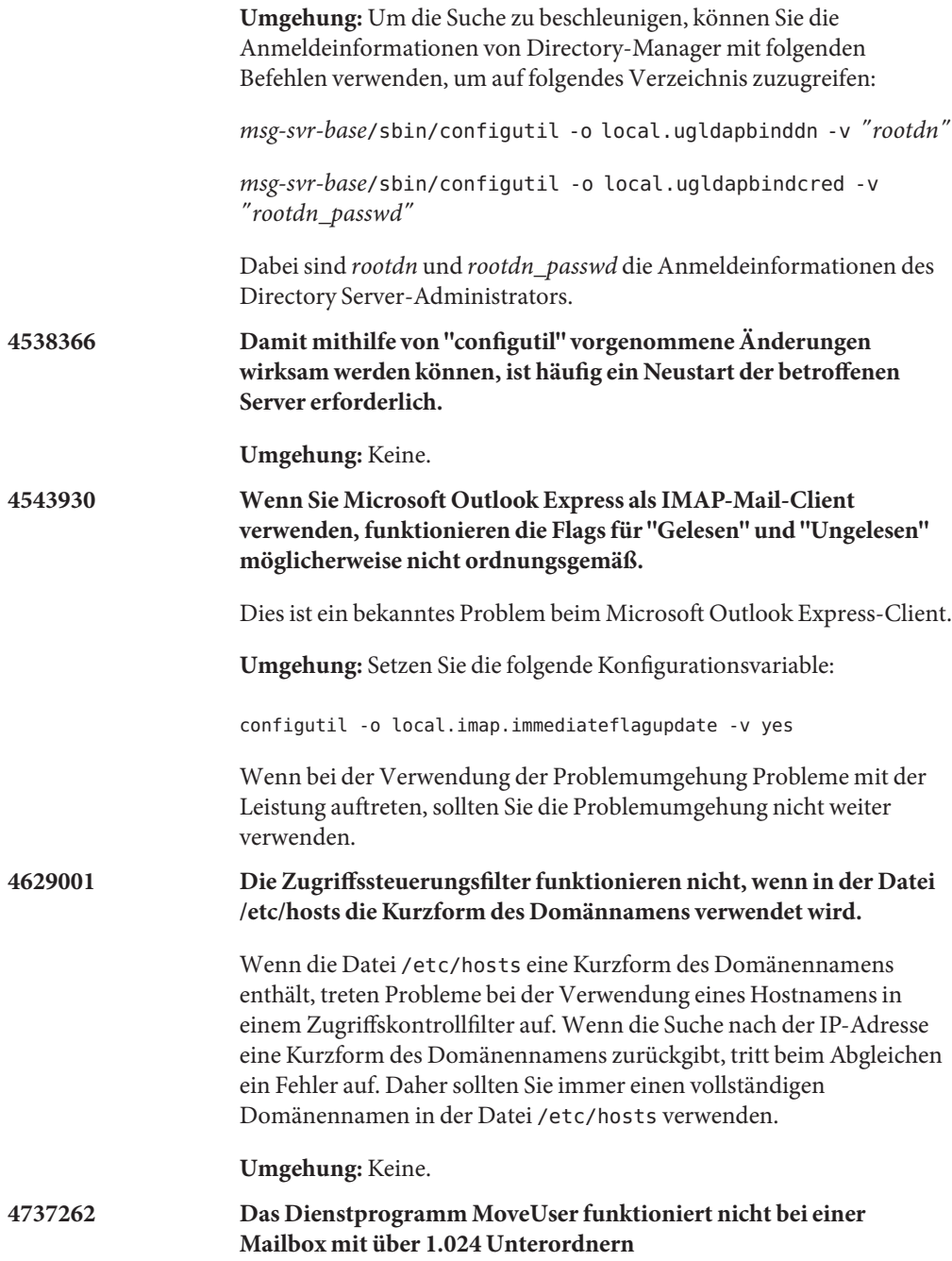

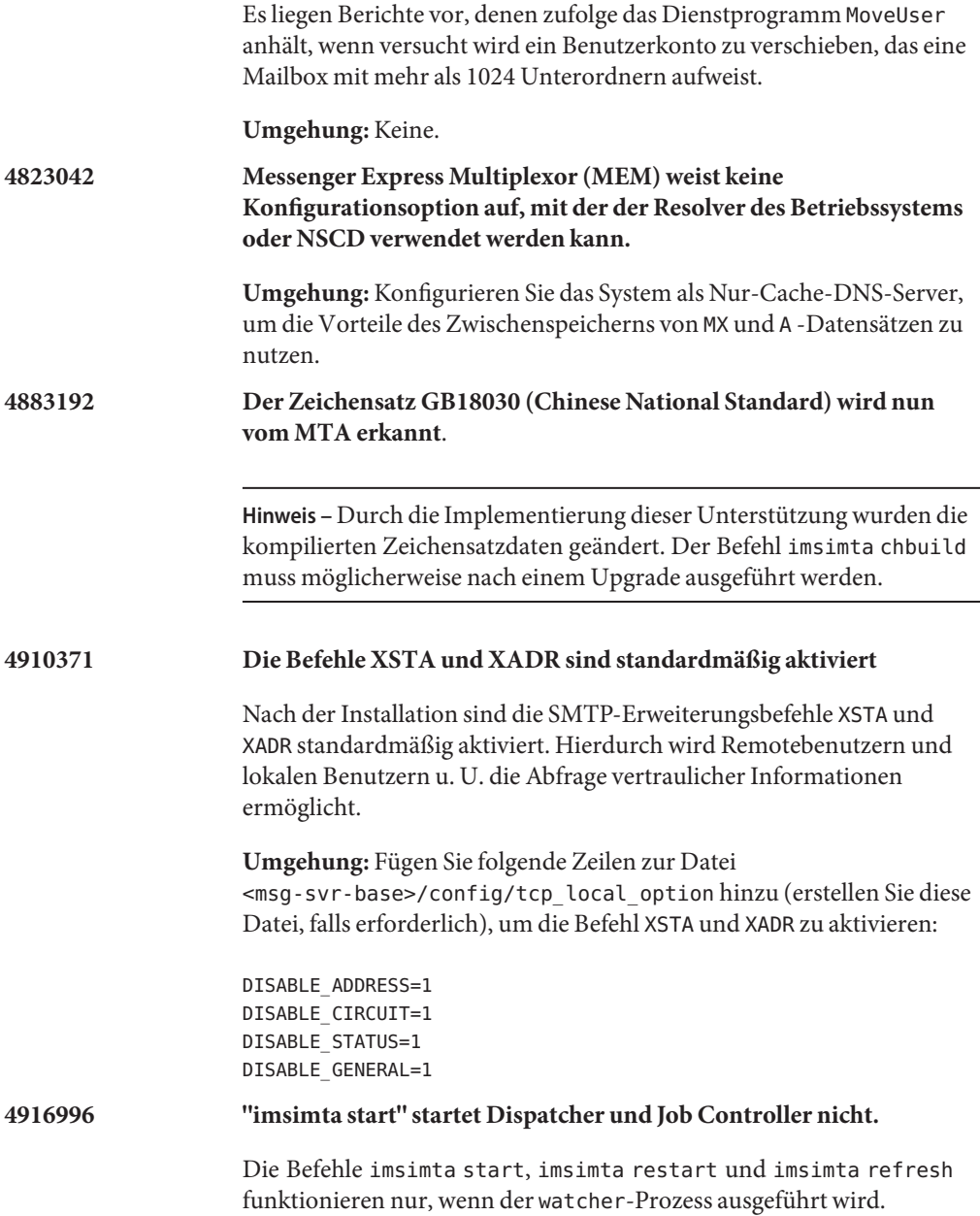

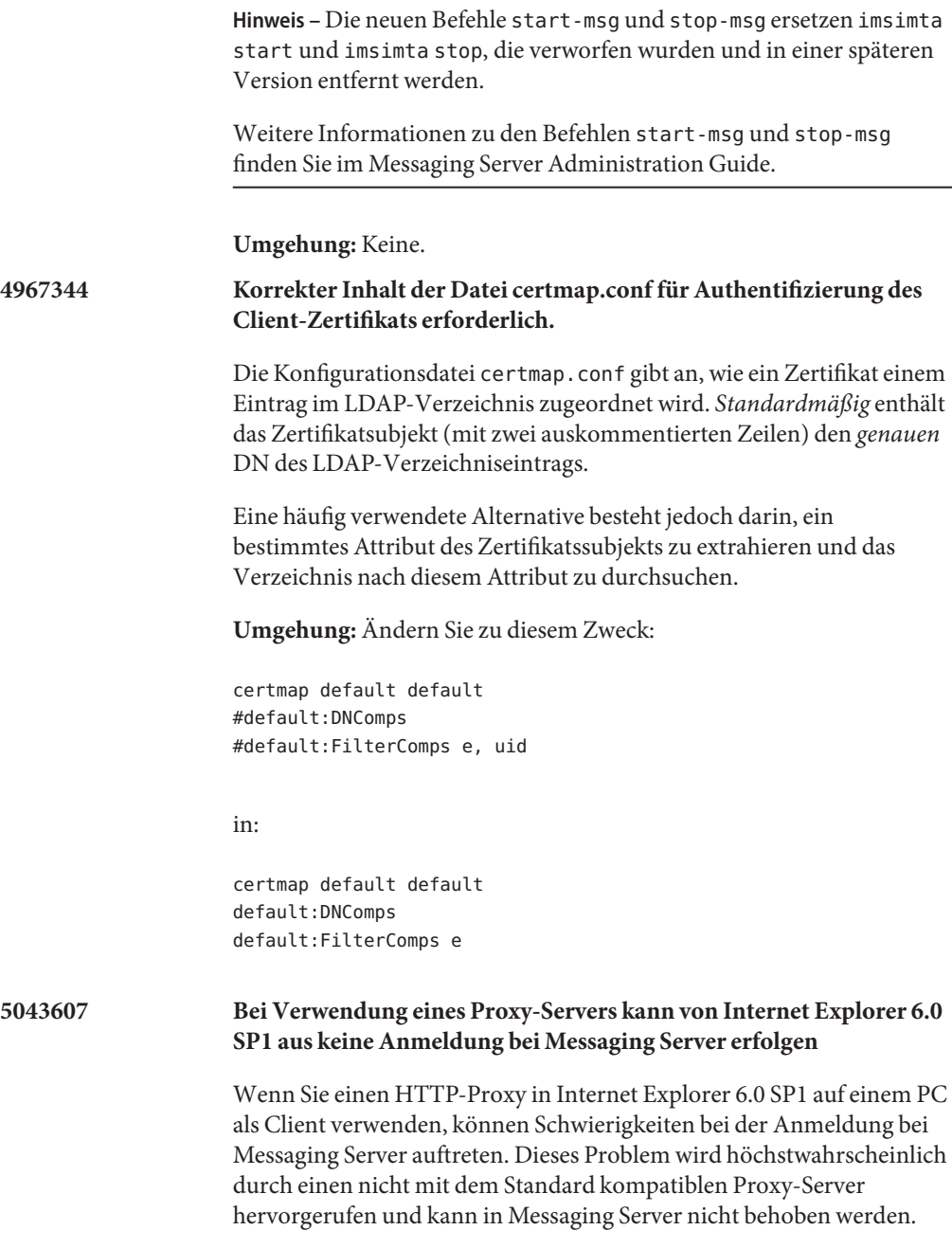

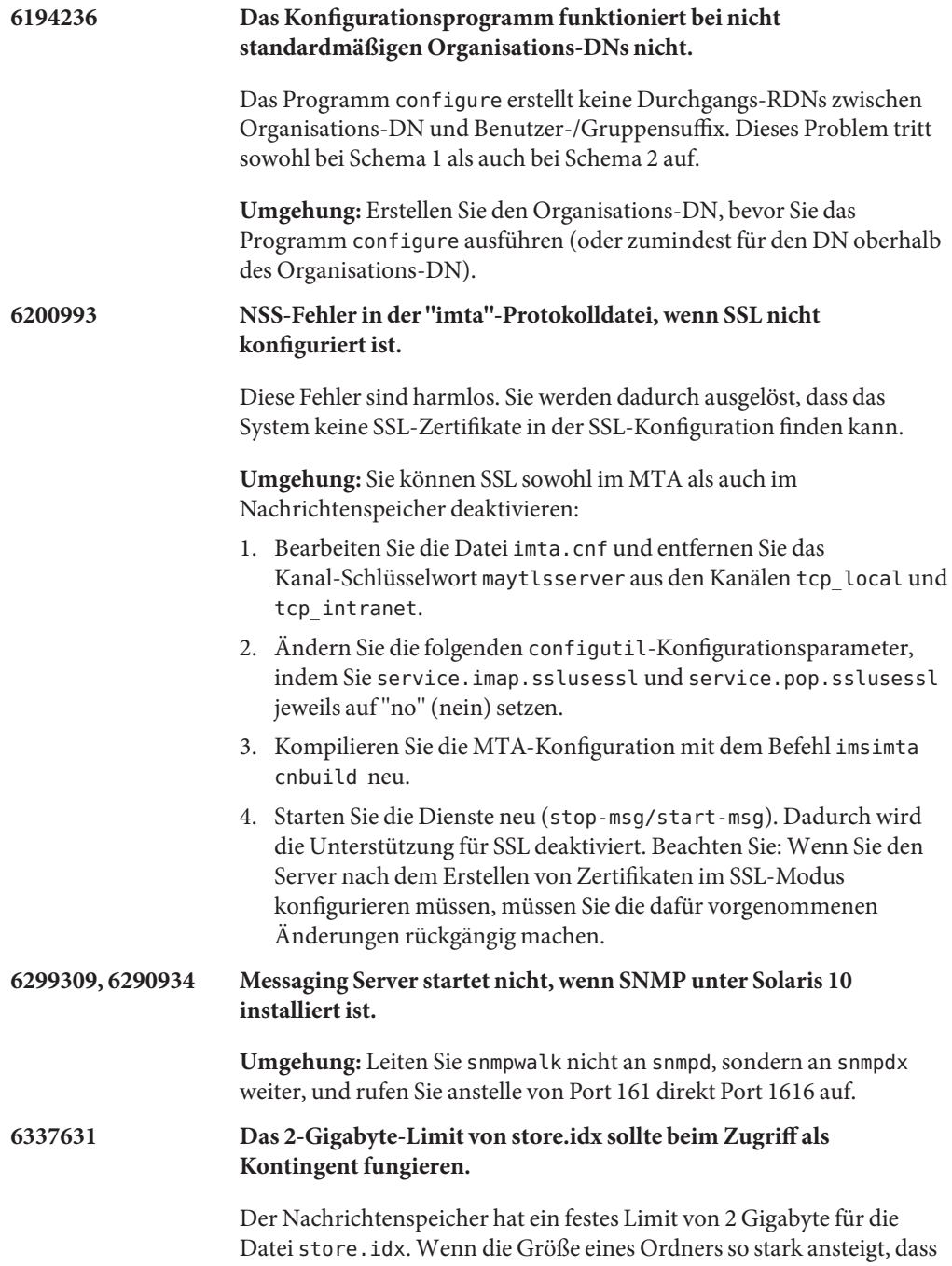

die Datei store.idx 2 Gigabyte übersteigt, wird in der Datei mail.log\_current ein Fehler protokolliert.

**Umgehung:** Legen Sie nach Möglichkeit ein Kontingent fest. Darüber hinaus wird empfohlen, mithilfe von geeigneten Richtlinien das übermäßige Anwachsen von Ordnern zu verhindern.

**6397522 REVERSE\_URL-Verhalten wurde geändert.**

**Hinweis –** Es wird nicht empfohlen, dieses Attribut zu ändern.

Wenn Sie ein anderes Attribut für Adressumkehrung und primäre Adressspeicherung verwenden möchten, sollten Sie REVERSE\_URL nicht verwenden. Setzen Sie stattdessen LDAP\_PRIMARY\_ADDRESS auf das Attribut, das Sie verwenden möchten. Das Problem dabei ist die überlappende Semantik der Adressen, die Sie für die Alias-Suche und die Alias-Umkehrung verwenden möchten. Möglicherweise können die Attribute zwischen den Slots LDAP\_PRIMARY\_ADDRESS, LDAP\_EQUIVALENCE\_ADDRESSES und LDAP\_ALIAS\_ADDRESSES verschoben werden. Die einfachste Lösung ist, einfach meEndRemetente anstelle des Mailattributs für beides zu verwenden. In diesem Fall muss die MTA-Option LDAP\_PRIMARY\_ADDRESS lediglich auf meEndRemetente gesetzt werden. Wenn Sie jedoch weiterhin das Mail-Attribut für die Alias-Suche verwenden möchten, muss dieses Attribut in einem der anderen Slots eingefügt werden, damit dieser ordnungsgemäß funktioniert. Ob dies zulässig ist, hängt davon ab, ob die Attribute mailAlternateAddress und mailEquivalentAddress verwendet werden. Messaging Server 6.2 und frühere Versionen lassen die Verwendung mehrerer Attribute pro Slot zu, jeder Verzeichniseintrag kann jedoch maximal ein Attribut aufweisen, das einem vorhandenen Slot zugewiesen wird. In dieser Version von Messaging Server wird diese Einschränkung ggf. gelockert (z. B. für Attribute wie LDAP\_ALIAS\_ADDRESSES oder LDAP\_EQUIVALENCE\_ADDRESSES, nicht jedoch LDAP\_PRIMARY\_ADDRESS).

**6479461 Aktivierte SSL-Verschlüsselungen werden angepasst; schwache SSL-Verschlüsselungen können standardmäßig deaktiviert werden.**

> Ab Messaging Server 6.3 sind schwache SSL-Verschlüsselungs-Suites standardmäßig deaktiviert. Dies ist eine nicht kompatible Änderung, sodass ältere Mail-Cliensts, die ausschließlich Export-Grade-SSL unterstützen, möglicherweise beschädigt werden.

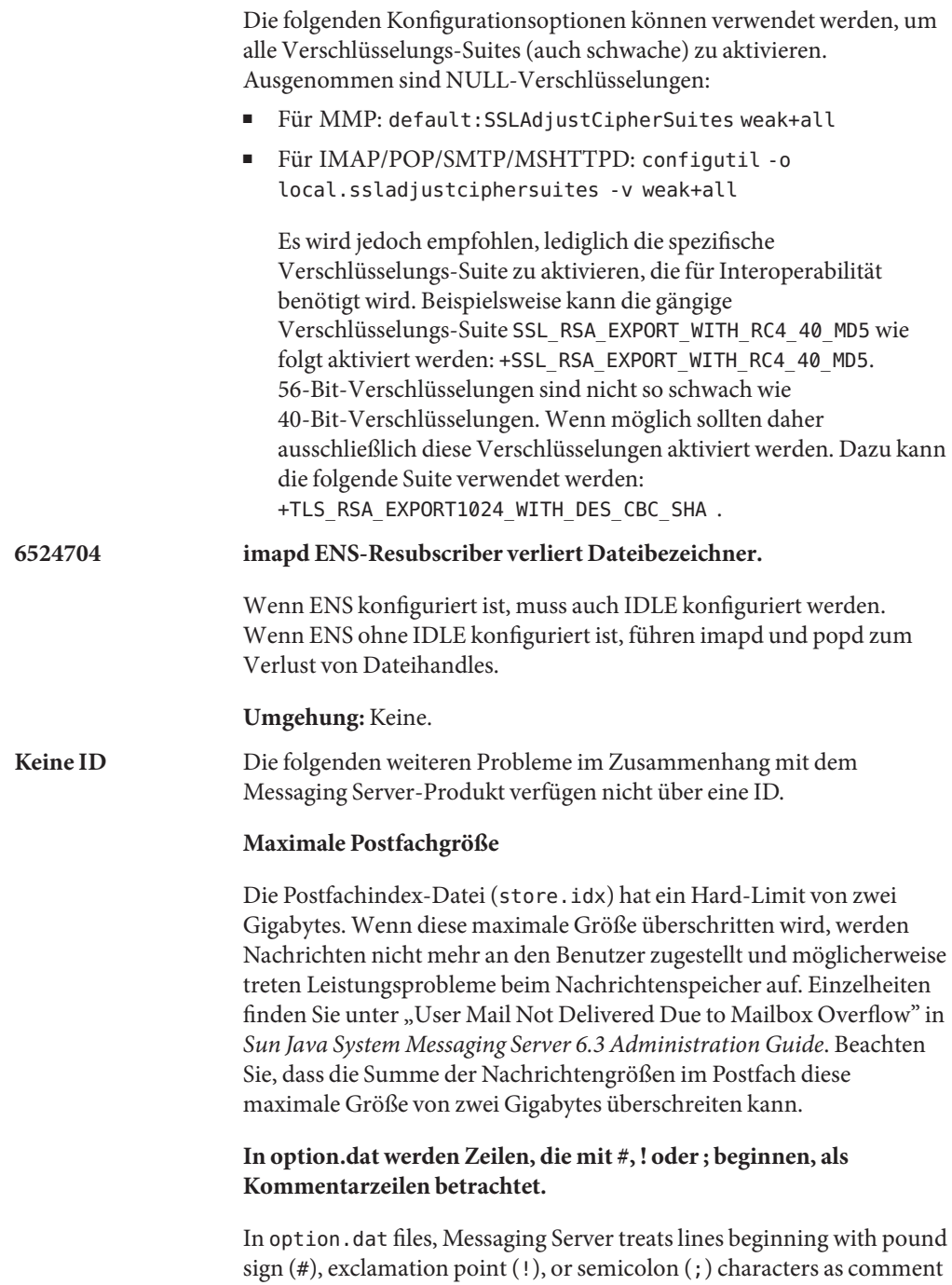

lines— even if the preceding line has a trailing backslash (\), which

means the line is being continued. Sie müssen also vorsichtig sein, wenn Sie mit langen Optionen (insbesondere Zustellungsoptionen) arbeiten, die diese Zeichen enthalten.

Dieses Problem kann bei Zustellungsoptionen umgangen werden, bei denen ein natürliches Layout zu Fortsetzungszeilen führen kann, die mit # oder ! beginnen.

**Umgehung:** Bei Zustellungsoptionen ignoriert Messaging Server die Leerzeichen nach den Kommas, die die einzelnen Zustellungsoptionstypen trennen.

Beispiel: Anstelle von:

```
DELIVERY_OPTIONS=\
#*mailbox=@$X.LMTP:$M$ +$2S%$\$2I@ims daemon,\
#&members=*,\
*native=@$X.lmtpnative:$M,\
*unix=@$X.lmtpnative:$M,\
/hold=$L%$D@hold,\
*file=@$X.lmtpnative:+$F,\
&@members_offline=*,\
program=$M%$P@pipe-daemon,\
forward=**,\
*^!autoreply=$M+$D@bitbucket
```
... können Sie das Problem umgehen, indem Sie wie folgt Leerzeichen einfügen:

DELIVERY\_OPTIONS=\

```
#*mailbox=@$X.LMTP:$M$_+$2S%$\$2I@ims_daemon,\
#&members=*,\
#*native=@$X.lmtpnative:$M,\
#*unix=@$X.lmtpnative:$M,\
#/hold=$L%$D@hold,\
#*file=@$X.lmtpnative:+$F,\
#&@members_offline=*,\
#program=$M%$P@pipe-daemon,\
#forward=**,\
#*^!autoreply=$M+$D@bitbucket
```
#### **DOMAIN\_UPLEVEL wurde geändert.**

Der Standardwert für DOMAIN UPLEVEL wurde von 1 in 0 geändert.

# <span id="page-143-0"></span>**Folgende Zeichen dürfen nicht in der Benutzer-ID verwendet werden:**  $\$ \sim = \#^* + \%$  !  $@$ , { } ( ) / < \>;: "" [ ] & ?

Diese Einschränkung wird durch den MTA erzwungen. Wenn diese Zeichen in der Benutzer-ID zugelassen werden, kann dies zu Problemen im Nachrichtenspeicher führen. Wenn Sie die Liste der vom MTA verbotenen Zeichen ändern möchten, legen Sie folgende Option fest, indem Sie eine kommagetrennte Zeichenfolge der ASCII-Werte der Zeichen auflisten:

LDAP\_UID\_INVALID\_CHARS=32,33,34,35,36,37,38,40,41, 42,43,44,47,58,59,60,61,62,63,64,91,92,93,96,123,125,126

Dies erfolgt in der Datei *msg-svr-base*/config/options.dat. Wir raten dringend von einer Lockerung dieser Beschränkung ab.

### **Lokalisierungs- und Globalisierungsprobleme bei Messaging Server**

Gegenwärtig liegen keine Lokalisierungs- oder Globalisierungsprobleme vor.

### **Dokumentationsprobleme bei Messaging Server**

In diesem Abschnitt werden bekannte Probleme in der Dokumentation von Communications Services und Messaging Server beschrieben.

# **6554954 Das ha\_ip\_config-Skript setzt nicht alle erforderlichen ENS-Konfigurationsparameter für die ENS-Ausführung.**

Zum Ausführen von ENS in einer Hochverfügbarkeitsumgebung müssen die folgenden Parameter im Skript ha\_ip\_config gesetzt werden:

- local.ens.port–Port (und optional IP-Adresse), den/die ENS abhört. Format: *[Adresse:]Port*. Beispiel: 7997 oder 192.168.1.1:7997. Wenn local.ens.port gesetzt ist, müssen auch local.store.notifyplugin.enshost und local.store.notifyplugin.ensport konfiguriert werden.
- local.storenotify.enshost— IP-Adresse oder Hostname des ENS-Servers. Diese Einstellung muss mit der Einstellung in local.ens.port übereinstimmen.
- local.storenotify.ensport– TCP-Port für den ENS-Server. Diese Einstellung muss mit der Einstellung in local.ens.port übereinstimmen.

# **6307201 Korrektur für Fehler 5076486 bezüglich "imadmin user purge" mit iPlanet Delegated Administrator 1.2 Patch 2**

Der Befehl imadmin user purge kann mit iPlanet Delegated Administrator 1.2 Patch 2 und Messaging Server 6.x verwendet werden. Diese Legacy-Version von
Delegated Administrator darf nicht mit dem aktuellen Delegated Administrator verwechselt werden, der in [Kapitel 5](#page-178-0) beschrieben wird. Um die Legacy-Version von Delegated Administrator zu verwenden, müssen Sie die Anweisungen in der Installationsdokumentation für iPlanet Delegated Administrator unter <http://docs.sun.com> befolgen sowie die folgenden Abänderungen berücksichtigen:

Ändern Sie die Zeile MsgSvrN-cgipath in der Datei iDA\_install\_directory/nda/classes/netscape/nda/servlet/ resource.properties in MsgSvr0–cgipath=msg-config/Tasks/operation, und starten Sie den Webserver neu.

Wenn Sie das Programm auf einem Cluster ausführen, müssen Sie ferner sicherstellen, dass stets ein Administration Server auf demselben Knoten wie Messaging Server ausgeführt (für Versionen vor 6.3).

**Umgehung:** Keine.

### **6381669 Im Messenger Express Customization Guide ist im Abschnitt zur Anpassung von gehosteten Domänen der falsche Verzeichnisname angegeben.**

Wenn der Benutzer zum Erstellen eines separaten Verzeichnisses für jede Domäne aufgefordert wrid, lautet das richtige Verzeichnis *msg-svr-base*/config/html , nicht *msg-svr-base/*html.

### **6385833 Im Messenger Express Customization Guide ist der falsche Dateipfad für die SDK-Dateien und -Funktionen angegeben.**

Die SDK-Dateien und -Funktionen befinden sich unter *msg-svr-base* /examples/meauthsdk.

### **6461000 In der Messenger Express-Onlinehilfe sind Features beschrieben, die nicht im Produkt vorhanden sind**

Die folgenden Features sind in der Messenger Express-Onlinehilfe beschrieben, jedoch nicht im Produkt vorhanden:

- Secure Messaging, auch als S/MIME bezeichnet, ist nur für S/MIME-Kunden verfügbar. Informationen zu S/MIME finden Sie hier: Kapitel 24, "Administering S/MIME for Communications Express Mail" in Sun Java *System Messaging Server 6.3 Administration Guide*.
- Automatische Rechtschreibprüfung (Automatic Spell Checker); dieses Feature wurde in einer früheren Version entfernt.
- Mail-Filter; für dieses Feature sind zusätzliche Konfigurationsschritte erforderlich. Weitere Informationen finden Sie unter "Configuring Messenger Express and Communications Express Mail Filters" in *Sun Java System Messaging Server 6.3 Administration Guide*.
- Navigationspfad; beim Anzeigen selbst erstellter Ordner können Navigationspfade eingeblendet werden. Die Navigationspfade werden jedoch nicht für Standardordner wie die Ordner für Posteingang, gesendete Objekte, Entwürfe oder gelöschte Objekte usw. angezeigt.

Da Messenger Express verworfen wurde, wird die Messenger Express-Onlinehilfe nicht aktualisiert.

### **5091281 Die neue Funktion für die gemeinsam genutzte Defragmentierungsdatenbank ist in der Dokumentation nicht beschrieben**

Zu einer neuen Funktion, mit der MTA-Systeme die Defragmentierungsdatenbank gemeinsam nutzen können, sodass die Defragmentierung in den MTA-Systemen statt im Speichersystem durchgeführt werden kann, ist keine Dokumentation verfügbar.

### **Umgehung:** Keine.

### **Keine ID Die Option imarchive -s ist nicht aktiviert, aber dokumentiert.**

Die Option imarchive -s ist zurzeit nicht aktiviert. Sie ist jedoch in der *Sun Java System Messaging Server 6.3 Administration Reference* dokumentiert. Diese Option wird in einer zukünftigen Update-Version aktiviert.

### **Keine ID In der Produktdokumentation werden verschiedene Server-Root-Notationen verwendet.**

Das Server-Root-Verzeichnis (in dem die Messaging Server-Konfigurationsdateien gespeichert sind) wird als *msg-svr-base* bezeichnet. In der Java Enterprise System-Dokumentation heißt dieses Verzeichnis *MessagingServer-base* . Beide Namen beziehen sich auf das Server-Root-Verzeichnis für Messaging Server.

# **Dateien für Neuverteilung in Messaging Server**

Folgende Dateien für die Neuverteilung sind im Lieferumfang von Messaging Server 6.x enthalten:

- Folgende Dateien können Sie nur innerhalb einer lizenzierten Messaging-Server-Verteilung im Source-Format (HTML und Javascript) oder im Binärformat (GIF-Dateien) neu verteilen:
	- msg-svr-base/config/html (und Unterverzeichnisse)

■ *msg-svr-base*/install/config/html (und Unterverzeichnisse)

Sie dürfen diese Dateien nicht allein verteilen.

Folgende Header-Dateien dürfen Sie ausschließlich zu dem Zweck kopieren und verwenden (jedoch nicht bearbeiten), um Programme für eine Schnittstelle mit Messaging Server-APIs zu erstellen und zu verteilen und den von Kunden entwickelten Code mithilfe der dokumentierten API für die Zusammenarbeit oder Integration mit Messaging Server zu kompilieren, sowie nur zu den ausdrücklich in der Messaging Server-Dokumentation genannten Zwecken:

- *msg-svr-base*/examples/meauthsdk/expapi.h
- *msg-svr-base*/examples/tpauthsdk/authserv.h
- Alle Dateien im Verzeichnis *msg-svr-base* / include (*Standardverzeichnis*)

Folgende Dateien dienen ausschließlich als Referenz für die Entwicklung von Programmen, die die dokumentierte API für die Integration mit Messaging Server verwenden:

- *msg-svr-base*/examples/meauthsdk/
- *msg-svr-base*/examples/tpauthsdk/
- *msg-svr-base*/examples/mtasdk/

# **KAPITEL 4** 4

# Versionshinweise zu Sun Java System Instant Messaging 7.2

#### Version 7.2

Diese Versionshinweise enthalten wichtige Informationen, die zum Zeitpunkt der Herausgabe von Sun Java™ System Instant Messaging 7.2 bekannt waren. In diesem Dokument werden neue Funktionen und Verbesserungen, bekannte Probleme und Einschränkungen und andere Informationen angesprochen. Lesen Sie sich dieses Dokument durch, bevor Sie mit der Verwendung von Instant Messaging 7.2 beginnen.

Um die bestmögliche Bereitstellung mit Instant Messaging zu gewährleisten, sollten Sie die neuesten Patches für diese Produktversion von SunSolve Online (<http://sunsolve.sun.com/>) herunterladen.

Die aktuelle Version dieser Versionshinweise finden Sie auf der Sun Java System[-Dokumentations-Website \(](http://docs.sun.com/)http://docs.sun.com/). Besuchen Sie diese Website vor der Installation und Konfiguration Ihrer Software und später regelmäßig, um stets die neuesten Versionshinweise und Produktdokumentationen verfügbar zu haben. In diesen Versionshinweisen werden die folgenden Themen behandelt:

- "Änderungsprotokoll der Versionshinweise zu Instant Messaging" auf Seite 150
- ["Informationen zu Instant Messaging 7.2" auf Seite 150](#page-149-0)
- ["Neuheiten in dieser Version von Instant Messaging" auf Seite 150](#page-149-0)
- ["Anforderungen für Instant Messaging" auf Seite 152](#page-151-0)
- ["Installations- und Deinstallationshinweise zu Instant Messaging" auf Seite 155](#page-154-0)
- "Kompatibilitätsprobleme mit Instant Messaging" auf Seite 156
- ["Instant Messaging Leistung, Skalierbarkeit und Sizing-Überlegungen " auf Seite 159](#page-158-0)
- ["In dieser Version von Instant Messaging behobene Probleme" auf Seite 163](#page-162-0)
- ["Bekannte Probleme und Einschränkungen in Instant Messaging" auf Seite 164](#page-163-0)
- ["Dateien für Neuverteilung in Instant Messaging" auf Seite 178](#page-177-0)

Diese Dokumentation nimmt Bezug auf URLs zu Produkten von Drittanbietern und bietet weitere relevante Informationen.

<span id="page-149-0"></span>**Hinweis –** Sun ist nicht für die Verfügbarkeit von Websites Dritter verantwortlich, die in diesem Dokument genannt werden. Sun ist nicht verantwortlich oder haftbar für die Inhalte, Werbung, Produkte oder andere Materialien, die auf solchen Websites/Ressourcen oder über diese verfügbar sind, und unterstützt diese nicht. Sun lehnt jede Verantwortung oder Haftung für direkte oder indirekte Schäden oder Verluste ab, die durch die bzw. in Verbindung mit der Verwendung von oder der Stützung auf derartige Inhalte, Waren oder Dienstleistungen, die auf oder über diese Sites oder Ressourcen verfügbar sind, entstehen können.

# **Änderungsprotokoll der Versionshinweise zu Instant Messaging**

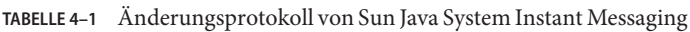

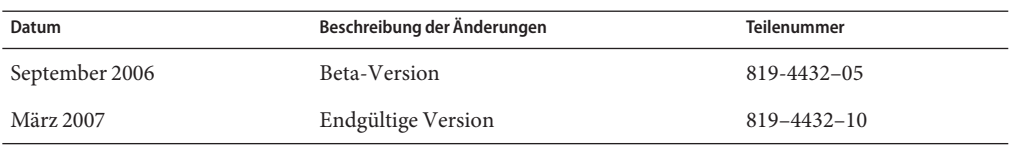

# **Informationen zu Instant Messaging 7.2**

Sun Java System Instant Messaging bietet sichere Anwesenheits- und erweiterte Echtzeit-Messaging-Funktionen, die Benutzer-Communities die sofortige und sichere Zusammenarbeit ermöglichen. In diesem Produkt werden Instant Messaging-Funktionen mit Konferenzen, Benachrichtigungen, News, Polling und Dateiübertragung kombiniert, um eine umfassend ausgestattete Umgebung für die Zusammenarbeit zur Verfügung zu stellen. Es sorgt dafür, dass alle Vorteile einer vorhandenen Community, die über LDAP (Lightweight Directory Access Protocol), Sun Java System Access Manager oder Sun Java System Portal Server verwaltet wird, genutzt werden können.

# **Neuheiten in dieser Version von Instant Messaging**

Es werden die folgenden Themen behandelt:

- ["Plattformunterstützung für Sun Java Communications Suite-Serverprodukte" auf Seite 151](#page-150-0)
- ["Instant Messaging-XMPP-Redirect-Server" auf Seite 151](#page-150-0)
- ["Unterstützung des Sun Java Enterprise System Monitoring Framework in Instant](#page-150-0) [Messaging" auf Seite 151](#page-150-0)
- ["Änderungen des Skripts zur erneuten Bereitstellung in Instant Messaging" auf Seite 151](#page-150-0)
- ["HA Instant Messaging" auf Seite 151](#page-150-0)
- ["Event Notification Service-Support \(ENS\) in Instant Messaging" auf Seite 151](#page-150-0)
- ["Support von Legacy SSL und TLS in Instant Messaging" auf Seite 151](#page-150-0)

### <span id="page-150-0"></span>**Plattformunterstützung für Sun Java Communications Suite-Serverprodukte**

Die Instant Messaging-Serverkomponente wird auf HP-UX- oder Windows-Plattformen nicht länger unterstützt. Eine Liste der von Instant Messenger unterstützten Plattformen finden Sie unter ["Clientbezogene Betriebssystemanforderungen für Instant Messaging" auf Seite 154.](#page-153-0)

### **Instant Messaging-XMPP-Redirect-Server**

Der XMPP-Redirect-Server dient dem Lastenausgleich zwischen den Servern im Serverpool. Die Leistung wird so durch einen verringerten Kommunikationsaufwand zwischen den Servern in einer Einzelbereitstellung erhöht. Außerdem wird durch den XMPP-Redirect-Server die Wahrscheinlichkeit erhöht, dass Benutzer mit gemeinsam genutzten Informationen und Nachrichten auf denselben Knoten zugreifen. Sie setzen einen Umleitungsdienst ein, um die Verwendung der Ressourcen zu optimieren. Über den Umleitungsdienst werden Clientverbindungen an bestimmte Hosts im Serverpool weitergeleitet.

### **Unterstützung des Sun Java Enterprise System Monitoring Framework in Instant Messaging**

Die Version von Instant Messaging unterstützt die Version 2.0 von Monitoring Framework. Das Monitoring Framework bietet Informationen zur aufgewendeten Zeit für Authentifzierung und Nachrichtenversand, die Anzahl der über den Dienst versendeten Sofortnachrichten sowie weitere Statistiken.

### **Änderungen des Skripts zur erneuten Bereitstellung in Instant Messaging**

Das Skript redeploy zur erneuten Bereitstellung von Instant Messenger-Ressourcendateien wurde in iwadmin umbenannt.

### **HA Instant Messaging**

(Problem Nr.: 6519754) Diese Version von Instant Messaging bietet keine Unterstützung für HA-Bereitstellungen (Highly Available) mit Sun Cluster.

### **Event Notification Service-Support (ENS) in Instant Messaging**

In dieser Version sind zwei Benachrichtigungsdienste für Kalender-Popup-Fenster verfügbar: Sun Java System Message Queue ( JMQ) und Event Notification Service (ENS). In zukünftigen Versionen werden die Communications Services-Produkte (Instant Messaging, Calendar Server und Messaging Server) ausschließlich JMQ verwenden und ENS nicht mehr zur Verfügung stellen. In dieser Version können Sie jedoch weiterhin ENS verwenden.

### **Support von Legacy SSL undTLS in Instant Messaging**

Instant Messaging bietet bereits seit der vorherigen Version TLS-Unterstützung. Bisher wurde die Einrichtung von TLS im *Sun Java System Instant Messaging 7 2006Q1 Administration Guide* nicht ausführlich erläutert. TLS wird für die Kommunikation zwischen Server und Clients, anderen Servern und Instant Messaging-Komponenten wie dem XMPP/HTTP-Gateway eingesetzt. Legacy SSL wird für die Kommunikation zwischen Clients und dem Multiplexer

<span id="page-151-0"></span>ebenfalls unterstützt. Legacy SSL wird nicht länger von Server und Gateway unterstützt. Weitere Informationen für eine sichere Bereitstellung finden Sie jetzt im *Sun Java System Instant Messaging 7.2 Administration Guide*.

Durch die Implementierung von TLS in Instant Messaging werden Sie beim Ausführen von configure nicht mehr dazu aufgefordert einen SSL-Anschluss für den Server einzugeben.

Die folgenden iim.conf-Parameter werden nicht länger verwendet:

- *iim\_server.sslport* Für TLS-Verbindungen wird kein separater Anschluss benötigt.
- *iim\_server.usesslport* Kein separater SSL-Anschluss.
- *iim\_server.secconfigdir* Enthält nicht länger NSS-Schlüssel und Zertifikatdatenbank für den Server.
- *iim\_server.keydbprefix* –Enthält nicht länger NSS-Schlüssel und Zertifikatdatenbank für den Server.
- *iim\_server.certdbprefix* Enthält nicht länger NSS-Schlüssel und Zertifikatdatenbank für den Server.
- *iim\_server.coserver1.usessl* Wurde ersetzt durch *iim\_server.coserver1.requiressl*.

Die folgenden iim.conf-Parameter wurden dieser Version hinzugefügt:

- *iim\_server.requiressl*
- *iim\_server.sslkeystore*
- *iim\_server.coserver1.requiressl*

Weitere Informationen zur Verwendung dieser Parameter finden Sie im *Sun Java System Instant Messaging 7.2 Administration Guide*.

The Instant Messenger client uses imssl.html and imssl.jnlp only for legacy SSL connections. TLS wird von Instant Messenger automatisch unterstützt, wenn eine Verbindung zu einem Server aufgebaut wird, der für die Verwendung von TLS konfiguriert wurde.

### **Anforderungen für Instant Messaging**

In diesem Abschnitt werden die Anforderungen für die Installation der Instant Messaging-Software aufgelistet. Vergewissern Sie sich vor der Installation, dass die minimalen Hardware- und Betriebssystemanforderungen erfüllt sind. JRE 1.4 wird sowohl von der Serverals auch von der Clientversion unterstützt. Überprüfen Sie vor der Installation außerdem, ob neue Produktpatches verfügbar sind.

Eine aktuelle Liste der benötigten Patches für Sun Java System Instant Messaging finden Sie im Patch Portal unter SunSolve Online (<http://sunsolve.sun.com>). Wann immer sich die Anforderungen für Systempatches ändern und neue Patches für Java Enterprise System-Komponenten verfügbar sind, werden die Updates auf der SunSolve-Website bereitgestellt, zunächst in Form von Clustern mit empfohlenen Patches.

Bei Veröffentlichung der allgemein verfügbaren Version von Sun Java Communications Suite 5 standen die folgenden Upgrade-Patches für Instant Messaging 7.2 zur Verfügung:

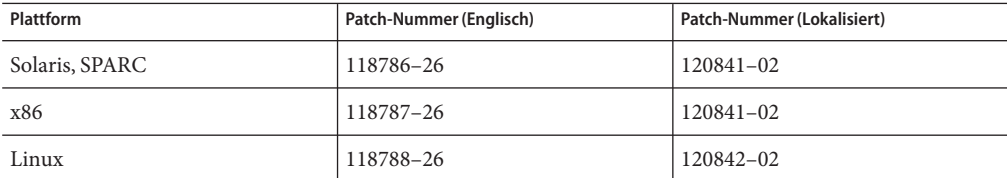

Zusätzlich stehen die folgenden Instant Messaging SDK 7.2-Upgrade-Patches zur Verfügung:

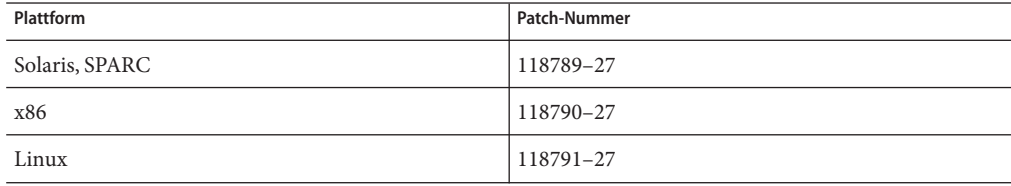

Die Hard- und Softwareanforderungen für diese Version von Instant Messaging werden in den folgenden Abschnitten beschrieben:

- "Serverbezogene Betriebssystemanforderungen für Instant Messaging" auf Seite 153
- ["Serverbezogene Softwareanforderungen für Instant Messaging" auf Seite 154](#page-153-0)
- ["Serverbezogene Hardwareanforderungen für Instant Messaging" auf Seite 154](#page-153-0)
- ["Clientbezogene Betriebssystemanforderungen für Instant Messaging" auf Seite 154](#page-153-0)
- ["Clientbezogene Softwareanforderungen für Instant Messaging" auf Seite 154](#page-153-0)
- ["Clientbezogene Hardwareanforderungen für Instant Messaging" auf Seite 155](#page-154-0)

#### **Serverbezogene Betriebssystemanforderungen für Instant Messaging**

Diese Version von Sun Java System Instant Messaging unterstützt folgende Plattformen:

- Solaris<sup>™</sup> 9 (5.9) OS (SPARC® Platform Edition, x86 Platform Edition und Opteron Platform Edition)
- Solaris 10 OS (SPARC Platform Edition, x86 Platform Edition, Opteron Platform Edition)
- Red Hat Enterprise Linux AS 3.0 und AS 4.0

Eine Liste der empfohlenen Patches für Solaris finden Sie unter [SunSolve Online](http://sunsolve.sun.com) (<http://sunsolve.sun.com>).

#### <span id="page-153-0"></span>**Serverbezogene Softwareanforderungen für Instant Messaging**

Diese Version von Instant Messaging ist mit folgenden Versionen anderer Serversoftware kompatibel:

- Sun Java System Access Manager 7 2006Q4
- Sun Java System Application Server Enterprise Edition 8 2006Q4
- Sun Java System Calendar Server 6 2006Q4
- Sun Java System Directory Server 6 2006Q4
- Sun Java System Messaging Server 6 2006Q4
- Sun Java System Portal Server 7 2006Q4
- Sun Java System Web Server 7 2006Q4

### **Serverbezogene Hardwareanforderungen für Instant Messaging**

Für die Installation von Instant Messaging gelten folgende hardwarebezogenen Mindestanforderungen:

- Etwa 300 MB freier Festplattenspeicher für die Software.
- Etwa 5 KB Festplattenspeicher für jeden Benutzer.
- Mindestens 256 MB RAM. Wie viel RAM benötigt wird, hängt von der Anzahl der gleichzeitigen Clientverbindungen ab und davon, ob der Server und der Multiplexer auf demselben Host bereitgestellt werden.

### **Clientbezogene Betriebssystemanforderungen für Instant Messaging**

Diese Version bietet Unterstützung für folgende Clientplattformen:

- Solaris 8, 9 und 10
- Microsoft Windows 98, ME, NT (SP 6a), 2000, XP
- Mac OS X, mindestens 10.1
- Red Hat Linux, mindestens 7.2

#### **Clientbezogene Softwareanforderungen für Instant Messaging**

Unter Windows kann Instant Messenger mithilfe des Java-Plugins folgender Browser ausgeführt werden:

- $\blacksquare$  Netscape<sup>TM</sup>, mindestens 7.2
- $\blacksquare$  Mozilla<sup>TM</sup>, mindestens 1.7
- Mozilla Firefox, mindestens 1.0
- Internet Explorer, mindestens 6.0 SP 2

Wenn auf dem Clientcomputer Java 1.4 oder eine höhere Version installiert ist, gibt es hinsichtlich der Verwendung des Java-Plugins bzw. von Java Web Start keine weiteren Anforderungen. Netscape Navigator v7 sowie aktuelle Versionen des Mozilla-Browsers beinhalten Java 1.4 oder höher. Internet Explorer enthält nicht die aktuellste Version von Java. Falls zwischen dem Client und Java 1.4 Probleme auftreten, aktualisieren Sie auf Version 5.0. JDK<sup>™</sup> 5.0 ist in Sun Java System Instant Messaging enthalten.

<span id="page-154-0"></span>Wenn auf dem Clientcomputer Java 1.4 oder höher nicht installiert ist, muss Java Web Start installiert werden. Auf folgender Webseite können Sie Java 1.4 herunterladen und installieren: Java Technology (<http://java.sun.com/j2se>).

Java Web Start steht auf der [Java Web Start Technology-Website](http://java.sun.com/products/javawebstart) (<http://java.sun.com/products/javawebstart>) zum Herunterladen und Installieren zur Verfügung.

HTML-Links können über Instant Messenger ausgetauscht und im Messenger durch Klicken aktiviert werden. Wenn ein Link aktiviert ist, ruft der Messenger einen Browser auf. In Tabelle 4–2 sind die unterstützten Betriebssystem- und Browserkombinationen aufgelistet.

**TABELLE 4–2** Unterstützte Kombinationen aus Clientbetriebssystem und Browser für Instant Messaging

| Betriebssystem                           | <b>Browser</b>                                                                                          |
|------------------------------------------|----------------------------------------------------------------------------------------------------|
| Solaris 10 JDS Desktop™                  | Netscape Communicator, mindestens 8.0, Mozilla, mindestens 1.7.12,<br>Mozilla Firefox, mindestens 1.5.0 |
| Red Hat Linux Desktop,<br>mindestens 7.0 | Netscape Communicator, mindestens 8.0, Mozilla, mindestens 1.7.12,<br>Mozilla Firefox, mindestens 1.5.0 |
| Red Hat Linux Desktop,<br>mindestens 9.0 | Netscape Communicator, mindestens 8.0, Mozilla, mindestens 1.7.12,<br>Mozilla Firefox, mindestens 1.5.0 |
| Windows 98/ME/NT/2000/XP                 | Keine Einschränkungen                                                                                   |
| Mac $OSX$                                | Keine Einschränkungen                                                                                   |

#### **Clientbezogene Hardwareanforderungen für Instant Messaging**

Instant Messenger beansprucht auf den meisten Plattformen zwischen 20 und 40 MB Speicherplatz. Bei der Einschätzung des Speicherbedarfs sollten die Anforderungen anderer Anwendungen (einschließlich Betriebssystemen) berücksichtigt werden, die auf dem Clientcomputer verwendet werden. In den meisten Fällen sind für die reibungslose Ausführung von Instant Messenger und anderen Anwendungen mindestens 128 MB RAM erforderlich. Bei speicherintensiven Betriebssystemen kann auch mehr Arbeitsspeicher erforderlich sein.

# **Installations- und Deinstallationshinweise zu Instant Messaging**

Dieser Abschnitt beinhaltet wichtige Informationen zur Installation und Deinstallation von Instant Messaging.

■ (Nur Linux, Problem Nr.: 6518514) Wenn Sie von einer früheren Version auf Instant Messaging aktualisieren, müssen Sie *vor* der Anwendung von Patch sun-im-install-7.2–24 zunächst das Patch sun-im-ident-7.2–24 installieren. Anderenfalls schlägt das Upgrade möglicherweise fehl.

- <span id="page-155-0"></span>■ (Problem Nr.: 6361796) Wenn Sie in der Instant Messaging-Installation den Befehl patchrm ausführen, gehen alle Anpassungen der Clientressourcen verloren. Speichern Sie daher die Clientressourcen, bevor Sie diese Aktion ausführen.
- (Problem Nr.: 6473540) Wenn Sie unter Solaris ein Upgrade von Sun Java System Instant Messaging 7 2005Q4 auf 7.2 durchführen, setzen Sie anschließend die Version auf 2005Q4 zurück und führen das Dienstprogramm configure aus. Die Konfiguration schlägt zwar fehl, aber das Rollback war erfolgreich.
- Wenn Sie Access Manager mit Instant Messaging verwenden, müssen Sie "Legacy (Version 6 .x)" Access Manager mit dem Java Enterprise System-Installationsprogramm installieren. Diese Version von Instant Messaging ist nicht kompatibel mit"Realm (Version 7.)" Access Manager.

Wenn Sie festlegen, dass Sun Java System zum Speichern von Access Manager bei der Konfiguration von Instant Messaging verwendet werden soll, werden Richtlinien wie die folgenden erstellt:

- Möglichkeit, Instant Messaging und Anwesenheitsdienste zu verwalten
- Möglichkeit, die eigenen Instant Messaging-Einstellungen zu ändern
- Möglichkeit, Instant Messaging-Konferenzräume zu verwalten
- Das Handbuch *Instant Messaging Installation Guide* wurde eingestellt. Installationsanweisungen zur ersten Installation von Instant Messaging 7.2 finden Sie im *Sun Java Enterprise System 5 Installation Guide for UNIX*. Anweisungen zur Aktualisierung einer früheren Version von Instant Messaging finden Sie im *Sun Java Enterprise System 2006Q3 Upgrade Guide*.

# **Kompatibilitätsprobleme mit Instant Messaging**

In Tabelle 4–3 sind die bekannten Inkompatibilitäten mit Instant Messaging 7.2 aufgelistet.

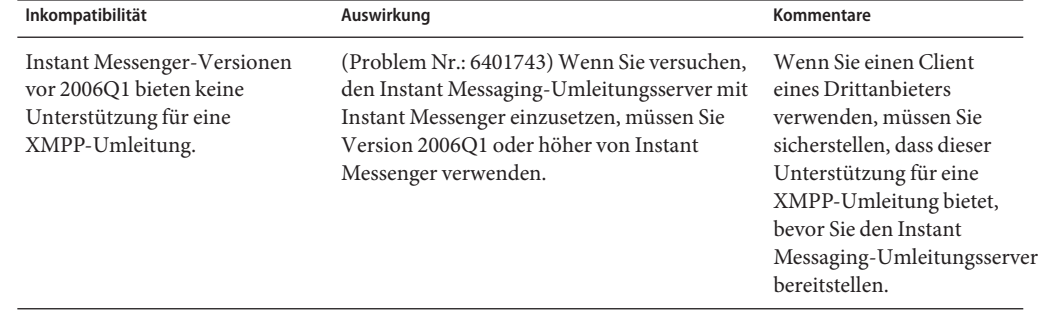

**TABELLE 4–3** Kompatibiltiätsprobleme mit Instant Messaging 7.2

| Inkompatibilität                                                                                                    | Auswirkung                                                                                                    | Kommentare                                                                                                    |
|----------------------------------------------------------------------------------------------------|----------------------------------------------------------------------------------------------------|----------------------------------------------------------------------------------------------------|
| Die Instant Messaging SDK<br>Java-Pakete werden in Sun Java<br>System Instant Messaging 7<br>2005Q4 entsprechend der<br>Namenskonvention der Open<br>Source-Community<br>(org.netbeans.lib.collab)<br>umbenannt. | In zukünfigen Versionen wird in Instant<br>Messaging ausschließlich das neue<br>Namensschema und nicht mehr das veraltete<br>Schema verwendet werden.                                                                                                    |                                                                                                    |
| Instant Messaging 7.2 ist nicht<br>mit den Versionen 7. (2005Q4)<br>von Access Manager kompatibel.                                                                                                    | Wählen Sie bei der Installation von Access<br>Manager "Legacy-Modus (Version 7.x)"<br>anstelle von "Realm-Modus (Version 7.x)" im<br>Installationsprogramm von Java Enterprise<br>System aus.                                                                                                    |                                                                                                    |
| Instant Messaging 7.2 ist mit<br>allen 2004Q2-Versionen von<br>Portal Server und Messaging<br>Server kompatibel.                                                                                                 | Aktualisieren Sie Portal Server und Messaging<br>Server, wenn Sie Instant Messaging 7.2<br>aufrüsten.                                                                                                    |                                                                                                    |
| Aufgrund einer<br>Protokolländerung kann der<br>Instant Messaging 7.2-Server in<br>verbundenen Bereitstellungen<br>nicht mit Servern mit einer<br>älteren Version kommunizieren.                                 | Bei Standorten mit verbundener Instant<br>Messaging-Bereitstellung müssen noch<br>immer alle Server aufgerüstet werden. Bei<br>bestehenden Bereitstellungen, bei denen der<br>Server nicht aufgerüstet werden soll, muss die<br>Eigenschaft des Factory-Objekts für die<br>Zusammenarbeitssitzung explizit für die<br>Verwendung der<br>Legacy-Protokoll-Implementierung festgelegt<br>werden. | Sie sollten die Aufrüstung<br>koordinieren, um die<br>Zeitdauer, in der die<br>Server nicht miteinander<br>kommunizieren können,<br>möglichst gering zu<br>halten.                                                                           |
| und Server                                                                                                    | Kommunikation zwischen Client Aufgrund der Protokolländerung können die<br>älteren Clientversionen (2004Q2 und früher)<br>nicht mit den neueren Serverversionen<br>kommunizieren und umgekehrt.                                                                                                    | Sie müssen Client und<br>Server gleichzeitig<br>aufrüsten.                                                                                                    |
| Sun Java System Instant<br>Messaging 7 2005Q4 und<br>2006Q1 sind inkompatibel mit<br>gemeinsam genutzten<br>Komponenten, die zum<br>Lieferumfang von Sun Java<br>System Instant Messaging 7.2<br>gehören.        | Für Instant Messaging ist das IM-SDK<br>erforderlich. Das IM-SDK wird mit den<br>gemeinsam genutzten Komponenten<br>installiert.                                                                                                    | Sie müssen die gemeinsam<br>genutzten Komponenten<br>aktualisieren und<br>anschließend ein Upgrade<br>von Instant Messaging<br>ausführen. Siehe spezielle<br>Anweisungen im Sun Java<br>Communications Suite 5<br><b>Installation Guide.</b> |

**TABELLE 4–3** Kompatibiltiätsprobleme mit Instant Messaging 7.2 *(Fortsetzung)*

| 2. / moleculary resources to the molecular contract the said that the said that the said that the said that th<br>Inkompatibilität                      | $(1 \cup \text{locum}(\chi))$<br>Auswirkung                                                                                                    | Kommentare                                                                                                    |
|----------------------------------------------------------------------------------------------------|----------------------------------------------------------------------------------------------------|----------------------------------------------------------------------------------------------------|
| Die Instant<br>des Legacy Instant<br>Messaging/Presence-Protokolls<br>ist nun gebündelt.                                                                | Standardmäßig verwenden die Instant<br>Messaging-SDK-Implementierung Messaging-SDK-APIs die Implementierung<br>auf der Grundlage des XMPP-Protokolls. Die<br>Anwendungen müssen die Eigenschaft des<br>Factory-Objekts für die<br>Zusammenarbeitssitzung explizit für die<br>Verwendung der<br>Legacy-Protokoll-Implementierung festlegen.                                                         |                                                                                                    |
| Die SDK-Komponente<br>beinhaltet zusätzliche<br>JAR-Dateien: Das Instant<br>Messaging-SDK verwendet die<br>JSO-(JABBER Stream<br>Objects-)Bibliotheken. | Um XMPP nutzen zu können, müssen Sie den<br>classpath für ältere Anwendungen mithilfe<br>des Instant Messaging-SDK ändern.                                                                                                    |                                                                                                    |
| Der Instant Messaging 6<br>2004Q2-Server ist nicht mit dem<br>Standardverhalten der<br>aktuellsten Version des SDK<br>kompatibel.                       | Um den 6 2004Q2-Server mit dem aktuellen<br>Instant Messaging-SDK zu verwenden,<br>müssen Sie die Eigenschaft des<br>Factory-Objekts für die<br>Zusammenarbeitssitzung für die Verwendung<br>der Legacy-Protokoll-Implementierung<br>festlegen. Anweisungen finden Sie unter<br>Problem Nr. 6200472 im Abschnitt "Bekannte<br>Probleme und Einschränkungen in Instant<br>Messaging" auf Seite 164. |                                                                                                    |
| Der Instant Messaging<br>7.2-Multiplexer funktioniert<br>nicht mit früheren Versionen des<br>Servers.                                                   | (Problem Nr.: 6396790) Aufgrund einer<br>Änderung im internen Protokoll zwischen<br>Multiplexer und Server erkennt der<br>Multiplexer nicht sofort, wenn ein Server mit<br>einer früheren Version ausfällt. Clients, die<br>mit einem Multiplexer mit einer früheren<br>Serverversion verbunden sind, erkennen<br>Serverfehler möglicherweise nicht rechtzeitig.                                   | Verwenden Sie Instant<br>Messaging 7.2 sowohl für<br>den Multiplexer als auch<br>für den Server. Für<br>Systeme, auf denen der<br>Server installiert ist,<br>müssen Sie ein Upgrade<br>durchführen oder Patches<br>aufspielen und<br>anschließend die Systeme<br>aktualisieren, auf denen<br>nur der Multiplexer<br>aktiviert ist. |
| Instant Messaging 7.2-Server<br>funktioniert nicht mit früheren<br>Versionen des Instant<br>Messaging-SDK.                                              | (Problem Nr.: 6439781) Der Instant<br>Messaging 7.2-Server kann nach der<br>Aktualisierung nicht gestartet werden, wenn<br>Sie nicht ebenfalls das Instant Messaging-SDK<br>aktualisiert haben.                                                                                                    | Verwenden Sie die<br>7.2-Version des Servers<br>und des SDK.                                                                                                    |

**TABELLE 4–3** Kompatibiltiätsprobleme mit Instant Messaging 7.2 *(Fortsetzung)*

| Inkompatibilität                                                             | Auswirkung                                                                                                    | Kommentare |
|------------------------------------------------------------------------------|----------------------------------------------------------------------------------------------------|------------|
| Änderungen der<br>standardmäßigen<br>Codebasis-URL seit Version 6<br>2004Q2. | (Problem Nr.: 6189921) Die Standard-URL<br>für die Codebasis wurde geändert von:<br>http://server:port/iim<br>in:                     |            |
|                                                                              | http://server:port/im                                                                                                    |            |
| Änderungen der<br>Standardanschlussnummern seit<br>Version 6 2004Q2          | (Problem Nr.: 6189921) Der Serveranschluss<br>wurde von 49999 in 45222 und der<br>Multiplexeranschluss von 49909 in 5222<br>geändert. |            |

<span id="page-158-0"></span>**TABELLE 4–3** Kompatibiltiätsprobleme mit Instant Messaging 7.2 *(Fortsetzung)*

# **Instant Messaging – Leistung, Skalierbarkeit und Sizing-Überlegungen**

Dieser Abschnitt bietet nützliche Informationen zur Leistungsoptimierung bei der Bereitstellung von Instant Messaging in einer Serverpool-Konfiguration und zur Optimierung von Aufräumvorgängen. Es sind folgende Abschnitte enthalten:

- "Optimieren des Instant Messaging-Serverspeichers" auf Seite 159
- "Instant Messaging Thread Pooling and Service Port Configuration" auf Seite 160
- ["Dienstanschlusskonfiguration" auf Seite 161](#page-160-0)
- ["Optimieren von Aufräumvorgängen für Instant Messaging" auf Seite 162](#page-161-0)

Diese Informationen sollten zusammen mit dem Handbuch *Sun Java Communications Suite 5 Deployment Planning Guide* genutzt werden.

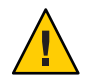

**Achtung –** In einer Serverpool-Bereitstellung müssen Sie alle Instant Messaging-Server im Serverpool identisch einrichten.

### **Optimieren des Instant Messaging-Serverspeichers**

Verwenden Sie die J2SE-Version 5 für die Ausführung des Instant Messaging-Servers. Diese Version bietet eine höhere Leistung und erfordert keine Optimierung mithilfe eines Befehlszeilenprogramms, da ergonomische Funktionen unterstützt werden. Weitere Informationen zur Verwendung dieser Java-Version finden Sie in folgenden Dokumenten:

- [Ergonomics in the 5.0 Java Virtual Machine](http://java.sun.com/docs/hotspot/gc5.0/ergo5.html)
- [Tuning Garbage Collection With the 5.0 Java Virtual Machine](http://java.sun.com/docs/hotspot/gc5.0/gc_tuning_5.html)

Der Instant Messaging-Server verwendet die Parameter*iim.jvm.maxmemorysize* in der Datei iim.conf, um die maximale JVM-Heap-Größe festzulegen, die zugeordnet werden soll. Der Standardwert für diesen Parameter lautet 256 MB, eine umfassende aktive Bereitstellung von Instant Messaging erfordert jedoch mehr Speicher. Wie viel Speicher den Instant Messaging-Servern im Serverpool zugeordnet wird, hängt davon ab, wie viele gleichzeitig aktive <span id="page-159-0"></span>Benutzer unterstützt werden sollen. Jeder Instant Messaging-Server im Serverpool benötigt 256 MB und 65 KB für jeden verbundenen/aktiven Benutzer bei folgender täglicher Nutzung durch einen Benutzer:

- Zweimalige Aktualisierung der Anwesenheit
- Fünf Chats von 10-minütiger Dauer
- Eine Mehrfachbenutzerkonferenz von 15-minütiger Dauer
- Eine Ab- und Anmeldung

Die darüber hinausgehende Auslastung pro Benutzer, die Nutzung zusätzlicher Instant Messaging-Dienste (z. B. News oder Dateiübertragung) sowie die Verwendung von Funktionen wie Nachrichtenfilter, Archivierung oder SSL führen zu einem erhöhten Speicherbedarf. Sie sollten daher vor der Bereitstellung von Instant Messaging in einer Produktionsumgebung ein Auslastungsprofil für typische Benutzeraktivität erstellen. Weitere Informationen zum Erstellen von Auslastungsprofilen für eine Instant Messaging-Bereitstellung erhalten Sie beim Sun-Support.

### **Instant MessagingThread Pooling and Service Port Configuration**

Instant Messaging bietet eine Reihe von Konfigurationsoptionen für die Anpassung der Größe und des Verhaltens von Threadpools, die für die Bearbeitung von Client-Server- und Server-Server-Anforderungen verwendet werden. In Verbindung mit den zugeordneten Dienstanschlüssen kann mithilfe dieser Threadpools der Durchsatz eines Instant Messaging-Servers gesteigert werden.

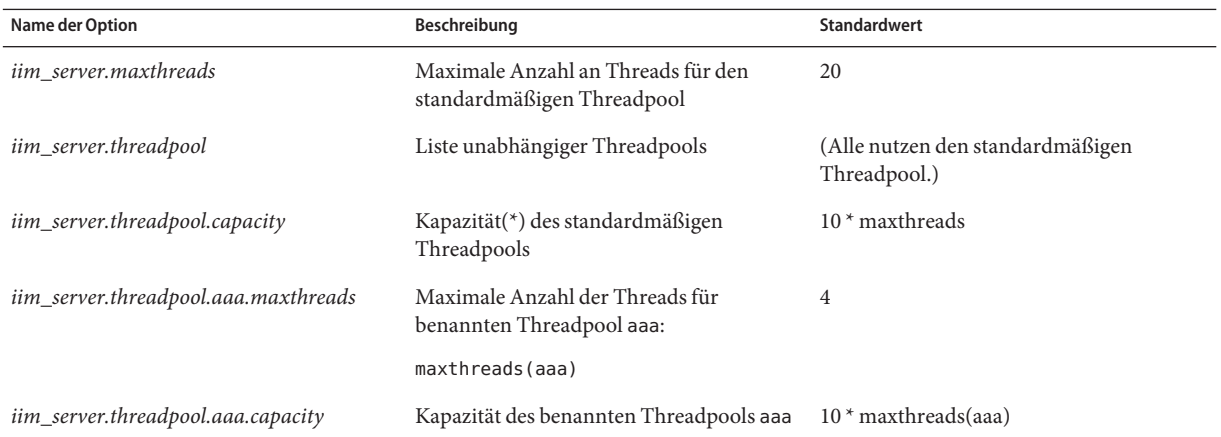

| Name                | Verwendung                                                                                                    |
|---------------------|----------------------------------------------------------------------------------------------------|
| $s2s-in$            | Sämtliche eingehende<br>Server-zu-Server-Kommunikation. Wenn der<br>Anschluss Server-zu-Server-Kommunikation erlaubt,<br>wird dieser Threadpool verwendet. |
| $s2s$ - $\alpha$ ut | Sämtliche ausgehende<br>Server-zu-Server-Kommunikation. Wenn der<br>Anschluss Server-zu-Server-Kommunikation erlaubt,<br>wird dieser Threadpool verwendet. |
| s2s                 | Sämtliche Server-zu-Server-Kommunikation; die<br>Verbindung von s2s-in und s2s-out.                                                                        |

<span id="page-160-0"></span>**TABELLE 4–4** Für Sun Java Communications Suite definierte Threadpools

Die definierten Threadpools können in Verbindung mit einem nur für Server zugewiesenen Dienstanschluss angegeben und verwendet werden, wie unter "Dienstanschlusskonfiguration" auf Seite 161 beschrieben. Thread- und Anschlusskonfigurationen können Sie iniim.conf vornehmen. Nachdem Sie die Thread- und Anschlusskonfigurationen geändert haben, müssen Sie einen Neustart des Servers durchführen.

Wenn die Kapazität eines Threadpools überschritten wird, wird eine Standardfehlermeldung ausgegeben. Der Instant Messaging-Server akzeptiert so lange keine weiteren Anforderungen für das Threadpool mehr, bis die Anzahl der Anforderungen unter dem Kapazitätswert des Threadpools liegt. Wenn dieser Fall in einer Serverpool-Umgebung auftritt, müssen Sie unter Umständen Folgendes vornehmen:

- Kapazität des Threadpools erhöhen
- Definierten Threadpool angeben
- Anzahl der maxthreads für den Threadpool anpassen
- Dienstanschluss verwenden, der nur Servern zugewiesen ist
- Arbeitsspeicher erhöhen
- Benutzer effizienter im Serverpool verteilen

**BEISPIEL 4–1** Verwendung des definierten Threadpools zum Freihalten von fünf Threads für eingehende Server-zu-Server-Kommunikation für Instant Messaging

```
!s2s thread pool
iim server.threadpool=s2s-in
iim_server.threadpool.s2s-in.maxthreads=5
```
#### **Dienstanschlusskonfiguration**

Es stehen zahlreiche Optionen für die Dienstanschlusskonfiguration zur Verfügung. Die Optionen werden in diesem Abschnitt beschrieben.

<span id="page-161-0"></span>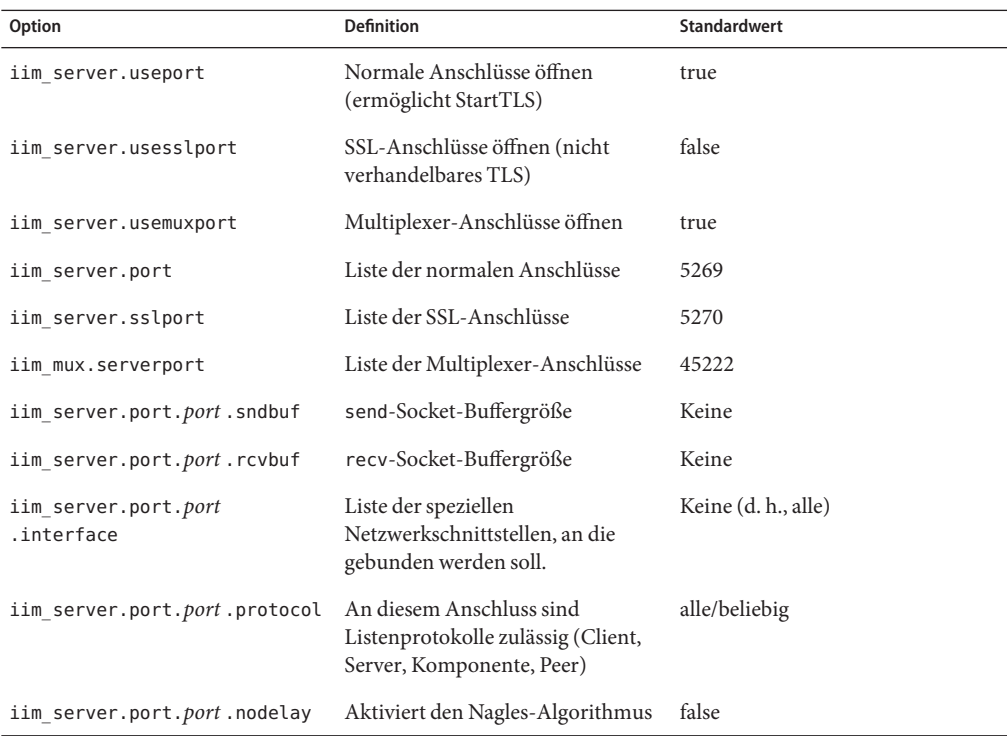

Der Durchsatz eines Dienstanschlusses kann durch Anpassung der send- oder receive-Puffergröße des Anschlusses erhöht werden.

**BEISPIEL 4–2** Dienstanschlusskonfiguration für Instant Messaging

```
iim_server.port = 5269, 45269, 15222
iim server.port.5269.protocol = server
iim server.port.45269.protocol = peer, component
iim_server.port.45269.sndbuf= 512000
iim_server.port.45269.recvbuf= 512000
iim server.port.15222.protocol = client
```
#### **Optimieren von Aufräumvorgängen für Instant Messaging**

(Problem Nr.: 6279277) Aufgrund der unterschiedlichen Vorgehensweisen bei den Aufräumvorgängen in den JRE-Versionen 1.4.2 und 1.5 ist die Leistung bei Verwendung des standardmäßigen Aufräumprogramms mit Version 1.4.2 auf dem Serverhost möglicherweise nicht optimal. Um dieses Problem zu beheben, können Sie entweder auf die JRE-Version 1.5 aufrüsten oder beim Aufrufen des Servers die folgende Befehlszeilenoption hinzufügen:

#### **-XX:+UseParallelGC**

<span id="page-162-0"></span>Weitere Informationen zum JRE-Aufräumprogramm finden Sie hier:

- JRE 1.4.2 [Tuning Garbage Collection with the 1.4.2 Java Virtual Machine](http://java.sun.com/docs/hotspot/gc1.4.2)
- JRE 1.5 [Tuning Garbage Collection with the 5.0 Java Virtual Machine](http://java.sun.com/docs/hotspot/gc5.0/gc_tuning_5.html)

# **In dieser Version von Instant Messaging behobene Probleme**

In diesem Abschnitt werden in dieser Version von Instant Messaging 7.2 behobene Probleme beschrieben.

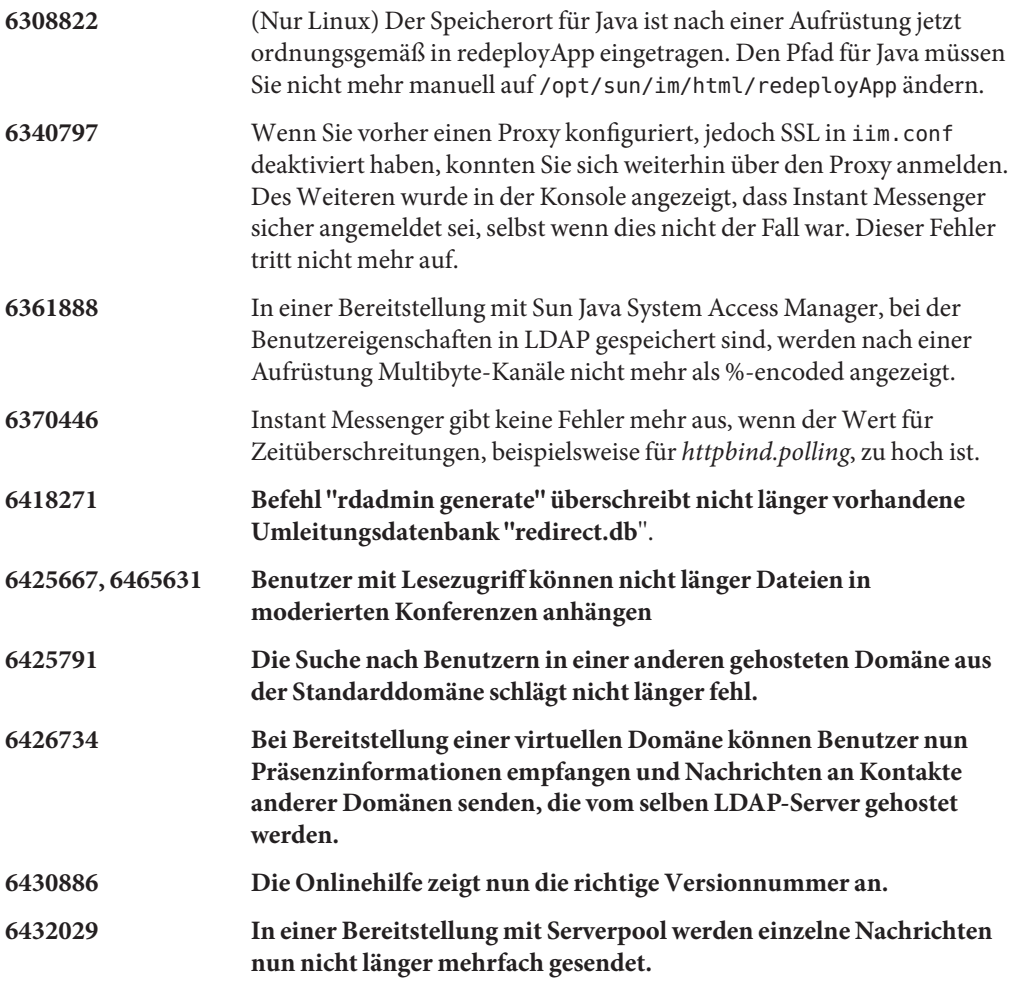

# <span id="page-163-0"></span>**Bekannte Probleme und Einschränkungen in Instant Messaging**

In diesem Abschnitt werden die wichtigsten Probleme beschrieben, die zum Zeitpunkt der Freigabe von Instant Messaging 7.2 bekannt waren.

Patch-Aktualisierungen werden in regelmäßigen Abständen zur Verfügung gestellt. Wenn Sie ein Problem bei der Installation oder Verwendung von Instant Messaging feststellen, erkundigen Sie sich beim Sun-Support, ob eine Lösung für dieses Problem verfügbar ist. Alternativ können Sie unter SunSolve Online (<http://sunsolve.sun.com/>) nach Patches suchen.

Dieser Abschnitt umfasst die folgenden Produktbereiche:

- "Installations-, Upgrade- und Deinstallationsprobleme von Instant Messaging" auf Seite 164
- ["Leistungsprobleme von Instant Messaging" auf Seite 167](#page-166-0)
- ["Server-zu-Server-Kommunikationsprobleme von Instant Messaging" auf Seite 168](#page-167-0)
- ["Konfigurationsprobleme von Instant Messaging" auf Seite 168](#page-167-0)
- ["Instant Messaging HA-Probleme" auf Seite 169](#page-168-0)
- ["Probleme mit dem XMPP/HTTP-Gateway bei Instant Messaging" auf Seite 169](#page-168-0)
- ["Probleme mit dem Serverpool bei Instant Messaging" auf Seite 169](#page-168-0)
- ["Probleme mit dem Redirect-Server bei Instant Messaging" auf Seite 169](#page-168-0)
- ["Probleme mit virtuellen und gehosteten Domänen von Instant Messaging" auf Seite 170](#page-169-0)
- ["Probleme mit den News-Kanälen von Instant Messaging" auf Seite 170](#page-169-0)
- ["Lokalisierungs- und Globalisierungsprobleme von Instant Messaging" auf Seite 171](#page-170-0)
- ["Probleme in Instant Messenger" auf Seite 171](#page-170-0)
- ["Instant Messaging SSO-Probleme" auf Seite 176](#page-175-0)
- ["Instant Messaging Dokumentationsaktualisierungen und Probleme" auf Seite 176](#page-175-0)

#### **Installations-, Upgrade- und Deinstallationsprobleme von Instant Messaging**

**6324997 (Nur Linux) Beim Upgrade auf diese Version von Sun Java System Instant Messaging 7 2005Q4 wird Bereitstellung der Clientressourcen vom Webcontainer aufgehoben**

**Umgehung:** Um dieses Problem zu umgehen, gehen Sie wie folgt vor:

■ Führen Sie bei der Anwendung des Patch folgenden Befehl aus:

#### "rpm -F --nopreun sun-im-client\*"

■ Stellen Sie die Clientressourcen nach Anwendung des Patch manuell erneut bereit.

#### /opt/sun/im/sbin/iwadmin

### **6339952 Nach Upgrade von Sun Java System Instant Messaging 7 2005Q4 auf 7.2 kann Server nicht auf Benutzerdaten zugreifen**

# **Umgehung:**

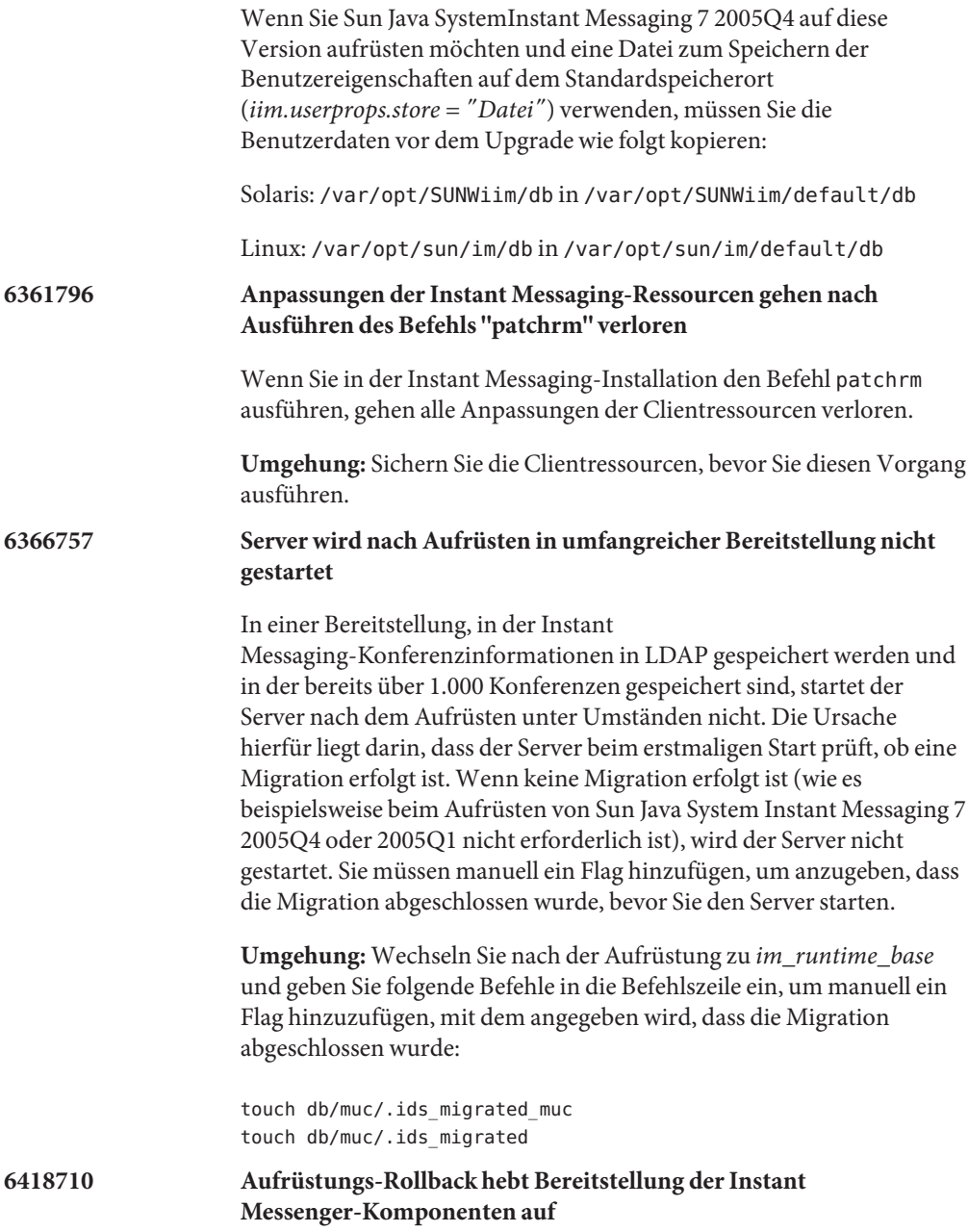

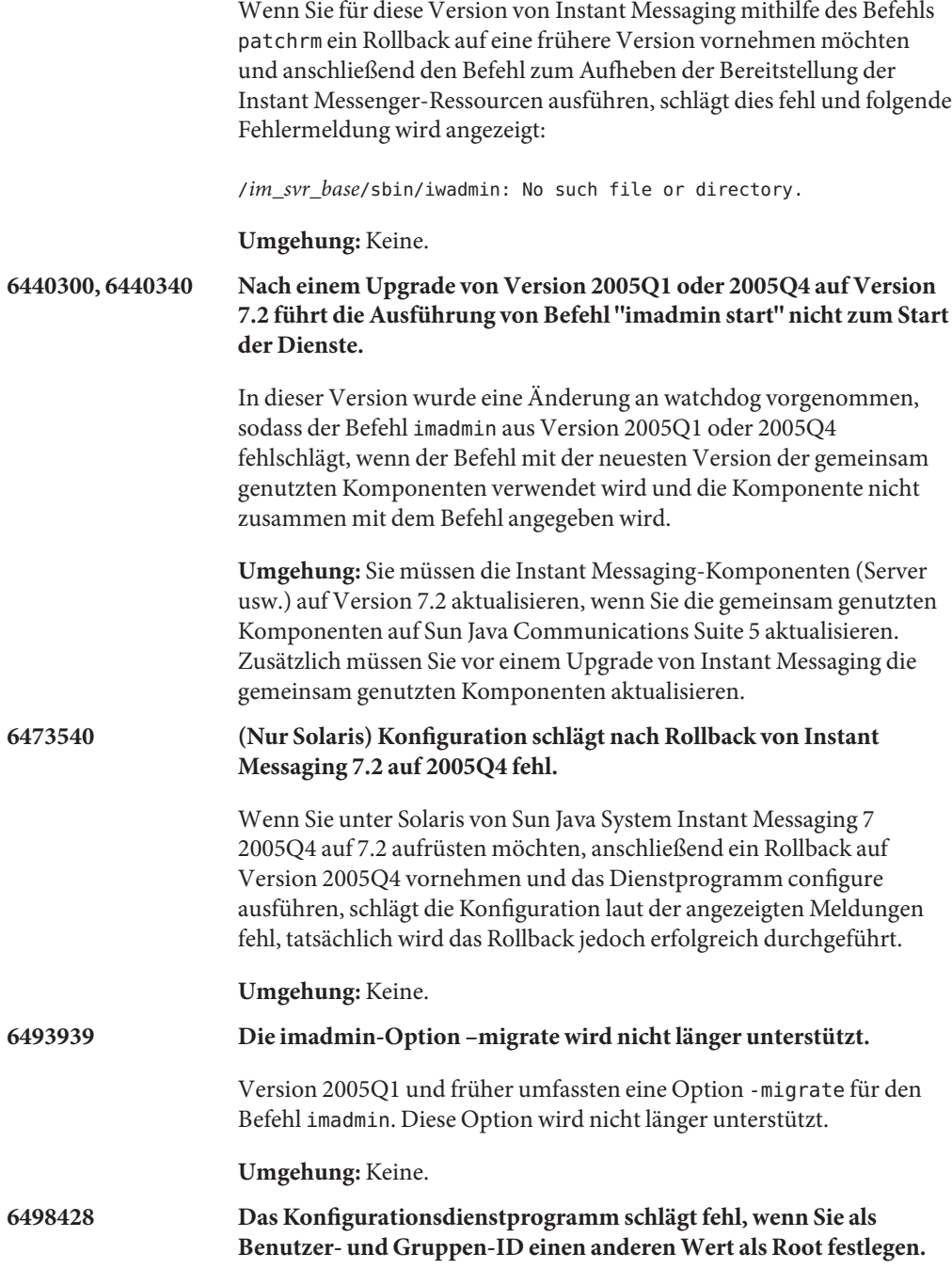

<span id="page-166-0"></span>Wenn Sie Instant Messaging nicht als Root installieren, hat der Benutzer per Voreinstellung keine Berechtigung zur Bearbeitung von iim.conf. Wenn Sie in dieser Situation nach der Installation configure ausführen, schlägt configure fehl. **Umgehung:** Nach der Installation und vor dem Start der Instant Messaging-Komponenten müssen Sie die Berechtigungen für*imuser* und *imgroup* manuell folgendermaßen festlegen: chown -R *imuser*:*imgroup* /var/opt/SUNWiim/default chown -R *imuser*:*imgroup* /etc/opt/SUNWiim/default Hierbei stehen *imuser* und *imgroup* für den Benutzer und die Gruppe, mit der Sie Instant Messaging installiert haben. **6516514, 6518514 (Nur Linux) Upgrade auf Instant Messaging 7.2 schlägt mit Dateikonfliktfehler fehl.** Wenn Sie das Paket sun-im-install-7.2–24 vor Paket sun-im-ident-7.2–24 aktualisieren, werden die älteren Versionen der Pakete nicht überschrieben. Die älteren Versionen sind sun-im-install-7.0–13 und sun-im-ident-7.0–13. Dies führt zu folgendem Fehler: file /opt/sun/im/lib/imService.ldif from \ install of sun-im-install-7.2-24 conflicts with \ file from package sun-im-ident-7.0-13 Die Versionen dieser Pakete, die mit Instant Messaging 7.2 installiert werden sollten, lauten sun-im-ident-7.2–24 und sun-im-install-7.2–24 . **Umgehung:** Deinstallieren Sie das Paket sun-im-ident-7.0–13 , und

führen Sie anschließend ein Upgrade von Instant Messaging durch. Stellen Sie sicher, dass bei der Patch-Installation während des Upgrades sun-im-ident-7.0–24 *vor* Patch sun-im-install-7.2–24 angewendet wird.

### **Leistungsprobleme von Instant Messaging**

**6279277 Leistung bei Aufräumvorgängen ist gering, wenn Aufräumprogramm von JRE 1.4.2 auf Serverhost verwendet wird**

> **Umgehung:** Anweisungen finden Sie unter ["Instant Messaging – Leistung,](#page-158-0) [Skalierbarkeit und Sizing-Überlegungen " auf Seite 159.](#page-158-0)

#### <span id="page-167-0"></span>**Server-zu-Server-Kommunikationsprobleme von Instant Messaging**

**5051299 Bei Server-zu-Server-Kommunikation funktionieren möglicherweise Zugriffsberechtigungen für News-Kanäle für Endbenutzer nicht**

> Beispiel: Ein Benutzer, dessen Zugriff auf KEINER gesetzt ist, verfügt über die Zugriffsberechtigung LESEN.

**Umgehung:** Keine.

**5051369 Bei Server-zu-Server-Kommunikation kann Endbenutzer mit Abonnement für News-Kanal auf anderen Server nicht mit Ersteller der News-Kanal-Nachricht chatten**

**Umgehung:** Keine.

**5051371 Bei Server-zu-Server-Kommunikation funktionieren Zugriffsberechtigungen für Endbenutzer in Konferenzräumen nicht ordnungsgemäß**

Zum Beispiel Zugriffsrechte wie KEINER, LESEN sowie SCHREIBEN.

**Umgehung:** Keine.

#### **Konfigurationsprobleme von Instant Messaging**

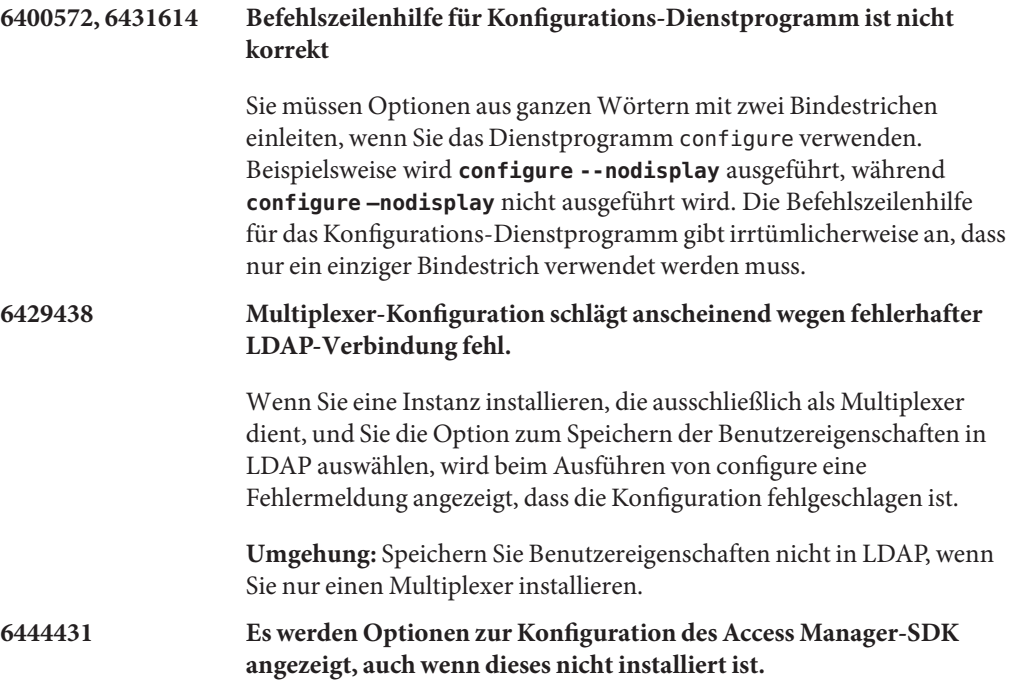

Nach der erfolgreichen Installation von Instant Messaging ohne Access Manager-SDK werden im Bereich mit den Benutzerverwaltungsoptionen fälschlicherweise Einstellungen zur Verwendung von Access Manager für SSO und Richtlinien angezeigt.

**Umgehung:** Keine.

### <span id="page-168-0"></span>**Instant Messaging – HA-Probleme**

**6519754** Diese Version von Instant Messaging bietet keine Unterstützung von HA-Bereitstellungen (Highly Available) mit Sun Cluster.

**Umgehung:** Keine.

### **Probleme mit dem XMPP/HTTP-Gateway bei Instant Messaging**

### **6354757 Speicherort der Protokolldatei für XMPP/HTTP-Gateway ist nach Installation nicht korrekt**

Wenn Sie unter Solaris nicht den standardmäßigen Speicherort für Protokolle verwenden, oder wenn Sie unabhängig vom gewählten Pfad auf Linux ausführen, müssen Sie den standardmäßigen Speicherort der Protokolldatei für den XMPP/HTT-Gateway in der Datei httpbind\_log4j.conf ändern.

**Umgehung:** Geben Sie in der Datei httpbind\_log4j.conf als Wert für den Parameter*log4.appender.appender\_ID.file* das Verzeichnis an, in dem die Protokolldateien gespeichert werden sollen. Unter Linux ist dies standardmäßig /var/opt/sun/im/default/log. Wenn Sie bei der Ausführung von configure einen anderen Speicherort für Protokolldateien ausgewählt haben, geben Sie diesen Pfad als Wert für diesen Parameter an.

#### **Probleme mit dem Serverpool bei Instant Messaging**

Es sind in dieser Version keine Probleme mit dem Serverpool bekannt.

#### **Probleme mit dem Redirect-Server bei Instant Messaging**

### **6401743 Instant Messenger 2005Q4 oder früher kann nicht mit Umleitungsserver eingesetzt werden.**

Ältere Versionen von Instant Messenger bieten keine Unterstützung für die XMPP-Umleitung.

**Umgehung:** Aktualisieren Sie Instant Messenger auf 2006Q1 oder höher.

<span id="page-169-0"></span>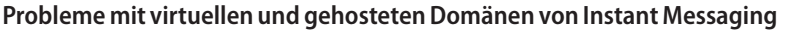

**6425755, 6431267 Suche aus Standarddomäne nach Benutzern, Konferenzräumen und News-Kanälen in anderen gehosteten Domänen schlägt fehl.**

**Umgehung:** Keine.

**6458500 Benutzer in anderer als der Standarddomäne im Serverpool können nicht an Konferenzen teilnehmen, die durch Benutzer in Standarddomäne eröffnet wurden**

> Wenn ein Benutzer in der Standarddomäne in einer gehosteten Domänenumgebung eines Serverpools eine Konferenz eröffnet und Benutzer aus anderen Domänen zur Teilnahme einlädt, können die eingeladenen Benutzer selbst dann nicht an der Konferenz teilnehmen, wenn Sie in der Liste der Konferenzteilnehmer stehen.

**Umgehung:** Keine.

#### **Probleme mit den News-Kanälen von Instant Messaging**

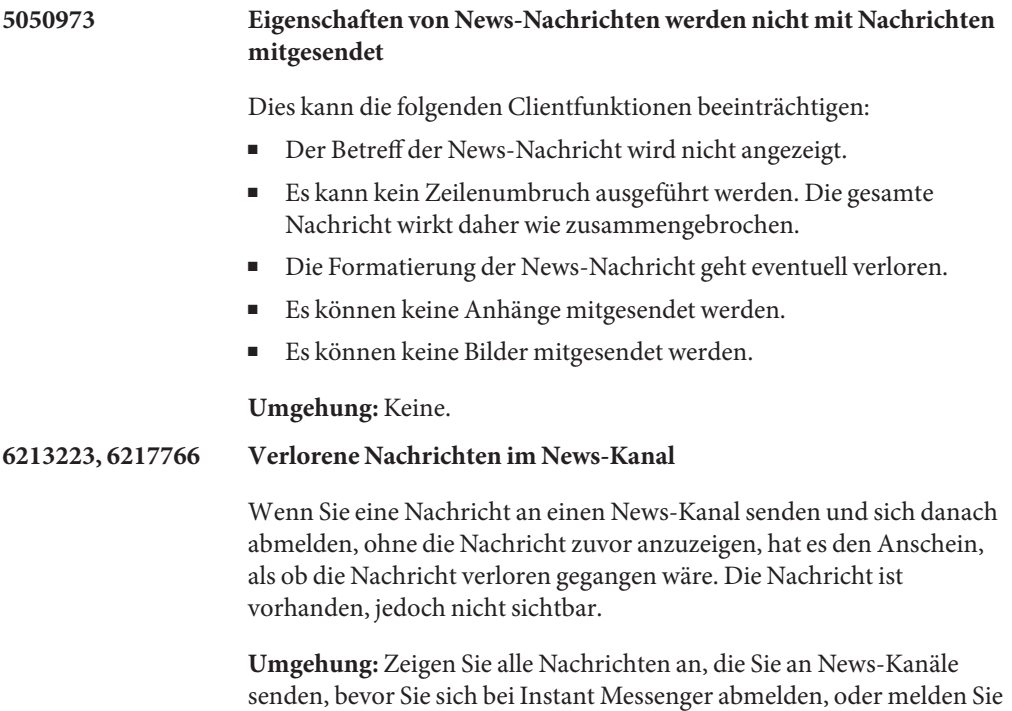

sich beim News-Kanal ab und wieder an.

<span id="page-170-0"></span>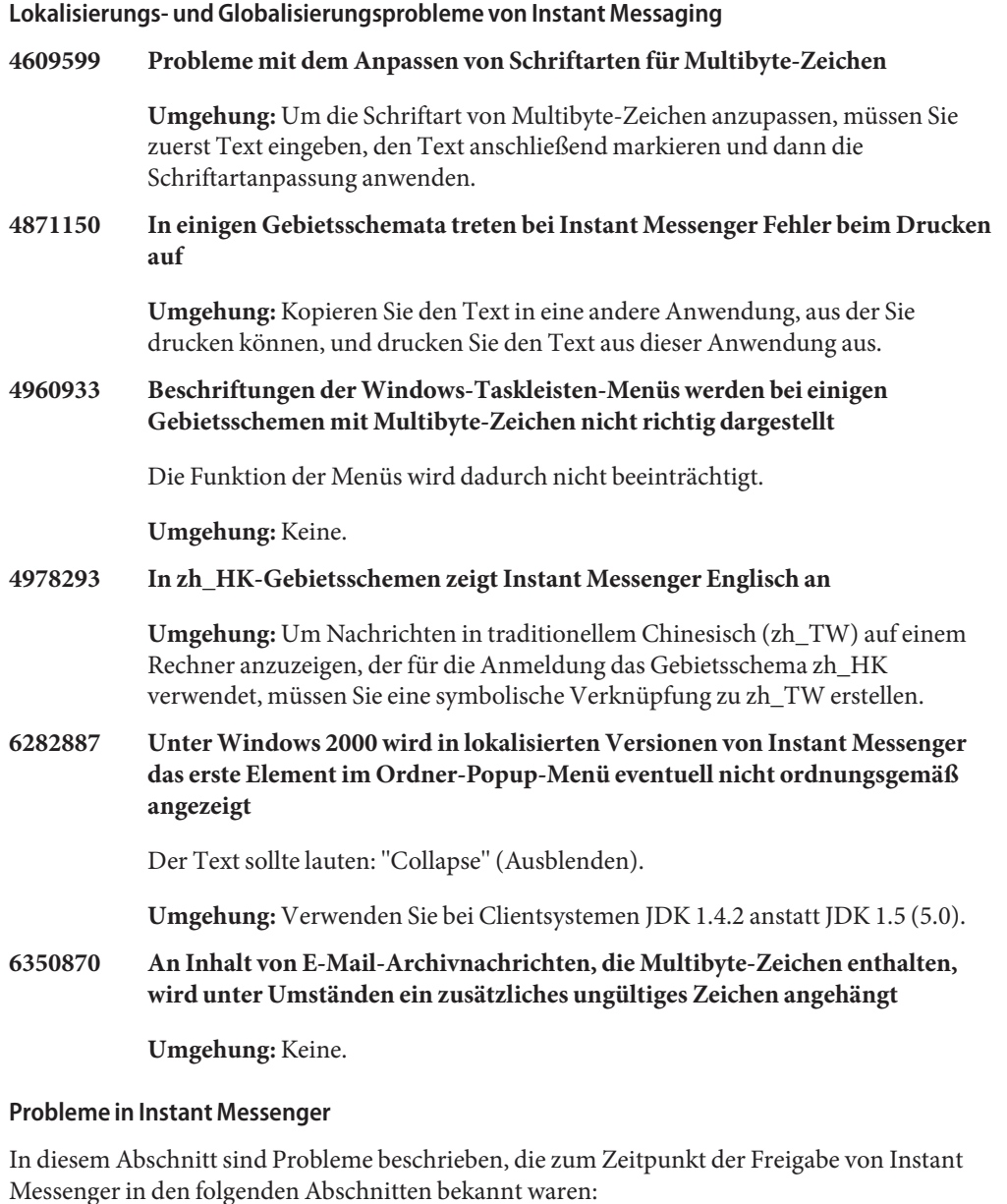

- ["Allgemeine Probleme und Probleme bei der Verwendung von Instant Messenger "](#page-171-0) [auf Seite 172](#page-171-0)
- ["Probleme beim An-/Abmelden und mit der Verbindung von Instant Messenger"](#page-172-0) [auf Seite 173](#page-172-0)
- <span id="page-171-0"></span>["Chat-Probleme in Instant Messenger" auf Seite 174](#page-173-0)
- ["Probleme beim Drucken aus Instant Messenger" auf Seite 174](#page-173-0)
- ["Probleme bei der Verwaltung von Richtlinien in Instant Messenger" auf Seite 174](#page-173-0)
- ["Probleme bei der Verwaltung von Kontakten in Instant Messenger" auf Seite 175](#page-174-0)
- "Probleme mit dem Kalender-Popup-Feld in Instant Messenger" auf Seite 175
- ["Probleme mit Konferenzräumen in Instant Messenger" auf Seite 176](#page-175-0)
- "Probleme mit Benachrichtigungen in Instant Messenger" auf Seite 176

#### **Allgemeine Probleme und Probleme bei der Verwendung von Instant Messenger**

#### **4632723 Leerlauferkennung wird unter Mac OS nicht implementiert**

Wenn ein Benutzer eine Instant Messenger-Sitzung verlässt, wird seine Abwesenheit nicht automatisch erkannt.

**Umgehung:** Mac OS-Benutzer müssen ihren Anwesenheitsstatus explizit als ABWESEND angeben, bevor sie die Sitzung verlassen.

#### **4841572 Benutzerdefinierter Status kann nicht entfernt werden**

**Umgehung:** Der am seltensten verwendete Status wird schließlich doch entfernt. Um einen Status sofort zu löschen, fügen Sie fünf neue angepasste Status hinzu, und der alte Status wird gelöscht.

### **5104840 Änderungen, die Benutzer auf Registerkarte "Vertraulichkeit" des Dialogfeldes "Einstellungen" vornehmen, werden schon bei Eingabe der Änderungen gespeichert, nicht erst, wenn Benutzer auf "OK" klicken**

Folglich werden Änderungen auf dieser Registerkarte auch dann gespeichert, wenn Sie die Registerkarte mit "Abbrechen" schließen.

#### **Umgehung:** Keine.

### **6192611 Benutzer können Priorität für Leerlauf oder Status "Abwesend" nicht festlegen, wenn Instant Messenger vom Java-Plugin gestartet wird**

Die Optionen zum Festlegen des Leerlaufs und des Status"Abwesend" werden nicht auf der Benutzeroberfläche angezeigt, wenn Instant Messenger über ein Java-Plugin gestartet wurde. Dieses Problem tritt nicht auf, wenn Instant Messenger über Java Web Start gestartet wird.

#### **Umgehung:**

- 1. Starten Sie Instant Messenger über Java Web Start.
- 2. Wählen Sie "Extras>Einstellungen", um das Dialogfeld "Einstellungen" zu öffnen.
- 3. Wählen Sie die Registerkarte "Erweitert" aus.
- 4. Legen Sie die Prioritäten für Leerlauf und Abwesenheit wie gewünscht fest. Weitere Informationen zu diesen Optionen finden Sie in der Onlinehilfe.
- <span id="page-172-0"></span>**6401743 Instant Messenger 2005Q4 oder früher kann nicht mit Umleitungsserver eingesetzt werden.**

Ältere Versionen von Instant Messenger bieten keine Unterstützung für die XMPP-Umleitung.

**Umgehung:** Aktualisieren Sie Instant Messenger auf 2006Q1 oder höher.

### **6477618 (Nur Windows) Die Option für die Desktopintegrationseinstellungen fehlt, wenn der Client über das Java-Plug-In unter Windows gestartet wird.**

Das Java-Plug-In unterstützt keine Desktopintegration. Als Ergebnis fehlt die Option für die Desktopintegrationseinstellungen auf der Registerkarte "Allgemein"im Dialogfeld mit den Einstellungen.

**Umgehung:** Starten Sie die Anwendung über Java Web Start.

### **Probleme beim An-/Abmelden und mit der Verbindung von Instant Messenger**

**5087303 Im Anmeldedialogfeld von Instant Messenger wird nicht immer der Server angezeigt, bei dem sich der Endbenutzer das letzte Mal erfolgreich angemeldet hat**

> Dieses Verhalten stimmt nicht mit dem Verhalten des Feldes für den Benutzernamen überein: Der zuletzt erfolgreich verwendete Benutzername wird im Anmeldedialogfeld angezeigt.

#### **Umgehung:**

- 1. Klicken Sie im Anmeldefenster auf"More Detail".
- 2. Wählen Sie den richtigen Server aus der Serverliste aus.
- **6292212 Wird ein über SSL verbundener Client getrennt und versucht, die Verbindung erneut aufzubauen, wird der Benutzer erneut zum Akzeptieren des Zertifikats aufgefordert**

**Umgehung:** Keine.

#### **6302273 Verbindung zu Instant Messenger wird unvorhergesehen getrennt**

Wenn bei Bereitstellungen mit Access Manager eine Zeitüberschreitung bei Access Manager auftritt, trennt Instant Messenger die Verbindung und kann diese erst nach einem Neustart des Instant Messaging-Servers wiederherstellen.

**Umgehung:** Laden Sie den Produkt-Patch von der Seite [SunSolve Online](http://sunsolve.sun.com/) (<http://sunsolve.sun.com/>) herunter.

#### <span id="page-173-0"></span>**6302312 Probleme mit Instant Messenger nach Wiederherstellen der Serververbindung**

Wenn die Verbindung zwischen Instant Messenger und dem Server getrennt wird, funktioniert das Programm nach der erneuten Verbindungsherstellung eventuell nicht ordnungsgemäß. Beispielsweise werden Anwesenheitsinformationen möglicherweise nicht ordnungsgemäß angezeigt und die Konferenzräume funktionieren nicht.

**Umgehung:** Um nach einer Verbindungsunterbrechung einen Konferenzraum zu betreten, klicken Sie auf das Chat-Symbol, anstatt auf der Registerkarte "Konferenzen" auf die Konferenz doppelzuklicken. Außerdem können Sie den Produkt-Patch von der Seite SunSolve Online (<http://sunsolve.sun.com/>) herunterladen.

### **6419542 Beim Trennen der Benutzerverbindung von Access Manager werden Benutzer nicht von Instant Messenger abgemeldet**

Wenn durch Access Manager die laufende Benutzersitzung beendet wird, ist der Benutzer immer noch am Instant Messenger angemeldet.

**Umgehung:** Keine.

### **6425118 Benutzeranmeldung am Instant Messaging schlägt fehl, wenn Benutzerpasswort an erster oder letzter Stelle Leerzeichen enthält**

**Umgehung:** Keine.

#### **Chat-Probleme in Instant Messenger**

**6186465 Beim Ausschneiden und Einfügen von Text in Instant Messenger wird unter Umständen ein zusätzlicher Zeilenwechsel eingefügt**

**Umgehung:** Keine.

#### **Probleme beim Drucken aus Instant Messenger**

**4846542 Wenn unter MAC OS versucht wird, aus Java Web Start-Client zu drucken, reagiert Instant Messenger nicht**

> **Umgehung:** Kopieren Sie die Nachricht in eine andere Anwendung, und drucken Sie die Nachricht aus dieser Anwendung aus.

#### **Probleme bei der Verwaltung von Richtlinien in Instant Messenger**

**4929295 Wenn mehrere Instant Messaging-Richtlinien auf Benutzer angewendet werden, widersprechen sich diese womöglich**

<span id="page-174-0"></span>Werden einem Benutzer beispielsweise die Richtlinien "Regulär" und "Konferenzraum-Administrator" zugeteilt, kann er keine Konferenzräume verwalten.

**Umgehung:** Bearbeiten Sie die Benutzerrichtlinie "Regulär", indem Sie das Kontrollkästchen "Möglichkeit, Konferenzräume zu verwalten" deaktivieren. Auf diese Weise wird sichergestellt, dass die beiden Richtlinien keinen Konflikt auslösen.

### **Probleme bei der Verwaltung von Kontakten in Instant Messenger**

### **5071025 Leere Kontaktgruppen werden in Instant Messenger ausgeblendet**

Wenn Sie in Instant Messenger eine neue Kontaktgruppe erstellen, ihr aber keine Kontakte hinzufügen, und sich danach ab- und wieder anmelden, wird die Kontaktgruppe nicht mehr in der Kontaktliste angezeigt.

**Umgehung:** Fügen Sie der Kontaktgruppe einen Kontakt hinzu, bevor Sie sich bei Instant Messenger abmelden.

### **6336462 Vertraulichkeitsprofil wird nicht für Kontakte beim Hinzufügen zu Gruppe übernommen**

### **Umgehung:**

Wenn Sie in einer Bereitstellung mit einem Serverpool einen Kontakt in eine andere Kontaktgruppe verschieben, wird das Vertraulichkeitsprofil dieser Gruppe nicht für den zuvor verschobenen Kontakt übernommen.

Umgehung: Melden Sie sich bei Instant Messenger ab und wieder an, nachdem Sie die Änderungen vorgenommen haben.

### **6367592 Beim Importieren einer Kontaktliste mit Einträgen von mehreren Domänen werden nur diese Einträge in Ihrer Domäne importiert**

**Umgehung:** Keine.

### **Probleme mit dem Kalender-Popup-Feld in Instant Messenger**

#### **4852882, 6303248 Erinnerungsfeld des Kalenders ist leer**

Wenn der Calendar Server-Alarmtyp auf text/xml eingestellt ist, ergibt sich Folgendes:

caldb.serveralarms.contenttype = "text/xml"

Das Erinnerungsfeld im Benachrichtigungsfeld "Erinnerung an Aufgabe" von Instant Messenger ist leer.

**Umgehung:** Setzen Sie dieses Feld auf "text/calendar".

#### <span id="page-175-0"></span>**Probleme mit Konferenzräumen in Instant Messenger**

### **4858320 Wenn Benutzer zur Konferenzteilnahme eingeladen wird, er jedoch nicht über die korrekte Berechtigung hierfür verfügt, kommt es zu unerwartetem Verhalten**

Es hat den Anschein, dass Sie den Benutzer eingeladen haben, die Einladung geht jedoch nie bei ihm ein.

**Umgehung:** Keine.

### **6205657 Änderungen der Zugriffsberechtigung werden nicht für Konferenzräume wirksam**

Wenn Sie die Zugriffsrechte von Benutzern ändern, die sich bereits in einem Konferenzraum befinden, werden die Änderungen erst nach einem Neustart des Konferenzraumfensters wirksam.

**Umgehung:** Schließen und öffnen Sie das Konferenzraumfenster, um die Zugriffsrechte zu aktualisieren.

### **6354184 Konferenzraum kann nicht aus mehreren gleichzeitig ausgeführten Instant Messaging-Sitzungen betreten werden**

**Umgehung:** Keine.

#### **Probleme mit Benachrichtigungen in Instant Messenger**

**4806791 Benachrichtigungen mit eingebetteten Bildern werden nicht ordnungsgemäß angezeigt**

**Umgehung:** Keine.

#### **Instant Messaging – SSO-Probleme**

#### **6536721 Validierung mehrerer Sitzungen schlägt fehl.**

Ein Problem in der SSO-Anbieterschnittstelle führt dazu, dass nur eine Sitzung pro Benutzer zugelassen wird.

**Umgehung:** Keine.

#### **Instant Messaging – Dokumentationsaktualisierungen und Probleme**

Dieser Abschnitt enthält Informationen über Änderungen an und Fehler in der Dokumentation in folgenden Abschnitten:

- "Administrationshandbuch zu Instant Messaging" auf Seite 177
- "Onlinehilfe und Kurzanleitung zu Instant Messaging" auf Seite 177

### **Administrationshandbuch zu Instant Messaging**

Dieser Abschnitt umfasst Informationen, die nicht im Administrationshandbuch enthalten sind.

### **6357162 Hinzufügen neuer Benutzer zu Instant Messaging berechtigt diese nicht auf andere Sun Java Enterprise System-Produkte zuzugreifen**

Das Instant Messaging -Registrierungsprogramm für neue Benutzer aktiviert Benutzer standardmäßig nicht für andere Komponenten, wie E-Mail oder Calendar. Daher enthält ein Benutzereintrag, der mit dem Instant Messaging-Registrierungsprogramm für neue Benutzer bereitgestellt wurde, keine Objektklassen und Attribute für die übrigen Dienste, sodass Archiv-E-Mail-Nachrichten oder Calendar-Popups nicht empfangen werden.

**Umgehung:** Sie können die Benutzereinträge oder registration.ldif manuell bearbeiten, um diese zusätzlichen Informationen für die mit dem Registrierungsprogramm für neue Benutzer hinzugefügten Benutzereinträge bereitzustellen. Alternativ hierzu können Sie die Bereitstellungtools verwenden, die im Lieferumfang anderer Sun Java Enterprise System-Produkte enthalten sind.

### **Onlinehilfe und Kurzanleitung zu Instant Messaging**

Folgende Informationen finden Sie weder in der Onlinehilfe zum Produkt noch in der Kurzanleitung.

### **Keine ID Startbildschirm**

Im Startbildschirm wird Instant Messenger gestartet. Wenn Sie Java Web Start verwenden, klicken Sie auf die Startschaltfläche in der Bildschirmmitte. Wenn Sie das Java Plugin verwenden (nur Windows), klicken Sie auf die Java Plugin-Schaltfläche oben im Bildschirm. Mithilfe der Schaltflächen für die Onlinehilfe und die Kurzanleitung können Sie die Produkthilfe für Endbenutzer anzeigen.

**Umgehung:** Keine.

### **6480136 Verfahren zum Erstellen und Verwalten von Konferenzräumen in der Kurzanleitung verweist auf das falsche Menü.**

In der Kurzanleitung wird angegeben, dass zum Erstellen und Verwalten eines Konferenzraums im Dateimenü die Option "Konferenzen verwalten" ausgewählt werden sollte. Dies ist nicht richtig. Die Option "Konferenzen verwalten" befindet sich im Menü "Extras", nicht im Dateimenü.

**Umgehung:** Keine.

# <span id="page-177-0"></span>**Dateien für Neuverteilung in Instant Messaging**

Sun Java System Instant Messaging 7.2 enthält keine Dateien zur Neuverteilung.

# <span id="page-178-0"></span>**KAPITEL 5** 5

# Versionshinweise zu Sun Java System Delegated Administrator 6.4

Version 6.4

Diese Versionshinweise enthalten wichtige Informationen, die zum Zeitpunkt der Freigabe von Sun JavaTM System Delegated Administrator 6.4 zur Verfügung stehen. In diesem Dokument werden neue Funktionen und Verbesserungen, bekannte Probleme und Einschränkungen und andere Informationen angesprochen. Lesen Sie dieses Dokument, bevor Sie Delegated Administrator 6.4 verwenden.

In diesen Versionshinweisen werden die folgenden Themen behandelt:

- "Änderungsprotokoll der Versionshinweise zu Delegated Administrator" auf Seite 179
- ["Informationen zu Delegated Administrator" auf Seite 180](#page-179-0)
- ["Neuheiten in dieser Version von Delegated Administrator" auf Seite 180](#page-179-0)
- ["Veraltete und entfernte Funktionen für Delegated Administrator" auf Seite 182](#page-181-0)
- ["Anforderungen für Delegated Administrator" auf Seite 182](#page-181-0)
- ["Hinweise zur Installation von Delegated Administrator" auf Seite 184](#page-183-0)
- ["Kompatibilitätsprobleme mit Delegated Administrator" auf Seite 185](#page-184-0)
- ["Dokumentationsaktualisierungen für Delegated Administrator 6.4" auf Seite 185](#page-184-0)
- ["In dieser Version von Delegated Administrator behobene Probleme" auf Seite 186](#page-185-0)
- ["Bekannte Probleme und Einschränkungen in Delegated Administrator" auf Seite 188](#page-187-0)

# **Änderungsprotokoll der Versionshinweise zu Delegated Administrator**

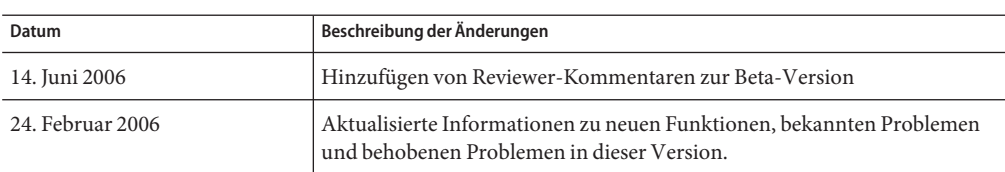

**TABELLE 5–1** Änderungsprotokoll der Versionshinweise von Delegated Administrator

| <b>IABELLE 5-1</b> Ander ungsprotokon der Versionsmitweise von Delegated Administrator<br>(rouiseizuny) |                                                        |  |
|----------------------------------------------------------------------------------------------------|--------------------------------------------------------|--|
| Datum                                                                                                   | Beschreibung der Änderungen                            |  |
| September 2006                                                                                          | Freigabe der Beta-Fassung dieser Versionshinweise.     |  |
| März 2007                                                                                               | Revenue-Version dieser Versionshinweise (Version 6.4). |  |

<span id="page-179-0"></span>**TABELLE 5–1** Änderungsprotokoll der Versionshinweise von Delegated Administrator *(Fortsetzung)*

## **Informationen zu Delegated Administrator**

Mit Delegated Administrator 6.4 können Sie Organisationen (Domänen), Benutzer, Gruppen und Ressourcen in einem LDAP-Verzeichnis bereitstellen, das von Communications Suite-Anwendungen, wie Messaging Server und Calendar Server, verwendet wird.

Das Delegated Administrator-Tool besteht aus zwei Schnittstellen:

- Ein Dienstprogramm (ein Satz Befehlszeilentools), das mit dem Befehl commadmin aufgerufen wird.
- Eine Konsole (eine grafische Benutzeroberfläche), auf die über einen Webbrowser zugegriffen wird.

In der Online-Hilfe der Delegated Administrator-Konsole wird beschrieben, wie Administratoren Benutzer mithilfe der Benutzeroberfläche in einem LDAP-Verzeichnis bereitstellen.

Mit Delegated Administrator 6.4 können Sie lediglich Benutzer in einem LDAP Schema 2-Verzeichnis bereitstellen. Zur Bereitstellung von Messaging Server-Benutzern in einem LDAP Schema 1-Verzeichnis müssen Sie das alte Tool iPlanet Delegated Administrator verwenden, das allerdings eingestellt wurde.

Informationen zur Konfiguration und Verwaltung von Delegated Administrator finden Sie im *Sun Java System Delegated Administrator 6.4 Administration Guide*. Eine Beschreibung der Delegated Administrator commadmin-Befehlszeilentools ist im Kapitel 5, "Command Line Utilities" in *Sun Java System Delegated Administrator 6.4 Administration Guide* enthalten.

# **Neuheiten in dieser Version von Delegated Administrator**

Delegated Administrator 6.4 beinhaltet die folgenden Änderungen und neuen Funktionen:

- "Unterstützung von Kalendergruppen" auf Seite 180
- "Web Server 7.*x*  [Bereitstellung" auf Seite 181](#page-180-0)
- ["Zugriff auf Instant Messaging" auf Seite 181](#page-180-0)
- "Der Befehl "Debug Log" [für den Delegated Administrator-Server" auf Seite 181](#page-180-0)

### **Unterstützung von Kalendergruppen**

Delegated Administrator unterstützt die Bereitstellung von Kalendergruppen.
Mit Delegated Administrator können Sie einer Gruppe einen Kalenderdienst zuweisen. Wenn die Gruppe zum ersten Mal zu einem Ereignis eingeladen wird, erstellt Calendar Server einen Gruppenkalender, der von den Benutzern gemeinsam genutzt wird, die Mitgliedern der Gruppe sind. Einladungen für die Gruppe werden im Gruppenkalender und in den Kalendern der einzelnen Mitglieder angezeigt.

Die folgenden Funktionen implementieren die Unterstützung von Kalendergruppen:

- Dienstpakete mit Kalenderdienst können in der Konsole Gruppen zugewiesen werden. Im Assistenten zum Erstellen neuer Gruppen können Sie in einem Fenster mit Kalenderdienstdetails die Kalenderattribute der Gruppe festlegen. Die Kalenderdienstdetails können auf der Seite der Gruppeneigenschaften geändert werden.
- Im Befehlszeilen-Dienstprogramm wurden die Befehle commadmin group create und commadmin group modify verbessert und unterstützen jetzt Kalendergruppen.

### **Web Server 7.**x **- Bereitstellung**

Delegated Administrator kann in Sun Java System Web Server 7.x bereitgestellt werden.

Beim Ausführen des Konfigurationsprogramms, config-commda, kann der Delegated Administrator-Server und die Konsole für die Bereitstellung in Web Server 7.x konfiguriert werden.

### **Zugriff auf Instant Messaging**

In Delegated Administrator erstellte Benutzer können auf den Instant Messaging-Dienst (IM) zugreifen, wenn dieser auf Ihrer Seite bereitgestellt wurde. Bei der Benutzererstellung werden Benutzer automatisch dem allgemeinen IM-Dienst zugewiesen.

Zum Festlegen und Verwalten von IM-Benutzerzugriffsebenen muss die Access Manager-Konsole verwendet werden. In dieser Version von Delegated Administrator kann über die Delegated Administrator -Konsole nicht auf den IM-Dienst zugegriffen werden, und es steht auch keine Schnittstelle zur Verwaltung von IM-Benutzerzugriffsebenen zur Verfügung.

### **Der Befehl "Debug Log" für den Delegated Administrator-Server**

Im Befehlszeilen-Dienstprogramm wird über den Befehl commadmin debug log ein Delegated Administrator-Serverprotokoll mit den Fehlermeldungen erstellt, die durch auf dem Webcontainer installierte Delegated Administrator-Servlets generiert wurden.

Mit dem Befehl commadmin debug log muss das Protokoll im Verzeichnis /tmp/ oder /var/tmp/ erstellt werden.

Der Befehl commadmin debug log wird anstelle der URL zum Aktivieren der Protokollierung für den Delegated Administrator-Server verwendet. Die in früheren Versionen verwendete URL kann hierfür nicht mehr verwendet werden.

### **Veraltete und entfernte Funktionen für Delegated Administrator**

### **iPlanet Delegated Administrator**

iPlanet Delegated Administrator wurde zugunsten von Communications Suite Delegated Administrator-Konsole und -Dienstprogramm eingestellt. Sun Microsystems, Inc. wird zu einem späteren Zeitpunkt einen Zeitplan für das Ende der Unterstützung von iPlanet Delegated Administrator bekanntgeben.

**Hinweis –** Wenngleich iPlanet Delegated Administrator eingestellt wurde, wurde der iPlanet Delegated Administrator-Befehl imadmin user purge zur Bereitstellung von Kompatibilität mit Messaging Server 6.3 aktualisiert. Weitere Informationen zum aktualisierten Befehl finden Sie unter ["Löschen von Benutzern mit iPlanet Delegated Administrator und Messaging Server](#page-130-0) [6.3" auf Seite 131.](#page-130-0)

### **Anforderungen für Delegated Administrator**

In diesem Abschnitt werden die folgenden Plattform-, Client-Produkt- und weiteren Software-Anforderungen für diese Version von Delegated Administrator beschrieben:

- "Wichtige Patch-Informationen für Delegated Administrator" auf Seite 182
- "Betriebssystemanforderungen für Delegated Administrator" auf Seite 182
- ["Komponenten von Java Enterprise System" auf Seite 183](#page-182-0)
- ["Hardwareanforderungen an Delegated Administrator" auf Seite 184](#page-183-0)
- ["Unterstützte Browser für Delegated Administrator" auf Seite 184](#page-183-0)

### **Wichtige Patch-Informationen für Delegated Administrator**

Bei Veröffentlichung der allgemein verfügbaren Version von Sun Java Communications Suite 5 stehen die folgenden Upgrade-Patches für Delegated Administrator 6.4 zur Verfügung:

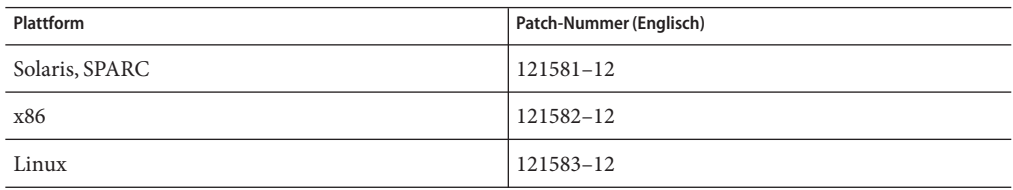

#### **Betriebssystemanforderungen für Delegated Administrator**

Diese Version unterstützt dieselben Plattformen, die von Messaging Server, Calendar Server und anderen Java Enterprise System-Komponenten unterstützt werden.

Insbesondere unterstützt diese Version die folgenden Plattformen:

Solaris 10 Betriebssystem (SPARC™ und x86 Platform Editions) einschließlich Zonenunterstützung

- <span id="page-182-0"></span>Solaris 9 Betriebssystem Update 2 (SPARC und x86 Platform Editions)
- Red Hat Enterprise Linux 3.0 (oder aktuellere Updates)
- Red Hat Enterprise Linux 4.0 (oder aktuellere Updates)

**Hinweis –** Delegated Administrator wird auf HP-UX- oder Windows-Plattformen nicht länger unterstützt.

Detaillierte Informationen zu den Anforderungen für Solaris und Linux, einschließlich der erforderlichen Upgrade-Patches und Kernel-Versionen, finden Sie im *Sun Java Enterprise System Installation Guide* und in den *Sun Java Enterprise System Release Notes*.

### **Komponenten von Java Enterprise System**

Für diese Version von Delegated Administrator werden die folgenden Java Enterprise System-Komponenten und Tools sowie die folgende LDAP-Schemaversion benötigt:

■ Directory Server 5.*x* oder 6

Um einheitliche Werte für Mailattribute zu erhalten, müssen Sie eine der folgenden Versionen installieren:

- Directory Server 6
- Directory Server 5.2.5 oder höher
- Directory Server 5.2.4 mit dem Patch 5.2\_Patch\_4\_6313027
- Access Manager 6.2 oder höher
- Entweder Messaging Server 6 oder Calendar Server 6 oder beides.

Informationen zu den Anforderungen für Messaging Server finden Sie unter [Kapitel 3](#page-82-0) Informationen zu den Anforderungen für Calendar Server finden Sie in [Kapitel 2](#page-34-0)

- Java Enterprise System-Webcontainer. Sie müssen Delegated Administrator in einem der folgenden Webcontainer bereitstellen:
	- Sun Java System Web Server 6.1 oder höher
	- Sun Java System Web Server 7 oder höher
	- Sun Java System Application Server 7.*x*
	- Sun Java System Application Server 8.*x*
- Directory Server Preparation Tool (Setup-Skript): comm\_dssetup.pl Version 6.4–0.03

Diese Version von comm\_dssetup.pl wird bereitgestelt, wenn Sie das Java Enterprise System-Installationsprogramm zur Installation von Directory Server verwenden.

■ LDAP Schema 2

Diese Version von Communications Suite Delegated Administrator wurde für die Bereitstellung von Benutzern in einem LDAP Schema 2-Verzeichnis entwickelt.

<span id="page-183-0"></span>Informationen zu den Anforderungen für Directory Server, Access Manager, Web Server und Application Server finden Sie in den aktuellen Versionshinweisen zu diesen Produkten.

Installationsanweisungen für die in diesem Abschnitt beschriebenen Java Enterprise System-Komponenten finden Sie im *Sun Java Enterprise System Installation Guide*.

### **Hardwareanforderungen an Delegated Administrator**

Die Speicher- und Festplattenanforderungen für Delegated Administrator entsprechen denen des Webcontainers, auf dem Delegated Administrator bereitgestellt wird.

Informationen zu den Hardwareanforderungen des Webcontainers finden Sie in den aktuellen Versionshinweisen für diese Java Enterprise System-Komponente.

### **Unterstützte Browser für Delegated Administrator**

Für die Delegated Administrator-Konsole ist ein JavaScript-fähiger Browser erforderlich. Für eine optimale Leistung empfiehlt Sun die in den ["Clientsoftwareanforderungen für Messaging](#page-122-0) [Server" auf Seite 123](#page-122-0) aufgelisteten Browser.

| <b>Browser</b>              | <b>Windows XP</b>   | Windows 2000        | <b>Solaris</b>           |
|-----------------------------|---------------------|---------------------|--------------------------|
| Netscape Navigator™         | 7.2 oder höher      | 7.2 oder höher      | 7.2                      |
| Microsoft Internet Explorer | $6.0$ SP1 und $7.0$ | $6.0$ SP1 und $7.0$ | $\overline{\phantom{a}}$ |
| $Mozilla^{TM}$              | 1.4 oder höher      | 1.4 oder höher      | 1.4 oder höher           |
| Firefox                     | 2.0                 | 2.0                 | 2.0                      |

**TABELLE 5–2** Browser-Empfehlungen für Delegated Administrator-Konsole

### **Hinweise zur Installation von Delegated Administrator**

Eine allgemeine Zusammenfassung der für die Installation und Konfiguration von Delegated Administrator erforderlichen Schritte finden Sie in "Kapitel 2: Planning for Installation and Configuration"im *Sun Java System Delegated Administrator 6.4 Administration Guide*.

### **ACI-Konsolidierung**

Bei umfangreichen Installationen mit Access Manager, Messaging Server und einem LDAP Schema 2-Verzeichnis empfiehlt es sich eventuell, die Zugriffskontrollanweisungen (Access Control Instructions, ACIs) in Ihrem Verzeichnis zusammenzufassen.

Wenn Sie Access Manager mit Messaging Server installieren, wird zunächst eine große Zahl an ACIs im Verzeichnis installiert. Zahlreiche Standard-ACIs werden von Messaging Server aber weder benötigt noch verwendet. Sie können die Leistung von Directory Server und folglich auch die Leistung der Messaging Server-Lookups verbessern, indem Sie die Standard-ACIs in Ihrem Verzeichnis zusammenfassen und damit deren Anzahl verringern.

Weitere Informationen zum Zusammenfassen und Löschen nicht benötigter ACIs finden Sie unter Anhang F, "Consolidating ACIs for Directory Server Performance" in *Sun Java System Delegated Administrator 6.4 Administration Guide*.

### **Kompatibilitätsprobleme mit Delegated Administrator**

In der folgenden Tabelle werden die bekannten Inkompatibilitäten zwischen Communications Suite Delegated Administrator 6.4 und früheren Versionen beschrieben.

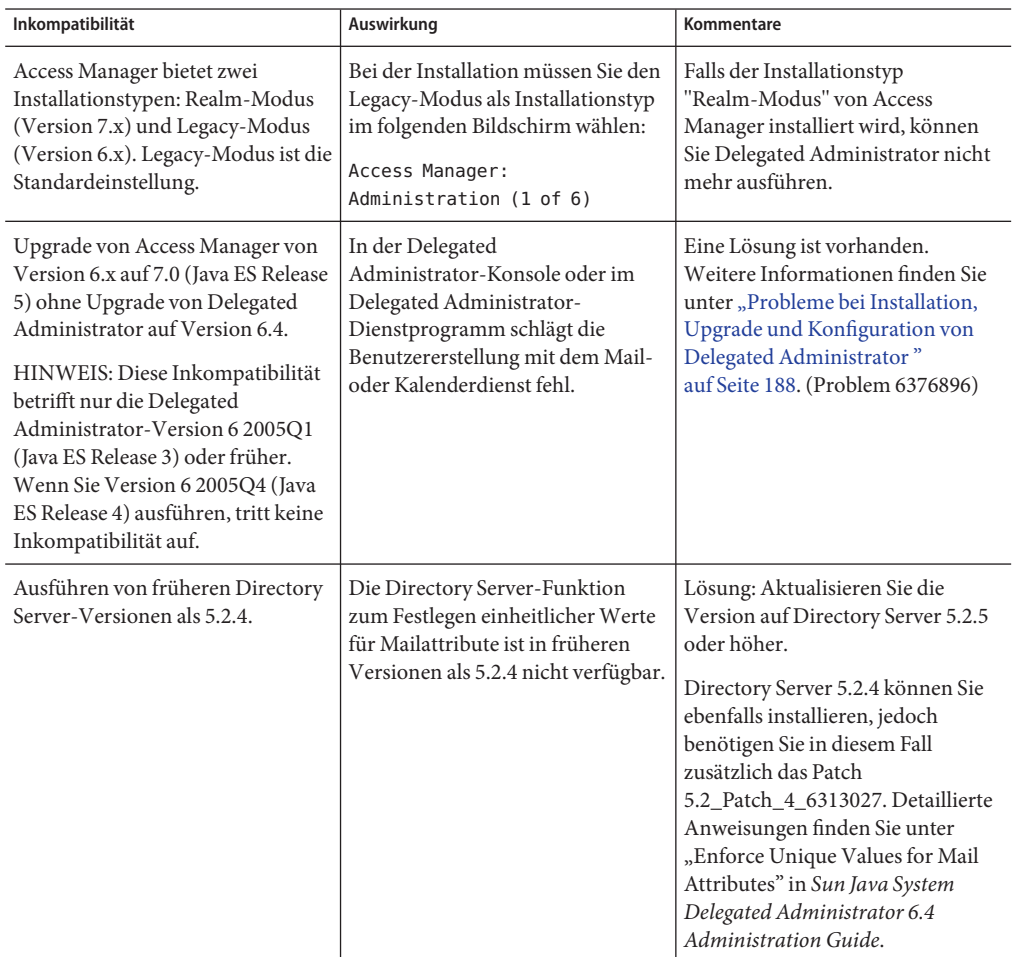

### **Dokumentationsaktualisierungen für Delegated Administrator 6.4**

Es gibt keine Dokumentationsaktualisierungen für diese Version von Delegated Administrator.

### **In dieser Version von Delegated Administrator behobene Probleme**

In dieser Liste sind die in Delegated Administrator behobenen Probleme beschrieben.

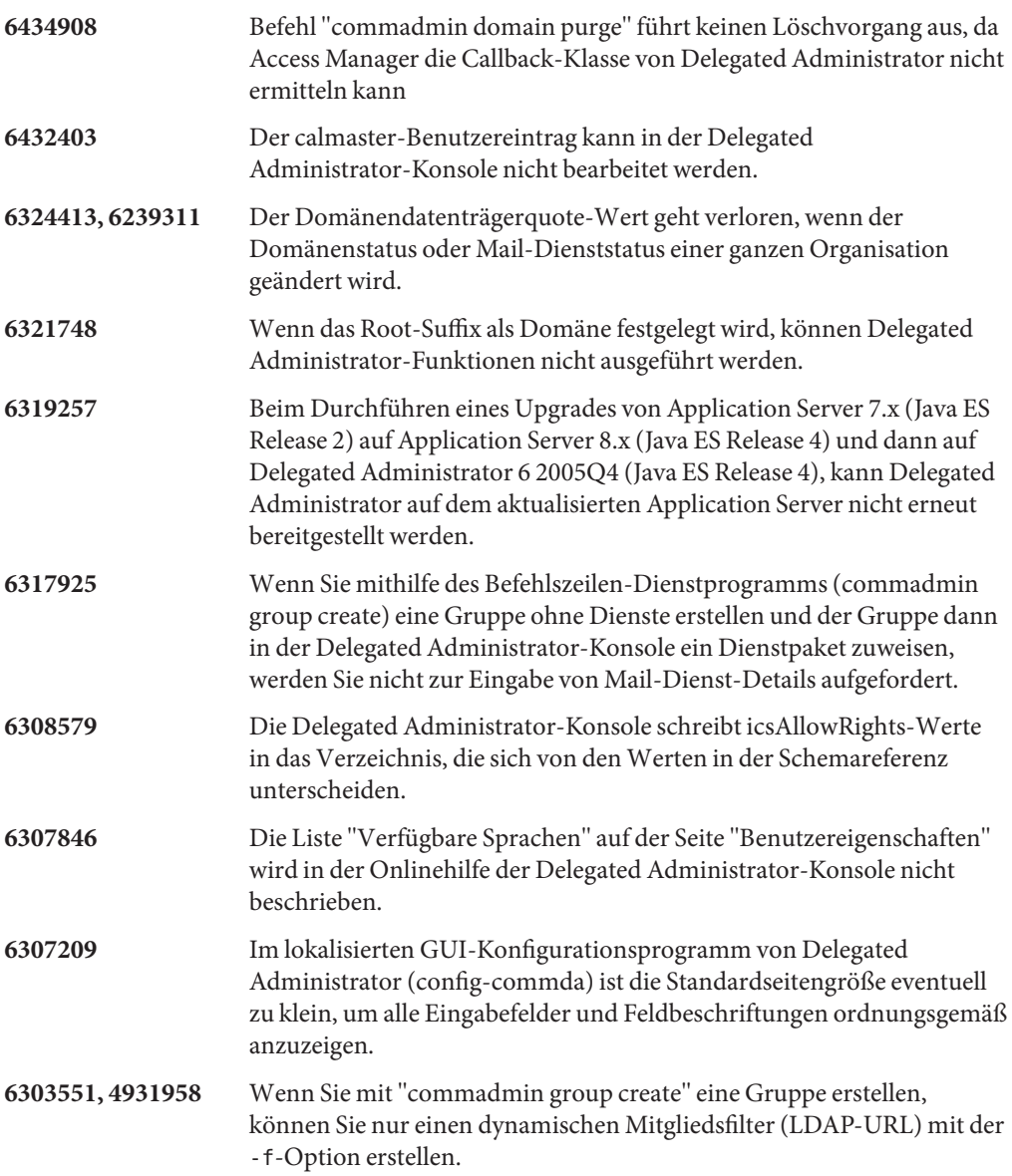

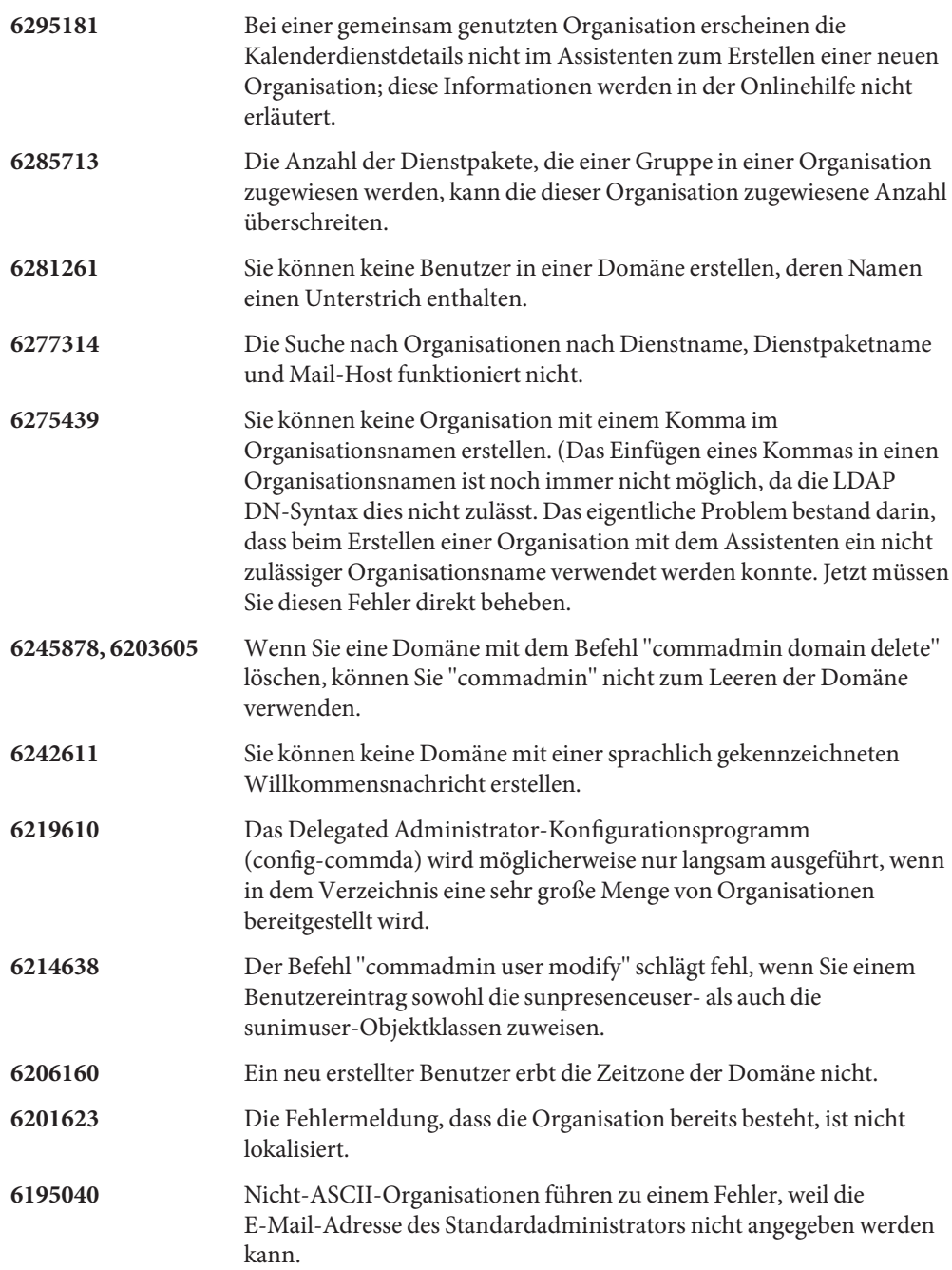

**6178850** Die Anmelde-ID eines Benutzers in dieser Version von Delegated Administrator lässt sich nicht ändern.

### <span id="page-187-0"></span>**Bekannte Probleme und Einschränkungen in Delegated Administrator**

In diesem Abschnitt werden die bekannten Probleme des Communications Suite Delegated Administrator beschrieben. Dieser Abschnitt enthält die folgenden Themen:

- "Probleme bei Installation, Upgrade und Konfiguration von Delegated Administrator" auf Seite 188
- ["Delegated Administrator-Konsole und Befehlszeilen-Dienstprogramme" auf Seite 192](#page-191-0)
- ["Lokalisierungs- und Globalisierungsprobleme von Delegated Administrator" auf Seite 196](#page-195-0)
- ["Delegated Administrator-Dokumentation" auf Seite 196](#page-195-0)

#### **Probleme bei Installation, Upgrade und Konfiguration von Delegated Administrator**

**6434047 Upgrade des Delegated Administrator von Version 2004Q2 auf Version 6.4 (die aktuelle Version) ist nicht möglich, wenn Access Manager auf Application Server-Knotenagenten bereitgestellt wird**

> Dieser Fehler tritt auf, wenn Delegated Administrator auf Application Server bereitgestellt und ein Upgrade von Application Server Version 7 auf Version 8.x durchgeführt wird. Das Dienstprogramm asupgrade migriert die Application Server 7-Instanz server1 auf das Application Server 8.x-Ziel server1 unter einem Knotenagenten. Durch asupgrade wird jedoch der Wert des virtuellen Servers von server1 bei Application Server 7 in server bei Application Server 8.x geändert.

### **Umgehung:**

Legen Sie beim Ausführen des Delegated Administrator-Konfigurationsprogramms, config-commda, im Fenster mit den Application Server-Einstellungen die folgenden Werte für den virtuellen Server und den Zielserver fest:

- Ziel: server1
- Virtueller Server: server

### **6376896, 6294603 Upgrade von Access Manager 7.0 ohne Upgrade auf Delegated Administrator Version 6.4 (aktuelle Version) führt zum Fehlschlagen der Benutzererstellung**

**Hinweis –** Dieser Fehler tritt auf, wenn Sie Delegated Administrator 6 2005Q1 (Java ES Release 3) oder eine frühere Version ausführen. Wenn Sie Delegated Administrator Version 6 2005Q4 (Java ES Release 4) installiert haben oder Delegated Administrator auf Version 6.4 aktualisiert haben, tritt dieses Problem nicht auf.

Wenn Sie ein Upgrade auf Java Enterprise System Release 5 ausführen und Access Manager von Version 6.x auf 7.0 aktualisieren, jedoch Delegated Administrator nicht auf Version 6.4 aktualisieren, schlägt die Benutzererstellung mit dem E-Mail- oder Kalenderdienst fehl.

Zur Lösung dieses Problems aktualisieren Sie Delegated Administrator auf Version 6.4. Wenn Sie aus zwingenden Gründen kein Upgrade von Delegated Administrator durchführen können, besteht die folgende Umgehungsmöglichkeit:

### **Umgehung:**

1. Aktualisieren Sie die Datei UserCalendarService.xml, die sich standardmäßig im folgenden Verzeichnis befindet:

/opt/SUNWcomm/lib/services/UserCalendarService.xml

Markieren Sie in der Datei UserCalendarService.xml die Attribute mail,icssubscribed und icsfirstday als optional und nicht als erforderlich.

2. Entfernen Sie in Access Manager die vorhandene XML-Datei, indem Sie den Befehl amadmin, wie im folgenden Beispiel dargestellt, ausführen:

amadmin -u amadmin -w netscape -r UserCalendarService

3. Fügen Sie in Access Manager die aktualisierte XML-Datei hinzu, wie im folgenden Beispiel dargestellt:

amadmin -u amadmin -w netscape -s /opt/SUNWcomm/lib/services/UserCalendarService.xml

4. Starten Sie den Webcontainer neu.

### **6310711 Mit Delegated Administrator-Konfigurationsprogramm können im Feld für Domänentrennung ungültige Werte eingegeben werden.**

Im Konfigurationsprogramm config-commda können Sie ungültige Zeichen, wie ^, im Feld für die Domänentrennung eingeben. Sie können sich an der Delegated Administrator-Konsole unter Verwendung einer Anmelde-ID mit dem ungültigen Domänentrennzeichen nicht anmelden.

**Umgehung:** Bearbeiten Sie den Wert der commadminserver.domainseparator-Eigenschaft in der Datei daconfig.properties, die sich in folgendem Standardverzeichnis befindet:

/var/opt/SUNWcomm/da/WEB-INF/classes/ com/sun/comm/da/resources/daconfig.properties

Verwenden Sie einen gültigen Wert wie @, - oder \_.

Stellen Sie die bearbeitete Datei daconfig.properties erneut im von der Delegated Administrator-Konsole verwendeten Webcontainer bereit.

Damit die Änderung wirksam wird, müssen Sie das Skript ausführen, das die angepasste Datei daconfig.properties in Ihrem Webcontainer bereitstellt.

Anweisungen zum Bereitstellen einer angepassten Eigenschaftendatei in einem bestimmten Webcontainer finden Sie unter "To Deploy a Customized Configuration File" in *Sun Java System Delegated Administrator 6.4 Administration Guide*.

### **6218713 Werte in resource.properties-Dateien werden überschrieben, wenn Delegated Administrator mit config-commda-Programm neu konfiguriert wird**

Wenn Sie durch Ausführen des Programms config-commda eine bestehende, konfigurierte Installation von Delegated Administrator erneut konfigurieren, werden die Eigenschaften in der Datei resource.properties auf ihre Standardwerte zurückgesetzt.

Angenommen, Sie haben vorher die folgenden Eigenschaftenwerte festgelegt:

jdapi-wildusersearchmaxresults=50

jdapi-wildorgsearchmaxresults=10

Anschließend führen Sie config-commda aus. Diese Eigenschaften werden dadurch auf die folgenden Standardwerte zurückgesetzt:

jdapi-wildusersearchmaxresults=-1

jdapi-wildorgsearchmaxresults=-1

Dieses Problem ist nur dann von Belang, wenn Sie die Delegated Administrator-Konfiguration geändert haben (Plugins aktiviert oder die Werte beliebiger Eigenschaften in der Datei resource.properties geändert haben).

**Umgehung:** Wenn Sie Delegated Administrator aktualisieren oder aus irgendeinem anderen Grund das Programm config-commda erneut ausführen müssen, können Sie mit den folgenden Schritten Ihre vorhandene Konfiguration beibehalten:

1. Sichern Sie die Datei resource.properties.

Die Datei resource.properties befindet sich in folgendem Standardpfad:

*da\_base*/data/WEB-INF/classes/sun/comm/cli/server/servlet/resource.properties

- 2. Führen Sie das Programm config-commda aus.
- 3. Bearbeiten Sie die vom Programm config-commda neu erstellte Datei resource.properties. Führen Sie die folgenden Schritte durch:

(Die neue Datei befindet sich im Standardpfad aus Abbildung 1. Sichern Sie die Datei resource.properties.)

a. Öffnen Sie die neue resource.properties-Datei.

Achten Sie darauf, dass Sie die resource.properties-Datei auf ihrem ursprünglichen (standardmäßigen) Speicherort im Installationsverzeichnis von Delegated Administrator bearbeiten, und nicht die im Webcontainer bereitgestellte Datei, die vom Delegated Administrator-Server verwendet wird.

- b. Öffnen Sie die Sicherungskopie der resource.properties-Datei.
- c. Suchen Sie in der Sicherungskopie nach Eigenschaften, deren Werte angepasst wurden. Übertragen Sie die angepassten Werte auf die entsprechenden Eigenschaften in der neuen resource.properties-Datei.

Überschreiben Sie nicht einfach die neue resource.properties-Datei mit der gesamten Sicherungskopie. Die neue Datei enthält neue Eigenschaften, die zur Unterstützung dieser Version von Delegated Administrator erstellt wurden.

<span id="page-191-0"></span>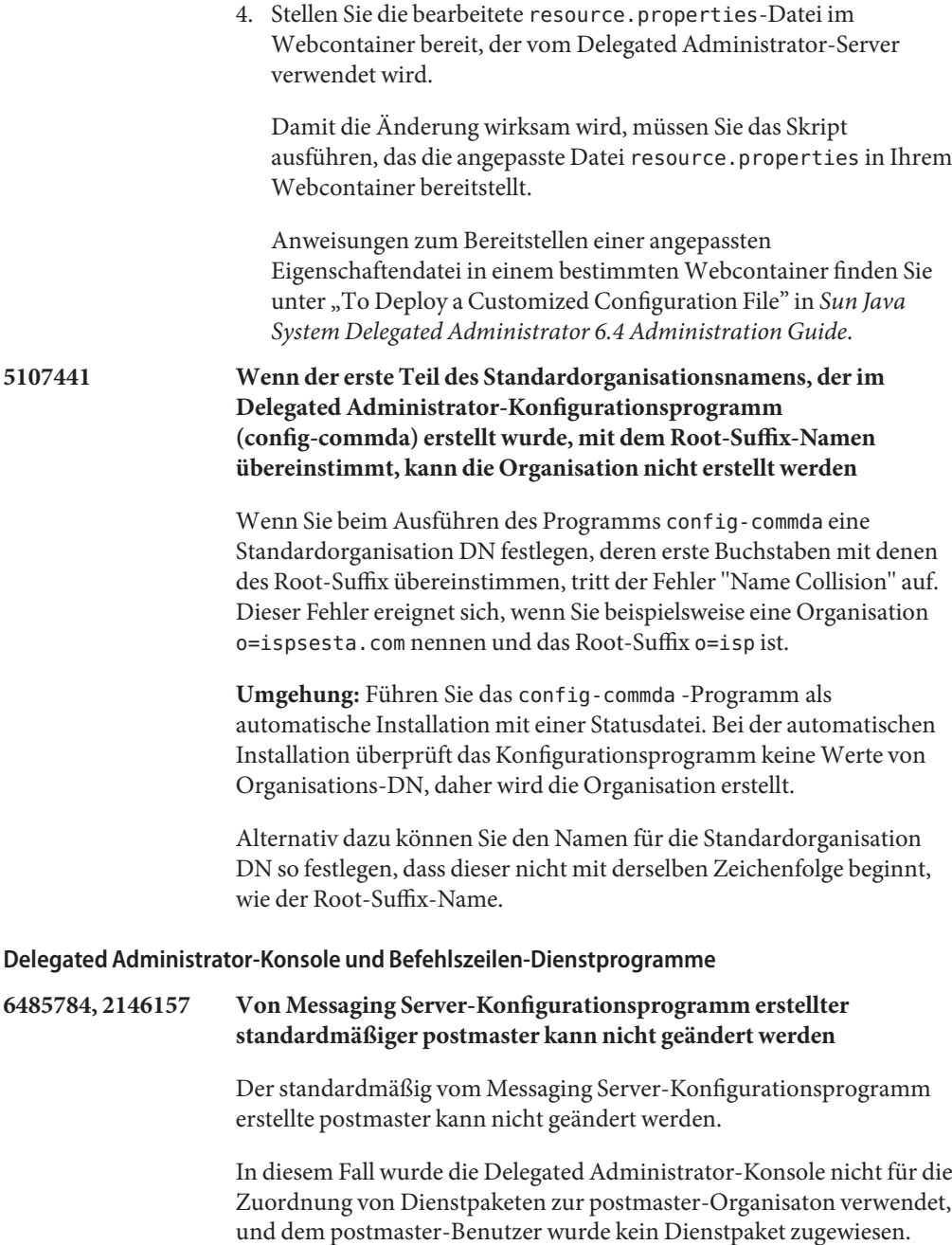

**Umgehung:** Verwenden Sie zur Lösung des Problems eine der folgenden Methoden:

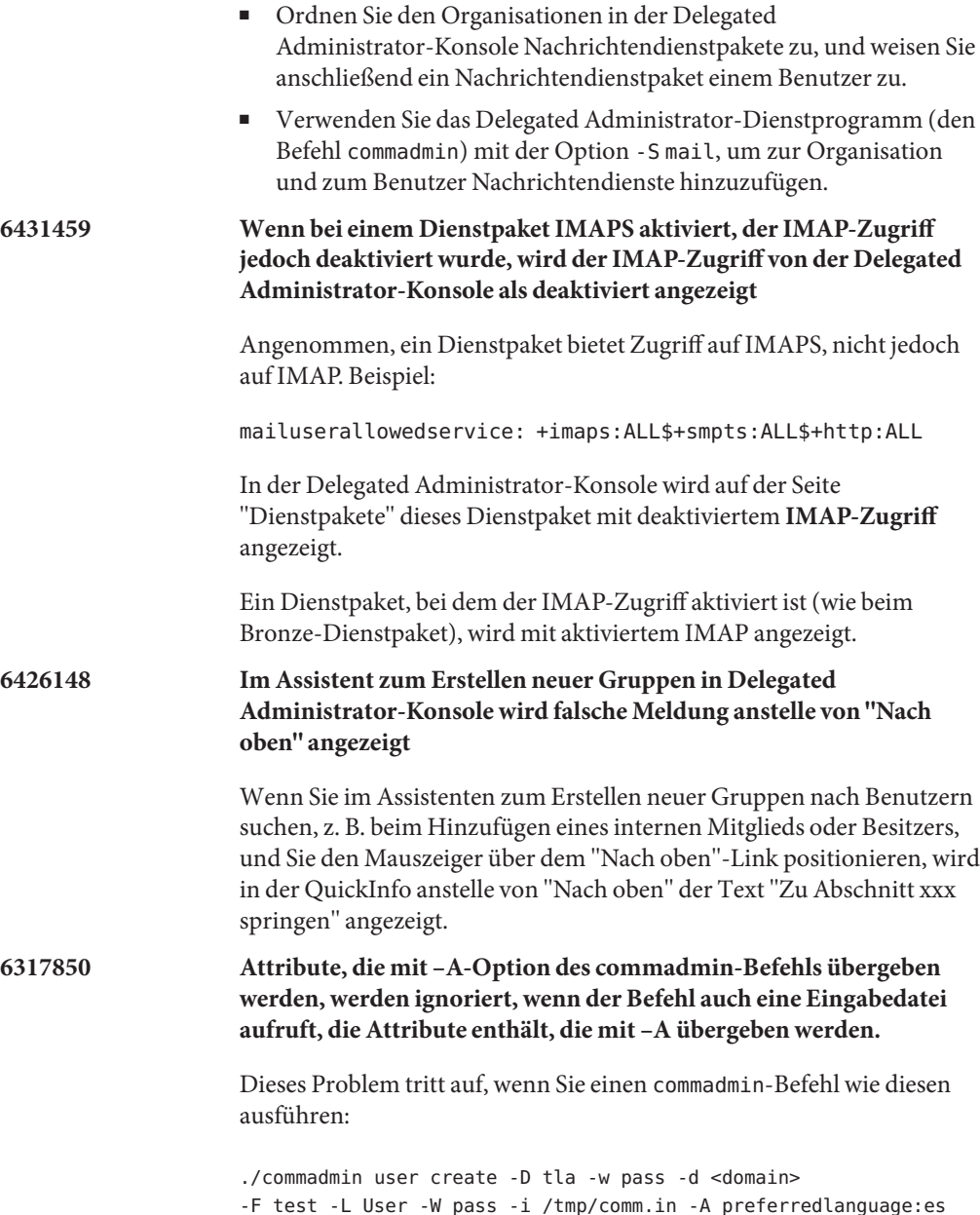

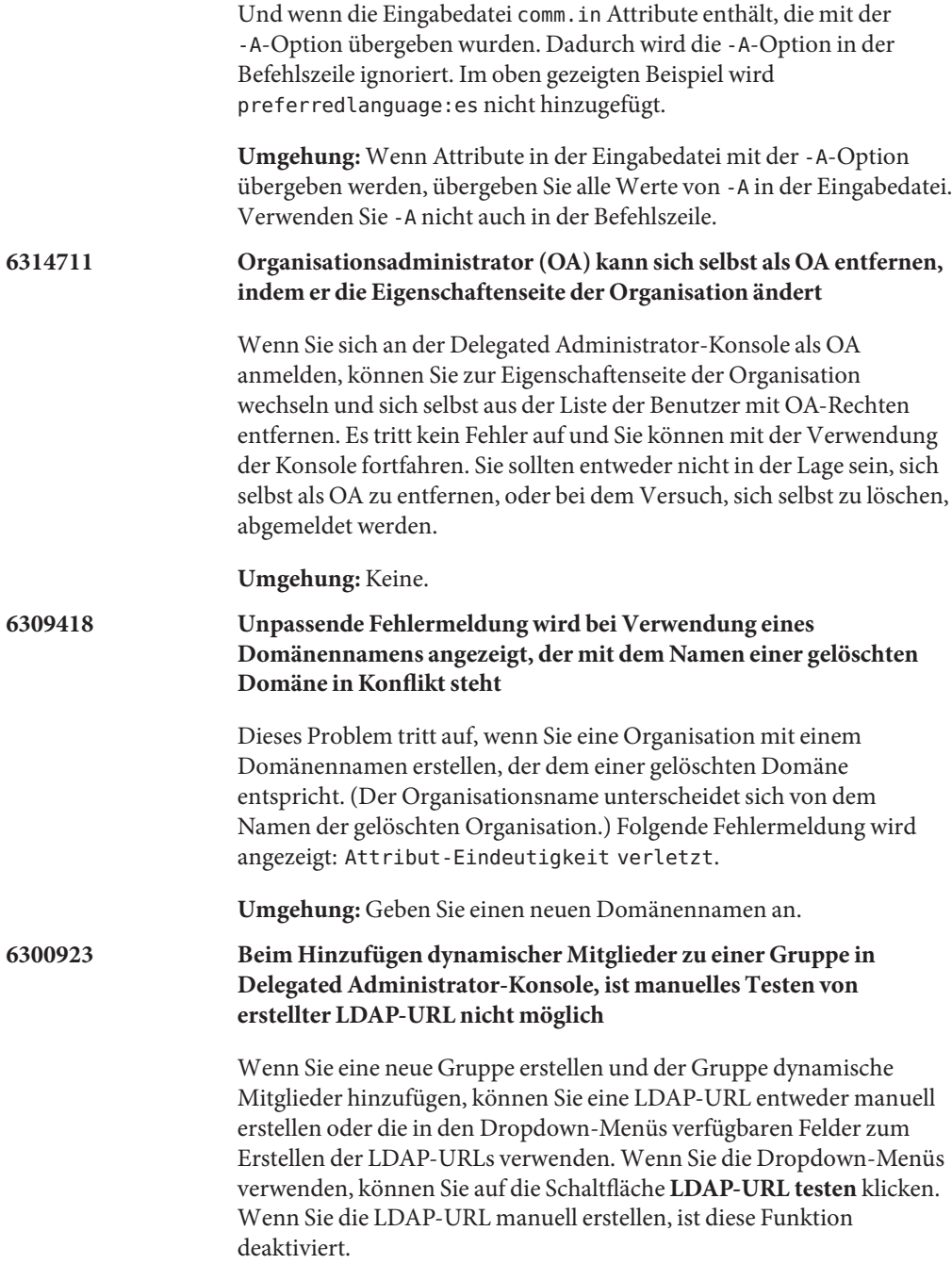

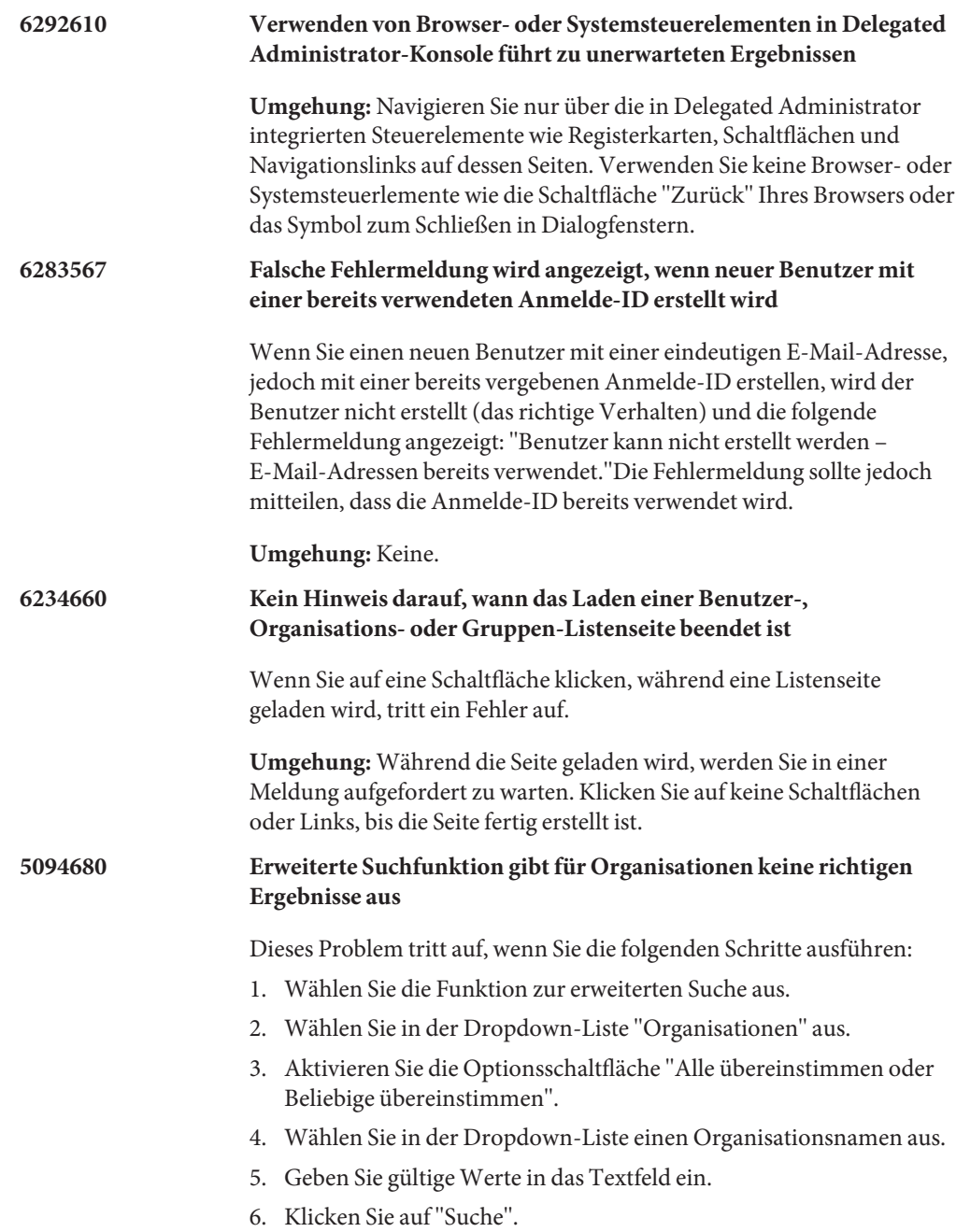

Anstatt nur die Organisationen anzuzeigen, die mit den Suchergebnissen übereinstimmen, zeigt Delegated Administrator alle Organisationen an.

**Umgehung:** Keine.

## <span id="page-195-0"></span>**4934768 Nicht-ASCII-Gruppen können nicht geändert werden**

Wenn eine Gruppe mit einem Gruppennamen erstellt wird, der Nicht-ASCII-Zeichen enthält, ist das Ändern mit dem Befehl commadmin group modify nicht möglich.

Wenn eine Gruppe mit den Nicht-ASCII-Zeichen XYZ mit der Option -G im Befehl commadmin group create angegeben ist, wird dem LDAP-Gruppeneintrag automatisch eine E-Mail-Adresse von XYZ hinzugefügt. Da in E-Mail-Adressen keine Nicht-ASCII-Zeichen zulässig sind, schlägt das Ändern der Gruppe mit commadmin group modify fehl.

**Umgehung:** Verwenden Sie beim Erstellen einer Gruppe die Option -E *E-Mail*. Diese Option gibt die E-Mail-Adresse der Gruppe an. Beispiel: commadmin group create -D admin -w password -d siroe.com -G XYZ -S mail -E testgroup@siroe.com .

#### **Lokalisierungs- und Globalisierungsprobleme von Delegated Administrator**

In diesem Abschnitt werden die Lokalisierungsprobleme von Delegated Administrator beschrieben. In dieser Version gibt es keine Lokalisierungsprobleme.

#### **Delegated Administrator-Dokumentation**

In diesem Abschnitt werden Fehler oder unvollständige Informationen in den Delegated Administrator-Büchern und der Onlinehilfe beschrieben.

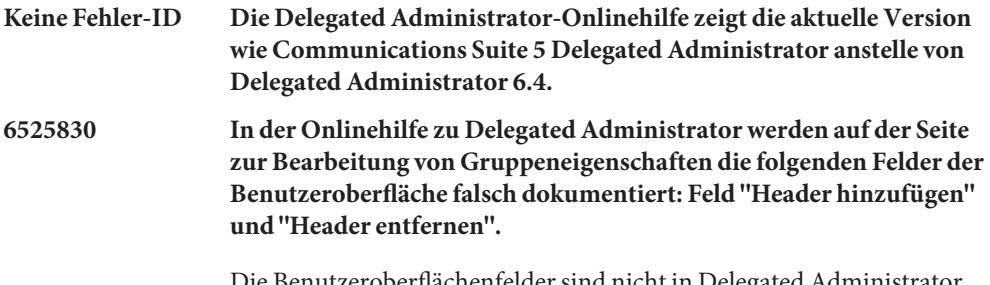

Die Benutzeroberflächenfelder sind nicht in Delegated Administrator implementiert. Die LDAP-Attribute mgrpAddHeader und mgrpAddHeader werden nicht über die Delegated Administrator-Konsole bereitgestellt.

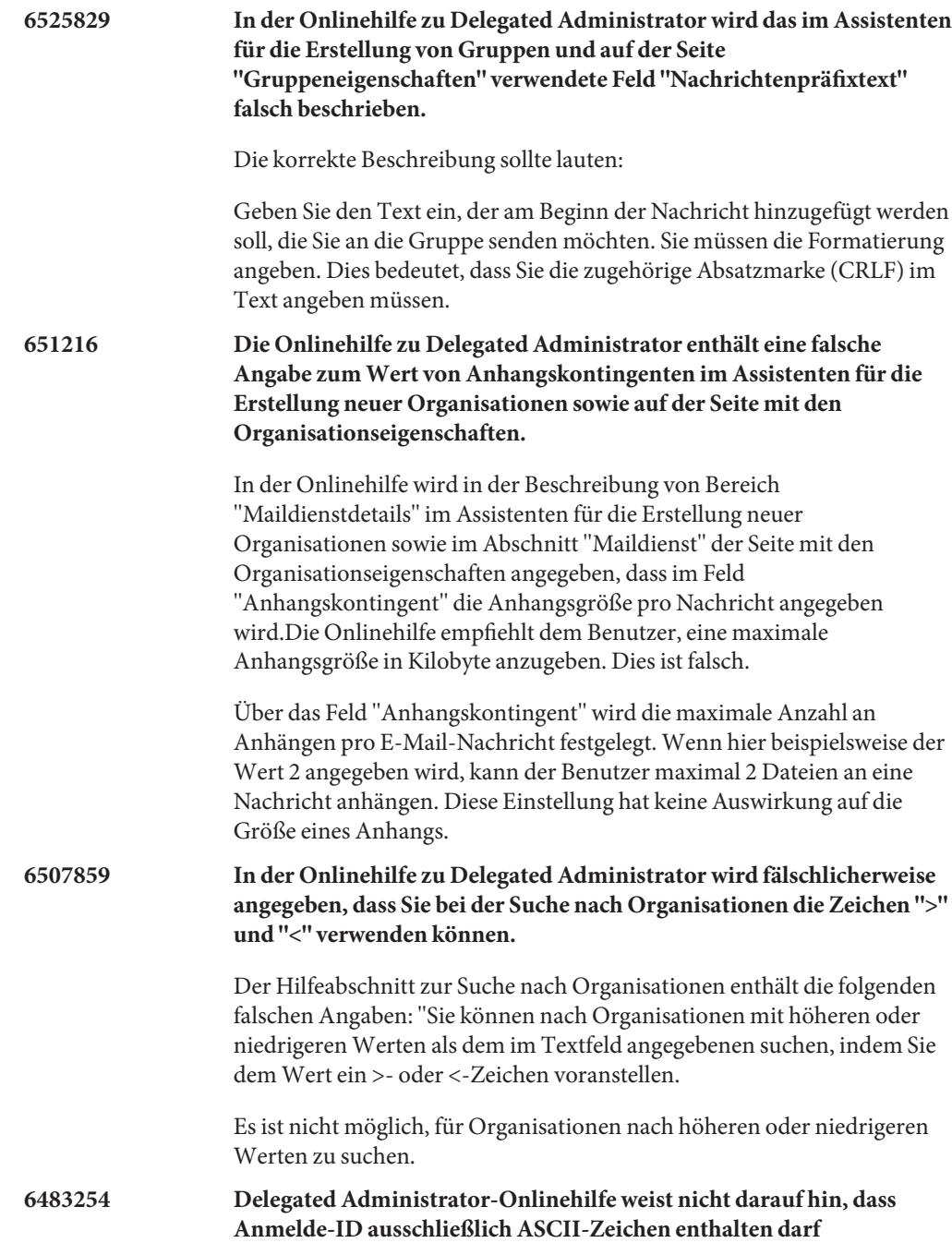

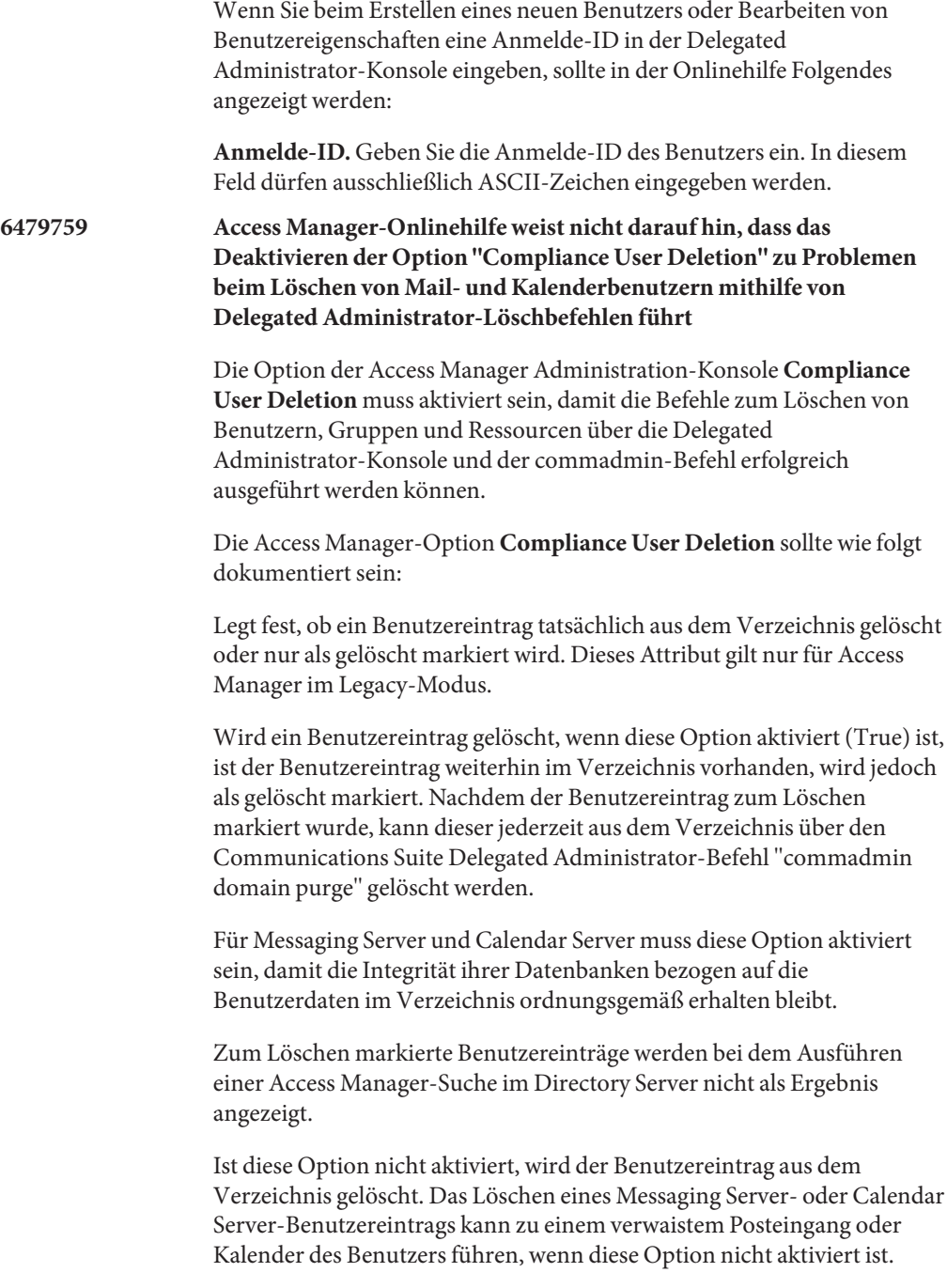

### **KAPITEL 6** 6

# Versionshinweise zu Sun Java System Communications Express 6.3

Version 6.3

Diese Versionshinweise enthalten wichtige Informationen, die zum Zeitpunkt der Freigabe von Communications Express 6.3 zur Verfügung standen. In diesem Dokument werden neue Funktionen und Verbesserungen, bekannte Probleme und Einschränkungen und andere Informationen angesprochen. Lesen Sie dieses Dokument, bevor Sie Communications Express 6.3 verwenden.

In diesen Versionshinweisen werden die folgenden Themen behandelt:

- ["Änderungsprotokoll der Versionshinweise von Communications Express" auf Seite 200](#page-199-0)
- ["Informationen zu Communications Express" auf Seite 200](#page-199-0)
- ["Neuheiten in dieser Version von Communications Express" auf Seite 200](#page-199-0)
- ["Veraltete und entfernte Funktionen von Communications Express" auf Seite 202](#page-201-0)
- ["Anforderungen für Communications Express" auf Seite 202](#page-201-0)
- ["Hinweise zur Installation von Communications Express" auf Seite 204](#page-203-0)
- ["Kompatibilitätsprobleme mit Communications Express" auf Seite 204](#page-203-0)
- ["Dokumentationsaktualisierungen für Communications Express" auf Seite 205](#page-204-0)
- ["In dieser Version von Communications Express behobene Probleme" auf Seite 205](#page-204-0)
- ["Bekannte Probleme und Einschränkungen in Communications Express" auf Seite 206](#page-205-0)

Diese Dokumentation nimmt Bezug auf URLs zu Produkten von Drittanbietern und bietet weitere relevante Informationen.

<span id="page-199-0"></span>**Hinweis –** Sun ist nicht für die Verfügbarkeit von Websites Dritter verantwortlich, die in diesem Dokument genannt werden. Sun ist nicht verantwortlich oder haftbar für die Inhalte, Werbung, Produkte oder andere Materialien, die auf solchen Websites/Ressourcen oder über diese verfügbar sind, und unterstützt diese nicht. Sun lehnt jede Verantwortung oder Haftung für direkte oder indirekte Schäden oder Verluste ab, die durch die bzw. in Verbindung mit der Verwendung von oder der Stützung auf derartige Inhalte, Waren oder Dienstleistungen, die auf oder über diese Sites oder Ressourcen verfügbar sind, entstehen können.

### **Änderungsprotokoll der Versionshinweise von Communications Express**

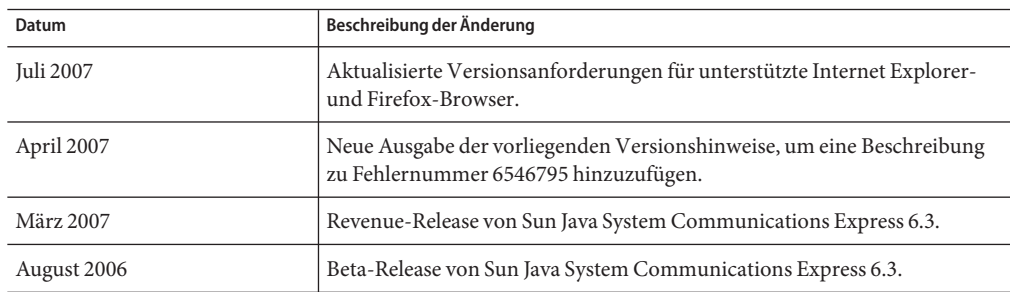

**TABELLE 6–1** Änderungsprotokoll der Versionshinweise von Communications Express 6.3

### **Informationen zu Communications Express**

Sun Java System Communications Express 6.3 bietet einen integrierten webbasierten Kommunikations- und Kooperationsclient, der aus drei Clientmodulen besteht – Kalender, Adressbuch und E-Mail. Die Clientmodule Kalender und Adressbuch werden in jedem Webcontainer als eine einzelne Anwendung bereitgestellt und zusammen als Unified Web Client (UWC) bezeichnet.

### **Neuheiten in dieser Version von Communications Express**

Zu den neuen Funktionen in Sun Java System Communications Express 6.3 zählen:

### **Unterstützung von Anhängen in Ereignissen/Aufgaben**

Die Kalenderkomponente von Communications Express ermöglicht es Benutzern, Anhänge zu einem Termin oder einer Aufgabe hinzuzufügen.

### **Schaltfläche zum Anzeigen des nächsten frei verfügbaren Zeitraums**

Benutzer können mithilfe von Communications Express die Verfügbarkeit eingeladener Benutzer abrufen. Wenn der eingeladene Benutzer für den Tag des Ereignisses nicht verfügbar ist, kann über die Schaltfläche zum Anzeigen des nächsten verfügbaren Zeitraums die Verfügbarkeit dieses Benutzers in den folgenden sechs Tagen abgerufen werden.

### **Gemeinsames Adressbuch**

Die Adressbuchkomponente von Communications Express ermöglicht Benutzern, ihr Adressbuch mit allen oder festgelegten Benutzern gemeinsam zu nutzen. Außerdem können Sie Benutzern, die Ihr Adressbuch abonnieren, bestimmte Berechtigungen zuweisen. Darüber hinaus können Sie andere gemeinsam genutzte Adressbücher abonnieren.

### **Unterstützung mehrerer Adressbücher**

Mit Communications Express können Benutzer mehrere Adressbücher anlegen und verwenden.

### **Beibehalten der Anpassungen**

Ab dieser Version werden durch das Aktualisierungsskript von Communications Express sämtliche durch den Benutzer durchgeführte Änderungen an der vorhandenen Installation beibehalten. In früheren Versionen war dies nicht möglich, sodass die benutzerdefinierten Anpassungen bei einer Patch-Aktualisierung verloren gingen.

### **Passwortverschlüsselung**

Ab dieser Version verschlüsselt Communications Express während der Konfiguration Passwörter. Dieser Vorgang läuft im Hintergrund des Konfigurationsprogramms ab. Communications Express verfügt jetzt über ein Tool zur Verschlüsselung und Verwaltung von Passwörtern. Administratoren können durch Ausführen dieses Skripts Passwörter ändern.

### **LDAP-Failover-Mechanismus**

Der LDAP-Failover-Mechnismus in Communications Express dient dem Lastenausgleich zwischen einer Vielzahl an konfigurierten Master- und Slave-LDAP-Servern. Dadurch wird die Leistung erhöht und die Antwortzeit verkürzt. Communications Express umfasst ein LDAP-Failover-Manager-Modul, das die Verbindungen von den Master- oder Slave-Servern erneut herstellt. Jeder Lastenausgleichsserver enthält einen Pool von verfügbaren freien Verbindungen.

### **Mail-Integration in Communications Express**

In dieser Version wurden die mit Webmail verbundenen Benutzeroberflächen nach Communications Express verschoben. In früheren Versionen von Communications Express wurden die Mail-bezogenen Dateien in Messaging Server gespeichert. Aus diesem Grund benötigte Communications Express die Messaging Server-Komponenten Messenger Express und Messaging MultiPlexor auf demselben physischen System. Ferner mussten Webcontainer für Communications Express und Webmailports aktiviert und von außerhalb einer Firewall zugänglich sein. Als Ergebnis dieser Änderung muss nun nur der Webcontainerport für Communications Express verfügbar sein, damit ein Zugriff außerhalb der Firewall möglich ist.

#### <span id="page-201-0"></span>**Beseitigung der Access Manager-SDK-Abhängigkeit für Schema 2-Bereitstellung**

In früheren Versionen wurden in Communications Express die folgenden APIs und Bibliotheken verwendet, um Verbindungen herzustellen und Informationen von einem LDAP-Speicher abzurufen:

- Domain MAP API (Bestandteil von Communications Express), wenn Communications Express im Schema 1-Modus bereitgestellt wurde.
- Access Manager-SDK bei der Bereitstellung von Communications Express mit Schema 2.

Dadurch wurde Communications Express abhängig vom Access Manager im Schema 2-Modus, obwohl Access Manager nicht zwingend für dessen Funktion benötigt wird, abgesehen von dem Verbindungsaufbau und dem Abrufen von Informationen aus dem LDAP-Speicher. In dieser Version wurde die Abhängigkeit vom Access Manager für Schema 2 aufgehoben. Im Lieferumfang von Communications Express ist jetzt eine neue Domain MAP API für Schema 2 enthalten.

**Hinweis –** Dadurch können an Communications Express angemeldete Benutzer sich nicht an der Access Manager-Konsole anmelden.

### **Veraltete und entfernte Funktionen von Communications Express**

Für diese Version von Sun Java System Communications Express sind keine veralteten oder entfernten Funktionen bekannt.

Communications Express unterstützt die Verwendung von Directory Server ausschließlich unter Solaris and Linux; nicht unter Windows, HP-UX oder einer anderen Plattform.

### **Anforderungen für Communications Express**

Nachfolgend werden die Anforderungen und Empfehlungen für Sun Java System Communications Express in den folgenden Abschnitten beschrieben:

- "Wichtige Patch-Informationen für Communications Express" auf Seite 202
- ["Betriebssystemanforderungen für Communications Express" auf Seite 203](#page-202-0)
- ["Komponenten von Java Enterprise System" auf Seite 203](#page-202-0)
- ["Hardwareanforderungen für Communications Express" auf Seite 203](#page-202-0)
- ["Browseranforderungen für Communications Express" auf Seite 203](#page-202-0)

#### **Wichtige Patch-Informationen für Communications Express**

Eine aktuelle Liste der erforderlichen Patches für Sun Java System Communications Express finden Sie unter <http://sunsolve.sun.com>. Wählen Sie dort"Patches" oder"Patch Portal". Wann immer sich die Anforderungen für Betriebssystem-Patches ändern und neue Patches für Komponenten verfügbar sind, werden die Updates auf der SunSolve-Website bereitgestellt, zunächst in Form von Patch-Clustern.

<span id="page-202-0"></span>Zum Zeitpunkt der Veröffentlichung von Sun Java Communications Suite 5 sind die folgenden Communications Express 6.3-Upgrade-Patches verfügbar:

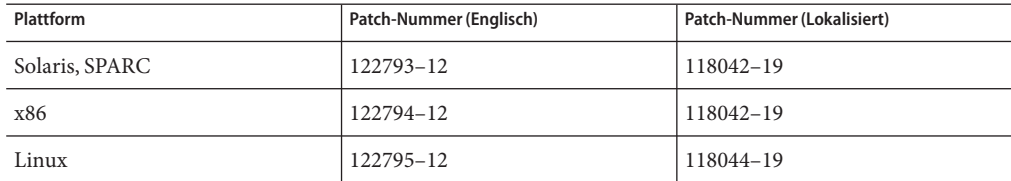

#### **Betriebssystemanforderungen für Communications Express**

Die folgenden Betriebssysteme werden unterstützt:

- Solaris 10 Betriebssystem (SPARC™ und x86 Platform Editions)
- Solaris 9 Betriebssystem Update 2 (SPARC und x86 Platform Editions)
- Linux Red Hat 4.0 Advanced Server

**Hinweis –** Communications Express wird auf HP-UX- oder Windows-Plattformen nicht mehr unterstützt.

### **Komponenten von Java Enterprise System**

Die folgenden Java Enterprise System-Komponenten werden für diese Version von Communications Express benötigt:

- **Directory Server** Installieren Sie Sun Java ™ System Directory Server 6.
- **Calendar Server -** Installieren Sie Sun Java System Calendar Server 6.3 .
- **Web Server** Installieren Sie Sun Java<sup>™</sup> System Web Server Version 7, wenn Sie Web Server als Webcontainer verwenden.
- **Messaging Server** Installieren Sie Sun Java System Messaging Server 6.3.
- **Application Server** Installieren Sie Sun Jàva<sup>™</sup> System Application Server 8, wenn Sie Application Server als Webcontainer verwenden.

#### **Hardwareanforderungen für Communications Express**

Die Speicheranforderungen für Communications Expressentsprechen denen des Webcontainers, auf dem Communications Express bereitgestellt wird.

Informationen zu den Hardwareanforderungen des Webcontainers finden Sie in den aktuellen Versionshinweisen für diese Java Enterprise System-Komponente.

#### **Browseranforderungen für Communications Express**

Communications Express 6.3 erfordert einen JavaScript-fähigen Browser. Folgende Browser werden unterstützt:

| <b>Browser</b>                            | <b>Windows XP</b> | Windows 2000       | <b>Solaris</b> | Linux                                                                     | Mac <sub>OS</sub> |
|-------------------------------------------|-------------------|--------------------|----------------|---------------------------------------------------------------------------|-------------------|
| $\rm{Netscape}^{\rm{TM}}$<br>Communicator | 7.2               | 7.2                | 7.2            | 7.2                                                                       | -                 |
| Microsoft Internet<br>Explorer            | 7.0               | 6.0 SP1 oder höher | -              | $\overline{\phantom{a}}$                                                  |                   |
| Mozilla <sup>TM</sup>                     | 1.7               | 1.74               | 1.74           | $\overline{\phantom{a}}$                                                  | -                 |
| Safari                                    | -                 |                    | -              | $\hspace{1.0cm} \rule{1.5cm}{0.15cm} \hspace{1.0cm} \rule{1.5cm}{0.15cm}$ | 2.0.3             |
| Firefox                                   | 2.0               | 1.0.7              | 1.0.7          | 1.0.7                                                                     | -                 |

<span id="page-203-0"></span>**TABELLE 6–2** Unterstützte Browser-Versionen für Communications Express 6.3

### **Hinweise zur Installation von Communications Express**

Einen allgemeinen Überblick über die erforderlichen Schritte für Installation und Konfiguration von Communications Express finden Sie in Kapitel 2 im *Sun Java System Communications Express 6.3 Administration Guide* .

### **Kompatibilitätsprobleme mit Communications Express**

Die folgende Tabelle enthält eine Liste der bekannten Inkompatibilitäten zwischen Communications Express 6.3 und früheren Versionen.

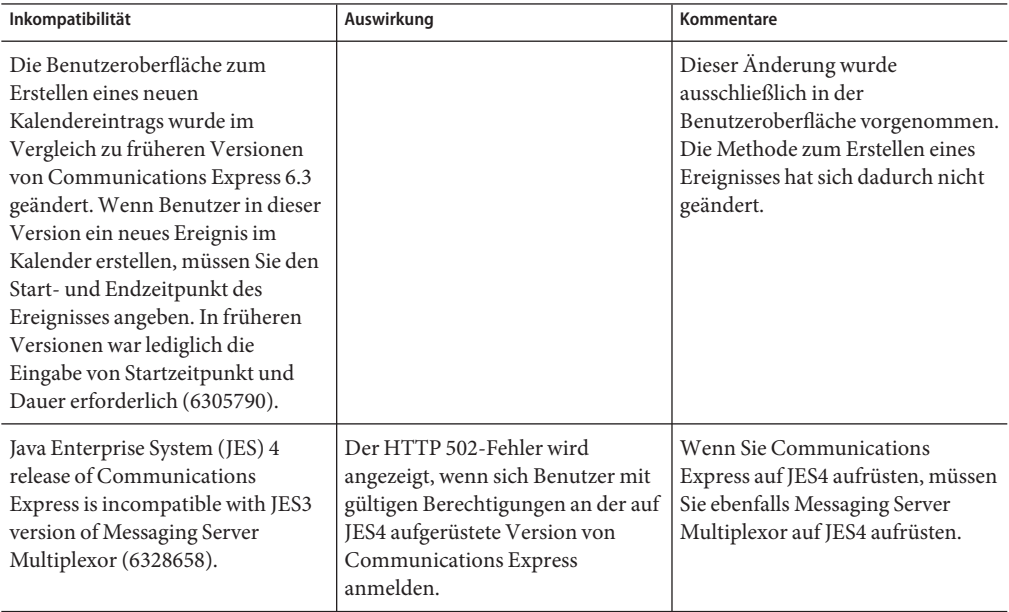

<span id="page-204-0"></span>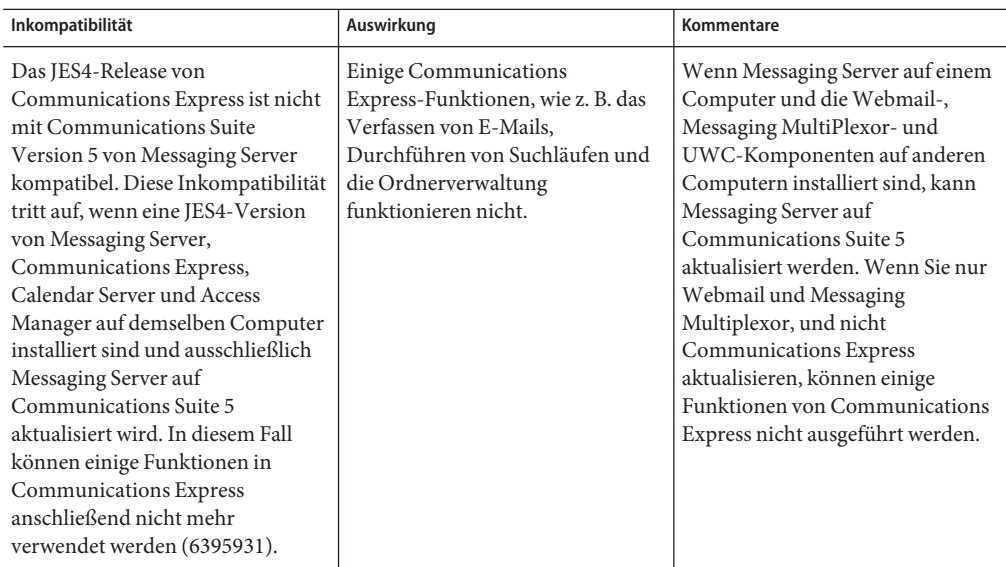

### **Dokumentationsaktualisierungen für Communications Express**

Communications Express 6.3 beinhaltet die folgende Dokumentation. Teilenummern sind in Klammern angegeben.

- *Sun Java System Communications Express 6.3 Administration Guide* (819–4440)
- *Sun Java System Communications Express 6.3 Customization Guide* (819–4441)
- Onlinehilfe zu Sun Java System Communications Express 6.3 (819–4443).

**Hinweis –** Die Onlinehilfe ist im Lieferumfang des Produkts enthalten.

### **In dieser Version von Communications Express behobene Probleme**

In dieser Liste werden die in Communications Express 6.3 behobenen Probleme behoben.

- **5008104 Vollständig gültiger Host-Name ist in URL erforderlich, selbst wenn Benutzer authentifiziert wurde**
- **6282382 JES3:Messaging Server 6.2: Falscher Seitenkopf für von MS abgemeldete Benutzer, die über Multiplexor verbunden sind**
- **6263554 Ungültige Pfadinformationen in der config-uwc-Konfigurationsdatei unter Linux**
- **5086083 In keiner Ansicht des Kalenders kann ein Datum über das Jahr 2006 hinaus ausgewählt werden**

<span id="page-205-0"></span>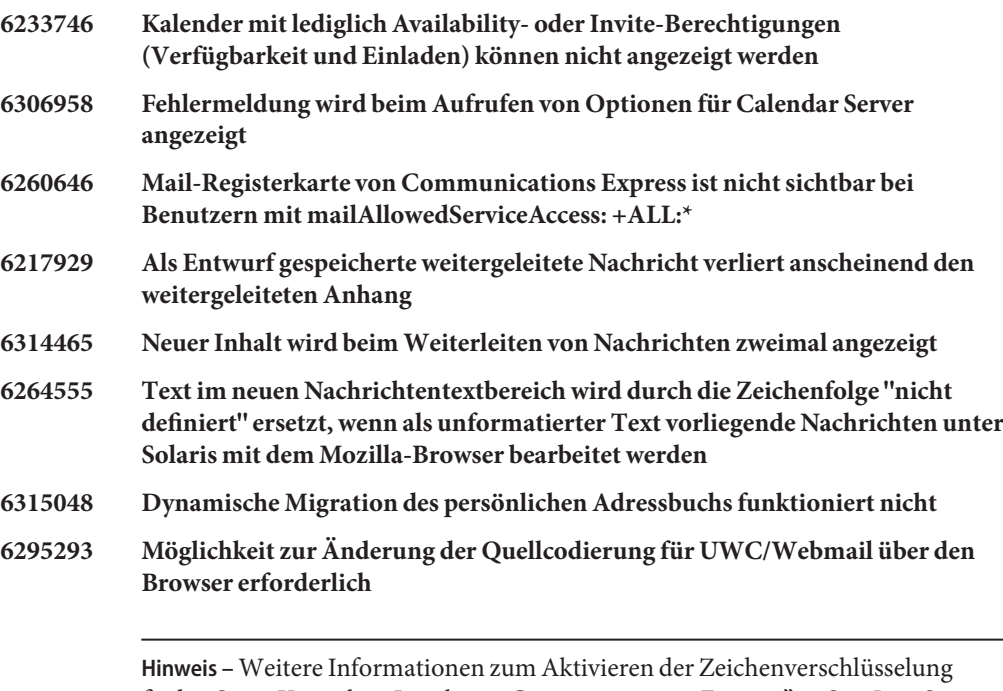

finden Sie in Kapitel 9, "Localizing Communications Express" in Sun Java System *Communications Express 6.3 Customization Guide*.

### **Bekannte Probleme und Einschränkungen in Communications Express**

In diesem Abschnitt ist eine Liste der bekannten Probleme in Communications Express 6.3 enthalten. Dies betrifft die folgenden Produktbereiche:

- "Allgemeine Probleme" auf Seite 206
- ["Probleme mit dem Konfigurationsprogramm" auf Seite 209](#page-208-0)
- ["Probleme mit dem Kalender bei Communications Express" auf Seite 214](#page-213-0)
- ["Probleme mit Mails bei Communications Express" auf Seite 216](#page-215-0)
- ["Adressbuchprobleme" auf Seite 218](#page-217-0)
- ["Optionsprobleme" auf Seite 220](#page-219-0)
- ["Lokalisierungsprobleme von Communications Express" auf Seite 221](#page-220-0)
- ["SMIME" auf Seite 223](#page-222-0)
- ["Anpassungen" auf Seite 224](#page-223-0)
- ["Communications Express Fehler in der Dokumentation" auf Seite 225](#page-224-0)

#### **Allgemeine Probleme**

### **6398159 Communications Express-Anmeldebildschirm nimmt die CSS-Definition in folgender Datei nicht an:** themes.properties

Die Datei login.jsp in Communications Express umfasst hartcodierte Stylesheet-Informationen. Dadurch können neue Desingdefinitionen nicht auf diese für die Anmeldeseite verwendeten Stylesheet-Informationen angewendet werden.

### **5033528 Im Betreff werden beim Verwenden des Internet Explorers unleserliche westeuropäische Zeichen angezeigt**

Dieser Fehler tritt auf, wenn als standardmäßiger E-Mail Microsoft Outlook und als Browser Internet Explorer verwendet werden. Wenn Sie zu einem Ereignis mit einem Multibyte-Namen eingeladen werden, und Sie auf den Link mit dem Namen der Person klicken, die Sie eingeladen hat, werden in der Betreffzeile des Outlook-Client unleserliche Zeichen angezeigt.

#### **6305588 Dokumentationen zu Webmail-Dialogfenstern werden benötigt**

Die Onlinehilfe zu Communications Express enthält keine Informationen zum Aktivieren von Dialogfenstern für die verschiedenen unterstützten Browser. In Communications Express werden Dialogfenster verwendet, um unterschiedliche Aufgaben wie das Verfassen von E-Mails, Erstellen neuer Aufgaben usw. durchzuführen. Im Browser müssen Popupfenster von der Webseite, über die auf Communications Express zugegriffen wird, zugelassen werden.

#### **6272426 UWCAuth-Servlet gibt eine NullPointer-Ausnahme aus**

In einem Bereitstellungsszenario, in dem die abhängigen Komponenten von Communications Express (bereitgestellt auf Sun Java System Application Server) über mehrere Knoten hinweg bereitgestellt werden, gibt das Communications Express UWCAuth-Servlet eine NullPointer-Ausnahme aus.

**Umgehung:** Starten Sie Application Server neu.

### **6401488 UWC-Weiterleitungsfunktion sollte Sieve-Weiterleitung anstelle von Benachrichtigung verwenden**

Communications Express ermöglicht Benutzern das Erstellen von Nachrichtenfiltern, indem auf der Seite mit den Optionen eine Adresse für die Weiterleitung festgelegt werden kann. Diese Weiterleitungsfunktion verwendet die Sieve-Benachrichtungsfunktion anstelle einer Weiterleitung. Bei der Benachrichtigung wird eine Kurzmitteilung (z. B. über Pager) versendet, um den Empfänger über neue Mails zu benachrichtigen. Nachrichten sollten tatsächlich über die Weiterleitungsfunktion umgeleitet werden, statt eine Benachrichtigung zu versenden (nicht standardmäßige Option).

Ab dieser Version verwenden alle neuen Mailfilter für die Weiterleitung standardmäßig die Weiterleitungsregel anstelle der Benachrichtigungsregel. Das Fix ist ebenfalls abwärtskompatibel. Wenn Sie ein Upgrade von einer

Vorgängerversion von Communications Express ausführen, können Sie Ihre bisherigen Einstellungen für Weiterleitungsmailfilter (d. h. die Verwendung der Benachrichtigungsregel) beibehalten, indem Sie die Eigenschaft mailfilter.preservenotify in der Datei uwcconfig.properties auf true setzen. Diese Eigenschaft ist standardmäßig auf false gesetzt.

### **6527879 Communications Suite-Installationsprogramm lässt keine Installation in einer lokalen Zone zu**

Beim Versuch, Communications Express mit Access Manager über das Communications Suite-Installationsprogramm 14a in einer Sparse-Zone zu installieren, wird für gemeinsam genutzte Komponenten die folgende Meldung angezeigt:

Unsupported components in zone.

Following components required by the selected components, are not supported in local zone and they can not be installed directly into the local zone.

Please install these components from the global zone before proceeding this installation.

**Umgehung:** Installieren Sie die gemeinsam genutzten Komponenten mithilfe des Befehls pkgadd in der globalen Zone. Anschließend kann die Installation ohne Probleme fortgesetzt werden.

#### **6482226 Die Onlinehilfe zu Communications Express enthält einen JavaScript-Fehler.**

Beim Zugriff auf die Onlinehilfe zu Communications Express über Internet Explorer 6.0 werden JavaScript-Fehler angezeigt.

#### **6520692 login\_type=proxy scheint keine Auswirkungen zu haben.**

Der Parameter *login\_type* in der Datei db config.properties legt die Methode fest, über welche die Verbindung mit dem LDAP-Speicher erhalten wird. Diesem Parameter können die drei folgenden Werte zugewiesen werden:

**anon** - Der Benutzer kann als anonymer Benutzer eine Verbindung mit dem LDAP-Speicher herstellen.

**restricted** - Der Benutzer kann sich als Benutzer mit Berechtigung zum Ausführen von Vorgängen für den Adressbuchspeicher verbinden.

**proxy** - Der Benutzer kann sich als Benutzer maskieren, der zum Ausführen von Vorgängen für den Adressbuchspeicher berechtigt ist. Das Zuweisen dieses Wertes verbessert die Leistung, da die LDAP-Bindung für jeden Vorgang umgangen wird.

Bei diesem Fehler wird die LDAP-Verbindung immer über die Anmeldeinformationen des Verzeichnismanagers hergestellt, unabhängig davon, welcher der oben stehenden Werte für diesen Parameter zum Festlegen der Verbindungsmethode angegeben wird. Dadurch kann der Administrator keine ACLs im Verzeichnis festlegen, und Benutzer können auf Bereiche des LDAP-Speichers zugreifen, für die sie nicht berechtigt sind.

<span id="page-208-0"></span>**6517599 JES5-B14a: Linux RH4.0: Communications Express-Anmeldeseite wird in mehrstufigen Bereitstellungen nicht geladen**

> Die Anmeldeseite wird in mehrstufigen Bereitstellungen auch dann nicht geladen, wenn sich der Benutzer über gültige Anmeldeinformationen anmeldet. Dieses Problem tritt in folgendem Szenario auf:

- Communications Express und der Webmailhost sind auf demselben Knoten installiert
- Directory Server und Calendar Server sind auf separaten Knoten installiert
- Calendar Server, Messaging Server und Communications Express sind mit SSO konfiguriert
- Access Manager ist in der Datei uwcauth.properties aktiviert, indem die Eigenschaft auth.identity.enabled auf true gesetzt ist.

Der Webcontainer protokolliert eine Reihe von Ausnahmen zur Anzeige eines Problems mit Access Manager, wenn Communications Express versucht, Code auszuführen, der das Access Manager SDK aufruft. Dieses Problem tritt auf, wenn ein Benutzer versucht, sich an Communications Express anzumelden.

#### **Probleme mit dem Konfigurationsprogramm**

Dieser Abschnitt enthält eine Liste der bekannten Probleme im Konfigurationsprogramm von Communications Express.

### **6401263 Konfigurationsprogramm des Communications Express-Patchs zeigt Benutzer für Webmail-SSL-Anschlussnummern an, obwohl SSL deaktiviert ist**

Beim Ausführen des Programms patch-config unter einer Communications Express-Installation überprüft dieses Programm zunächst, ob Webmail bereitgestellt ist. Ist Webmail bereitgestellt, werden die Benutzer zur Eingabe der SSL-Anschlussnummer aufgefordert. Benutzer können Webmail mit oder ohne SSL installieren. Sie werden vom Programm patch-config dazu aufgefordert, die SSL-Anschlussnummer für Webmail einzugeben, wenn Webmail nicht SSL-fähig ist.

**Umgehung:** Wenn Webmail nicht im SSL-Modus konfiguriert wurde, ignorieren Sie diese Meldung, indem Sie auf die Eingabetaste drücken und mit der Patch-Konfiguration fortfahren.

### **6415155 Communications Express lässt Benutzeranmeldung nach Rollback eines aufgespielten Patchs nicht zu**

Communications Express öffnet erneut die Anmeldeseite, wenn Benutzer mit gültigen Anmeldeinformationen sich an Communications Express anmelden möchten, nachdem ein Rollback für ein aufgespieltes Patch durchgeführt wurde. Dieses Problem tritt auf, wenn Benutzer Communications Express mithilfe der Befehle patch-config und install-newconfig durch das Aufspielen eines Patchs ein Upgrade ausführen, und später über backout-newconfig ein Rollback durchführen, um das Patch zu entfernen. Das Dienstprogramm backout-newconfig weist Benutzer nicht darauf hin, dass einige der JSP-Dateien unter Umständen vom Webcontainer zwischengespeichert wurden.

**Umgehung:** Entfernen Sie das ClassCache-Verzeichnis für Ihren Webcontainer, und starten Sie den Webcontainer neu, auf dem Communications Express bereitgestellt wird. Die ClassCache-Verzeichnisse für Web Server und Application Server lauten wie folgt:

**Web Server**: /opt/SUNWwbsvr/https- *<Servername>*/ClassCache/https- *<Servername>*, wobei *<Servername>* die Domäne ist, in der Communications Express bereitgestellt wird.

### **Application Server**:

/var/opt/SUNWappserver/domains/domain1/generated/jsp/j2ee-modules/ *<uwc\_Modulname>*, wobei *<uwc\_Modulname>* der Name des Moduls ist, das auf Application Server bereitgestellt wird.

### **6442714 JSESSIONID wird nicht endgültig entfernt, wenn Access Manager SSO mit Communications Express konfiguriert wird**

Werden Communications Express und Access Manager auf verschiedenen Rechnern installiert, kann ein Benutzer den Kalender eines vorher angemeldeten Benutzers anzeigen. Das liegt an dem JSESIONID-Cookie, der nicht entgültig entfernt wurde.

**Umgehung:** Die folgenden Einstellungen in der Datei IS-SDK-BASEDIR/SUNWam/lib/AMConfig.properties sollten auf dem Access Manager-Rechner geändert werden, der Communications Express ausführt:

com.iplanet.am.session.client.polling.enable=false com.iplanet.am.notification.url= <url-to-access-web-container-of-CommunicationsExpress> /servlet/com.iplanet.services.comm.server.PLLRequestServlet

### **5104756 Konfigurationsprogramm für Communications Express unterstützt die Option "Konfiguration aufheben" nicht**

Das Konfigurationsprogramm von Communications Express lässt keine Aufhebung einer bereits vorgenommen Bereitstellung, kein Entfernen von Dateien während der Konfiguration und kein Entfernen von Dateien zu, die während der Laufzeit erstellt wurden.

**Umgehung:** So heben Sie die Konfiguration von Communications Express auf:

1. Entfernen Sie das Communications Express-Paket. Geben Sie auf Solaris beispielsweise ein:

pkgrm SUNWuwc

- 2. Entfernen Sie die Bereitstellungsverzeichnisse.
- 3. Entfernen Sie den Eintrag WEBAPP aus der Datei server.xml von Web Server oder Application Server.

#### **5008791 Automatische Konfiguration funktioniert nicht**

Die Konfiguration von Communications Express ist nur im interaktiven Modus möglich. Die automatische Konfiguration funktioniert nicht. Wenn Sie eine Konfiguration im automatischen Modus durchführen möchten, wird die Fehlermeldung angezeigt:"Der Verzeichnisname darf nicht leer bleiben. Dies ist ein erforderliches Feld. Wiederholen Sie die Eingabe.

#### **5028906 Communications Express-Konfigurationsprogramm: devinstall unterbricht Kern bei nicht aufgelösten Hostnamen-Aliassen**

Der Communications Express-Konfigurationsassistent kann den Konfigurationsprozess nicht vollständig ausführen, wenn Ihr System nicht für Hostnamen-Aliasse konfiguriert ist.

**Umgehung:** Stellen Sie sicher, dass ein oder mehrere Hostnamen-Aliasse für Ihr System konfiguriert sind.

So konfigurieren Sie einen oder mehrere Hostname-Aliasse auf UNIX-Systemen:

1. Geben Sie in der Datei /etc/nsswitch.conf die Konfiguration für hosts an:

hosts: files dns nis

Diese Konfiguration gibt für den Namensdienst die Suchreihenfolge an, die zur Lösung von Hostnamen und Hostaliassen verwendet werden soll. Die Suchreihenfolge für den Namensdienst lautet: files, dns und nis.

2. Vergewissern Sie sich, dass die Datei /etc/hosts mindestens zwei Hostnamen enthält, die für die IP-Adresse Ihres Rechners definiert sind.

Wenn die IP-Adresse Ihres Systems beispielsweise 129.158.230.64 lautet, können Sie die IP-Adresse in der Datei /etc/hosts wie folgt konfigurieren: 129.158.230.64 budgie.siroe.varrius.com budgie

oder

129.158.230.64 budgie.siroe.varrius.com budgie loghost

Beispiel für eine falsche IP-Adresse:

129.158.230.64 budgie

#### **4996723 GUI-Konfigurationseingabedateien sind abgeschnitten, da Eingabefelder rechts ausgerichtet sind**

Die Feldnamen und Browserschaltflächen sind abgeschnitten oder nicht sichtbar, wenn der Konfigurationsassistent in einer anderen Sprache als Englisch aufgerufen wird.

**Umgehung:** Ändern Sie die Größe der Konfigurationsfelder, damit ihr Inhalt vollständig angezeigt wird.

#### **4982590 Die Komponenten für Communications Express stellen null Bytes dar.**

Das Konfigurationsprogramm für Communications Express zeigt die Komponentengröße als 0 Bytes an und zeigt gleichzeitig die Mail- und Kalenderkomponenten für Communications Express an.

### **6283991 Java-Ausnahme beim Starten von Web Server nach Konfiguration von Communications Express**

In einem Installationsszenario, in dem Communications Express und Access Manager auf separaten Knoten installiert und konfiguriert sind, gibt der Web Server, der auf dem Communications Express-Knoten installiert ist, beim Neustart eine Java-Ausnahme aus. Dies ist auf die falschen Einstellungen im Klassenpfad von Web Server (auf dem Knoten, auf dem Communications Express installiert ist) zurückzuführen.

**Umgehung:** Bearbeiten Sie die Datei *web-svr-base* /config/server.xmlder Web Serverinstanz des Knotens, auf dem Communications Express installiert ist, und vergewissern Sie sich, dass die folgenden Einträge im Klassenpfad von Web Server vorhanden sind:

opt/SUNWam/lib:/opt/SUNWam/locale:/etc/opt/SUNWam/config: /opt/SUNWam/lib/am\_sdk.jar:/opt/SUNWam/lib/am\_services.jar: /opt/SUNWam/lib/am\_logging.jar

**6280944 Konfiguration von Communications Express aufgrund von selbstbeziehender symbolischer Verknüpfungen unter Linux nicht möglich**

Das Communications Express-Konfigurationsprogramm erstellt unter Linux eine selbstbeziehende symbolische Verknüpfung im Verzeichnis /var/opt/sun/uwc/staging.

**Umgehung:** Entfernen Sie alle selbstbeziehenden symbolischen Verknüpfungen aus dem Verzeichnis /var/opt/sun/uwc/staging, und stellen Sie Communications Express erneut bereit.

### **6298931 Die Validierung des Application Server-Anschlusses durch das Communications Express-Konfigurationsprogramm schlägt fehl, folglich reagiert die Konfiguration nicht mehr**

Das Communications Express-Konfigurationsprogramm validiert den Application Server-Anschluss während der Konfiguration nicht. Die Konfiguration reagiert nicht mehr, wenn eine falsche Application Server-Anschlussnummer angegeben ist.

### **6264589 Konfiguration von Communications Express hängt, wenn Web Server ausgeführt wird**

Die Konfiguration von Communications Express hängt, wenn Web Server ausgeführt wird. Dies ist auf einen UnsatisfiedLinkError-Fehler zurückzuführen.

**Umgehung:** Fahren Sie Web Server ordnungsgemäß herunter, indem Sie den Befehl */web-svr-base/web-svr-domain\_name* /stop ausführen. So kann die Communications Express-Konfiguration fortgesetzt werden.

### **6508243 Communications Express kann in einer Multiplexor-Umgebung nicht konfiguriert werden**

Dieses Problem tritt auf, wenn Messaging Server in einem anderen Gebietsschema als Englisch konfiguriert wird. Wenn Benutzer versuchen, Communications Express über das Konfigurationstool zu konfigurieren, übergibt das Konfigurationstool bei Eingabe der Anmeldeinformationen im Messaging Server-Fenster diese Informationen an Messaging Server und wartet auf eine Antwort. Wenn Messaging Server in japanischer Sprache konfiguriert wurde, gibt Messaging Server bei ordnungsgemäßer Benutzerauthentifizierung eine Zeichenfolge ja/mail.html an Communications Express zurück. Communications Express überprüft, ob eine Antwort empfangen wurde, und setzt die Konfiguration fort. Bei der Communications Express-Konfiguration tritt nun ein Problem auf, weil eine Zeichenfolge en/mail.html erwartet wird. Da die von Messaging Server empfangene Antwort nicht mit den Informationen übereinstimmt, die der Konfigurationsassistent erwartet, wird die folgende Fehlermeldung angezeigt:

<span id="page-213-0"></span>Die Berechtigungsnachweise des Webmail Server-Administrators sind falsch oder der Server wurde falsch konfiguriert

### **6195866 Kein Wechsel zur vorherigen Seite bei Konfiguration über die Befehlszeile möglich.**

Der Konfigurationsassistent für Communications Express bietet eine Funktion, mit der Benutzer durch Eingabe von < zur vorherigen Seite wechseln können. Dies funktioniert nicht wie gewünscht. Daher können Benutzer nicht durch Eingabe von < zur vorherigen Seite wechseln.

#### **Probleme mit dem Kalender bei Communications Express**

**6366481 Nach Aufspielen eines Patch-Upgrades ist beim Einrichten von virtueller Domäne die Registerkarte "Einladungen" deaktiviert**.

> Bei der Aktualisierung von Communications Express von einer nicht virtuellen JES4-Domänenumgebung auf Communications Suite 5 mit virtuellen Domänen über einen Patch, wird die Registerkarte "Einladungen"in der Kalenderbenutzeroberfläche deaktiviert.

**Umgehung:** Löschen Sie die LDAP-Einträge im Kalender, um die Registerkarte "Einladungen" zu aktivieren.

### **5039728 Anzeige- und Bearbeitungsaufgaben zeigen Benachrichtigungs- und Erinnerungsmeldungen an, die mehrere Zeilen in eine einzige Zeile fassen**

Beim Hinzufügen von Aufgaben und Erinnerungsmeldungen zum Kalender werden die Hinweise oder Meldungen in einer einzigen Zeile angezeigt, selbst wenn der Benutzer Sie in mehreren Zeilen anzeigen möchte.

### **6212137 Communications Express zeigt Serverfehler beim Importieren umfangreicher Kalenderimportdatei an**

Communications Express zeigt einen Serverfehler an, wenn eine umfangreiche Kalenderdatei importiert wird. In Communications Express können Dateien bis zu einer bestimmten Größe hochgeladen werden. Übersteigt die Dateigröße den Standardwert, zeigt der Server eine Fehlermeldung an. Standardmäßig können in Communications Express Daten mit einer Größe von bis zu 4 MB importiert werden. Dieser Fehler wird im Import-/Export-Fenster des Kalenders angezeigt. Communications Express behebt diesen Serverfehler nicht, und zeigt auch keine entsprechende Meldung an.

### **6388119 Besitzer können Ereignisse/Aufgaben nicht bearbeiten oder löschen, wenn die Benutzer von einer nicht virtuellen Domäne in eine virtuelle Domäne migriert werden**

Communications Express lässt nicht zu, dass Besitzer des Standardkalenders selbst erstellte Ereignisse, Aufgaben oder Einladungen bearbeiten oder löschen, wenn diese Benutzer von einer Umgebung ohne virtuelle Domänen in eine Umgebung mit virtuellen Domänen migriert werden. Daher kann ein vorhandener Benutzer in einer nicht gehosteten JES 4-Domänenumgebung, der in eine gehostete Communications Suite 5-Domäne migriert wird, selbst erstellte Ereignisse nicht bearbeiten oder löschen.

**Umgehung:** Legen Sie über die Option zur Verwaltung des Kalenders die Leseund Schreibberechtigungen genau fest. Weitere Informationen zur Kalenderverwaltung finden Sie in der Sun Java System Communications Express 6.3 Online Help.

### **6412999 Kalenderkomponente für Communications Express gibt geplante, monatlich wiederkehrende Ereignisse falsch aus**

Die Kalenderkomponente für Communications Express gibt geplante, monatlich wiederkehrende Ereignisse falsch aus. Wenn Sie beispielsweise ein sich im Monat wiederholendes Ereignis für jeden zweiten Donnerstag im Monat festlegen, zeigt die erste Instanz der Wiederholung das Ereignis am dritten Donnerstag an.

### **6299178 Ereignissuchfeld im Kalender erkennt keine Platzhalter**

Communications Express erkennt keine Platzhalter bei der Suche nach Ereignissen oder Aufgaben.

### **6199523 Importierte Ereignisse und Aufgaben können im Kalender nicht bearbeitet werden**

Communications Express ermöglicht das Bearbeiten von Ereignissen und Aufgaben, die von einem Kalender in einen anderen (mit allow...-Berechtigungen für beide) importiert werden, für denselben Kalenderbesitzer nicht.

### **6262940 Standardkalenderansicht wird nach Anmeldung an Communications Express in Tagesansicht in Calendar Express geändert**

Wird nach dem Anmelden an Calender Express ein Benutzer mit Delegated Administrator erstellt, wird die Standardansicht in der Übersicht angezeigt. Nach der Anmeldung an Communications Express werden die icsextendeduserprefs in LDAP (der Benutzer wird im LDAP bestimmt) erstellt, und als Standardansicht im Kalender wird die Tagesansicht festgelegt (ceDefaultView=dayview). Meldet sich der Benutzer erneut an Calender Express an, wird die Tagesansicht angezeigt.

Communications Express bietet keine Kalenderübersicht. Die einzigen unterstützten Ansichten sind Tagesansicht, Wochenansicht, Monatsansicht und Jahresansicht. Beim Anmelden an Communications Express wird der Benutzer im LDAP bestimmt (durch Initialisieren verschiedener Eigenschaften wie ceDefaultView). Diese Standardwerte werden aus

<span id="page-215-0"></span>uwcdomainconfig.properties entnommen. Beim erneuten Anmelden an Calendar Express werden die Werte aus dem LDAP verwendet, um dem Benutzer die entsprechende Ansicht anzuzeigen.

Die Standardansicht für Calendar Express und Communications Express kann für Benutzer unterschiedlich aussehen, wenn sie zwischen Calendar Express und Communications Express wechseln.

### **6255153 MiniCalendar wird für das Startdatum nicht geöffnet, wenn im Aufgabenfenster "Neu/Bearbeiten" für Internet Explorer "Kein Fälligkeitsdatum" ausgewählt wird**

Wenn Benutzer eine Aufgabe über die Registerkarte "Kalender"in Communications Express erstellen oder bearbeiten, wird das Symbol für den Miniaturkalender in der Zeile mit dem Startdatum deaktiviert. Dieses Problem tritt auf, wenn das Kontrollkästchen "Kein Fälligkeitsdatum"für die Aufgabe aktiviert ist. Dieses Problem wurde nur bei Verwendung von Internet Explorer 6 beobachtet.

### **6528031 Communications Express-Kalenderwebausnahme beim Durchsuchen von Kalendergruppen nach einem Ereignis**

Der Communications Express-Kalenderclient zeigt eine Ausnahme an, wenn ein Benutzer eine Kalendergruppe mit eigenen oder abonnierten Kalendern nach Ereignissen durchsucht. Wenn ein Benutzer eine Kalendergruppe erstellt und diese Gruppe nach einem bestimmten Ereignis durchsucht, zeigt der Communications Express-Client in einer Fehlermeldung an, dass die Seite nicht angezeigt werden kann. Daher kann der Benutzer die Kalendergruppe nicht nach einem Ereignis durchsuchen. Stattdessen muss jeder Kalender einzeln durchsucht werden.

Dieses Problem hängt von der Sortierung der Ereignisnamen in alphabetischer Reihenfolge ab. Wenn das Ereignis im Kalender des Besitzers in der alphabetischen Reihenfolge vor dem Ereignis im abonnierten Kalender angezeigt wird, tritt das Problem möglicherweise nicht auf. Dieses Problem tritt auf, wenn das Ereignis im abonnierten Kalender mit einem Buchstaben beginnt, der in der alphabetischen Reihenfolge vor dem Ereignis im Kalender des Besitzers angezeigt wird.

### **Probleme mit Mails bei Communications Express**

### **6425114 Direktzustellung von Mails an Multibyte-Ordnerfreigabe führt zu Beschädigung der E-Mail-Adresse des Empfängers**

Werden E-Mails an eine Multibyte-Ordnerfreigabe gesendet, wird die E-Mail-Adresse des Empfängers beschädigt. Die E-Mail wird nicht in der
Multibyte-Ordnerfreigabe gespeichert, sondern im Posteingang des Benutzers, der die Multibyte-Ordnerfreigabe erstellt hat. Dies geschieht nur dann, wenn der freigegebene Ordner des Empfängers mit IMAP-MUTF 7 erstellt wurde.

**Umgehung:** Deaktivieren Sie in Ihrem Browser den Popupblocker für diese URL.

#### **6329862 Communications Express verhält sich nicht wie erwartet, wenn Popupblocker im Browser aktiviert sind**

Wenn Benutzer die Popupblocker-Funktion im Browser aktivieren, werden die Fenster von Communications Express"Verfassen","Antworten","Allen antworten","Weiterleiten" und "Inline weiterleiten" nicht angezeigt, obwohl sie zu den zugelassenen Popups für diese Anwendung gehören. Communications Express lässt den Browser nicht erkennen, dass es sich hierbei um zugelassene Popups handelt.

#### **6525305 Die Kontingentleiste in der Nachrichtenkomponente von Communications Express wird erst mit der maximalen Speichergröße aktualisiert, wenn Benutzer andere Seiten anzeigen und dadurch die Aktualisierung der Seite selbst auslösen**

Der Status der Kontingentbelegung wird in der Nachrichtenkomponente von Communications Express weder aktualisiert noch angezeigt, wenn Nachrichten gesendet oder empfangen werden. Die Seite wird erst mit dem neuen Wert aktualisiert, wenn Benutzer andere Seiten (z. B. zur Ordnerverwaltung) anzeigen oder eine E-Mail öffnen und damit die Aktualisierung der Seite selbst auslösen. Die Nachrichtenkontingentleiste wird ordnungsgemäß angezeigt, wenn eine Benutzeraktion die Aktualisierung der Seite selbst zur Folge hat.

#### **6501841 Wenn sich ein Benutzer über eine domänenspezifische URL anmeldet, ohne @virtualdomain.com anzugeben, ist die Registerkarte "Mail" nicht vorhanden**

Dieser Fehler tritt auf, wenn sich Benutzer an einer Communications Express-Anwendung anmelden, die mit Unterstützung für gehostete Domänen konfiguriert ist. In einem Szenario mit gehosteten Domänen sollten sich Benutzer unter Verwendung von Benutzer-ID und Name der virtuellen Domäne anmelden. Beispiel: *Benutzer\_ID*@*virtuelle\_domaene.com*. Wenn sich ein Benutzer ohne Angabe der gehosteten Domäne an Communications Express anmeldet, wird die Registerkarte "Mail" nicht angezeigt.

**Umgehung:**Geben Sie bei Anmeldung an der virtuellen Domäne die URL des virtuellen Hosts im Browser an. Beispiel: *<virtuelle\_domaene>*.siroe.com, und melden Sie sich anschließend unter Verwendung von *Benutzer\_ID*@*virtuelle\_domaene.com* an der virtuellen Domäne an, um die Registerkarte "Mail" anzuzeigen. Dabei gilt:

- *<virtuelle\_domaene>* ist der Name der konfigurierten virtuellen Domäne in der Standarddomäne (in diesem Beispiel siroe.com)
- Benutzer ID ist die Benutzer-ID des Benutzers in der virtuellen Domäne

#### **6526287 Beim Speichern von Entwürfen mit mehreren Kopien eines Anhangs werden alle doppelten Anhänge entfernt**

Dieses Problem tritt auf, wenn Benutzer E-Mail-Entwürfe mit Anhängen speichern, deren Namen identisch sind (unabhängig von der Größe des Anhangs). Beim Speichern des Entwurfs werden doppelte Versionen der Anhänge entfernt, und es wird nur eine Kopie beibehalten. Wenn der Entwurf nicht gespeichert wird, wird die E-Mail ordnungsgemäß mit mehreren Kopien desselben Anhangs gesendet.

Wenn Benutzer in einem anderen Szenario versuchen, E-Mail-Entwürfe mit vCard-Anhängen zu speichern, werden diese vCard-Anhänge beim Speichern des Entwurfs entfernt und gehen verloren. Wenn die E-Mail versendet wird, ohne den Entwurf zu speichern, treten keine Probleme auf.

#### **Adressbuchprobleme**

#### **6383327 Adressbuchkomponente von Communications Express validiert Format zu importierender Datei nicht**

Beim Versuch bereits exportierte Adressbuchkontakte zu importieren werden in Communications Express die Dateiformate nicht validiert. Folglich werden unpassende Meldungen angezeigt, wenn eine in ein bestimmtes Dateiformat exportierte Datei in ein anderes Dateiformat importiert wird, und in einigen Fällen werden ebenfalls falsche Kontaktdaten importiert.

■ Wenn Benutzer beispielsweise eine LDIF-Datei importieren möchten und im Fenster der Adressbuchkomponente zum Exportieren des Adressbuchs als Importformat den Dateityp CSV von Microsoft oder dem Adressbuch auswählt, wird folgende Fehlermeldung angezeigt:

Die zum Importieren ausgewählte Datei ist leer oder existiert nicht.

Durch die Adressbuchkomponente wird das Dateiformat der zu importierenden Datei nicht validiert.

- Wird eine Datei im LDIF-Format als Thunderbird-CSV-Format importiert, werden im Adressbuch 10 Kontakte für den einen exportierten Kontakt erstellt.
- Wenn eine Datei im Microsoft-CSV -Format als Thunderbird-CSV-Format importiert wird, werden im Adressbuch mehrere Kontakte erstellt.

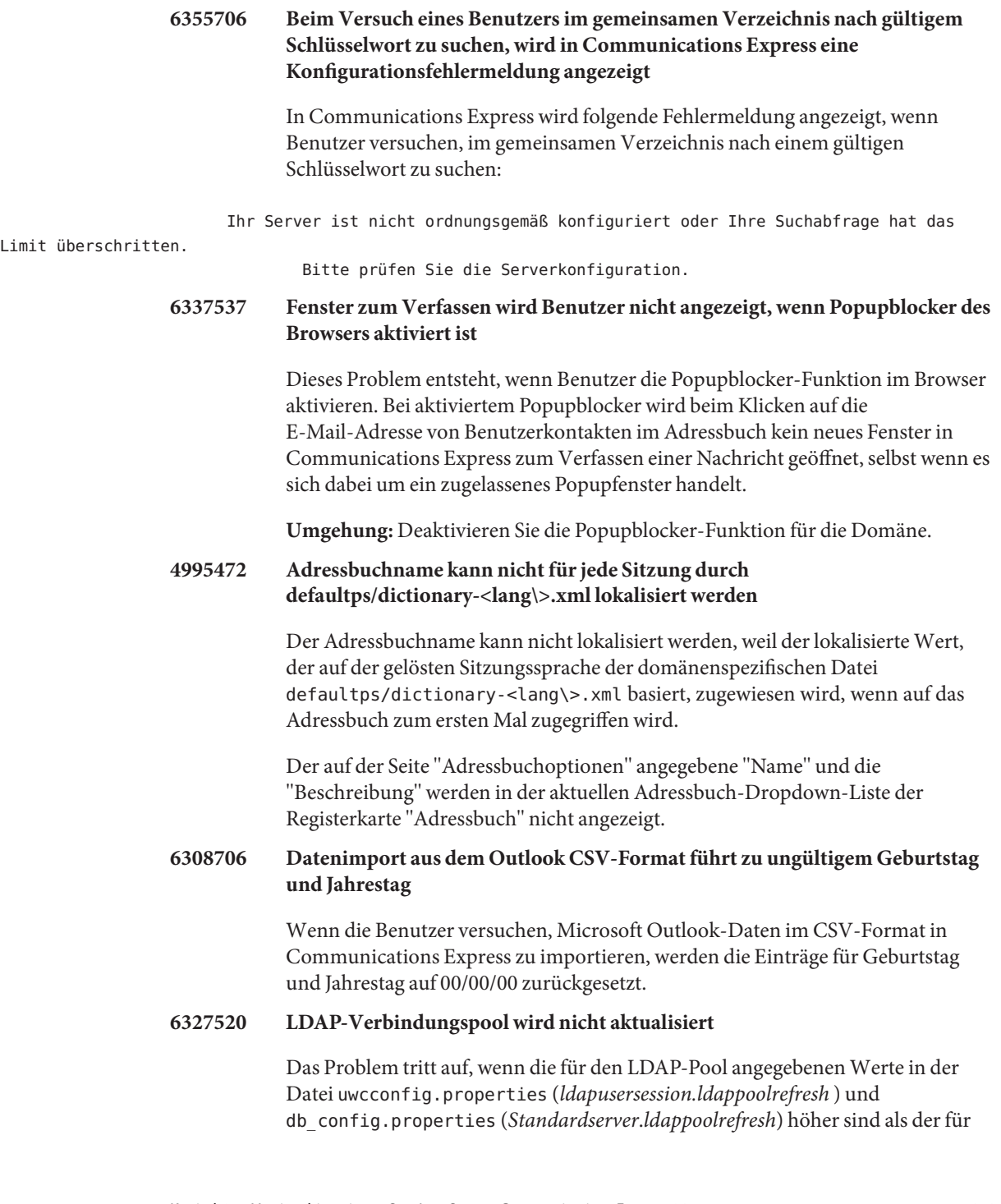

die Firewall konfigurierte Wert. Im Browser wird eine Meldung angezeigt, die auf eine fehlerhafte Konfiguration hinweist. Gehen Sie von folgendem Szenario aus, in dem für den LDAP-Pool ein Aktualisierungsintervall von 30 Sekunden konfiguriert ist:

- 1. Konfigurieren Sie eine Firewall zwischen Communications Express und dem Directory Server-Host, auf dem sämtliche LDAP-Benutzereinträge gespeichert werden.
- 2. Fügen Sie eine Firewallregel hinzu, welche die TCP-Verbindung schließt, wenn für einen Zeitraum von 15 Sekunden keine Verbindung angefordert wird.
- 3. Lassen Sie Communications Express für über 30 Sekunden im Leerlauf.
- 4. Versuchen Sie, sich anzumelden, bzw. (wenn Sie bereits angemeldet sind) versuchen Sie, nach einem Benutzer im Adressbuch zu suchen. Im Browser des Clients wird eine Meldung angezeigt, die auf eine fehlerhafte Konfiguration hinweist.

**Umgehung:** Die Werte der Parameter*ldappoolrefresh* in den Dateien uwcauth.properties und db\_config.properties sollten niedriger sein als der für die Firewall konfigurierte Timeout-Wert.

#### **Optionsprobleme**

#### **6511005 Sieve-Skripts der Benutzer funktionieren nach der Aktualisierung möglicherweise nicht**

Dies ist für Standorte relevant, an denen JES Messaging Server 6.2p2 oder höher ausgeführt wird und die auf JES Messaging Server 6.3 aktualisiert werden, sowie für Benutzer, welche die datumsbasierte Filterung über die Nachrichtenfilter aus Communications Express verwenden.

Für Sieve-Filter wurde die nicht dokumentierte und nicht unterstützte Aktion setdate, implementiert für JES Messaging Server 6.2p2 (Änderungsanforderungsnummer: 6236243), für JES Messaging Server 6.3 entfernt. setdate wurde in frühen Versionen eines Sieve-Entwurfs für variables vorgeschlagen, in späteren Entwürfen jedoch entfernt. Insbesondere im aktuellen variables-Entwurf (jetzt in der finalen Aufrufphase) ist diese Aktion nicht vorhanden. Anstelle dieses nun veralteten Ansatzes wurden die kürzlich vorgeschlagene Sieve-Erweiterung date und insbesondere der currentdate-Test implementiert.

Es ist recht unwahrscheinlich, dass Endbenutzer bewusst und explizit versucht haben, setdate zu verwenden (aufgrund der Tatsache, dass diese Aktion testweise implementiert wurde und schnell überholt sowie nicht dokumentiert ist).

Das Generierungsprogramm für Communications Express-Nachrichtenfilter in JES Messaging Server 6.2p2 verwendete setdate jedoch, wenn Benutzer die datumsbasierte Filterung ihrer Nachrichten anforderten. Daher verfügt wahrscheinlich eine Vielzahl von Benutzern unbewusst über persönliche Sieve-Filter, welche die heute veraltete Aktion setdate verwenden. Wenn Benutzer ihre Sieve-Filter bearbeiten, werden diese veralteten Aktionen korrigiert, und stattdessen wird der neuere currentdate-Ansatz verwendet. Bis dahin wird die Syntax dieser Sieve-Filter als nicht korrekt eingestuft, und es wird ein Fehler generiert; jede Nachricht an den Benutzer mit einem solchen falschen Sieve-Filter wird ohne Filterung übermittelt. Zudem sendet der MTA eine Benachrichtigung an den Besitzer des Sieve-Filters mit dem Hinweis auf die falsche Syntax.

#### **Lokalisierungsprobleme von Communications Express**

#### **6201676 E-Mails mit sehr vielen japanischen oder französischen Daten sind unleserlich**

Beim Empfang einer großen E-Mail-Nachricht muss der Benutzer in der Nachricht auf einen Anhangslink (text/html oder text/plain) klicken. Wenn dieser Anhang Nicht-ASCII-Zeichen enthält, sind die Daten im neu geöffneten Browserfenster unter Umständen beschädigt.

**Umgehung:** Wählen Sie die richtige Kodierung manuell aus dem Browsermenü aus.

#### **6387130 Benutzer können das Datumsformat in den Ansichten für Ereignisse und zum Überprüfen von freien Zeiten nicht lokalisieren**

Communications Express ermöglicht Benutzern das Festlegen von lokalisierten Datums- und Uhrzeitformaten. Die lokalisierten Datums- und Uhrzeitformate können in der Datei i18n.properties definiert werden. In den folgenden Ansichten und auf den folgenden Seiten kann das lokalisierte Datums- und Uhrzeitformat jedoch nicht angezeigt werden: In der Datei i18n.properties sind keine entsprechenden Eigenschaften für diese Seiten enthalten.

- Ansicht "Ereignis"
- Ansicht "Freie Zeiten prüfen"
- Minikalender

#### **6186520 CSV-Import aus der lokalisierten Microsoft Outlook Express-Version 6.00.2800.1123 funktioniert nicht**

Communications Express kann keine CSV-Daten aus einer lokalisierten Microsoft Outlook Express-Version importieren.

#### **6489857 Lokalisierungsfehler beim Erstellen eines Sieve-Filters für den Posteingang**

Dieser Fehler tritt auf, wenn ein Benutzer einen Filter mit einem anderen Gebietsschema als Englisch erstellt. Wenn ein Benutzer z. B. die bevorzugte Sprache in Communications Express in eine andere Sprache als die Standardsprache Englisch ändert und einen Filter zum Verschieben von E-Mails festlegt, die eine bestimmte Bedingung erfüllen, werden die E-Mails nicht in den entsprechenden Ordner verschoben. Stattdessen versucht das Programm, die E-Mails in den Ordner mit dem lokalisierten Namen zu verschieben.

#### **6472240 Im Communications Express-Kalender werden Multibyte-Anhangdateinamen beim Öffnen in Internet Explorer 6.0 nicht korrekt angezeigt.**

Dieses Problem tritt auf, wenn Benutzer versuchen, eine Aufgabe oder ein Ereignis in Communications Express mithilfe von Internet Explorer 6.0 zu erstellen. Wenn Benutzer versuchen, eine Datei mit einem Multibyte-Dateinamen anzuhängen und den Anhang zu speichern, wird der Dateiname im Dialogfeld zum Speichern der Datei nicht korrekt angezeigt.

#### **6480595 Beim Hinzufügen von lokalisierten E-Mail-Adressnamen zum Adressbuch wird der Name nicht korrekt angezeigt.**

Beim Versuch, eine E-Mail-Adresse aus einer empfangenen Nachricht mit lokalisiertem Absendernamen über die Schaltfläche "Adresse hinzufügen" zum Adressbuch hinzuzufügen, wird der Absendername im Adressbucheintrag nicht korrekt angezeigt.

#### **6478491 Lokalisierte CSV-Dateien können nicht in das Japanische Outlook importiert werden.**

Dies ist ein Interoperabilitätsproblem mit lokalisierten Adressbucheinträgen zwischen CSV und Outlook Express. Benutzer können keine Adressbucheinträge in Outlook für das Gebietsschema Japanisch importieren, die in das CSV-Format exportiert wurden. Das Adressbuch unterstützt ausschließlich die Zeichencodierung UTF-8. Outlook Express verwendet jedoch systemeigene Codierungszeichensätze für andere Gebietsschema. Für das Gebietsschema Japanisch unterstützt Outlook z. B. Shift-JIS. Aufgrund dieser Interoperabilität können die Kontakte im Gebietsschema Japanisch nicht importiert werden.

#### **6480589 Beim Hinzufügen von Kontakten in japanischer Sprache werden Vor- und Nachname vertauscht**

Communications Express fügt Kontakte nicht basierend auf dem Gebietsschema in das Adressbuch ein. Wenn Benutzer versuchen, einen japanischen Kontakt in japanischer Sprache hinzuzufügen, wird dieser Kontakt gemäß den Regeln für die englische Sprache hinzugefügt. Beim Hinzufügen der Kontakte wird zuerst der Vor-, dann der Nachname eingetragen. Das japanische Gebietsschema erfordert, dass der Nachname des Benutzers vor dem Vornamen angezeigt wird.

#### **6480593 Der richtige Name eines Kontakts kann nicht über die Schaltfläche "Adresse hinzufügen" zum Adressbuch hinzugefügt werden.**

Wenn Benutzer versuchen, eine E-Mail-Adresse aus einer empfangenen Nachricht über die Schaltfläche "Adresse hinzufügen" zum Adressbuch hinzuzufügen, wird der Anzeigename doppelt verwendet, sodass der Kontakt nicht ordnungsgemäß hinzugefügt wird.

#### **6494315 Communications Express behandelt Passwortrichtlinien nicht wie gewünscht**

In Communications Express treten beim Einrichten von Passwortrichtlinien die folgenden Probleme auf:

- Wenn bei Eingabe eines falschen Passworts (z. B. nach drei fehlgeschlagenen Versuchen) eine Passwortsperre aktiviert wird, wird bei der nächsten korrekten Eingabe in Communications Express anstelle einer entsprechenden Nachricht eine Serverfehlerseite (500) angezeigt.
- Wenn Benutzer versuchen, sich mit einem abgelaufenen Passwort anzumelden, wird die folgende Fehlermeldung angezeigt.

Authentifizierung fehlgeschlagen. Geben Sie den Benutzernamen und das Passwort erneut ein.

Diese Meldung ist nicht eindeutig und nicht korrekt.

Wenn Benutzer versuchen, sich an Communications Express anzumelden während in einer Richtlinie festgelegt ist, dass das Passwort bei der erstmaligen Anmeldung zurückgesetzt werden muss, werden die Benutzer nicht zum Zurücksetzen ihrer Passwörter aufgefordert.

#### **SMIME**

#### **6225672 Zertifikatsperrliste funktioniert nicht**

Communications Express zeigt keine Fehlermeldung an, wenn verschlüsselte Nachrichten an Benutzer gesendet werden, deren Zertifikate gesperrt wurden.

#### **6522347 Nach dem Speichern des Nachrichtenentwurfs wird der falsche Anhangp7m zum S/MIME-Entwurf hinzugefügt**

Communications Express unterstützt die S/MIME-Spezifikation. Sie können S/MIME zum Verschlüsseln und Signieren Ihrer Nachrichten verwenden. Wenn Benutzer eine Nachricht signieren, verschlüsseln und den Entwurf anschließend speichern, enthält der gespeicherte Entwurf einen Anhang mit dem Namen smime.p7m. Dieser Anhang kann nicht entfernt werden. Ferner gehen alle Anhänge der gespeicherten Nachricht verloren, und lediglich der Anhang smime.p7m wird mit der Nachricht gespeichert.

#### **6524410 Das Bearbeiten eines vorhandenen Nachrichtenfilters durch das Hinzufügen einer E-Mail-Adresse für die Weiterleitung funktioniert nicht**

Wenn Benutzer einen vorhandenen Nachrichtenfilter auf der Seite "Optionen"in Communications Express durch das Hinzufügen einer Bedingung bearbeiten, bei deren Erfüllung E-Mails an eine E-Mail-Adresse weitergeleitet werden, und auf "Speichern" klicken, wird der Filter nicht angewendet. Die hinzugefügten Bedingungen werden nach dem ersten Speichern nicht angewendet.

**Umgehung:** Für dieses Problem sind zwei Umgehungen verfügbar:

- 1. Melden Sie sich ab und unter Verwendung derselben Anmeldeinformationen erneut an, wählen Sie den soeben erstellten Nachrichtenfilter aus, und klicken Sie erneut auf"Speichern". Der Filter wird nun mit den vorgenommenen Änderungen angewendet.
- 2. Bearbeiten Sie die Messaging Server-Konfigurationsdatei, und fügen Sie die folgende Option in der Datei options.dat im Messaging Server-Installationsverzeichnis hinzu. Der Standardspeicherort der Datei options.dat lautet opt/SUNWmsgsr/config/:

MAX\_NOTIFYS=5

#### **Anpassungen**

#### **6526507 Domänenspezifische Benutzer können nach dem Upgrade von JES4 auf Communications Suite 5 nicht auf Communications Express zugreifen**

Gehen Sie von einem Szenario aus, in dem eine JES4-Installation von Communications Express für die Unterstützung von mehreren Domänen konfiguriert und später mithilfe der erforderlichen Patches auf JES5 aktualisiert wurde. Nach dem Upgrade können sich die Benutzer für die konfigurierte Domäne nicht anmelden. Beispiel:

- 1. Installieren Sie die JES4-Version von Communications Express
- 2. Erstellen Sie in dieser Installation die virtuelle Domäne siroe.com.
- 3. Passen Sie siroe.com an, indem Sie einige Bilder und die Skin-Eigenschaften von siroe.com ändern.
- 4. Führen Sie ein Upgrade auf JES5 durch, indem Sie die erforderlichen Patches installieren.
- 5. Starten Sie den Webcontainer neu, auf dem Communications Express bereitgestellt wird.
- 6. Versuchen Sie, sich über ein gültiges Benutzerkonto für siroe.com an der virtuellen Domäne siroe.com anzumelden, die in den vorherigen Schritten eingerichtet wurde.

Es wird eine Fehlermeldung angezeigt, und der Benutzer kann sich nicht an dieser Domäne anmelden.

#### **Communications Express – Fehler in der Dokumentation**

Dieser Abschnitt beschreibt bekannte Fehler in der Dokumentation zu Communications Express.

#### **6546795 Beschreibung zum Upgrade auf das Communications Express L10n Patch enthält Fehler**

Dieser Fehler ist im Communications Suite 5 Upgrade Guide enthalten und besteht aus drei Teilen. Diese drei fehlerhaften Angaben sind im einzelnen:

- **Falsche Patch-ID in Tabell 6–5**: Die für x86 Solaris 9 und 10 in Tabelle 6–5 genannte Patch-ID lautet 118042–18. Dies ist falsch. Die richtige Patch-ID lautet 118042-19. Patch-ID 118043 ist für Solaris X86 veraltet. Sie müssen Patch-ID 118042-19 anwenden, um die Communications Express-Lokalisierung für SPARC und X86 Solaris zu aktualisieren.
- **Falscher RPM-Name in Tabelle 6–7**: Die richtigen RPM-Namen für Communications Express werden nachfolgend aufgeführt:
	- sun-uwc-de-6.1-11.11.i386.rpm
	- sun-uwc-es-6.1-11.11.i386.rpm
	- sun-uwc-fr-6.1-11.11.i386.rpm
	- sun-uwc-ja-6.1-11.11.i386.rpm
	- sun-uwc-ko-6.1-11.11.i386.rpm
	- sun-uwc-zh\_CN-6.1-11.11.i386.rpm
	- sun-uwc-zh TW-6.1-11.11.i386.rpm
- **Falsches prepatch-Skript in Upgrade-Anleitung für Linux**: Schritt 5 in der Upgrade-Anleitung für Linux zeigt ein falsches prepatch-Skript:

# sh 118-044-19.prepatch

Das richtige prepatch-Skript lautet:

# sh 118044-19.prepatch

## <span id="page-226-0"></span>**KAPITEL 7** 7

# Versionshinweise zu Sun Java System Connector für Microsoft Outlook 7.2

#### Version 7.2

Diese Versionshinweise enthalten wichtige Informationen, die zum Zeitpunkt der Freigabe von Version 7.2 von Sun Java™ System Connector für Microsoft Outlook (auch als Connector für Microsoft Outlook bezeichnet) zur Verfügung stehen. In diesem Dokument werden neue Funktionen und Verbesserungen, bekannte Einschränkungen und Probleme, technische Hinweise und andere Informationen angesprochen. Lesen Sie dieses Dokument, bevor Sie Sun Java System Connector für Microsoft Outlook 7.2 verwenden.

Die aktuelle Version dieser Versionshinweise ist unter <http://docs.sun.com/coll/1312.2> verfügbar. Besuchen Sie diese Website vor der Installation und Konfiguration Ihrer Software und später regelmäßig, um stets die neuesten Versionshinweise und Handbücher verfügbar zu haben.

Informationen zu neuen Funktionen in dieser Version finden Sie im Abschnitt ["Neuheiten in](#page-229-0) [dieser Version von Connector für Microsoft Outlook" auf Seite 230.](#page-229-0)

In diesen Versionshinweisen werden die folgenden Themen behandelt:

- ["Änderungsprotokoll der Versionshinweise zu Connector für Microsoft Outlook "](#page-227-0) [auf Seite 228](#page-227-0)
- ["Informationen zu Sun Java System Connector für Microsoft Outlook, Version 7.2"](#page-227-0) [auf Seite 228](#page-227-0)
- ["Neuheiten in dieser Version von Connector für Microsoft Outlook" auf Seite 230](#page-229-0)
- ["Veraltete und entfernte Funktionen von Connector für Microsoft Outlook" auf Seite 230](#page-229-0)
- ["Anforderungen für Connector für Microsoft Outlook" auf Seite 230](#page-229-0)
- ["Hinweise zur Installation von Connector für Microsoft Outlook" auf Seite 232](#page-231-0)
- ["Kompatibilitätsprobleme mit Connector für Microsoft Outlook" auf Seite 233](#page-232-0)
- ["Dokumentationsaktualisierungen für Connector für Microsoft Outlook" auf Seite 234](#page-233-0)
- ["In dieser Version von Connector für Microsoft Outlook behobene Probleme" auf Seite 234](#page-233-0)
- ["Bekannte Einschränkungen und Probleme in Connector für Microsoft Outlook"](#page-233-0) [auf Seite 234](#page-233-0)

#### <span id="page-227-0"></span>["Dateien für Neuverteilung in Connector für Microsoft Outlook" auf Seite 250](#page-249-0)

Diese Dokumentation nimmt Bezug auf URLs zu Produkten von Drittanbietern und bietet weitere relevante Informationen.

**Hinweis –** Sun ist nicht für die Verfügbarkeit von Websites Dritter verantwortlich, die in diesem Dokument genannt werden. Sun ist nicht verantwortlich oder haftbar für die Inhalte, Werbung, Produkte oder andere Materialien, die auf solchen Websites/Ressourcen oder über diese verfügbar sind, und unterstützt diese nicht. Sun lehnt jede Verantwortung oder Haftung für direkte oder indirekte Schäden oder Verluste ab, die durch die bzw. in Verbindung mit der Verwendung von oder der Stützung auf derartige Inhalte, Waren oder Dienstleistungen, die auf oder über diese Sites oder Ressourcen verfügbar sind, entstehen können.

## **Änderungsprotokoll der Versionshinweise zu Connector für Microsoft Outlook**

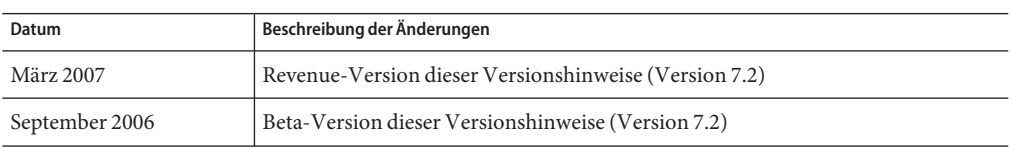

**TABELLE 7–1** Änderungsprotokoll von Sun Java System Connector für Microsoft Outlook

## **Informationen zu Sun Java System Connector für Microsoft Outlook, Version 7.2**

Mit Sun Java System Connector für Microsoft Outlook kann Outlook als Desktop-Client mit Sun Java Communications Suite verwendet werden.

Connector für Microsoft Outlook ist ein Plugin von Outlook, das auf dem Endbenutzer-Desktop installiert werden muss. Connector für Microsoft Outlook fragt den Messaging Server von Sun Java System nach Ordnerhierarchien und E-Mail-Nachrichten ab. Das Programm konvertiert die Informationen in Messaging API-(MAPI-)Eigenschaften, die von Outlook angezeigt werden können. Auf ähnliche Weise wird WCAP zur Abfrage von Sun Java System Calendar Server nach Ereignissen und Aufgaben verwendet, die dann in MAPI-Eigenschaften konvertiert werden. Mit diesem Modell erstellt Sun Java System Connector für Microsoft Outlook eine Outlook-Entbenutzeransicht aus zwei separaten Informationsquellen: Nachrichten vom Messaging Server, Kalenderinformationen vom Calendar Server sowie Kontakte vom Adressbuchserver.

Wenn Benutzer Elemente über Outlook erstellen und ändern, übergibt Connector für Microsoft Outlook die neue Nachricht je nach Nachrichtentyp zusammen mit dem entsprechenden Server. Es sendet neue ausgehende E-Mail-Nachrichten für die Zustellung an einen SMTP-Mailserver und sendet die geänderten E-Mail-Nachrichten zum Speichern zurück an den IMAP-Ordner des Benutzers. Neue Kalenderereignisse und Aufgaben werden in ein Standardformat kopiert und in der Calendar Server-Datenbank gespeichert.

Dieser Dienst verwendet WABP und ermöglicht einem Benutzer den Zugriff auf sein persönliches Adressbuch sowohl von Outlook als auch von Sun Java System Communications Express aus.

**Hinweis –** Beachten Sie, dass das Paket Sun Java System Connector für Microsoft Outlook keine Migrationstools enthält. Sie benötigen diese Tools, wenn Benutzer mit Microsoft Exchange arbeiten und Outlook mit Sun Java Communications Suite verwenden möchten. Sun bietet einen Migrationsdienst zur Unterstützung der Daten- und Benutzerverschiebung von einer bestehenden Exchange-Bereitstellung zu Sun Java Communications Suite.

#### **Wichtige Funktionen in Sun Java System Connector für Microsoft Outlook**

Die folgenden Funktionen sind in dieser Version enthalten:

- Zugriff auf Sun Java System Messaging Server und Sun Java System Calendar Server
- Zugriff auf E-Mail-Ordner auf dem Messaging Server über IMAP4
- Zugriff auf Kalenderinformationen (Ereignisse, Termine) und Aufgaben, die auf dem Calendar Server über WCAP gespeichert werden
- Zugriff auf das Unternehmensverzeichnis über LDAP
- Zugriff auf Kontakte, die auf dem Adressbuchserver gespeichert sind
- Typische Outlook-Mail-Funktionen:
	- Nachrichten erstellen, beantworten und weiterleiten
	- Nachrichten in Microsoft Word schreiben und bearbeiten
	- Rechtschreibprüfung der Nachricht durchführen und verschlüsseln
	- Adressen in Nachrichtenkopfzeilen automatisch vervollständigen
	- Nachrichten Signaturen hinzufügen
- Mail-Ordner mit einem oder mehreren anderen Benutzern gemeinsam nutzen
- E-Mail-Ordner anderer Benutzer abonnieren
- Typische Kalenderfunktionen:
	- Neue Termine und Ereignisse erstellen (ganztags, wiederholt, öffentlich, privat)
	- Ereignisse ändern
	- Verfügbarkeit prüfen
	- Alternative Uhrzeit für Ereignis vorschlagen
	- Antworten auf Ereignisanfragen protokollieren
- E-Mail-basierte Gruppenplanung
- Kalender mit anderen Benutzern gemeinsam nutzen und spezielle Berechtigungen für gemeinsam genutzte Kalender festlegen
- Kalender anderer Benutzer abonnieren
- Kalenderzugriff für andere ermöglichen
- <span id="page-229-0"></span>Typische aufgabenbezogene Funktionen (neue Aufgabe, Aufgabe ändern)
- Clientspezifische Regeln für Ordner und Datentypen
- Notizen und Journaldateien (gespeichert in IMAP-Ordnern) mit anderen Benutzern gemeinsam nutzen
- Volle Offline-Unterstützung für E-Mail, Kalender und Adressbuch.
- Kompatibilität mit Webclient (Communications Express)
- Globale Adressliste mit Funktionen zum Durchsuchen
- Nachrichtenfiltern über den Server verwalten

## **Neuheiten in dieser Version von Connector für Microsoft Outlook**

Zu den neuen Funktionen in Sun Java System Connector für Microsoft Outlook 7.2 gehören u. a.:

■ Mehrere Ordner abrufen.

Eine neue Option im Programm zur Bereitstellungskonfiguration ermöglicht das Prüfen mehrerer E-Mail-Ordner, wie Posteingang, auf neue ungelesene Nachrichten. Diese Option ist hilfreich, wenn eingehende Nachrichten über Nachrichtenfilter in andere Ordner als den Posteingang verschoben werden oder die direkte Zustellung zu einem bestimmten Ordner aktiviert ist.

- Mehrere Kalender und Aufgaben erstellen und freigeben.
- Mehrere Adressbücher erstellen und freigeben.
- Anhänge zu Kalenderereignissen hinzufügen. Anhänge werden auf dem Server gespeichert.
- Anzeige von Gruppenmitgliedern in Kontaktinformationen (nur für Unternehmensverzeichnis).

## **Veraltete und entfernte Funktionen von Connector für Microsoft Outlook**

Die Befehlszeilen /PASSWORD und /OLDPASSWORD für Endbenutzer-Packages wurden aus dieser 7.2 Version von Connector für Microsoft Outlook entfernt.

## **Anforderungen für Connector für Microsoft Outlook**

In diesem Abschnitt werden die Anforderungen und Empfehlungen für Sun Java System Connector für Microsoft Outlook beschrieben.

Zum Zeitpunkt der Veröffentlichung von Sun Java Communications Suite 5 stand das folgende Upgrade-Patch für Connector für Microsoft Outlook 7.2 zur Verfügung:

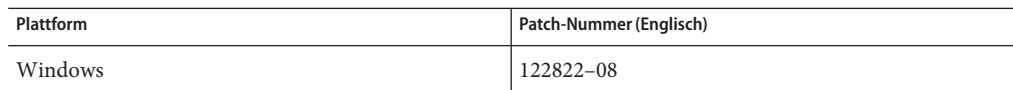

Die folgenden Betriebssysteme werden unterstützt:

- Microsoft Windows 2000 (Service Pack 3 oder höher)
- Microsoft Windows XP (Service Pack 1 oder höher)
- Microsoft Windows 2003 Terminal Server

Es werden die folgenden Versionen von Microsoft Outlook unterstützt:

- Outlook 2000 SP3 (Arbeitsgruppenmodus)
- Outlook 2002 SP2
- Outlook 2003 und Outlook 2003 SP2

Andere Anforderungen für Connector für Microsoft Outlook lauten:

Sun Java System Calendar Server 6.3

**Hinweis –** Calendar Server-Kunden, die Vorgängerversionen von Sun Java System Calendar Server bereitgestellt haben, müssen sich an die professionellen Dienste von Sun Professional wenden, damit ihre Daten in das neue Format konvertiert und migriert werden. Dafür bieten die professionellen Dienste von Sun ein besonderes Angebot. Wenn Sie Outlook verwenden möchten, ist diese Migration erforderlich. Sie ist bedingt durch die grundlegenden Änderungen beim Speichern und bei der Verwaltung wiederholter Ereignisse. Es ist kein Migrationsdienst für neue Kunden von Calendar Server 6 2004Q2 oder höher erforderlich.

- Sun Java System Messaging Server 6.3 (zum Erstellen eines neuen Profils erforderlich)
- Sun Java System Communications Express

Diese Anforderung bezieht sich auf Benutzer, die Kontakte auf dem Adressbuchserver speichern.

■ Webpublishing-Assistent (nur für Outlook 2000 erforderlich)

Wenn Sie Windows 2000 verwenden, suchen Sie nach der Programmdatei Wpwiz.exe, um herauszufinden, ob der Webpublishing-Assistent auf Ihrem Computer bereits installiert ist. Wenn Ihre Programme auf der Festplatte C: installiert sind, suchen Sie an folgendem Speicherort:

C:\Programme\Web Publish\Wpwiz.exe

Oder suchen Sie nach der Datei Wpwiz.exe, indem Sie zunächst auf die Schaltfläche Start und dann auf Suchen oder Finden klicken.

Wenn auf Ihrem Windows 2000-Computer kein Webpublishing-Assistent installiert ist, können Sie ihn unter <http://www.microsoft.com> herunterladen.

**Hinweis –** Auf dieser Website wird zwar angegeben, dass diese Version des Webpublishing-Assistenten für Windows 95 und Windows NT 4.0 gedacht ist, aber sie eignet sich auch für Windows 2000.

## <span id="page-231-0"></span>**Hinweise zur Installation von Connector für Microsoft Outlook**

Connector für Microsoft Outlook ist ein Plugin von Outlook, das auf dem Endbenutzer-Desktop installiert werden muss. Es wird ein Bereitstellungs- und Konfigurationsprogramm mitgeliefert, mit dem die Organisation Connector für Microsoft Outlook bereitstellen kann.

**Hinweis –** Suchen Sie vor der Installation von Sun Java System Connector für Microsoft Outlook auf der [SunSolve-Website](http://sunsolve.sun.com/pub-cgi/show.pl?target=patchpage) (<http://sunsolve.sun.com/pub-cgi/show.pl?target=patchpage>) nach den aktuellsten Informationen zu den erforderlichen Patches.

Der Installations- und Bereitstellungsprozess besteht aus drei Schritten.

## **Installation von Connector für Microsoft Outlook**

- **Installation des Administratorpakets. 1**
- **Erstellen eines Installationspakets für den Endbenutzer. 2**
- **Bereitstellung des Installationspakets. 3**

Im Lieferumfang der Connector für Microsoft Outlook-Pakete ist ein Installationsprogramm für das Administratorpaket enthalten. Der Systemverwalter sollte ein spezielles Installationspaket (Installationsassistent) für den Endbenutzer vorbereiten. Der Installationsassistent installiert und konfiguriert die Connector für Microsoft Outlook-Software auf dem Desktop des Endbenutzers. Dieses Installationspaket soll den Installationsvorgang vereinfachen und automatisieren.

Anweisungen zur Installation, Konfiguration und Bereitstellung finden Sie in folgenden Dokumenten:

- Im *Sun Java System Connector for Microsoft Outlook 7.2 Installation Guide* wird die Installation des Administrationspakets beschrieben.
- Im *Sun Java System Connector for Microsoft Outlook 7.2 Administration Guide* wird beschrieben, wie ein Installationspaket für den Endbenutzer mithilfe des Programms zur Bereitstellungskonfiguration erstellt werden kann.

<span id="page-232-0"></span>■ In Teil VI, "Deploying Connector for Microsoft Outlook" in *Sun Java Communications Suite 5 Deployment Planning Guide* wird die Bereitstellung von Connector für Microsoft Outlook beschrieben.

#### **Datenkonvertierung**

Einer der optionalen Schritte, die während des Setups und der Konfiguration von Connector für Microsoft Outlook durchgeführt werden können, besteht in der Konvertierung der Daten, die sich auf dem Desktop befinden. Dieser Konvertierungsvorgang wird nur initiiert, wenn der Administrator während der Erstellung des Installationspakets für den Endbenutzer die Option für die Konvertierung eines vorhandenen Profils aktiviert. Beachten Sie, dass dieser Konvertierungsvorgang die notwendige serverbasierte Migration weder ersetzen soll noch kann. Sun bietet einen Migrationsdienst zur Unterstützung der Daten- und Benutzerverschiebung von einer bestehenden Exchange-Bereitstellung zu Sun Java Communications Suite.

#### **LDAP-Attribute**

Damit Connector für Microsoft Outlook ordnungsgemäß funktioniert, sollten die folgenden LDAP-Attribute auf dem Sun Java System Directory Server zumindest hinsichtlich Vorhandensein und Gleichheit indiziert sein, um die Gesamtleistung zu verbessern:

- icsCalendar
- mail
- mailalternateaddress

Weitere Informationen zu diesen Attributen finden Sie im *Sun Java System Calendar Server 6.3 Administration Guide* und im *Sun Java System Messaging Server 6.3 Administration Guide*.

## **Kompatibilitätsprobleme mit Connector für Microsoft Outlook**

Weitere Informationen zu Kompatibilitätsproblemen mit Connector für Microsoft Outlook und anderen Produkten oder Anwendungen finden Sie in den folgenden technischen Hinweisen:

- *Configuring Calendar Server for Connector for Microsoft Outlook* : Enthält bestimmte Konfigurationsaufgaben und weitere Hinweise zur Kompatibilität von Calendar Server und Connector für Microsoft Outlook.
- *Tuning Communications Express to Work With Connector for Microsoft Outlook* : Beschreibt Interoperabilitätsprobleme sowie Optimierungstipps bei der Verwendung von Communications Express mit Connector für Microsoft Outlook.
- *Tuning LDAP to Improve Searches in Communications Services Clients* : Bietet Tipps zur Verbesserung der Suche in Communications Express und Connector für Microsoft Outlook.

## <span id="page-233-0"></span>**Dokumentationsaktualisierungen für Connector für Microsoft Outlook**

In diesem Abschnitt werden die Dokumentationsakutalisierungen im Dokumentationssatz von Connector für Microsoft Outlook 7.2 beschrieben.

#### **Deployment Planning Guide für Connector für Microsoft Outlook**

Der *Sun Java System Connector für Microsoft Outlook Deployment Planning Guide* gehört jetzt zum *Sun Java Communications Suite 5 Deployment Planning Guide*. Weitere Informationen zu Connector für Microsoft Outlook finden Sie in Teil VI, "Deploying Connector for Microsoft Outlook" in *Sun Java Communications Suite 5 Deployment Planning Guide*.

#### **Onlinehilfe für Endbenutzer**

Die Endbenutzer-Onlinehilfe für Connector für Microsoft Outlook ist jetzt kontextabhängig. Sie wird im HTML-Hilfeformat von Windows angezeigt.

## **In dieser Version von Connector für Microsoft Outlook behobene Probleme**

Eine vollständige Liste aller in dieser Version behobenen Probleme finden Sie in der Readme-Datei, die mit dem Kernsoftware-Patch von Connector für Microsoft Outlook ausgeliefert wird.

## **Bekannte Einschränkungen und Probleme in Connector für Microsoft Outlook**

In diesem Abschnitt werden die Einschränkungen und bekannten Probleme dieser Version von Sun Java System Connector für Microsoft Outlook beschrieben.

#### **Einschränkungen in Connector für Microsoft Outlook**

In dieser Version von Sun Java System Connector für Microsoft Outlook gibt es einige Einschränkungen. Dabei handelt es sich hauptsächlich um folgende Aspekte:

- Jede einzelne Identität im Directory Server (z. B. Benutzer, Ressourcen, Konferenzräume) muss über eine E-Mail-Adresse verfügen.
- Das Rich-Text-Format im Feld für Termine und Besprechungen geht verloren, sobald dasselbe Kalenderereignis im Communications Express-Client geändert wird.
- Die Nachrichtenrückruffunktion steht nicht zur Verfügung.
- Beim Prüfen der Verfügbarkeit ist keine Beschreibung der Ereignisse verfügbar.
- Die Frei-/Gebucht-Suche zeigt keine farblichen Markierungen für"Mit Vorbehalt" oder "Abwesend" an.
- Die Eigenschaften von Sun Java System Connector für Microsoft Outlook können nicht mit der Option "Extras→Dienste"im Outlook-Menü geändert werden. Legen Sie die Eigenschaften wie folgt fest:
	- 1. Beenden Sie Outlook.

2. Klicken Sie mit der rechten Maustaste auf das Microsoft Outlook-Symbol und wählen Sie "Eigenschaften".

Das Dialogfeld "Eigenschaften" wird angezeigt.

- 3. Wählen Sie Ordner < *Ihr Benutzername*> aus der Diensteliste aus.
- 4. Klicken Sie auf"Eigenschaften".
- Die Frei-/Gebucht-Suche unter Verwendung von SSL wird nicht unterstützt.
- Die Installation von Sun Java System Connector für Microsoft Outlook auf Exchange-Servern wird nicht unterstützt.
- Das Installationsprogramm wird nicht ausgeführt, wenn sich Outlook im Internet-Modus befindet. In Outlook 2000 kann der Internet-Modus sowohl ein POP- als auch ein IMAP-Profil enthalten. Diese Profile werden nicht in die Connector für Microsoft Outlook 7.2-Version aktualisiert oder konvertiert.
- Wiederholte Aufgaben werden nicht unterstützt.
- Offline-Einschränkungen:
	- Werden während einer Offline-Sitzung Änderungen an Objekten in einem Kalender-, Aufgaben-, E-Mail- oder Kontakte-Ordner durchgeführt, die anschließend ebenfalls ein anderer Client auf dem Server ändert, gehen diese offline durchgeführten Änderungen verloren, wenn der Benutzer in Outlook in den Online-Modus zurückkehrt. Die Änderungen des anderen Clients auf dem Server bleiben erhalten.
	- Wenn Sie ein neues Ereignis im Offline-Modus erstellen, wird die Einladung im Postausgang des Benutzers gespeichert. Wenn der Benutzer, der sich noch im Offline-Modus befindet, die Einladung öffnet, verschwindet die Einladung aus dem Postausgang, sobald sie geschlossen wird.
- In Outlook 2003 funktioniert der Junk-E-Mail-Filter nicht.

Die in Outlook 2003 verfügbare Funktion "Junk-E-Mail" (unter"Extras"→"Option") funktioniert mit Connector für Microsoft Outlook nicht. Diese Einschränkung für Microsoft Outlook ist bekannt. Die Absender, die mit diesem Tool gefiltert werden sollen, werden nicht gefiltert.

Da in Outlook die von der Junk-E-Mail-Funktion gefilterten unerwünschten Nachrichten vom Client festgelegt werden müssen, empfiehlt Sun die Verwendung einer serverseitigen Lösung. In Client-Filtern, wie dem in Outlook, kommen die Nachrichten im Posteingang des Benutzers an und werden anschließend in den Junk-E-Mail-Ordner verschoben. Dies führt möglicherweise zu unnötigem Netzwerkverkehr und längerer Antwortzeiten.

Benutzer können die Option "Extras→E-Mail-Filter" verwenden, die eine Filterfunktion auf Serverseite nutzt. Eine effektivere Lösung wäre ein serverseitiger Viren- oder Junk-Mail-Filter, der mit Sun Java System Messaging Server kompatibel ist. Unerwünschte E-Mails werden so bereits auf MTA-Ebene (Message Transfer Agent) abgelehnt und gelangen nicht in den Posteingang des Benutzers, wodurch Ressourcen und Speicherplatz gespart wird. Eine Liste mit Drittanbietern finden Sie unter [http://www.sun.com/](http://www.sun.com/software/products/communications/partner_library/index.xml) [software/products/communications/partner\\_library/index.xml](http://www.sun.com/software/products/communications/partner_library/index.xml)

#### <span id="page-235-0"></span>**Bekannte Probleme in Connector für Microsoft Outlook**

In diesem Abschnitt werden die bekannten Probleme dieser Version von Sun Java System Connector für Microsoft Outlook zum Zeitpunkt der Freigabe beschrieben. Soweit bekannt, werden die IDs in Klammern angegeben.

Die folgenden Problemkategorien werden in diesem Abschnitt besprochen:

- "Allgemeine Probleme in Connector für Microsoft Outlook" auf Seite 236
- ["Probleme bei Installation und Upgrade von Connector für Microsoft Outlook"](#page-236-0) [auf Seite 237](#page-236-0)
- ["Kalenderprobleme in Connector für Microsoft Outlook" auf Seite 238](#page-237-0)
- ["Probleme mit E-Mails in Connector für Microsoft Outlook" auf Seite 239](#page-238-0)
- ["Probleme mit dem Adressbuch in Connector für Microsoft Outlook" auf Seite 240](#page-239-0)
- ["Probleme bei der Lokalisierung von Connector für Microsoft Outlook" auf Seite 242](#page-241-0)
- ["Kompatibilitätsprobleme zwischen Communications Express und Connector für](#page-241-0) [Microsoft Outlook" auf Seite 242](#page-241-0)
- ["Kompatibilitätsprobleme mit Microsoft Exchange" auf Seite 247](#page-246-0)
- ["Probleme mit Microsoft Outlook" auf Seite 248](#page-247-0)

#### **Allgemeine Probleme in Connector für Microsoft Outlook**

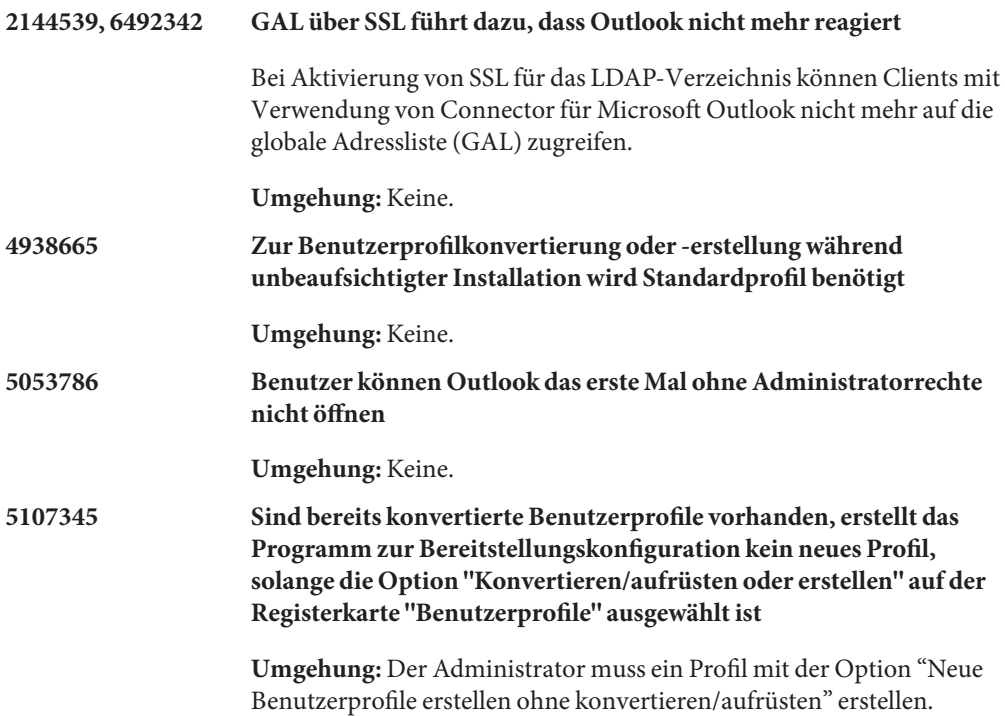

<span id="page-236-0"></span>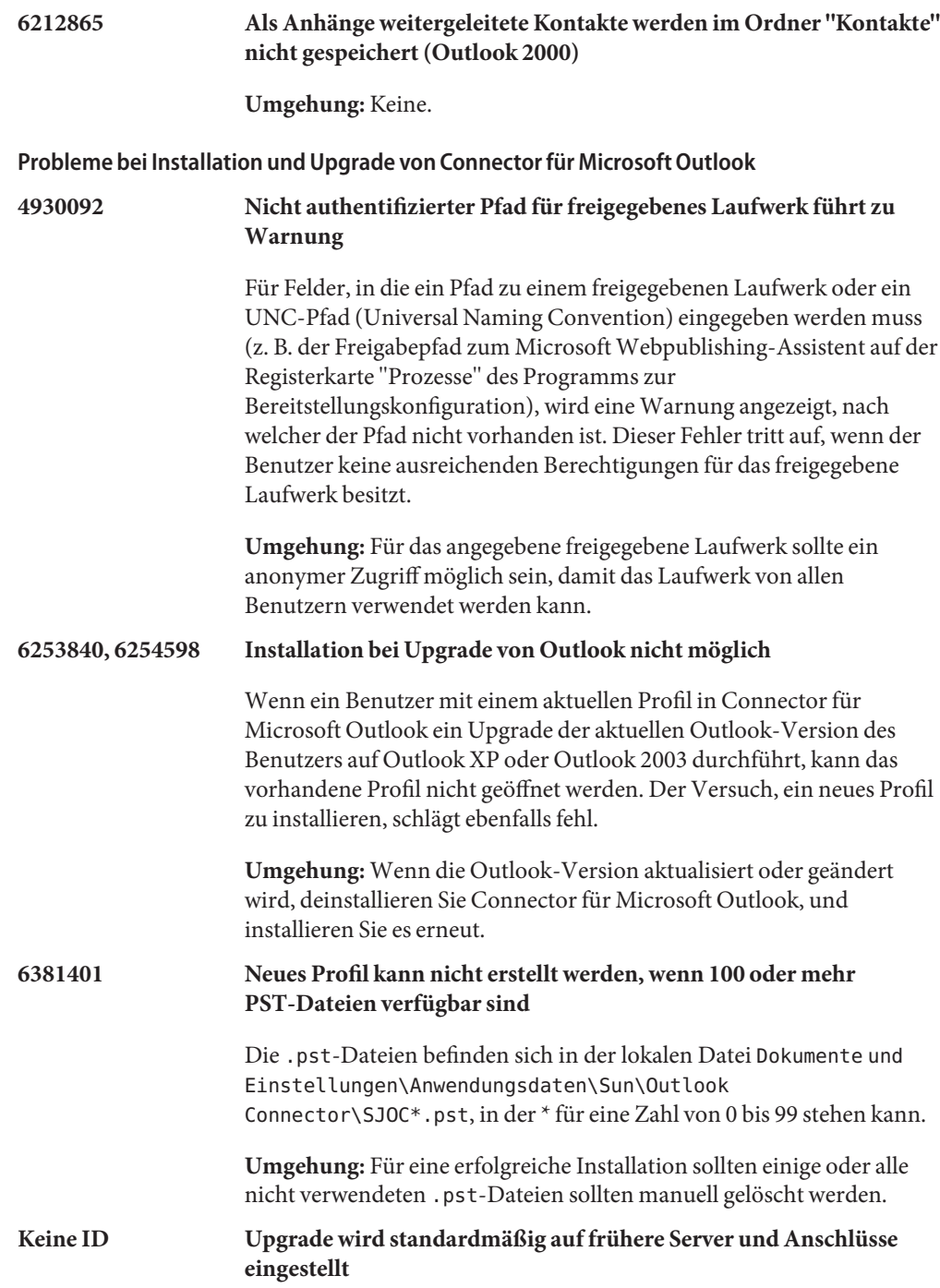

Wenn Sie ein Upgrade von der Connector für Microsoft Outlook 6 2004Q2-Version auf die Connector für Microsoft Outlook 7.2-Version ausführen, werden bei geänderten Servernamen und Anschlussnummern beim Upgrade nur die alten Servernamen und Anschlussnummern berücksichtigt.

#### **Umgehung:** Keine.

#### <span id="page-237-0"></span>**Kalenderprobleme in Connector für Microsoft Outlook**

Die folgenden Probleme beziehen sich lediglich auf den Kalenderteil von Sun Java System Connector für Microsoft Outlook:

#### **5104189 Bei neuer Kalenderprofilerstellung werden alte Kalendererinnerungen angezeigt**

Wenn Sie sich das erste Mal bei einem neu erstellten Kalenderprofil in Outlook anmelden, das auf den Standard-Kalenderserver festgelegt ist, werden Outlook-Benachrichtigungen sowohl für alte als auch für künftige Ereignisse angezeigt. Dies gilt nur für wiederkehrende Ereignisse, bei denen die gesamte Serie in der Vergangenheit nicht stattgefunden hat.

**Umgehung:** Keine.

#### **6190293 Namen von abonnierten Kalendern sind in Kalenderansicht nicht sichtbar**

Wenn Sie einen Kalender zum ersten Mal abonnieren, lautet der Kalendername "Kalender" und entspricht nicht dem Namen des abonnierten Kalenders.

**Umgehung:** Um den Namen des abonnierten Kalenders anzuzeigen, melden Sie sich bei Outlook ab und neu an. Der Name des abonnierten Kalenders sollte angezeigt werden.

#### **6292026 Beim Öffnen einer gemeinsam genutzten Kalenderverknüpfung funktioniert das Abonnement nicht (Outlook 2003)**

Wenn Sie in Outlook 2003 auf das Kalendersymbol unten im linken Fenster klicken, wird die Kalenderansicht angezeigt. Wenn Sie in dieser Kalenderansicht auf "Freigegebenen Kalender öffnen" klicken, wird ein Dialogfeld angezeigt, in dem der Benutzer den Benutzernamen eines freigegebenen Kalenders eingeben kann. Wenn der Benutzername eines bekannten freigegebenen Kalenders eingegeben wird, wird die Fehlermeldung "Der Ordner kann nicht angezeigt werden. Das Profil ist zur Unterstützung dieses Vorgangs für diesen Benutzer nicht entsprechend konfiguriert."angezeigt. Dies gilt auch für Kontakte und Aufgaben.

**Umgehung:** Wählen Sie zum Anzeigen eines freigegebenen Kalenders den freigegebenen Kalenderordner in der Ordnerliste aus.

#### <span id="page-238-0"></span>**6409671 Anhang aus Instanz für sich wiederholendes Ereignis kann nicht entfernt werden**

Wenn ein Benutzer ein sich wiederholendes Ereignis mit einem Anhang erstellt und anschließend den Anhang aus einer einzelnen Instanz des wiederkehrenden Ereignisses entfernen möchte, wird dieser Anhang nicht gelöscht.

**Umgehung:** Keine.

- **Keine ID** Im Folgenden werden weitere Probleme beschrieben, die sich auf den Kalenderteil von Connector für Microsoft Outlook beziehen und für die keine IDs vorhanden sind:
	- Wenn der Stellvertreter eine Einladung aus dem freigegebenen Posteingang des Organisators annimmt oder ablehnt, wird das Kalenderereignis dem Stellvertreterkalender, aber nicht dem Kalender des Organisators hinzugefügt.
	- Microsoft TNEF-Nachrichten werden beim Senden von Kalenderanhängen gesendet. iTIP- und iMIP-Kalenderanhänge werden nicht unterstützt.
	- Ganztagesereignisse werden eventuell zu Nicht-Ganztagesereignissen (ein Ereignis, das von 12.00 Uhr bis 24.00 Uhr geplant ist), falls die Zeitzone des Desktops sich von der des Calendar Servers unterscheidet.
	- Wenn Sie die Berechtigungen für einen Kalender ändern, müssen Sie Outlook neu starten, damit die neuen Berechtigungseinstellungen für den Kalenderordner im gemeinsamen Kalender wirksam werden.
	- In freigegebenen Kalendern angezeigte Aufgaben sind die Aufgaben der Anmeldebenutzer, nicht die Aufgaben der abonnierten Benutzer. Die Kalenderansicht zeigt immer die Aufgaben des Anmeldebenutzers an.
	- Wenn Sie in Outlook eine sich wiederholende Einladung erstellen, aber eine einzelne Instanz dieses Ereignisses löschen, sehen die Empfänger die gelöschte Einladung nicht, wenn der Calendar Server die ursprüngliche Einladung vor dem Löschvorgang noch nicht verarbeitet hatte.

#### **Probleme mit E-Mails in Connector für Microsoft Outlook**

Die folgenden Probleme beziehen sich lediglich auf den E-Mail-Teil von Sun Java System Connector für Microsoft Outlook:

#### **2142968 und 6482360 Nachrichtenrückruffunktion funktioniert nicht**

<span id="page-239-0"></span>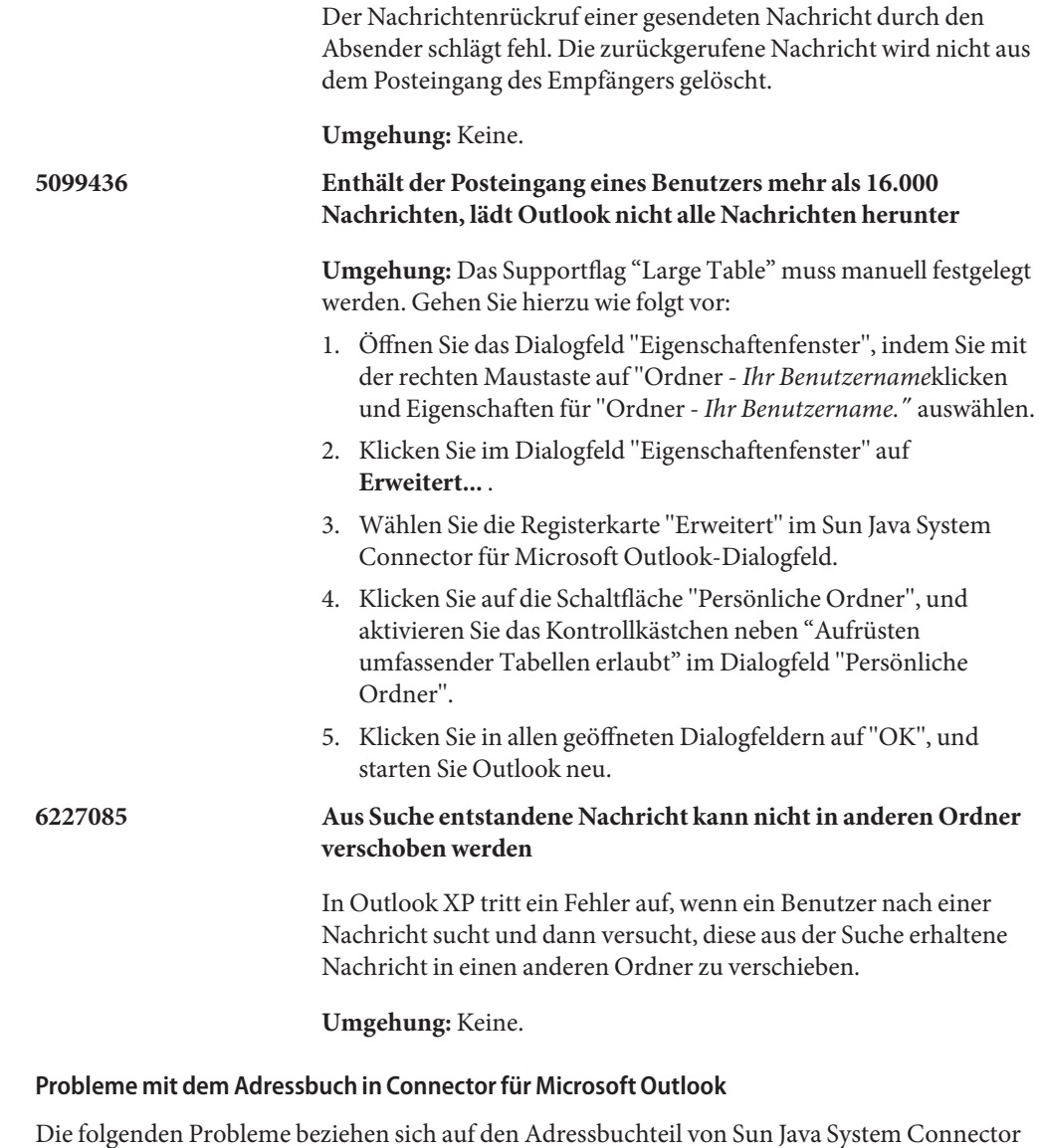

für Microsoft Outlook. **6225049 In Communications Express gelöschter Kontakt wird nicht gleichzeitig in**

> Der Communications Express-Konfigurationsparameter delete\_perm in der Datei db\_config.properties muss auf "false" festgelegt werden, damit Outlook

**Outlook gelöscht**

Kontakteinträge erfassen kann, die aus Communications Express gelöscht wurden. Der Eintrag sollte wie folgt lauten:

delete\_perm=false

Der Standardwert ist"true". Den Eintrag finden Sie in der Datei /var/opt/SUNWuwc/WEB-INF/config/ldapstore/db\_config.properties.

**Umgehung:** Geben Sie den Eintrag manuell ein.

#### **6228253 Anmeldung am Adressbuchserver über Outlook schlägt fehl**

Benutzer können sich nicht über Outlook am Adressbuchserver anmelden, wenn sich das Adressbuch (in Communications Express) im SSL-Modus befindet.

**Umgehung:** Öffnen Sie Communications Express im Internet Explorer, und akzeptieren Sie immer das selbstsignierte Zertifikat.

#### **6267180 Freigegebener Kontakt wird nach Aufheben des Abonnements nicht aus Adressbuch entfernt**

Nachdem Sie das Abonnement eines freigegebenen Kontakts aufgehoben haben, wird dieser Kontakt nicht aus der Liste "Namen anzeigen aus" des Adressbuchs entfernt.

**Umgehung:** Es gibt zwei Umgehungsmöglichkeiten:

- Wenn der abonnierte Kontakt der Liste "Namen anzeigen aus" des Adressbuchs hinzugefügt wird, sollte der Benutzer die Option "Ordner als E-Mail-Adressbuch anzeigen" auf der Eigenschaftenseite "Outlook Adressbuch" deaktivieren, bevor er das Abonnement des Kontakts aufhebt.
- Entfernen Sie den Kontakt direkt aus den Adressbucheigenschaften.

In Outlook XP:

- 1. Wählen Sie "Extras">"E-Mail-Konto".
- 2. Wählen Sie dann "Vorhandene Verzeichnisse oder Adressbücher anzeigen oder bearbeiten".Wählen Sie anschließend "Microsoft Outlook-Adressbuch" zum Wechseln aus.
- 3. Wählen Sie das aus Ihrem Adressbuch zu entfernende Objekt aus.

In Outlook 2000:

1. Wählen Sie "Extras">"Dienste..."im Outlook-Menü.

Das Fenster"Dienste" wird angezeigt.

2. Wählen Sie die Registerkarte "Dienste".

<span id="page-241-0"></span>3. Wählen Sie "Outlook-Adressbuch" aus der in Ihrem Profil eingerichteten Diensteliste aus, und klicken Sie auf"Eigenschaften"

Das Eigenschaftenfenster von Microsoft Outlook-Adressbuch wird angezeigt.

4. Wählen Sie das aus Ihrem Adressbuch zu entfernende Objekt aus, und klicken Sie auf"Schließen".

Beachten Sie, dass sich der Benutzer abmelden und dann erneut anmelden muss, damit die Anmeldung wirksam wird.

#### **6315910 Anmeldung am Adressbuchserver schlägt fehl, wenn im Standardwebbrowser konfigurierter Proxy heruntergefahren ist**

**Umgehung:** Keine.

#### **Probleme bei der Lokalisierung von Connector für Microsoft Outlook**

Die folgenden Probleme betreffen die lokalisierten Versionen von Sun Java System Connector für Microsoft Outlook:

#### **6309523 Dialogfeld "Installationsassistent" ist beschädigt**

Das Dialogfeld "Installationsassistent"ist in den japanischen und chinesischen Versionen von Outlook 2000 unter Windows 2000 für Sun Communication Server beschädigt.

**Umgehung:** Keine.

## **6313321 IMAP-Profilname kann nicht ins Japanische konvertiert werden**

Wenn bereits ein IMAP-Profil vorhanden ist und dieses Profil noch nie zuvor von Outlook verwendet wurde, schlägt die Konvertierung fehl.

**Umgehung:** Keine.

#### **Kompatibilitätsprobleme zwischen Communications Express und Connector für Microsoft Outlook**

Die folgenden Probleme beziehen sich auf die Kompatibilität zwischen Sun Java System Connector für Microsoft Outlook und Sun Java System Communications Express:

#### **4949659 Adressenänderung unter Nachrichtenkopf "Von".**

Der unter"Von" angegebene Name ändert sich, sobald ein Empfänger auf eine Einladung antwortet und die Kalendereinladung winmail.dat anhängt. Beispiel: Joachim Schwarz sendet (über Outlook) eine Einladung an Manfred Weiß. Manfred Weiß antwortet Joachim Schwarz mit einem E-Mail-Client, der

automatisch den ursprünglichen Kalenderanhang winmail.dat an Herrn Schwarz zurücksendet. Sobald Joachim die Antwort öffnet, ändert sich der Nachrichtenkopf"Von"in Joachim.

**Umgehung:** Keine.

#### **4969029 E-Mail-Kennung ist bei Outlook zwingend vorgeschrieben**

Wenn eine Person mit Kalender-ID aber ohne E-Mail-ID zu einem Ereignis in Communications Express eingeladen wird, erscheint diese Person in Outlook nicht als Empfänger. Für Outlook ist eine E-Mail-ID erforderlich.

#### **Umgehung:** Keine.

#### **5032872 Durch Kalenderabonnementkündigung wird Kalender nicht aus Ordnerliste entfernt**

Wenn Sie einen Kalender in Communications Express abonnieren oder das Abonnement kündigen, werden die Informationen in Outlook erst nach dem Neustart von Outlook aktualisiert. Außerdem wird die Abonnementliste, falls das für die Suche konfigurierte LDAP eine Kopie ist, erst nach der Aktualisierung der Kopie aktualisiert.

#### **Umgehung:** Keine.

#### **6175103 Beim Synchronisieren von Outlook mit dem Server wird ein Fehler generiert**

Wenn bei der Synchronisierung von Outlook mit dem Server eine Aufgabe erstellt wird (entweder in Outlook oder Communications Express), die Aufgabe dann gelöscht wird und der Benutzer versucht, zum Ordner"Aufgaben"in Outlook zu wechseln, wird die Meldung "Anzeigen der Zellen aufgrund von zu wenig Speicher nicht möglich" generiert.

**Umgehung:** Wechseln Sie in einen anderen Ordner und dann wieder zurück in den Ordner"Aufgaben".

#### **6229276 Konfigurationsparameter muss festgelegt werden, damit Adressbuch-Serverkontakte ordnungsgemäß synchronisiert werden**

**Umgehung:** Der Communications Express-Konfigurationsparameter delete\_perm in der Datei db\_config.properties muss auf"false"festgelegt werden, damit Outlook Kontakteinträge erfassen kann, die aus Communications Express gelöscht wurden. Der Eintrag sollte wie folgt lauten:

delete\_perm=false

Der Standardwert ist"true". Den Eintrag finden Sie in der Datei /var/opt/SUNWuwc/WEB-INF/config/ldapstore/db\_config.properties.

#### **6268483 Ordner mit demselben Namen, aber unterschiedlicher Groß-/Kleinschreibung können nicht beide angezeigt werden.**

Es wird nur ein Ordner angezeigt. Wenn ein Benutzer in Outlook einen Ordner erstellt (z. B. TEST) und dann zu einem späteren Zeitpunkt in Communications Express einen Ordner mit demselben Namen, aber unterschiedlicher Groß-/Kleinschreibung (z. B. Test ), wird nur der erste erstellte Ordner ( TEST) in Connector für Microsoft Outlook angezeigt.

Wenn der Benutzer dann den bereits vorhandenen Ordner TEST in Communications Express löscht und den Ordner ( Test) mit demselben Namen, aber unterschiedlicher Groß-/Kleinschreibung beibehält (oder erstellt), wird der Ordner TEST bei der ersten Anmeldung in Outlook gelöscht, aber der Ordner Test wird so lange nicht angezeigt, bis der Benutzer Outlook beendet und sich erneut anmeldet.

**Umgehung:** Keine.

#### **6351914 Einschränkungen bei Kalenderereignissen**

Da in Outlook und Communications Express Ereignisse und Erinnerungen unterschiedlich behandelt werden, werden Änderungen in einer Benutzeroberfläche nicht auf eine andere übertragen. In Outlook werden Popup-Fenster zur Erinnerung verwendet, während Communications Express (Calendar Server) E-Mail-Erinnerungen versendet. Damit sich Erinnerungen nicht wiederholen, wenn beide Benutzeroberflächen verwendet werden (indem sowohl eine Popup-Erinnerung als auch eine E-Mail-Erinnerung gesendet wird), ermöglicht Connector für Microsoft Outlook beim Festlegen eines Ereignisses nur die Synchornisierung von Erinnerungen in eine Richtung. Wird z. B. mit Communications Express ein neues Ereignis festgelegt, wird die Erinnerung daran in Outlook-Ereignis (als Popup-Erinnerung) kopiert. Beim Erstellen eines Outlook-Ereignisses wird die Erinnerung jedoch nicht auf dem Server gespeichert.

**Umgehung:** Um die Synchronisierung zwischen Outlook und Communications Express zu ermöglichen, kann in Outlook ein Registrierungswert festgelegt werden: HKEY\_CURRENT\_USER\Software\Sun Microsystems\Outlook Connector\Sync Cal Zum Aktivieren legen Sie den Wert auf 1, zum Deaktivieren auf 0 fest (oder entfernen Sie den Schlüssel). Beachten Sie, dass sich das Festlegen des Registrierungswerts nur auf neu erstellte Ereignisse auswirkt. Das Ändern vorhandener Ereignisse beeinflusst lediglich den Erinnerungstyp des damit verbundenen Clients, der die Änderung vorgenommen hat.

#### **6433788 Menüoption "Einfügen>Element" ist deaktiviert, wenn Ereignistext bearbeitet wird**

Wenn in Outlook 2003 ein neues Ereignis festgelegt und anschließend das Ereignis mit Communications Express bearbeitet wird, wird beim Synchronisieren von Outlook und Communications Express die Menüoption "Einfügen>Element" deaktiviert.

#### **Umgehung:** Keine.

Keine ID Im Folgenden werden weitere Probleme beschrieben, die auf eine Inkompatibilität mit Communications Express zurückzuführen sind und für die es keine ID gibt:

- **RTF-Format in Outlook geht verloren, wenn Beschreibungstext mit Communications Express bearbeitet wird**
- Es kommt zu Unterschieden in Privacy-Klassen zwischen Outlook und **Communications Express**

Outlook hat zwei Privacy-Klassen (Privat und Öffentlich) und Communications Express hat drei Klassen (Privat, Nur Datum und Uhrzeit, Öffentlich). Ein privates Ereignis in Outlook erscheint als"Nur Datum und Uhrzeit"-Ereignis in Communications Express. Ein öffentliches Ereignis in Outlook entspricht einem öffentlichen Ereignis in Communications Express. Ein "Nur Datum und Uhrzeit"-Ereignis in Communications Express wird in Outlook als privates Ereignis dargestellt, und ein öffentliches Ereignis erscheint in Outlook ebenfalls als öffentliches Ereignis. Ein privates Ereignis in Communications Express wird in Outlook ebenfalls als privates Ereignis dargestellt. Wählen Sie im Feld "Zeitspanne zeigen als" die Option "Frei", um ein privates Ereignis in Outlook so zu erstellen, dass es als privates Ereignis in Communications Express angezeigtwird. Das private Ereignis in Communications Express kann in einem gemeinsamen Kalenderordner von einem anderen Benutzer nicht eingesehen werden.

■ **Frei/Gebucht wird in Outlook und Communications Express unterschiedlich eingesetzt.**

Das private Standardereignis ist in Communications Express"Frei". Falls das Ereignis in eine Frei-/Gebucht-Suche eingeschlossen werden soll, sollte es manuell auf"Gebucht" gesetzt werden. In Outlook sind die Standardereignisse für private und öffentliche Ereignisse "Gebucht".

- **Wenn Sie ein Ereignis von Communications Express in eine Datei im Outlook-Format exportieren, können Sie es nicht von derselben Datei in Outlook importieren.**
- **Bei der Implementierung von sich wiederholenden Aufgaben in Outlook und Communications Express kommt es zu Problemen.**

Wiederholte Aufgaben entsprechen in Outlook nicht dem RFC 2445-Standard. Communications Express wurde jedoch speziell für die Funktion mit RFC 2445-kompatiblen Daten entwickelt. Dadurch kommt es zu Problemen, wenn Daten zu wiederholten Aufgaben zwischen Outlook und Calendar Server ausgetauscht werden.

Lokal von Outlook gespeicherte Daten entsprechen nicht immer den Daten auf dem Calendar Server. Sun Java System Connector für Microsoft Outlook z.B. überträgt keine Informationen, die sich auf die Wiederholung einer Aufgabe beziehen, an den Calendar Server. Alle in Outlook erstellten Aufgaben (wiederholte oder nicht wiederholte) erscheinen in Communications Express als einzelne Aufgaben. Eine in Communications Express erstellte Aufgabe verwendet die wiederholten Daten des Calendar Servers nur dann, wenn die Aufgabe zum ersten Mal im Outlook-Client gespeichert wird und nicht während einer beliebigen Änderung einer vorhandenen Aufgabe in Outlook.

Aus diesem Grund werden wiederholte Aufgaben in Outlook und Aufgaben in Communications Express oftmals unterschiedlich angezeigt. Es ist daher empfehlenswert, dass Benutzer, die mit wiederholten Aufgaben arbeiten, sich für Outlook oder Communications Express entscheiden und nicht beide Clients gleichzeitig verwenden.

■ **Wenn Sie in Outlook eine E-Mail-Nachricht im Rich-Text-Format senden, enthält die Nachricht einen Normaltext ohne Formatierung und einen Anhang** WINMAIL.DAT **.**

Im Anhang WINMAIL.DAT sind die Rich-Text-Nachricht und eventuell weitere Anhänge enthalten. Da es sich hierbei um ein Microsoft-internes Format handelt, kann der Anhang WINMAIL.DAT nur von Outlook gelesen werden. In Communications Express (und allen anderen Clients) werden nur eine unformatierte Textnachricht und der Anhang WINMAIL.DAT angezeigt. Es ist daher empfehlenswert, dass statt dem Rich-Text-Format das HTML-Format zum Senden von Nachrichten verwendet wird.

Wenn Kontaktegruppen in Outlook externe SMTP-Mailempfänger oder **andere Kontaktegruppen enthalten, werden sie von Communications Express nicht erkannt.**

Communications Express kann keine Mails an diese Empfänger senden.

■ **Communications Express kann das Microsoft TNEF-Format nicht dekodieren und anzeigen.**

Outlook speichert Kalenderereignisse und Aufgaben (beliebige Kalenderordner, die sich nicht in der Kalenderordner-Struktur befinden), Kontakte (Kontakteordner, die sich nicht in der Kontakteordner-Struktur befinden), Notizen und Journale im Messaging Server. Da die Daten im Microsoft TNEF-Format gespeichert werden, kann Communications Express sie nicht dekodieren und richtig anzeigen.

#### <span id="page-246-0"></span>**Kompatibilitätsprobleme mit Microsoft Exchange**

Die folgenden Probleme betreffen die Inkompatibilität zwischen Sun Java System Connector für Microsoft Outlook und Microsoft Exchange:

#### **6174201 Frei-/Gebucht-Proxy für Exchange gibt keine vollständigen Frei-/Gebucht-Informationen zurück**

**Umgehung:** Keine.

#### **6194768 In langem Betreff wird Tabulator eingefügt**

Wenn eine Nachricht von einem Exchange-Server mithilfe von Connector für Microsoft Outlook und Sun Java System Messaging Server mit einem langen Betreff gesendet wird, wird die Nachricht mit einem in der Betreffzeile eingefügten Tabulator gesendet.

#### **Umgehung:** Keine.

#### **6200399 Regeln funktionieren nicht richtig**

E-Mail-Filter (Regeln), die mit LDAP-GAL-Einträgen erstellt werden, funktionieren nicht richtig in Outlook 2000. Wenn die gleiche Prozedur mit einem Exchange-Profil (durch Hinzufügen einer LDAP GAL und Verwenden eines LDAP-Eintrags direkt in einem E-Mail-Filter(Regel)) erstellt wird, wird dasselbe Ergebnis in einem Exchange-Profil angezeigt. In Outlook 2000 funktioniert der Filter nicht. In Outlook XP (und Outlook 2003) funktioniert der Filter.

**Umgehung:** Fügen Sie dem persönlichen Adressbuch alle Kontakte hinzu, die Sie in einem/r E-Mail-Filter/Regel verwenden möchten. Verwenden Sie anstelle des LDAP-Eintrags dann den lokalen Kontakt in der Regel.

#### **6203018 Regeln aus Personen- oder Verteilerlisten funktionieren nicht**

Wenn eine Verteilerliste aus einem persönlichen Adressbuch (im Kontakteordner) zu einer/m E-Mail-Regel/Filter hinzugefügt wird, wird ein Dialogfeld des Regelassistenten angezeigt mit der Frage, ob die Verteilerliste erweitert werden soll. Für die Regeln/Filter ist es erforderlich, dass die Regel die erweiterte Liste von E-Mail-Adressen enthält. Wenn eine LDAP-Gruppe (von einer LDAP-GAL) zur Regel bzw. zum Filter hinzugefügt wird, fragt der Regelassistent *nicht*, ob die Gruppe erweitert werden soll, und verwendet einfach die E-Mail-Adresse der Gruppe selbst. Regeln, die mit LDAP-Gruppen erstellt

werden, funktionieren *nicht*. Dasselbe Verhalten kann bei Profilen beobachtet werden, die eine Verbindung zu Exchange herstellen (und die über LDAP-Verzeichnisse verfügen, die als Dienste konfiguriert sind).

**Umgehung:** Fügen Sie einzelne Gruppenmitglieder dem persönlichen Adressbuch hinzu, und verwenden Sie diese im E-Mail-Filter.

#### <span id="page-247-0"></span>**6255190 Gelöschte Objekte können nicht wiederhergestellt werden**

Nach Auswahl der Option "Ordner"Gelöschte Objekte"leeren" können die gelöschten Objekte mit Connector für Microsoft Outlook nicht wiederhergestellt werden.

**Umgehung:** Keine.

**Keine ID Empfang von Meldungen mit eingebetteten OLE-Objekten und HTML in RTF von Exchange (Versionen 5.5, 2000 und 2003) in Connector für Microsoft Outlook funktioniert nicht**

**Umgehung:** Keine.

#### **Probleme mit Microsoft Outlook**

Die folgenden Probleme betreffen Microsoft Outlook:

**Hinweis –** Hierbei handelt es sich um allgemeine Probleme mit Microsoft Outlook und nicht um Probleme in Zusammenhang mit Connector für Microsoft Outlook.

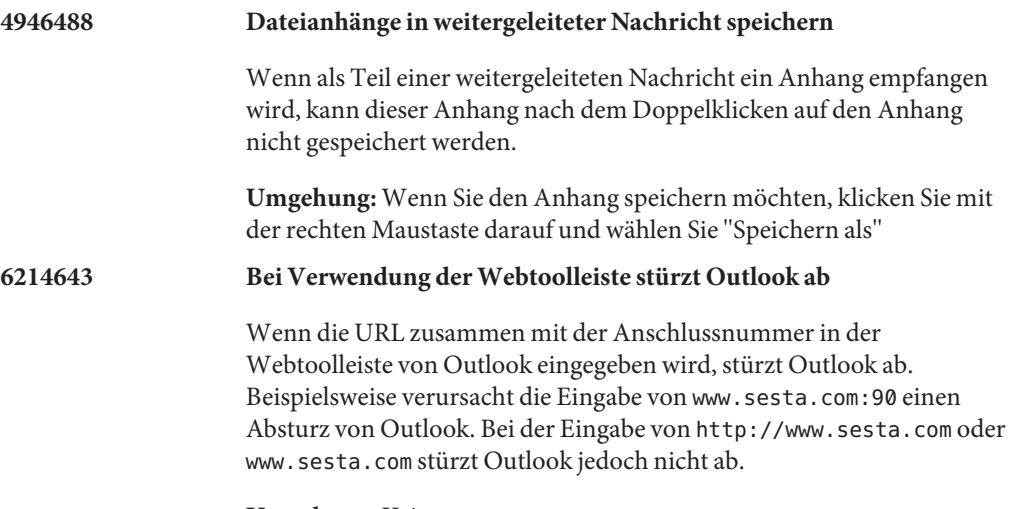

**Umgehung:** Keine.

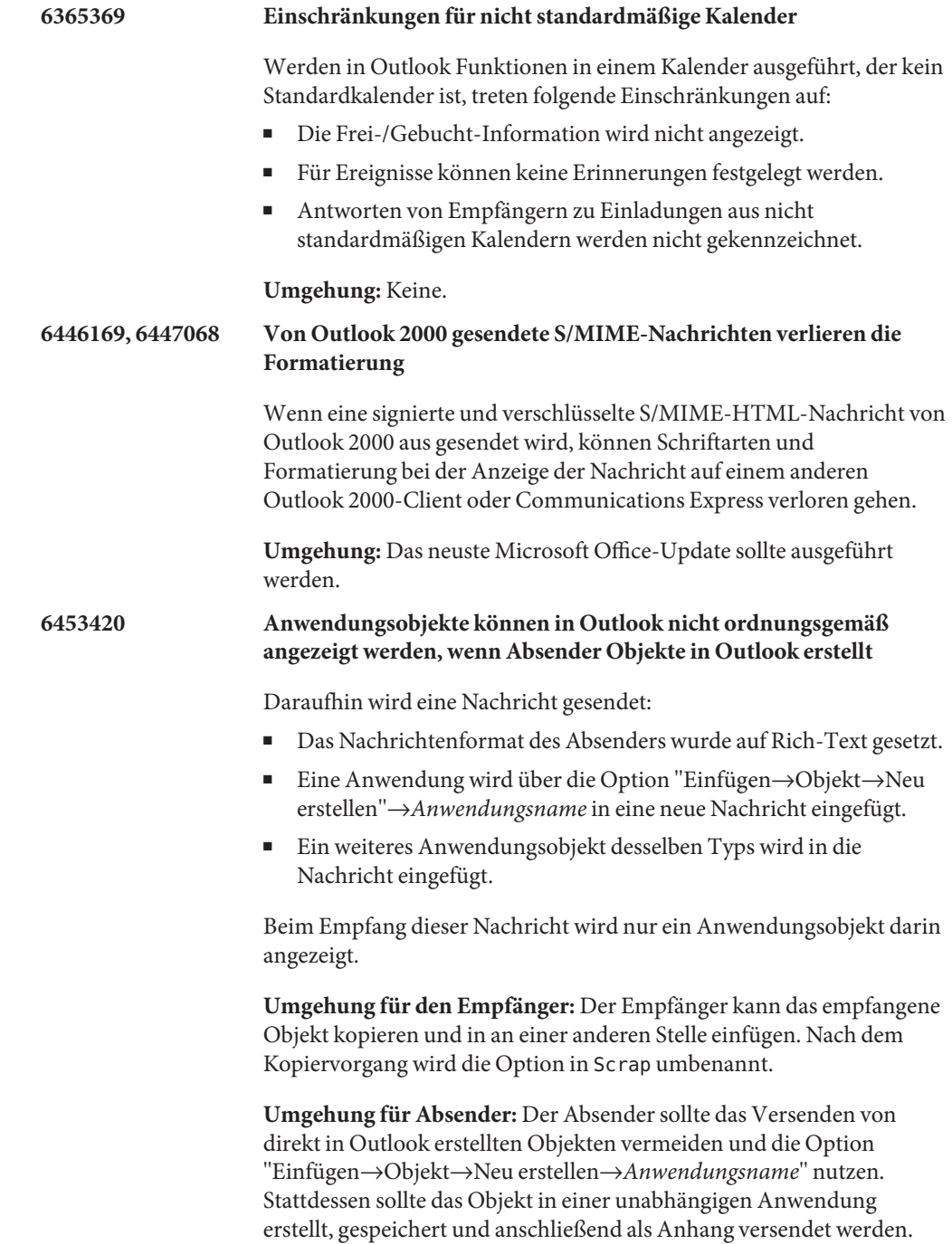

## <span id="page-249-0"></span>**Dateien für Neuverteilung in Connector für Microsoft Outlook**

Connector für Microsoft Outlook verwendet keine Dateien für die Neuverteilung.

# Index

## **A**

Anforderungen Calendar Server, [51](#page-50-0) Communications Express, [203-204](#page-202-0) Connector für Microsoft Outlook, [230-232](#page-229-0) Instant Messaging, [152-155](#page-151-0)

#### **B**

Behobene Fehler, Delegated Administrator, [186-188](#page-185-0) Behobene Probleme Calendar Server, [64-66](#page-63-0) Instant Messaging, [163](#page-162-0) Bekannte Probleme Calendar Server, [66-78](#page-65-0) Communications Express, [206-225](#page-205-0) Connector für Microsoft Outlook, [236-249](#page-235-0) Delegated Administrator, [188-198](#page-187-0) Instant Messaging, [164-178](#page-163-0) Sun Java Communications Suite, [29-33](#page-28-0)

## **C**

Calendar Server Anforderungen, [51](#page-50-0) behobene Probleme, [64-66](#page-63-0) bekannte Probleme, [66-78](#page-65-0) Informationen zu, [36](#page-35-0) Neuverteilung, Dateien für, [78-82](#page-77-0) Patch-Informationen, [52](#page-51-0)

CMN\_AS\_DOMAINSDIRStatusdateiparameter, [24](#page-23-0) CMN\_AS\_INSTALLDIRStatusdateiparameter, [24](#page-23-0) CMN\_COMMDA\_INSTALLDIR state file parameter, [24](#page-23-0) CMN\_CS\_INSTALLDIRStatusdateiparameter, [24](#page-23-0) CMN\_DHADB\_INSTALLDIRStatusdateiparameter, [25](#page-24-0) CMN\_IIM\_DOCSDIRStatusdateiparameter, [25](#page-24-0) CMN\_IIM\_DOCSHELPDIRStatusdateiparameter, [25](#page-24-0) CMN\_IS\_INSTALLDIRStatusdateiparameter, [24](#page-23-0) CMN\_MC\_INSTALLDIR, Statusdateiparameter, [26](#page-25-0) CMN\_MS\_INSTALLDIRStatusdateiparameter, [26](#page-25-0) CMN\_UWC\_INSTALLDIRStatusdateiparameter, [24](#page-23-0) CMN\_WPS\_INSTALLDIR-Statusdateiparameter, [26](#page-25-0) CMN\_WS\_INSTALLDIRStatusdateiparameter, [26](#page-25-0) CMN\_WS\_INSTANCEDIR-Statusdateiparameter, [26](#page-25-0) Communications Express Anforderungen, [203-204](#page-202-0) behobene Probleme, [205-206](#page-204-0) bekannte Probleme, [206-225](#page-205-0) Informationen zu, [200](#page-199-0) Installation, [204](#page-203-0) Neuheiten, [200-202](#page-199-0) Communications Express, Versionshinweise, [199](#page-198-0) Communications Suite bekannte Probleme, [29-33](#page-28-0) Installation, [22-29](#page-21-0) Connector für Microsoft Outlook Anforderungen, [230-232](#page-229-0) bekannte Probleme, [236-249](#page-235-0) Einschränkungen, [234-235](#page-233-0) Informationen, [228-230](#page-227-0) Installation, [232-233](#page-231-0)

Connector für Microsoft Outlook , Versionshinweise, [227](#page-226-0)

## **D**

Delegated Administrator behobene Fehler, [186-188](#page-185-0) bekannte Probleme, [188-198](#page-187-0) Informationen zu, [180](#page-179-0) Delegated Administrator, Versionshinweise, [179](#page-178-0) Directory Proxy Server, Standardverzeichnis, [25](#page-24-0) Directory Server Core, Standardverzeichnis, [24](#page-23-0) Directory Service Control Center, Standardverzeichnis, [25](#page-24-0) Dokumentation, Übersicht, [14](#page-13-0) Dokumentationsaktualisierungen, Instant Messaging, [176-178](#page-175-0) DSEE\_BASE-Statusdateiparameter, [24](#page-23-0) DSEE\_INSTANCE\_DIR-Statusdateiparameter, [25](#page-24-0)

## **E**

encryption.fortezza.nssslactivation, [115](#page-114-0) encryption.nscertfile, [115](#page-114-0) encryption.nskeyfile, [115](#page-114-0) encryption.nsssl2, [116](#page-115-0) encryption.nsssl2ciphers, [116](#page-115-0) encryption.nsssl3, [116](#page-115-0) encryption.nsssl3ciphers, [116](#page-115-0) encryption.nsssl3sessiontimeout, [116](#page-115-0) encryption.nssslclientauth, [116](#page-115-0) encryption.nssslsessiontimeout, [116](#page-115-0) encryption.rsa.nssslactivation, [116](#page-115-0) encryption.rsa.nsssltoken, [116](#page-115-0)

## **G**

gen.configversion, [116](#page-115-0)

#### **I**

Informationen zu Messaging Server, [84](#page-83-0) Installation Calendar Server, [53-61](#page-52-0) Communications Express, [204](#page-203-0) Connector für Microsoft Outlook, [232-233](#page-231-0) Instant Messaging, [155-156](#page-154-0) Sun Java Communications Suite, [22-29](#page-21-0) Verzeichnisse, [23](#page-22-0) Instant Messaging Anforderungen, [152-155](#page-151-0) behobene Probleme, [163](#page-162-0) bekannte Probleme, [164-178](#page-163-0) Dokumentationsaktualisierungen, [176-178](#page-175-0) Informationen zu, [150](#page-149-0) Installation, [155-156](#page-154-0) Kompatibilitätsprobleme, [156-159](#page-155-0) Instant Messaging, Versionshinweise, [149](#page-148-0)

## **K**

Kompatibilitätsprobleme, Instant Messaging, [156-159](#page-155-0)

## **L**

local.cgiexeclist, [116](#page-115-0) local.dbstat.captureinterval, [116](#page-115-0) local.dsame.auth.enable, [116](#page-115-0) local.enduseradminpwd, [116](#page-115-0) local.enduseradminuid, [116](#page-115-0) local.imta.catchallenabled, [116](#page-115-0) local.imta.ldsearchtimeout, [116](#page-115-0) local.imta.lookupandsync, [117](#page-116-0) local.imta.lookupfallbackaddress, [117](#page-116-0) local.imta.lookupmaxnbfailed, [117](#page-116-0) local.imta.lookupreturnwhenfound, [117](#page-116-0) local.imta.nsMessaging Serverglog.enable, [117](#page-116-0) local.imta.reverseenabled, [117](#page-116-0) local.imta.scope, [117](#page-116-0) local.imta.siMessaging Server\_migrate, [117](#page-116-0) local.imta.ssrenabled, [117](#page-116-0) local.imta.statssamplesize, [117](#page-116-0) local.imta.ugfilter, [117](#page-116-0)
local.imta.vanityenabled, [117](#page-116-0) local.ldapbasedn, [117](#page-116-0) local.ldapcachefile, [117](#page-116-0) local.ldapconfigdn, [117](#page-116-0) local.ldaphost, [117](#page-116-0) local.ldapisiedn, [117](#page-116-0) local.ldapport, [117](#page-116-0) local.ldapsiecred, [118](#page-117-0) local.ldapsiedn, [118](#page-117-0) local.ldapuselocal, [118](#page-117-0) local.ldapusessl, [118](#page-117-0) local.report.counterlogfile.expirytime, [118](#page-117-0) local.report.counterlogfile.interval, [118](#page-117-0) local.report.counterlogfile.level, [118](#page-117-0) local.report.counterlogfile.logdir, [118](#page-117-0) local.report.counterlogfile.loglevel, [118](#page-117-0) local.report.counterlogfile.maxlogfiles, [118](#page-117-0) local.report.counterlogfile.maxlogfilesize, [118](#page-117-0) local.report.counterlogfile.maxlogsize, [118](#page-117-0) local.report.counterlogfile.minfreediskspace, [118](#page-117-0) local.report.counterlogfile.rollovertime, [118](#page-117-0) local.report.counterlogfile.separator, [118](#page-117-0) local.report.job.desc.sample, [118](#page-117-0) local.report.job.range.sample, [118](#page-117-0) local.report.job.schedule.sample, [118](#page-117-0) local.report.job.target.sample, [118](#page-117-0) local.report.job.type.sample, [118](#page-117-0) local.report.reportercmd, [118](#page-117-0) local.report.runinterval, [118](#page-117-0) local.report.type.cmd.listmbox, [118](#page-117-0) local.report.type.desc.listmbox, [118](#page-117-0) local.service.http.forceasciifrom, [118](#page-117-0) local.service.http.proxy, [119](#page-118-0) local.sharedfoldersforcedsubscription, [119](#page-118-0) local.snmp.probetimeout, [119](#page-118-0) local.store.expire.workday, [119](#page-118-0) local.store.maxlogs, [119](#page-118-0) local.store.notifyplugin.deleteMessaging Serverg.jenable, [119](#page-118-0) local.store.notifyplugin.jdebuglevel, [119](#page-118-0) local.store.notifyplugin.jmaxbodysize, [119](#page-118-0) local.store.notifyplugin.jmaxheadersize, [119](#page-118-0) local.store.notifyplugin.jmqhost, [119](#page-118-0) local.store.notifyplugin.jmqport, [119](#page-118-0)

local.store.notifyplugin.jmqpwd, [119](#page-118-0) local.store.notifyplugin.jmqtopic, [119](#page-118-0) local.store.notifyplugin.jmquser, [119](#page-118-0) local.store.notifyplugin.loguser.jenable, [119](#page-118-0) local.store.notifyplugin.newMessaging Serverg.jenable, [119](#page-118-0) local.store.notifyplugin.noneinbox.jenable, [119](#page-118-0) local.store.notifyplugin.purgeMessaging Serverg.jenable, [119](#page-118-0) local.store.notifyplugin.readMessaging Serverg.jenable, [120](#page-119-0) local.store.notifyplugin.updateMessaging Serverg.jenable, [120](#page-119-0) local.store.serversidewastebasket, [120](#page-119-0) local.ugldapdeforgdn, [120](#page-119-0) local.ugldaphasplainpasswords, [120](#page-119-0) local.ugldapuselocal, [120](#page-119-0) local.webmail.smime.cert.enable, [120](#page-119-0) local.webmail.smime.cert.port, [120](#page-119-0) local.webmail.uwcrppsupport, [120](#page-119-0) logfile.http.logname, [120](#page-119-0) logfiles.admin.alias, [120](#page-119-0) logfiles.default.alias, [120](#page-119-0) logfiles.http.alias, [120](#page-119-0) logfiles.imap.alias, [120](#page-119-0) logfiles.imta.alias, [120](#page-119-0) logfiles.pop.alias, [120](#page-119-0) logfiles.snmp.alias, [120](#page-119-0)

## **N**

Neuheiten, Communications Express, [200-202](#page-199-0) Neuverteilung, Dateien für, Calendar Server, [78-82](#page-77-0) nsclassname, [120](#page-119-0)

## **P**

Patch-Informationen, Calendar Server, [52](#page-51-0) port numbers, [27](#page-26-0) Probleme, behobene, Communications Express, [205-206](#page-204-0)

## **S**

sasl.default.transition\_criteria, [120](#page-119-0) service.http.allowadminproxy, [121](#page-120-0) service.http.proxydomainallowed, [121](#page-120-0) service.ldapmemcache, [121](#page-120-0) service.plaintextloginpause, [121](#page-120-0) service.pop.popminpoll, [121](#page-120-0) service.sslcertbasedn, [121](#page-120-0) service.sslcertfile, [121](#page-120-0) service.sslkeyfile, [121](#page-120-0) service.sslpasswdfile, [121](#page-120-0) service.sslrequestcert, [121](#page-120-0) state file parameter, CMN\_DSSETUP\_INSTALLDIR, [24](#page-23-0) State file parameters, CMN\_COMMDA\_INSTALLDIR, [24](#page-23-0) Statusdateiparameter CMN\_AS\_DOMAINSDIR, [24](#page-23-0) CMN\_AS\_INSTALLDIR, [24](#page-23-0) CMN\_CS\_INSTALLDIR, [24](#page-23-0) CMN\_HADB\_INSTALLDIR, [25](#page-24-0) CMN\_IIM\_DOCSDIR, [25](#page-24-0) CMN\_IIM\_DOCSHELPDIR, [25](#page-24-0) CMN\_IIM\_INSTALLDIR, [25](#page-24-0) CMN IS INSTALLDIR, [24](#page-23-0) CMN\_MC\_INSTALLDIR, [26](#page-25-0) CMN MS INSTALLDIR, [26](#page-25-0) CMN\_UWC\_INSTALLDIR, [24](#page-23-0) CMN\_WPS\_INSTALLDIR, [26](#page-25-0) CMN\_WS\_INSTALLDIR, [26](#page-25-0) CMN\_WS\_INSTANCEDIR, [26](#page-25-0) DSEE\_BASE, [24](#page-23-0) DSEE\_INSTANCE\_DIR, [25](#page-24-0) store.diskflushinterval, [121](#page-120-0) store.expirestart, [121](#page-120-0)

## **V**

Versionshinweise zur Sun Java Communications Suite, [19](#page-18-0)